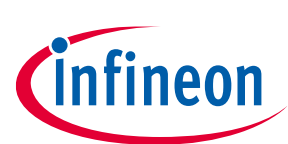

# **iMOTION™ Motion Control Engine**

# **Software Reference Manual**

## <span id="page-0-0"></span>**About this document**

#### **Scope and purpose**

IMOTION™ devices are offering control of permanent magnet motors by integrating both hardware and software.

These devices can perform sensorless or sensor based Field-Oriented Control (FOC) over the full speed range of the motor, including stable control at deep field weakening speeds. The IMOTION™ motor control software is offered under the name Motion Control Engine (MCE) hereafter. MCE also offers Power Factor Correction (PFC). MCE offers scripting support to enable to write system level functionalities above motor control and PFC and extend the functionality of MCE.

The electrical, mechanical, timing and quality parameters of the iMOTION™ products are described in the respective data sheets. The data sheets also specify the concrete IO pins for the functionalities described here.

This software reference manual describes various features supported by MCE including the following topics:

- Application specific registers that are used to configure motor, PFC and power board parameters
- Guides through design, testing and optimization of application specific hardware
- Flux estimator, speed and current control loop tuning and optimize the motor start-up parameters
- Motor drive performance verification and troubleshooting methods

While this reference manual describes all of the features, protections and configuration options of the MCE, a concrete product might only implement a subset of this functionality. E.g. the power factor correction is only offered in dedicated devices. Please refer to the data sheet for more information.

#### **Intended audience**

This document is targeting user of iMOTION™ IMC and IMM series devices that use the Motion Control Engine.

# <span id="page-0-1"></span>**Table of contents**

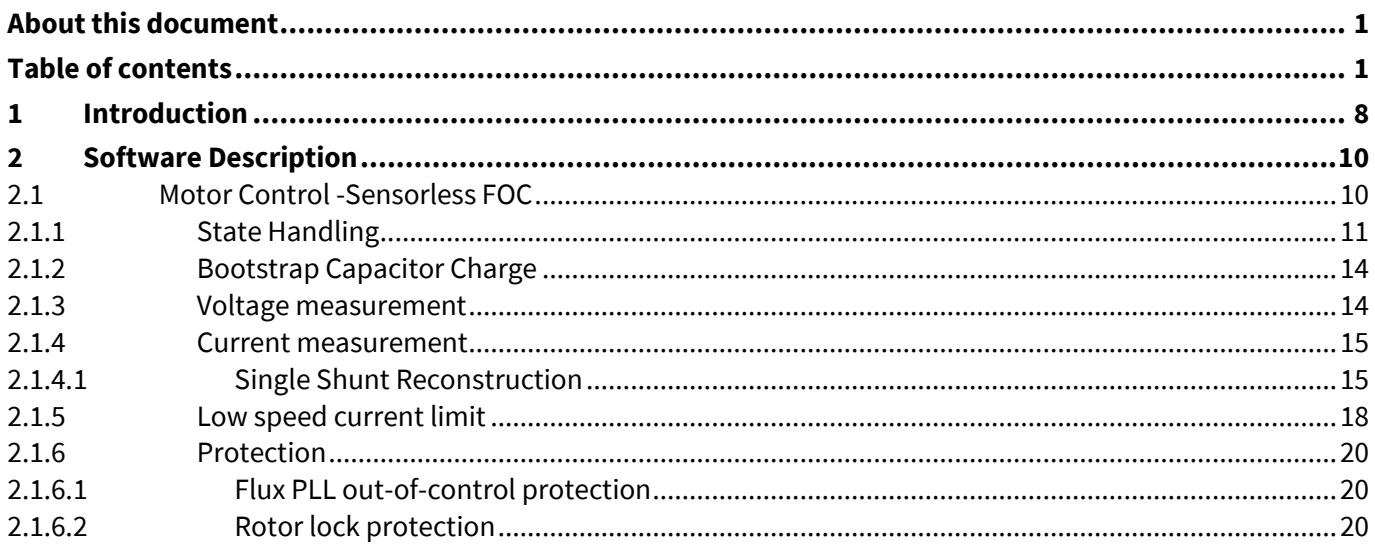

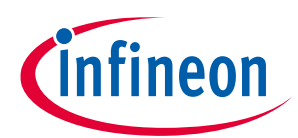

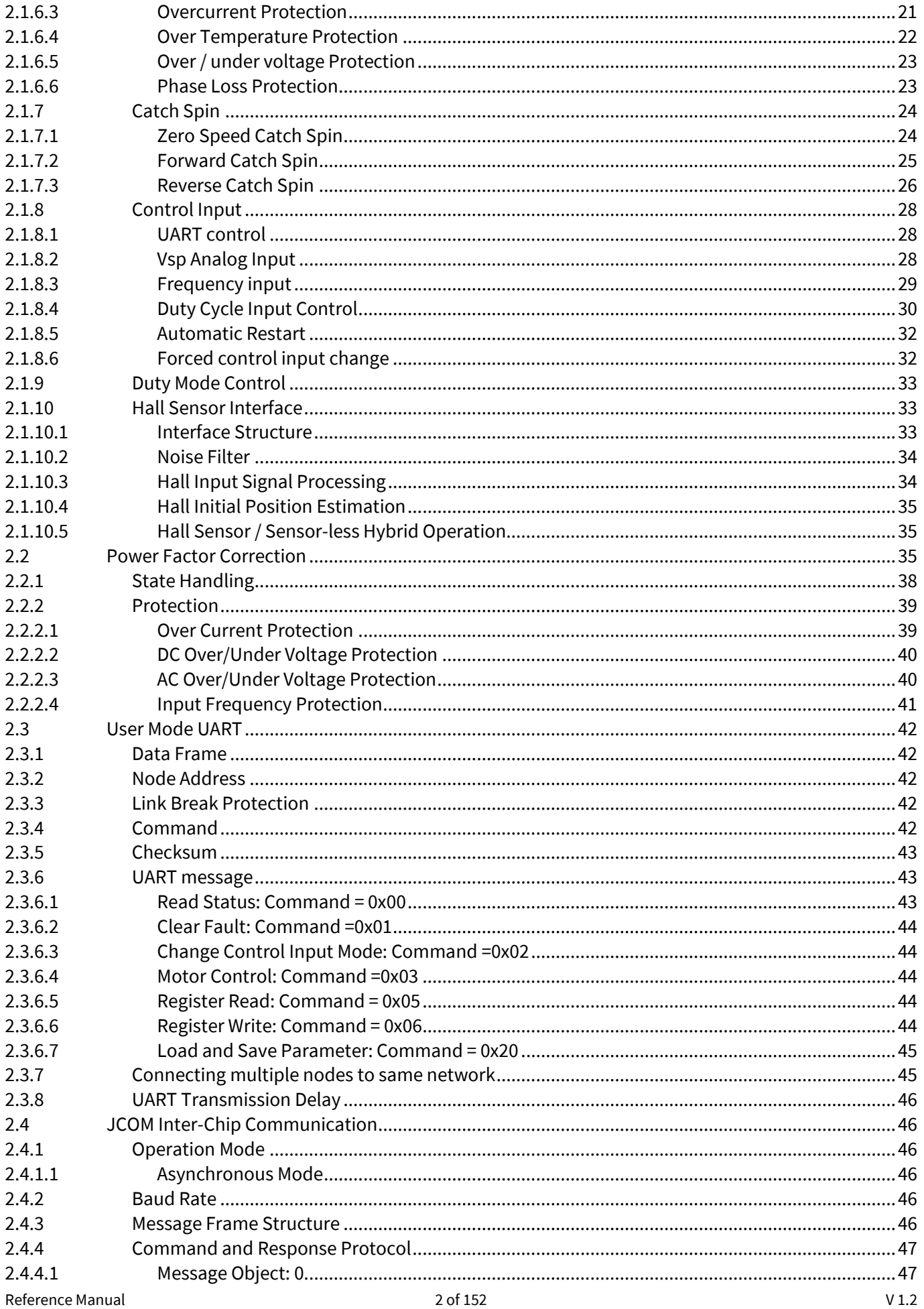

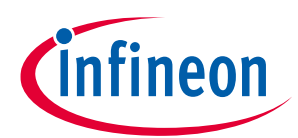

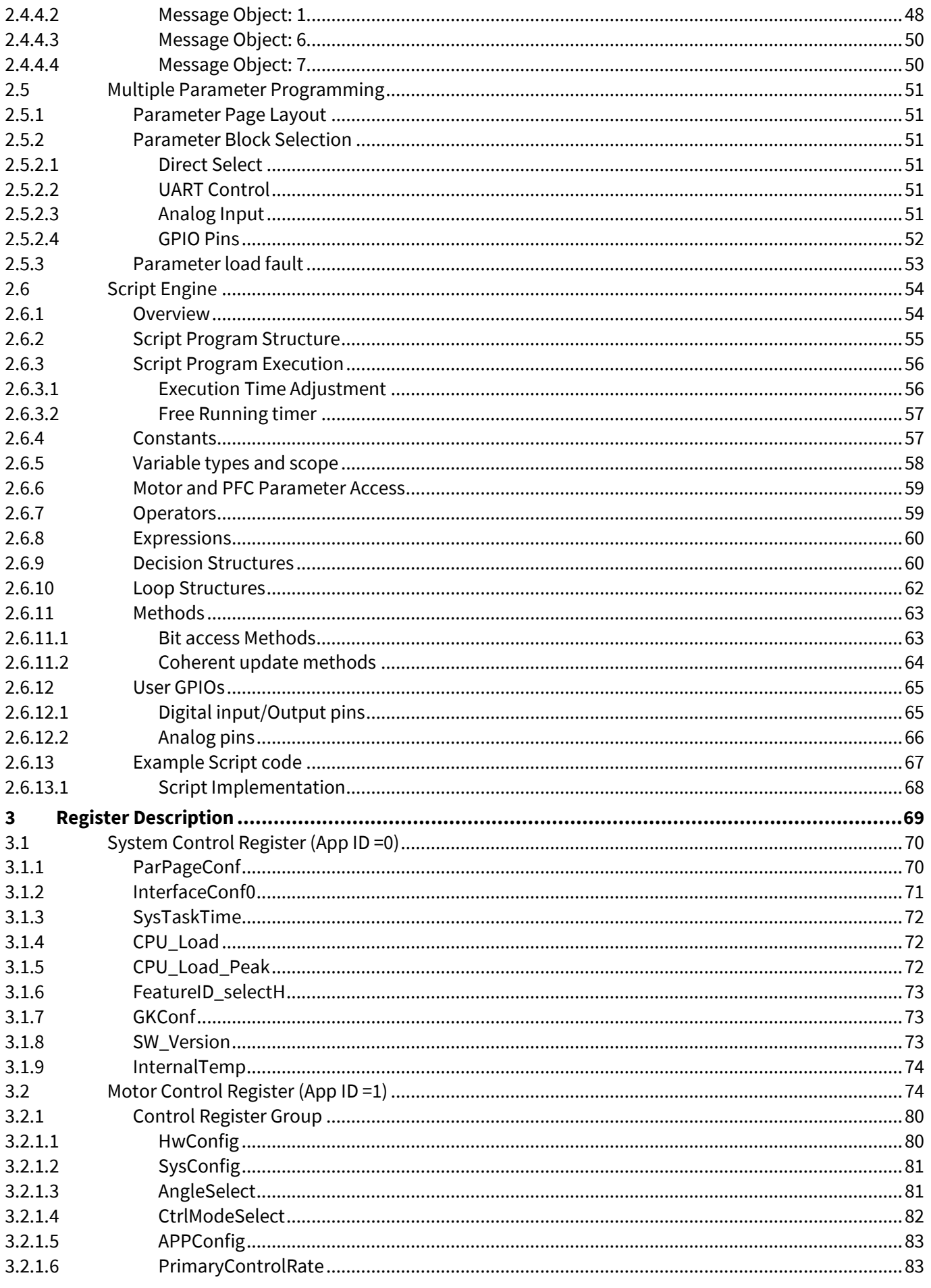

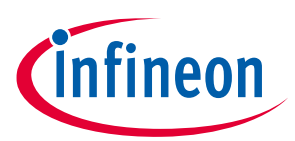

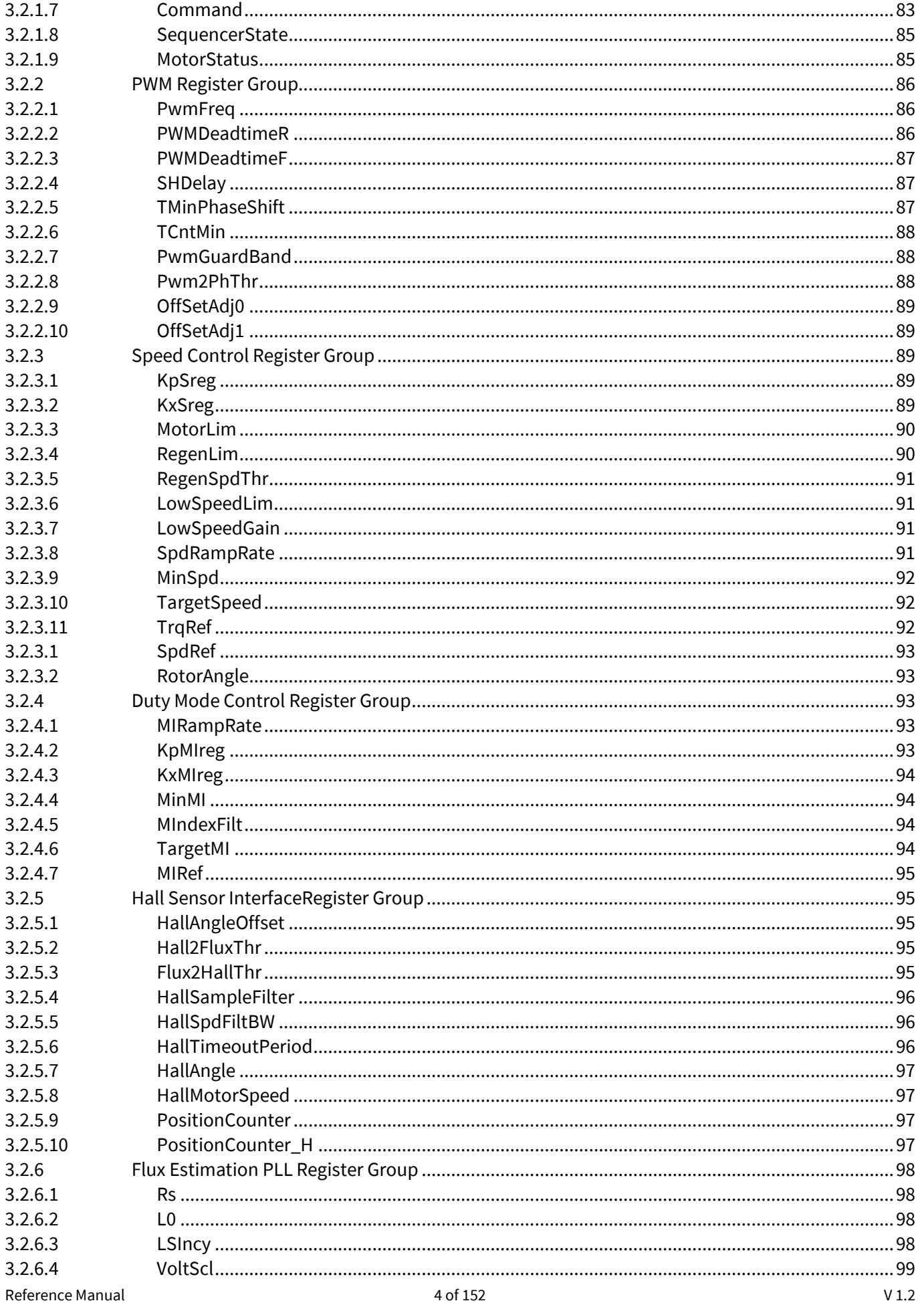

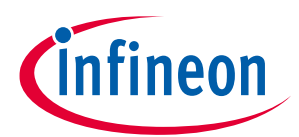

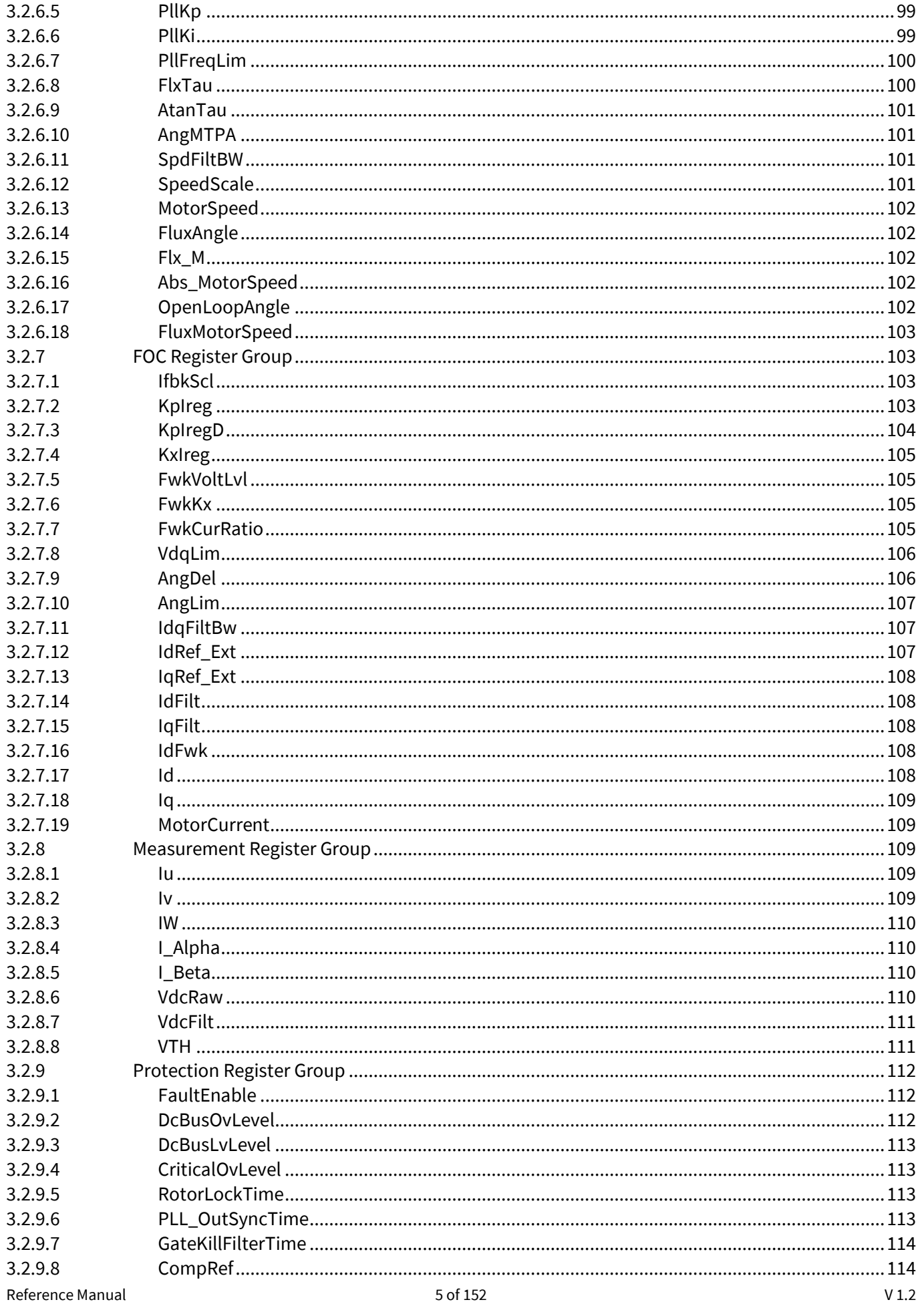

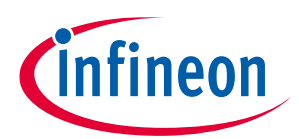

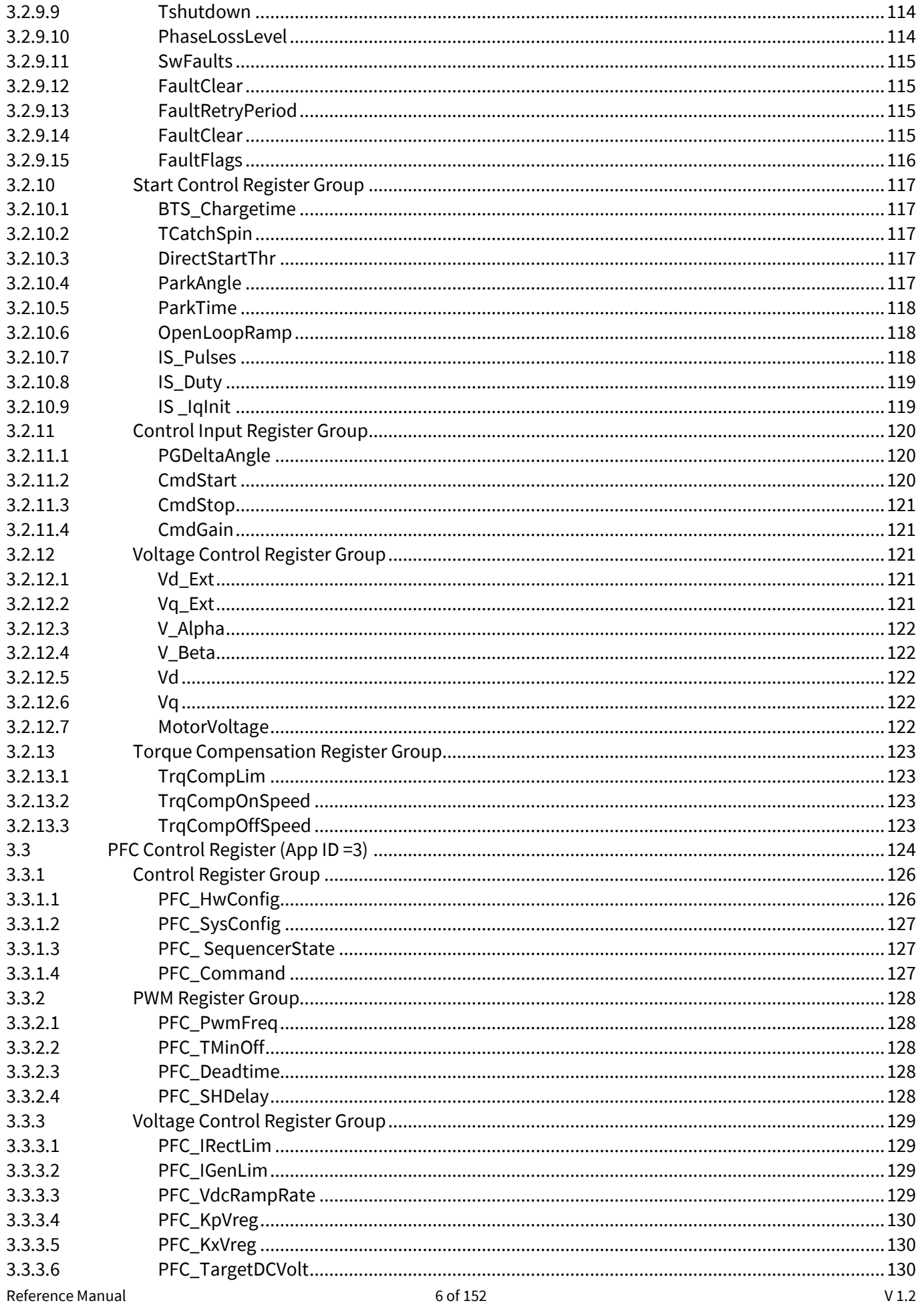

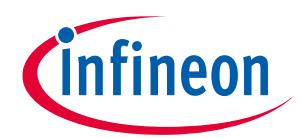

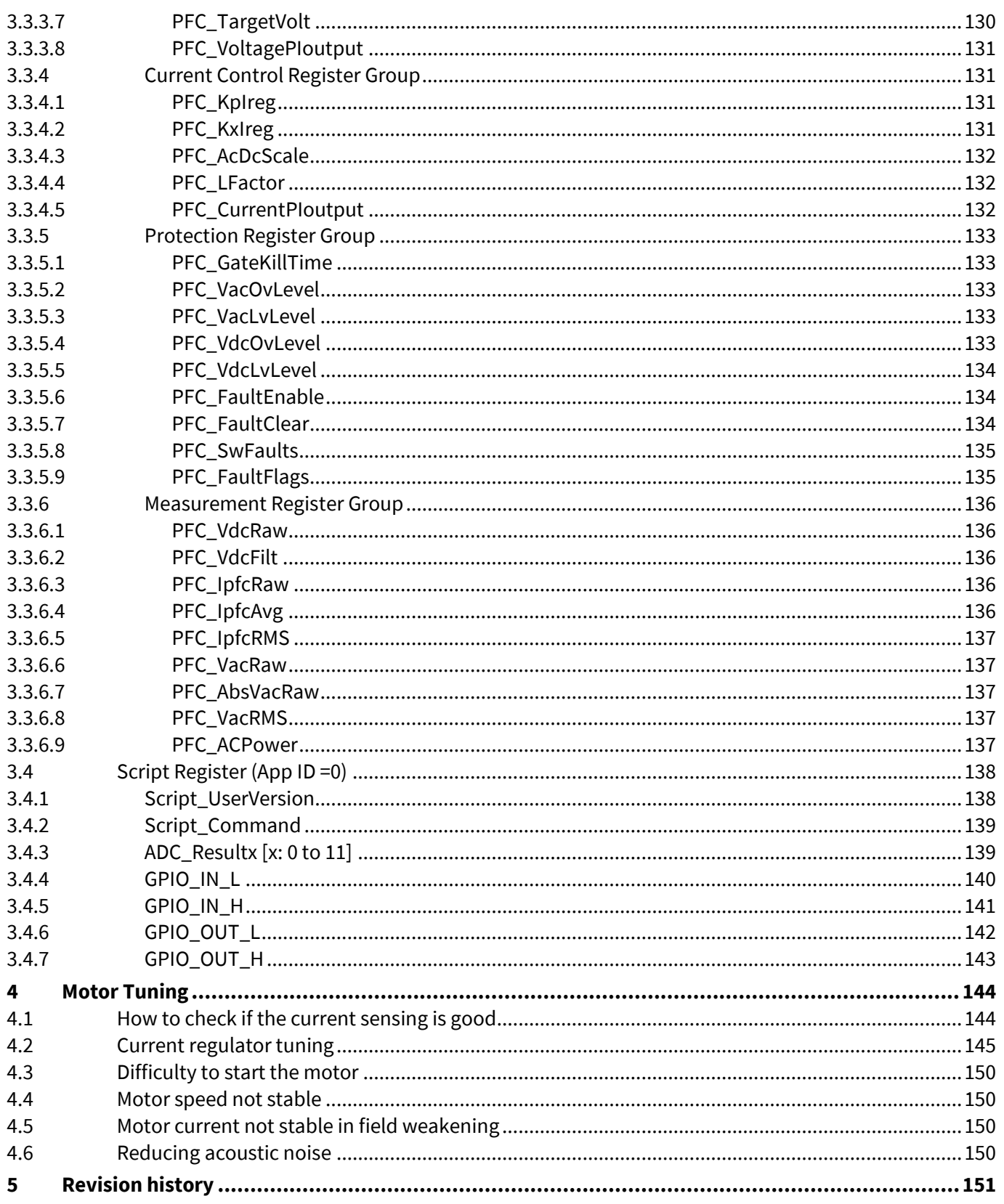

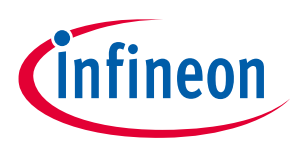

# <span id="page-7-0"></span>**1 Introduction**

This document describes the iMOTION™ software for motor control, power factor correction and additional functions. This Software is offered under the name Motion Control Engine (MCE). Key features of this software are listed below.

- Sensorless FOC control: High performance sensorless Field Oriented Control (FOC) of Permanent Magnet Synchronous Motor (surface mounted and interior mount magnet motors) utilizing fast ADC, integrated op-amps, comparator and motion peripherals of iMOTION™ devices.
- Angle sensing for initial rotor angle detection: Together with direct closed-loop start, initial angle sensing improves motor start performance.
- Single shunt or leg shunt motor current sensing: Provide unique single shunt and leg shunt current reconstruction. Integrated op-amps with configurable gain and A/D converter enable a direct shunt resistor interface to the iMOTION™ device while eliminating additional analog/digital circuitry. Single shunt option can use either minimum pulse method or the phase shift method. Phase Shift PWM provides better startup and low speed performance in single shunt configuration.
- Support 3ph and 2ph PWM modulation: 2ph SVPWM (Type-3) that allows reduction of the switching losses compared with three-phase SVPWM (symmetrical placement of zero vectors).
- Enhanced flux based control algorithm which provides quick and smooth start: The direct closed-loop control of both torque and stator flux (field weakening) are achieved using proportional-integral controllers and space vector modulation with over modulation strategy.
- Supports Boost Mode and Totem-Pole Power Factor Correction (PFC).
- Networking capability with user mode UART: Master and slave mode available, with up to 15 nodes and each node has its own address. Broadcast feature available to update all the slaves at once.
- 15 re-programmable parameter blocks: 15 configuration blocks can be programmed to save the control parameters and each parameter block is 256 bytes in size. Each block can be programmed individually or all 15 blocks at the same time using MCEDesigner.
- Multiple motor parameter support: Each parameter block can be assigned to different motors or hardware platforms.
- Scripting support to enable users to write system level functionalities above motor control and PFC.

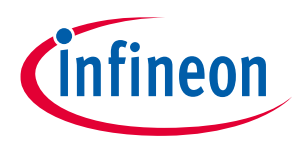

## **Introduction**

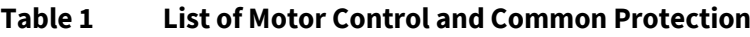

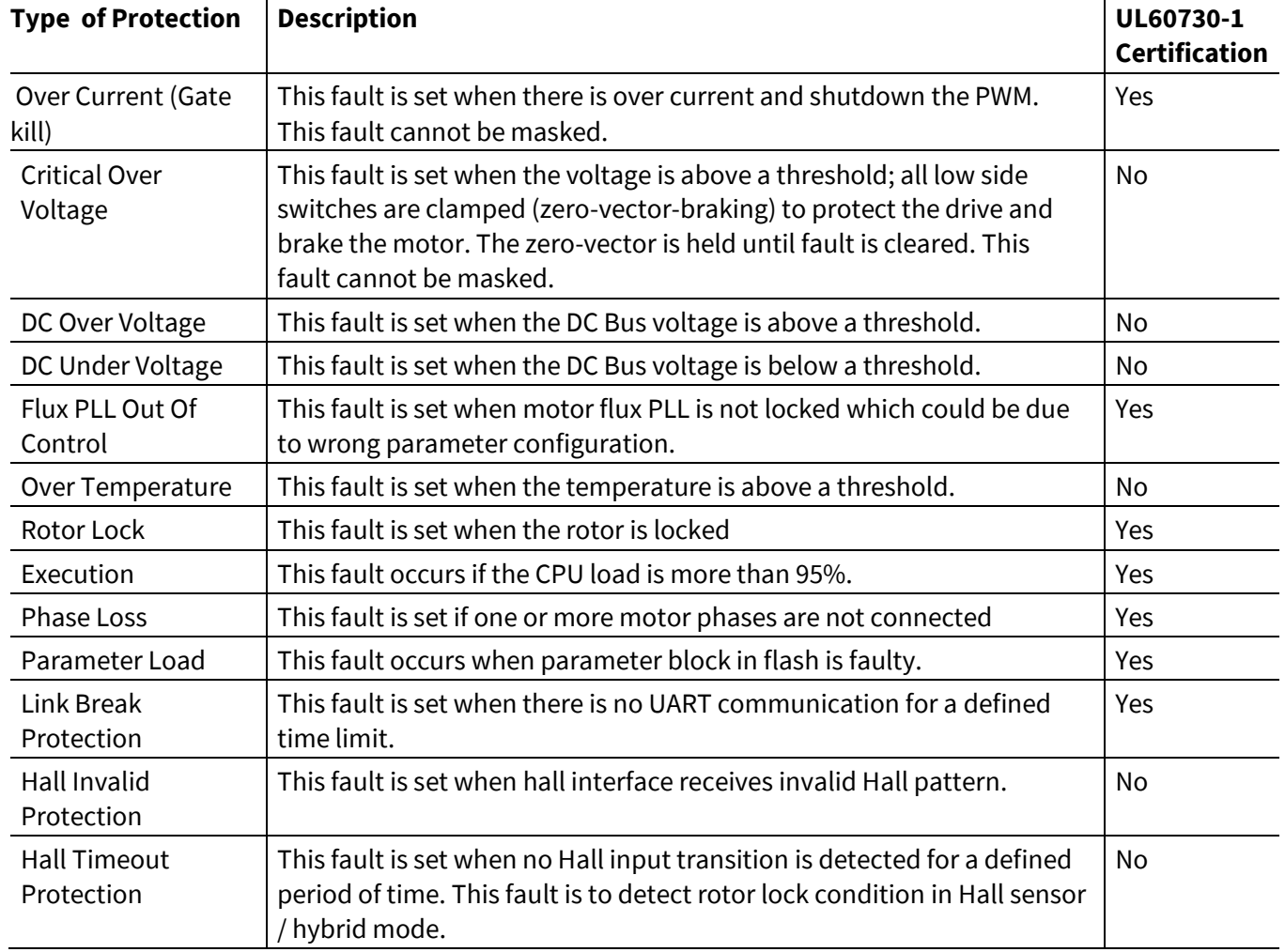

#### **Table 2 List of PFC Protection**

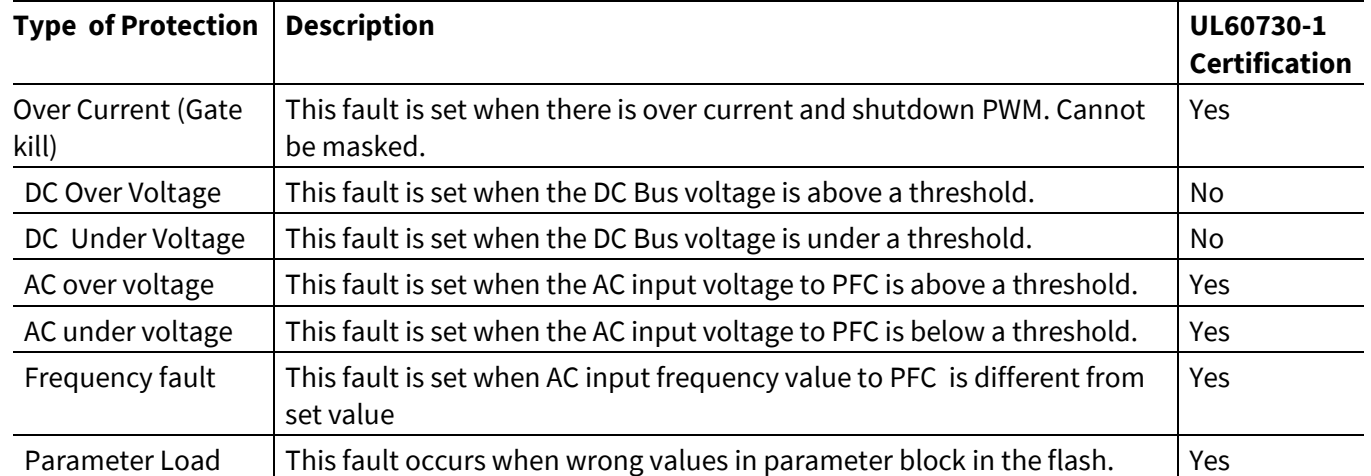

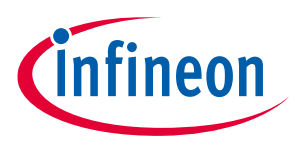

# <span id="page-9-0"></span>**2 Software Description**

This section describes MCE motor control and power factor correction features and functions.

### <span id="page-9-1"></span>**2.1 Motor Control -Sensorless FOC**

Sensorless Field Oriented Control (FOC) software supports to drive both types of Permanent Magnet Synchronous Motors (PMSM) i.e. constant air-gap surface mount magnet motor and interior mount magnet motors with variable-reluctance. Sensorless FOC algorithm structure is described in [Figure 1](#page-9-2) . The implementation follows the well-established cascaded control structure, with outer speed loop and inner current control loops that vary the motor windings voltages to drive the motor at the target speed. The field weakening block extends the speed range of the drive.

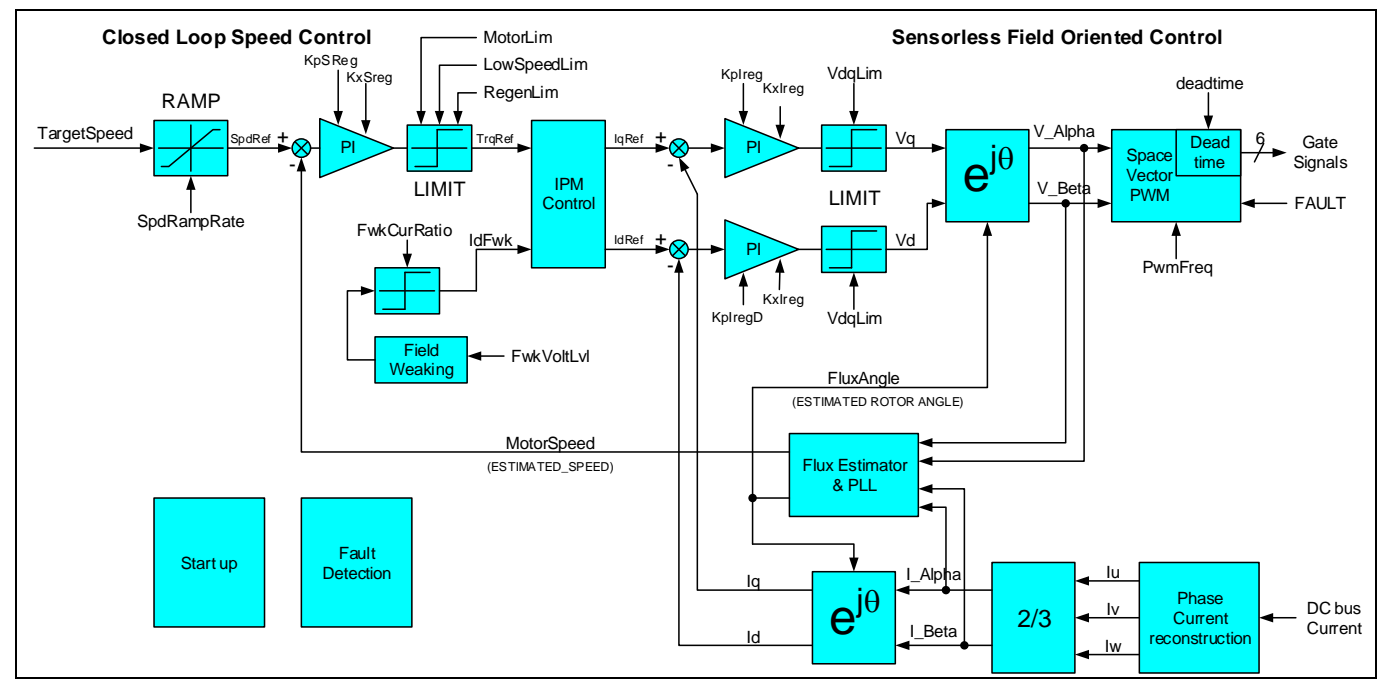

<span id="page-9-2"></span>**Figure 1 Top Level Diagram of Speed Control Loop and Sensorless FOC**

The speed controller calculates the motor torque required to follow the target speed. While the current loops drive the motor currents needed to generate this torque. The proportional plus integral (PI) speed loop compensator acts on the error between the target speed and the actual (estimated) speed. The integral term forces the steady state error to zero while the proportional term improves the high frequency response. The PI compensator gains are adjusted depending on the motor and load characteristics to meet the target dynamic performance. The limiting function on the output of the PI compensator prevents integral windup and maintains the motor currents within the motor and drive capability.

The current loops calculate the inverter voltages to drive the motor currents needed to generate the desired torque. Field oriented control (FOC) uses the Clarke transform and a vector rotation to transform the motor winding currents into two quasi dc components, an  $I_d$  component that reinforces or weakens the rotor field and an  $I_q$  component that generates motor torque.

Two separate regulators control the  $I_d$  and  $I_q$  currents and a forward vector rotation transforms the current loop output voltages V<sub>d</sub> and V<sub>q</sub> into the two phase ac components (V<sub>α</sub> and V<sub>β</sub>). The Space Vector Pulse Width Modulator (SVPWM) generates the three phase power inverter switching signals based on the V<sub>α</sub> and V<sub>β</sub> voltage inputs.

Typically, the  $I_q$  controller input is the torque reference from the speed controller and the  $I_q$  reference current is set to zero. However, above a certain speed, known as the base speed, the inverter output voltage becomes

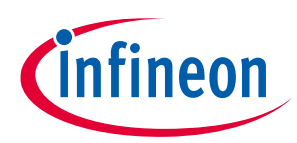

limited by the dc bus voltage. In this situation, the field weakening controller generates a negative  $I_d$  to oppose the rotor magnet field that reduces the winding back EMF. This enables operation at higher speeds but at a lower torque output. The controller includes a compensator that adjusts the  $I_d$  current to maintain the motor voltage magnitude within the bus voltage limit.

The rotor magnet position estimator consists of a flux estimator and PLL. Flux is calculated based on feedback current, estimated voltages (based on dc bus feedback voltage and modulation index) and motor parameters (inductance and resistance). The output of the flux estimator represents rotor magnet fluxes in Alpha-Beta (stationary orthogonal frame, u-phase aligned with Alpha) two-phase quantities. The angle and frequency phase locked loop (PLL) estimates the flux angle and speed from the rotor magnet flux vector in Alpha-Beta components. The vector rotation calculates the error between the rotor flux angle and the estimated angle. The PI compensator and integrator in the closed loop path force angle and frequency estimate to track the angle and frequency of the rotor flux. The motor speed is derived from the rotor frequency according to the number of rotor poles.

When driving an interior permanent magnet (IPM) motor the rotor saliency can generate a reluctance torque component to augment the torque produced by the rotor magnet. When driving a surface magnet motor, there is zero saliency ( $L_d = L_q$ ) and  $L_d$  is set to zero for maximum efficiency. In the case of IPM motor which has saliency  $(L_d < L_q)$  a negative  $L_d$  will produce positive reluctance torque. The most efficient operating point is when the total torque is maximized for a given current magnitude.

## <span id="page-10-0"></span>**2.1.1 State Handling**

The Motion Control Engine includes a built-in state machine that takes care of all state-handling for starting, stopping and performing start-up. A state machine function is executed every 1ms. In total there are 10 states; each state has a value between 0-9, the current state of the sequencer is stored in "SequencerState" variable.

| <b>State</b><br>No | <b>Sequence State</b> | <b>State Functionality</b>                                                                                                    | <b>Transition Event</b>                                     | <b>Next Sequence</b><br><b>State</b> |
|--------------------|-----------------------|----------------------------------------------------------------------------------------------------|-------------------------------------------------------------|--------------------------------------|
| 0                  | <b>IDLE</b>           | After the controller power up,<br>control enters into this state. If<br>there is no valid parameter<br>block, sequencer stays in this<br>state. | Parameters are loaded<br>successfully.                      | <b>STOP</b>                          |
| <b>STOP</b><br>1   |                       | Wait for start command. Current<br>and voltage measurement are                                                                                  | <b>Current Amplifier offset</b><br>calculation is not done. | <b>OFFSETCAL</b>                     |
|                    |                       | done for protection.                                                                                                    | Start Command.                                              | <b>BTSCHARGE</b>                     |
| $\mathcal{P}$      | <b>OFFSETCAL</b>      | Offset calculation for motor<br>current sensing input. This state<br>takes 8192 PWM cycles.                                                     | Current offset<br>calculation completed.                    | <b>STOP</b>                          |
| 3                  | <b>BTSCHARGE</b>      | Boot strap capacitor pre-charge.<br>Current and voltage<br>measurement are done for<br>protection.                                              | Bootstrap capacitor<br>charge completed.                    | <b>CATCHSPIN</b>                     |
| 4                  | <b>MOTORRUN</b>       | Normal motor run mode                                                                                                    | <b>Stop Command</b>                                         | <b>STOP</b>                          |

**Table 3 State Description and Transition**

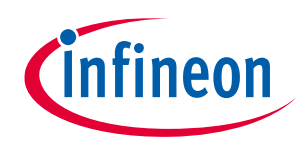

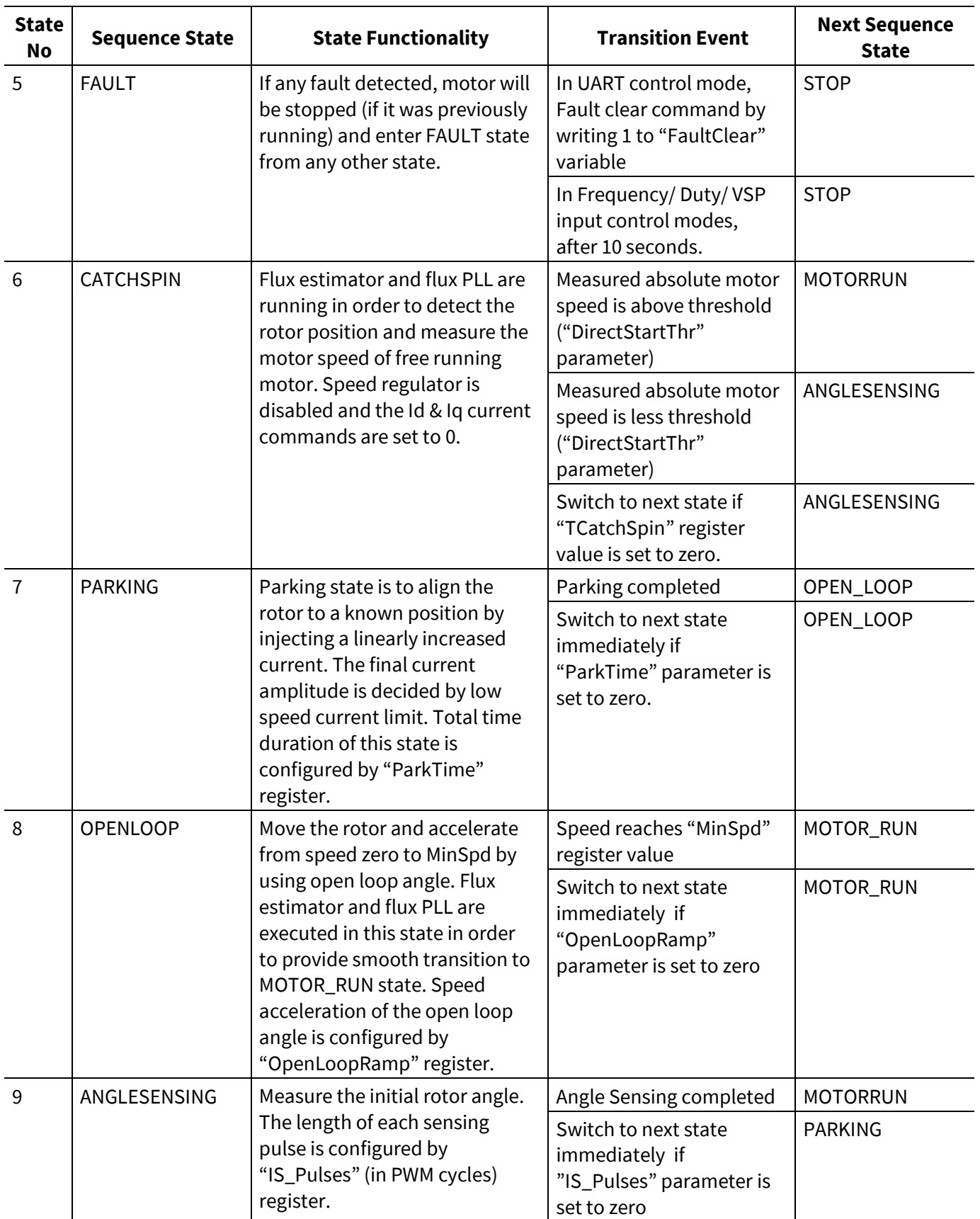

# **iMOTION™ Motion Control Engine**

#### **Software Reference Manual**

# **Software Description**

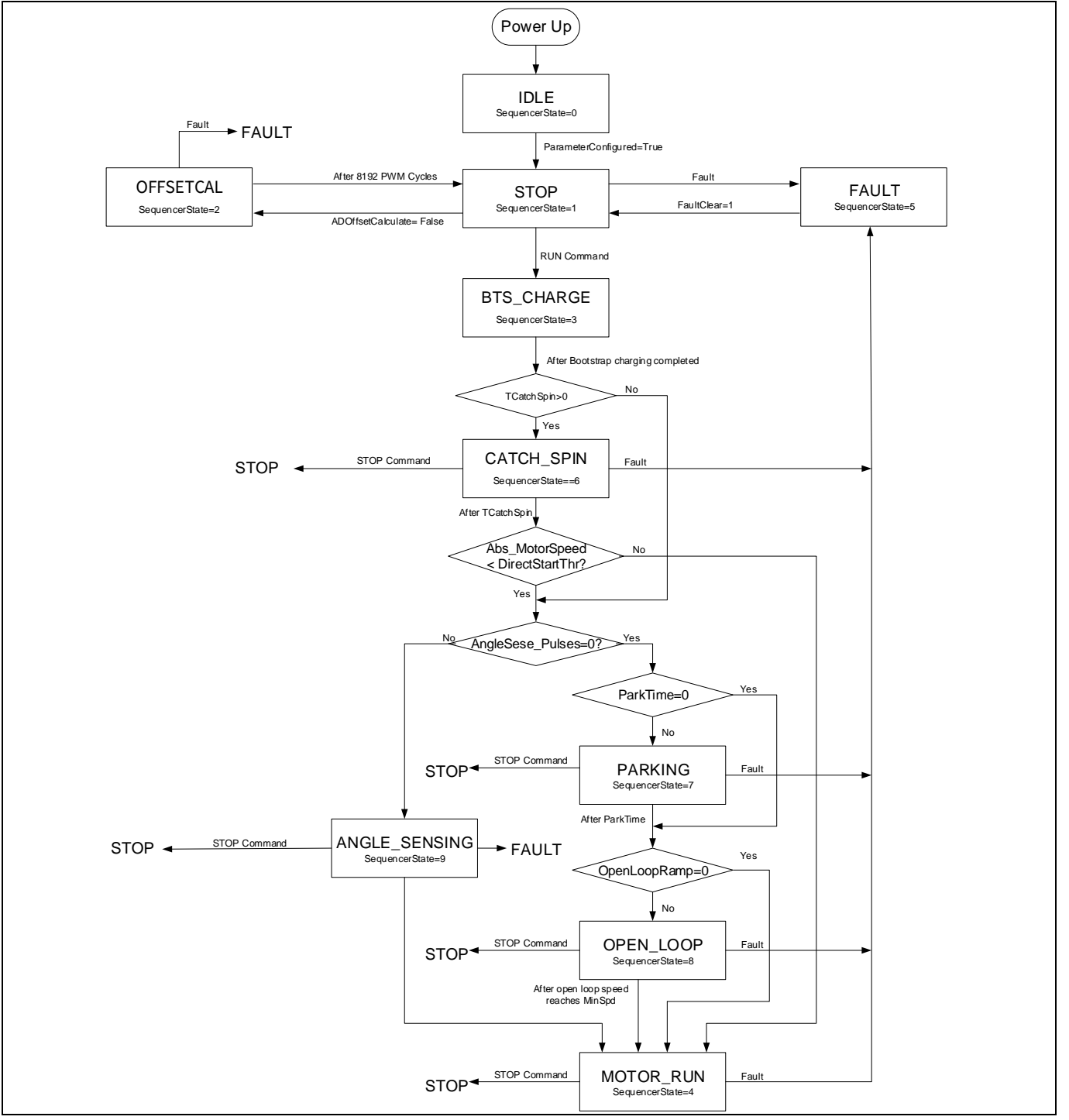

**Figure 2 State handling and start control flow chart**

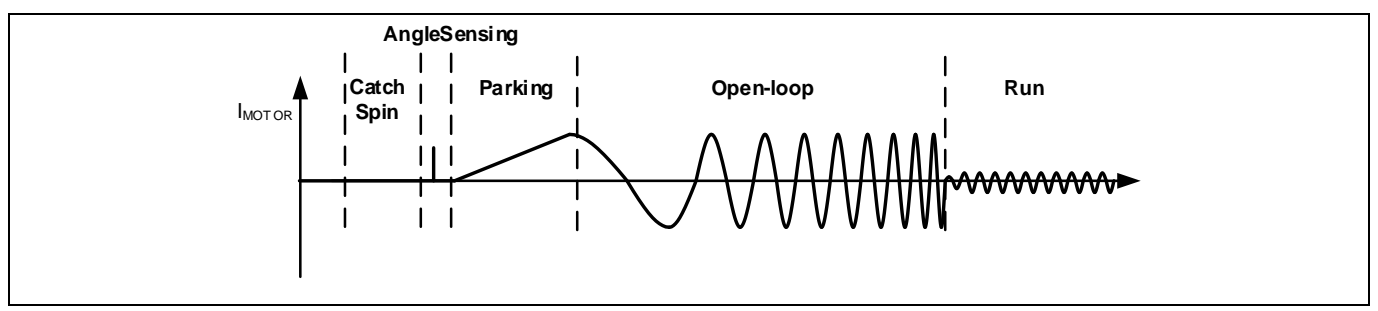

**Figure 3 Motor start waveform**

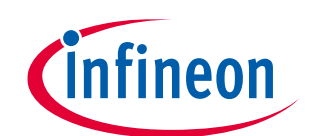

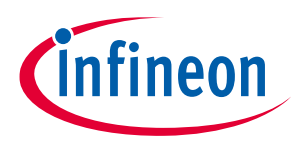

## <span id="page-13-0"></span>**2.1.2 Bootstrap Capacitor Charge**

Bootstrap capacitors are charged by turning on all three low side switches. The charging current is limited by the built-in pre-charge control function.

Instead of charging all low side devices simultaneously, the gate pre-charge control will schedule an alternating (U, V, W phase) charging sequence. Each phase charges the bootstrap capacitor for a duration of 1 / 3<sup>rd</sup> of PWM time.

Figure 4 illustrates the PWM signal during bootstrap capacitor charge state.

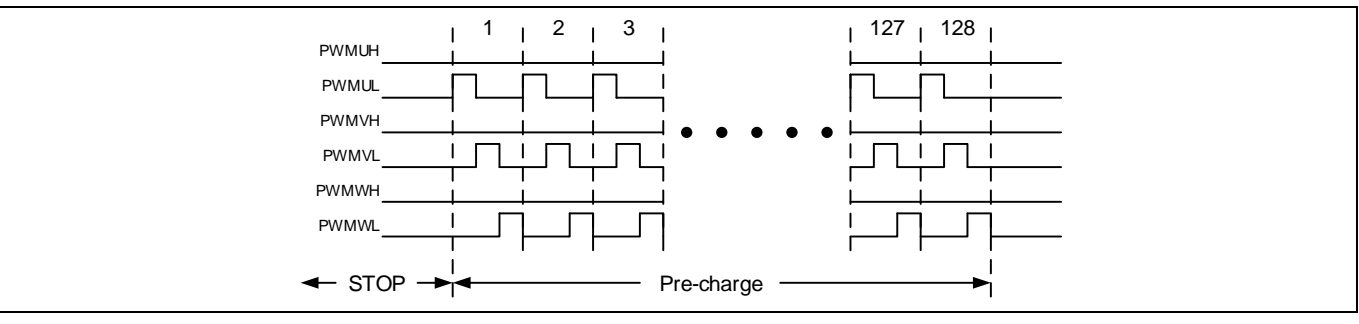

#### **Figure 4 Bootstrap Capacitor Pre-charge**

Total charge time for each phase can be calculated:  $T_{charge} = \frac{128}{3*F_{BH}}$  $\frac{128}{3*F_{PWM}}$  if pre-charge takes 128 PWM cycles.

For example, if PWM frequency is 10 kHz, minimum charge time of each phase will be:  $\frac{128}{2*100}$  $\frac{128}{3*10000} = 4.267 \text{(ms)}.$ 

#### <span id="page-13-1"></span>**2.1.3 Voltage measurement**

The measurement of the DC link voltage of the inverter board is required for voltage protection and DC bus voltage compensation. The voltage is measured at every PWM cycle. DC link voltage of the inverter is measurement via a voltage divider circuit using 12-bit ADC. Measured DC bus voltage is internally represented in 12 bit format.

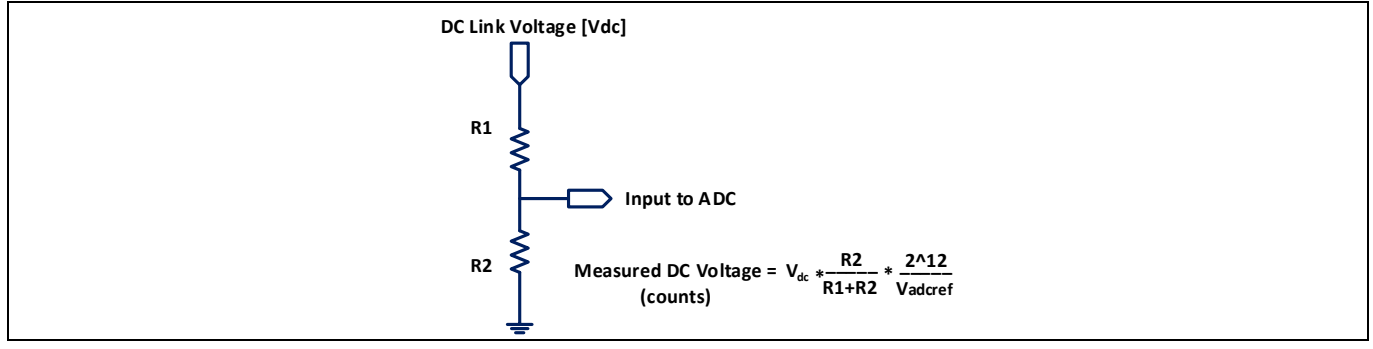

**Figure 5 DC Bus voltage feedback signal path** 

Example: R1 = 2MΩ, R2 = 13.3kΩ, V<sub>adcref</sub>= 3.3V and V<sub>dc</sub> = 320V; Measured DC bus voltage = 2623 counts

#### *Attention: In MCEWizard R1 and R2 values shall be configured as per actual hardware used. Wrong configuration may lead to wrong under voltage/over voltage/ Critical over voltage fault or over voltage/under voltage/ critical over voltage conditions may not be detected correctly.*

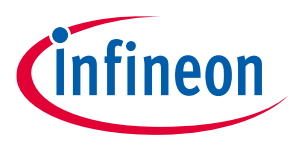

#### <span id="page-14-0"></span>**2.1.4 Current measurement**

In order to implement sensor-less field oriented control, it is crucial to measure the motor winding currents precisely. Motor phase current values are used for current control and flux estimator. Current is measured at every PWM cycle. Two types of current measurements are supported in this software.

- 1. Leg Shunt Measurement : Two Phase current measurement
- 2. Single shunt Measurement

The internal amplifiers are used for current measurement, no external opamp is required. Internal amplifier gain can be configured using MCEWizard. Current input offset is measured in the "OFFSETCAL" state.

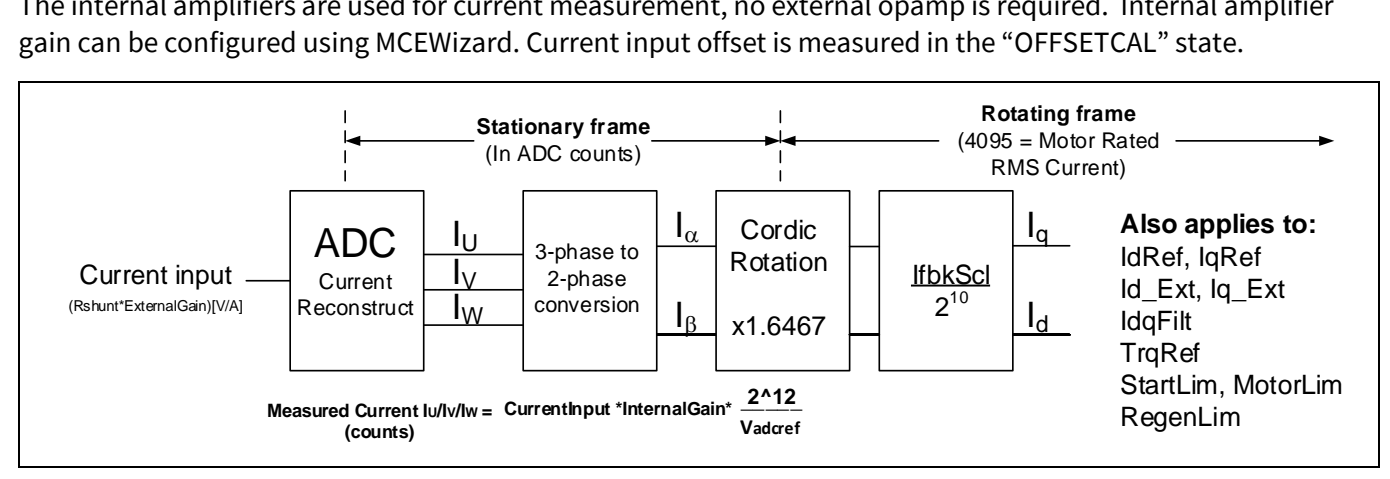

**Figure 6 Motor current feedback signal path** 

*Attention: In MCEWizard current input value shall be configured as per actual hardware used. Wrong configuration may lead to wrong over current fault or over current conditions may not be detected correctly.*

### <span id="page-14-1"></span>**2.1.4.1 Single Shunt Reconstruction**

The space vector modulator also generates trigger signals for the current measurement. The motor current reconstruction circuit measures the DC link current in the shunt resistor during the active vectors of the PWM cycle. In each PWM cycle, there are two different active vectors and the DC link current in each active vector represents current on one motor phase. The calculation of the third phase current value is possible because at balanced condition the sum of all the three winding currents is zero.

#### **2.1.4.1.1 Minimum Pulse Width**

In single shunt reconstruction method, the current through one of the phases can be sensed across the shunt resistor during each active vector. However, under certain operating conditions i.e. when the resultant vector is at sector crossovers or when the length of the resultant vector is low (low modulation index); the duration of one or both active vectors is too narrow to guarantee reliable extraction of winding current data. These operating conditions are shaded in the space vector diagram shown in Figure 7. In order to guarantee reliable extraction of winding current, a minimum pulse width limit is imposed on each active vector in a PWM cycle. This minimum time is set by the parameter "TcntMin". For an optimal control performance in this mode, 'SHDelay' parameter must be tuned to per actual application hardware.

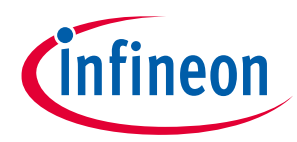

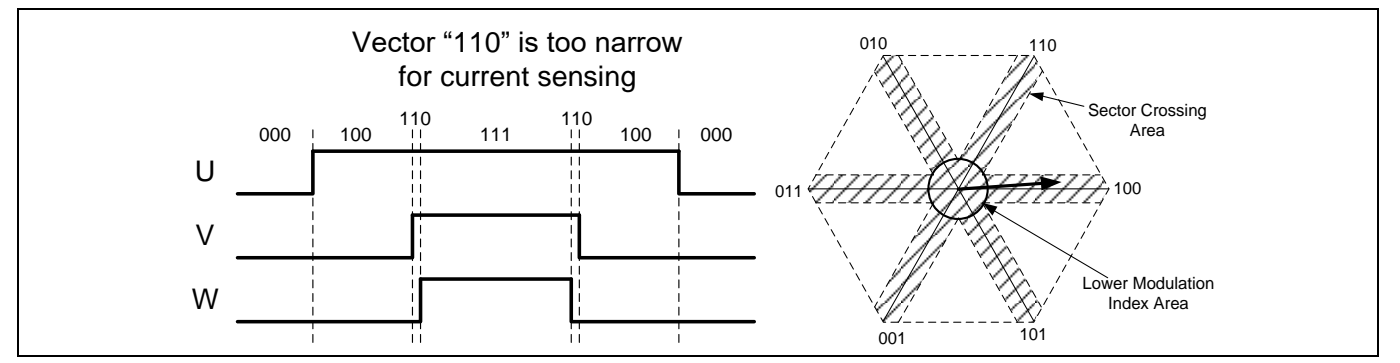

**Figure 7 Narrow pulse limitation of single shunt current sensing**

## **2.1.4.1.2 Minimum Pulse Limit and Phase Shift PWM**

In a single shunt configuration, the motor current can only be sensed during active vector. In order to allow the ADC to accurately sense the current, each active vector must be ON for a minimum length of time. This imposes a limit on the minimum pulse width of each PWM cycle. This minimum pulse width restriction leads to distortion at lower modulation index or when the resultant voltage vector is transitioning from one sector to another. The resulting distortion may cause audible noise, especially at lower speeds. The shaded regions in the space vector diagram shown in Figure 7 mark the areas which introduce voltage distortion.

[Figure 8](#page-15-0) illustrates the resulting distortion when the resultant voltage vector is transitioning from one sector to another. Due to minimum pulse width limitation, there is a difference between target output and actual output at sector crossovers. This distortion results in acoustic noise and degradation of control performance.

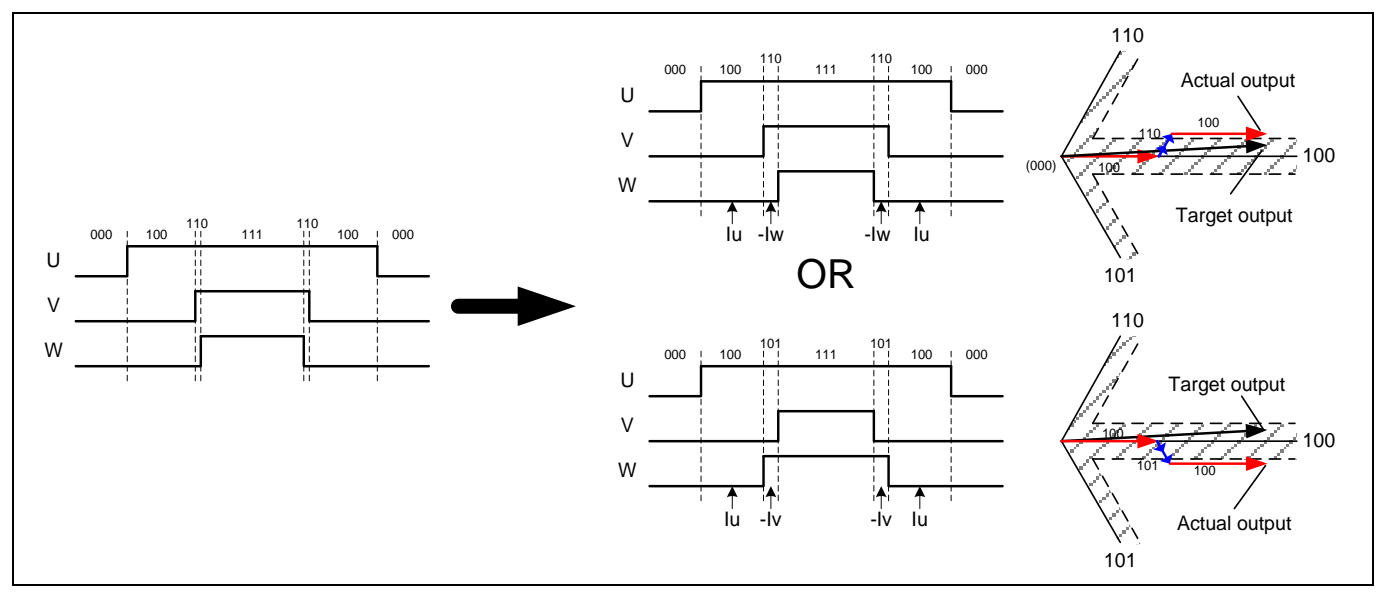

<span id="page-15-0"></span>**Figure 8 Minimum pulse scheme limitation**

In order to eliminate the minimum pulse limitation, MCE provides Phase Shift PWM. In phase shift PWM, the output of each PMW is not always center aligned, it is shifted left to create enough ADC sample time[. Figure 9](#page-16-0) shows the W phase PWM has been shifted left to create enough time for vector "110". It can be observed in [Figure 9](#page-16-0) that the PWM phase shift adds an additional active vector i.e. 101. However, the impact of this additional vector is cancelled due to extension of vector 110 and shrinking of vector 100.

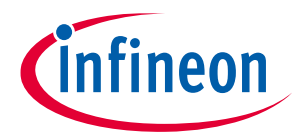

#### **Software Description**

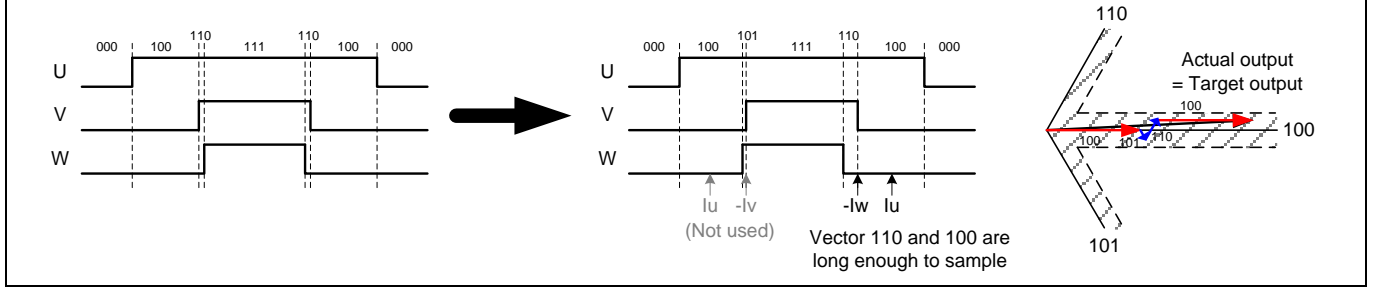

<span id="page-16-0"></span>**Figure 9 Phase Shift PWM scheme**

By using phase shift scheme, the actual output during each cycle will be exactly the same as target output. Control performance at low speed can be improved. The amount of phase shift in the PWM is set by configuring TMinPhaseShift parameter. For an optimal control performance in this mode, TminPhaseShift and SHDelay parameter must be tuned.

#### **2.1.4.1.3 Low Noise Phase Shift PWM**

One of the drawbacks of the normal phase shift scheme described in the previous section is that the shifting patterns are different in different sectors, and the change in shifting patterns would cause some acoustic noise, especially when the motor is running at lower speed.

MCE provides low noise phase shift PWM scheme in order to further reduce the acoustic noise when the motor is running at lower speed. With low noise phase shift PWM scheme, the shifting pattern is forced to be fixed for all 6 PWM sectors, so that the acoustic noise caused by shifting pattern change can be eliminated.

As shown in [Figure 10,](#page-17-1) a fixed shifting pattern in the order of W->V->U is chosen with which the available vectors for single-shunt current sensing are vector [110] and [100]. With these 2 effective vectors, motor current on phase W and phase U can be sensed consecutively. The minimum period of these 2 vectors can be configured by using the parameter 'TMinPhaseShift'.

[Figure 10](#page-17-1) shows 5 typical output voltage vector examples (A, B, C, D, E) that fall within the sector-crossing area (grey area) using low noise phase shift PWM scheme.

In example A, vector [110] and [100] are already available but vector [100] is too short for sensing phase U current properly. With low noise phase shift PWM scheme, V phase PWM and W phase PWM are shifted asymmetrically to extend the period of vector [100] to form an appropriate window for sensing phase U current.

In example B, vector [110] and [100] are already available but vector [110] is too short for sensing phase W current properly. With low noise phase shift PWM scheme, V phase PWM and W phase PWM are shifted asymmetrically to extend the period of vector [110] to form an appropriate window for sensing phase W current.

In example C, vector [100] is already available, but vector [110] is not available. With low noise phase shift PWM scheme, an additional vector [110] is added to form an appropriate window for sensing phase W current by shifting V phase PWM and W phase PWM asymmetrically. The impact of introducing the additional vector [110] is mitigated thanks to the extension of vector [101] and shrinking of vector [100].

In example D, vector [100] is already available, but vector [110] is not available. With low noise phase shift PWM scheme, an additional vector [110] is added to form an appropriate window for sensing phase W current by shifting V phase PWM and W phase PWM asymmetrically. The impact of adding vector [110] is mitigated thanks to the addition of vector [001].

In example E, vector [100] is already available, but vector [110] is not available. With low noise phase shift PWM scheme, an additional vector [110] is added to form an appropriate window for sensing phase W current by

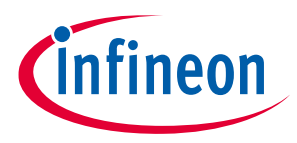

shifting V phase PWM and W phase PWM asymmetrically. The impact of adding vector [110] is mitigated thanks to the addition of vector [001].

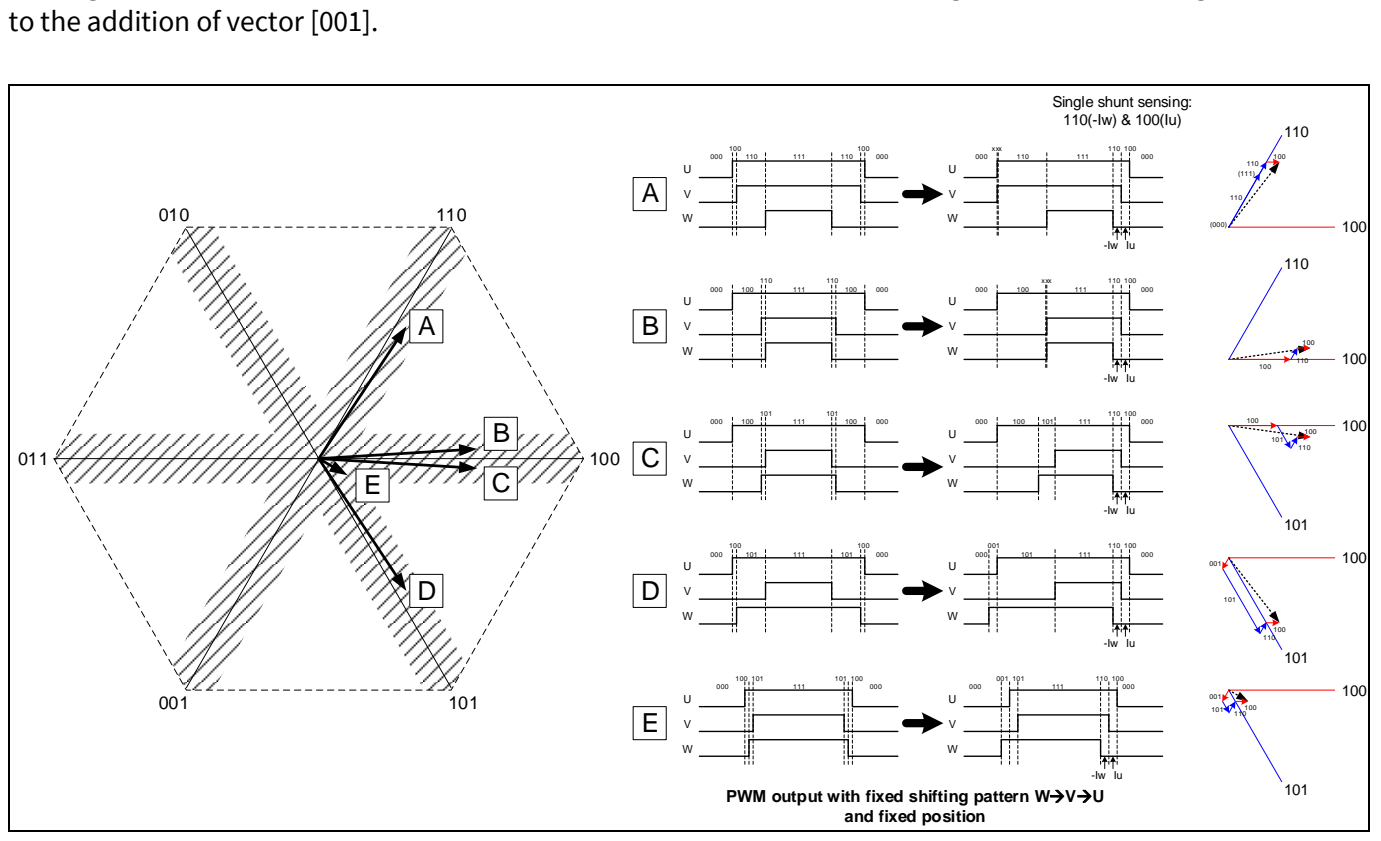

<span id="page-17-1"></span>**Figure 10 Low Noise Phase Shift PWM Scheme**

Since the shifting pattern is fixed, low noise phase shift PWM is only applicable to 3 phase PWM modulation type, and the maximum PWM modulation index is limited. When low noise phase shift PWM scheme is enabled, the MCE automatically shifts to normal phase shift PWM scheme when the modulation index increases to more than 50%. If the modulation index is again decreased below 35%, it automatically shifts back to low noise phase shift PWM scheme.

With low noise phase shift PWM scheme, the actual output voltage during each PWM cycle is still exactly the same as the target output voltage. As a result, acoustic noise level at low speed and start-up performance can be further improved.

To achieve optimal control performance using this PWM scheme, 'TminPhaseShift' and 'SHDelay' parameters need to be tuned appropriately. Besides, parameter 'OffSetAdj0' and 'OffSetAdj1' need to be tuned in some cases where excessive motor speed fluctuation is observed. The tuning method for these 2 parameters is as follows. Using Flx\_M as a reference, start adjusting parameter 'OffSetAdj0' until Flx\_M ripple is at its relative minimum. Then adjust the parameter 'OffSetAdj1' until Flx\_M ripple is reduced further. Adjust these 2 parameters back and forth a few times until Flx\_M ripple is as low as possible.

#### <span id="page-17-0"></span>**2.1.5 Low speed current limit**

Some applications (such as fan) don't require high current at low speed, in other words, full torque is only required above a certain speed. The MCE provides a low speed current limit feature which reduces the current limit in the low speed region for a smooth startup. This feature provides smooth and quiet start up, and it also can reduce the rotor lock current.

Reference Manual 2001 2012 2020 18 of 152 V 1.2 When the motor speed is below the minimum speed ( $|MotorSpeed| \leq MinSpd$ ), motor current is limited by "LowSpeedLim" parameter.

2019-06-05

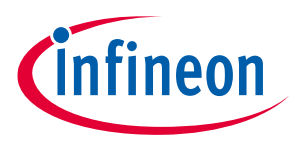

The motor current limit increases with the increase in motor speed, and the actual current limit is calculated by the MCE and its gain is specified by "LowSpeedGain" parameter.

When motor is running at high speed ( $|MotorSpeed| \geq Low Speed Threshold$ ), motor current limit becomes "MotorLim".

[Figure 11](#page-18-0) illustrates how low speed current limit works.

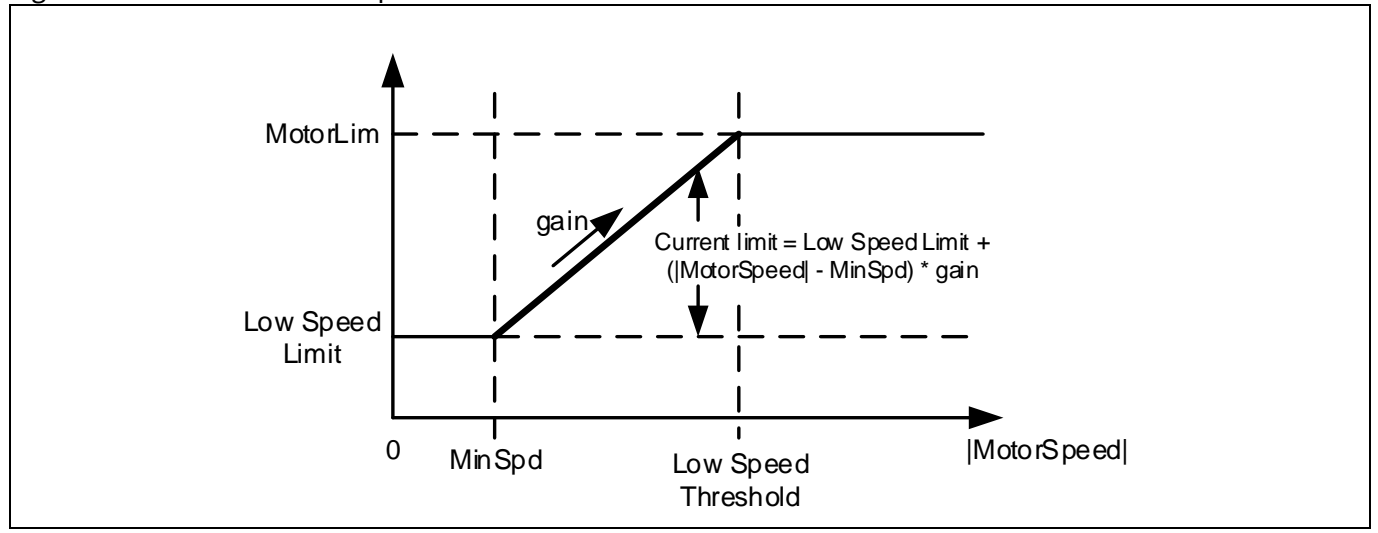

<span id="page-18-0"></span>**Figure 11 Low speed current limit (Motoring limit)**

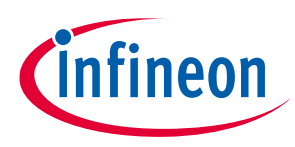

## <span id="page-19-0"></span>**2.1.6 Protection**

## <span id="page-19-1"></span>**2.1.6.1 Flux PLL out-of-control protection**

When the Flux PLL is locked to the correct rotor angle, Flx\_M, which represent the flux of the permanent magnet of the motor, should be a DC value normalized at 2048 counts. Instead, if the PLL is not locked to correct rotor angle, Flx\_M becomes either unstable or its value is far off from 2048 counts. Flux PLL out-ofcontrol protection is the mechanism designed to detect this fault condition.

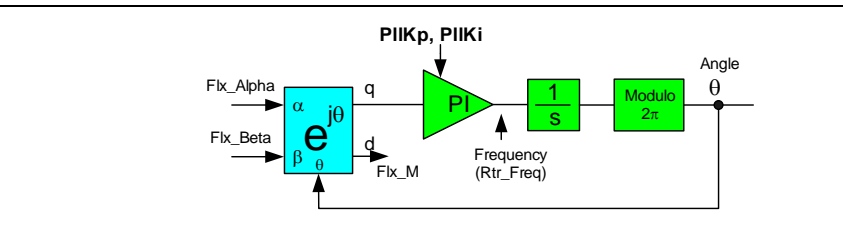

**Figure 12** Simplified block diagram of a Flux PLL

This MCE keeps monitoring Flx\_M, within certain time slot (configured by "PLL\_OutSync\_time" parameter), if Flx\_M value below 512 or above 8192, and if this happens in 8 continuous time slots (each time slot time is equal to PLL\_OutSync\_time/8), flux PLL is considered "out-of-control". Se[e Figure 13](#page-19-3) for detail.

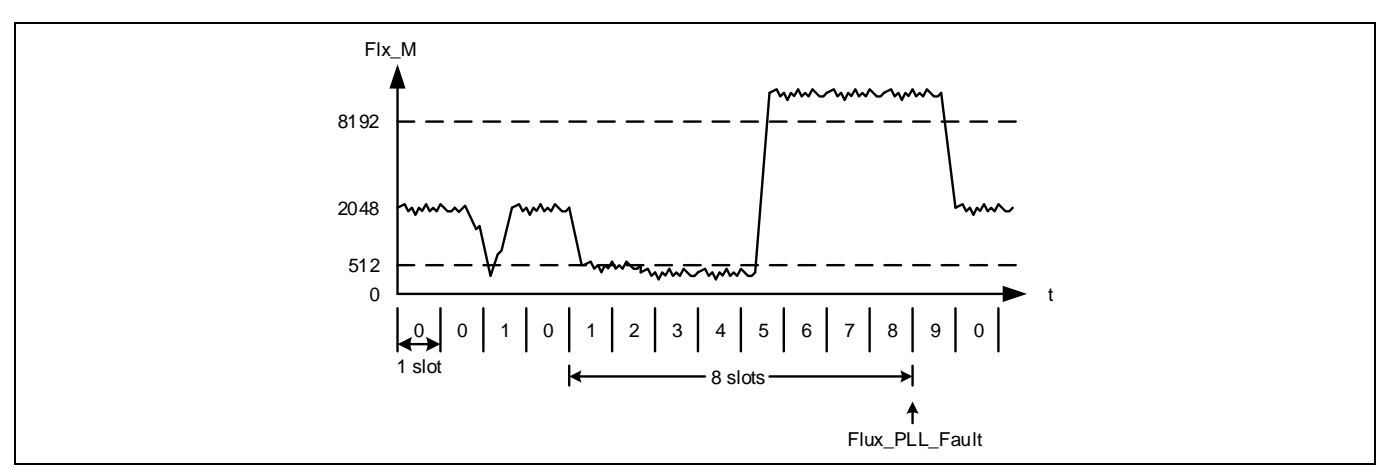

<span id="page-19-3"></span>**Figure 13 Flux PLL out-of-control protection**

If the Flux PLL out-of-control fault is confirmed, then it will be reported by setting the bit 4 in FaultFlags motor variable, and the motor speed loop gets reset. If the bit 4 in FaultEnable motor dynamic parameter is set, then this fault will be reflected in SwFaults motor variable and the motor state machine will shift to FAULT state causing the motor to stop running. If this bit is not set, then the corresponding bit in SwFaults variable will be masked by FaultEnable parameter, so that this fault will not be reflected in SwFaults variable, and the motor state machine will not shift to FAULT state. This protection is also able to detect phase loss condition.

The PLL out-of-control fault response time can be configured by setting motor dynamic parameter PLL\_OutSyncTime. The valid range of its value is from 0 to 65535. The value of 1 corresponds to 0.01 seconds. The default value is set to 800, which corresponds to a response time of 8 seconds

## <span id="page-19-2"></span>**2.1.6.2 Rotor lock protection**

Rotor lock fault is detected if speed PI output (TrqRef) being saturated for defined time window (configured by "RotorLocktime" parameter). When the motor speed is above 25% of maximum RPM, rotor lock check is disabled; this is to avoid erroneous fault report at higher speed.

Reference Manual 20 of 152 v 1.2

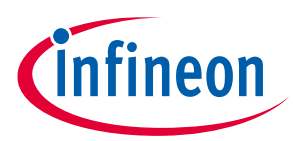

#### **Software Description**

If the rotor lock fault is confirmed, then it will be reported by setting the bit 7 in FaultFlags motor variable. If the bit 7 in FaultEnable motor dynamic parameter is set, then this fault will be reflected in SwFaults motor variable, and the motor state machine will shift to FAULT state causing the motor to stop running. If this bit is not set, then the corresponding bit in SwFaults variable will be masked by FaultEnable parameter, so that this fault will not be reflected in SwFaults variable, and the motor state machine will not shift to FAULT state and the motor will keep running.

The rotor lock fault response time can be configured by setting the motor dynamic parameter RotorLockTime. The valid range of its value is from 0 to 65535. The value of 1 corresponds to 0.01 seconds. The default value is set to 1000, which corresponds to a response time of 10 seconds. Please note if rotor lock detect time is configured too short, it may trigger the fault during acceleration or momentary high load condition.

Rotor lock detection is not 100% guaranteed to report the fault especially when the motor is running at low speed. The reason is, in rotor lock condition, the PLL might be locked at higher speed which may not cause speed PI output to be saturated.

### <span id="page-20-0"></span>**2.1.6.3 Overcurrent Protection**

Gate kill fault is set during over current condition. This over current condition is detected by two sources of inputs

- 1. Direct Gate kill pin: Gate kill fault is set if input is LOW
- 2. Internal comparators

It is possible to select either both or any one source for over current detection logic. Over current detection source can be selected by MCEWizard.

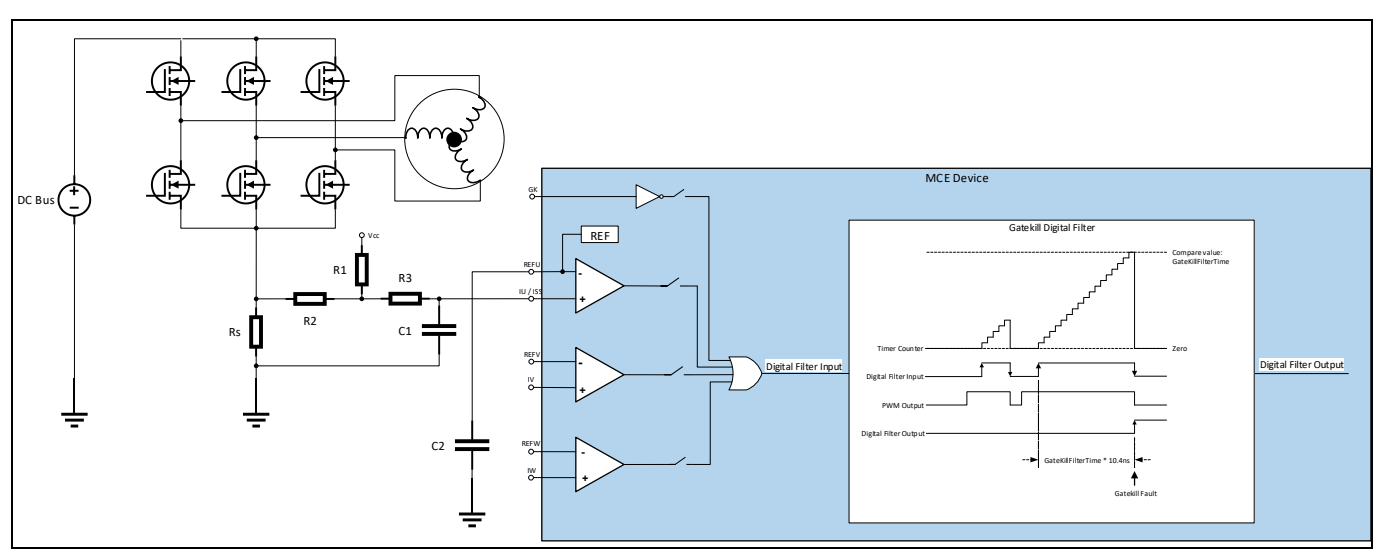

<span id="page-20-1"></span>**Figure 14 Overcurrent Protection Internal Comparator – Single Shunt**

User can select using either the dedicated Gatekill pin or the internal comparators to realize the over-current protection function. In the case of using the Gatekill pin, it is configured to be active LOW. In the case of using the internal comparators, the exact tripping voltage level can be specified by setting the CompRef motor parameter. The current trip level for the internal comparator can be configured using MCEWizard, the 'CompRef' parameter holds the current trip level value. In case of leg shunt current measurement, three internal comparators (Comparator A, B and C mentioned in [Figure 15\)](#page-21-1) are used to detect over current condition. Only one internal comparator (Comparator A mentioned i[n Figure 14\)](#page-20-1) is used for single shunt current measurement.

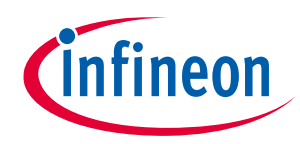

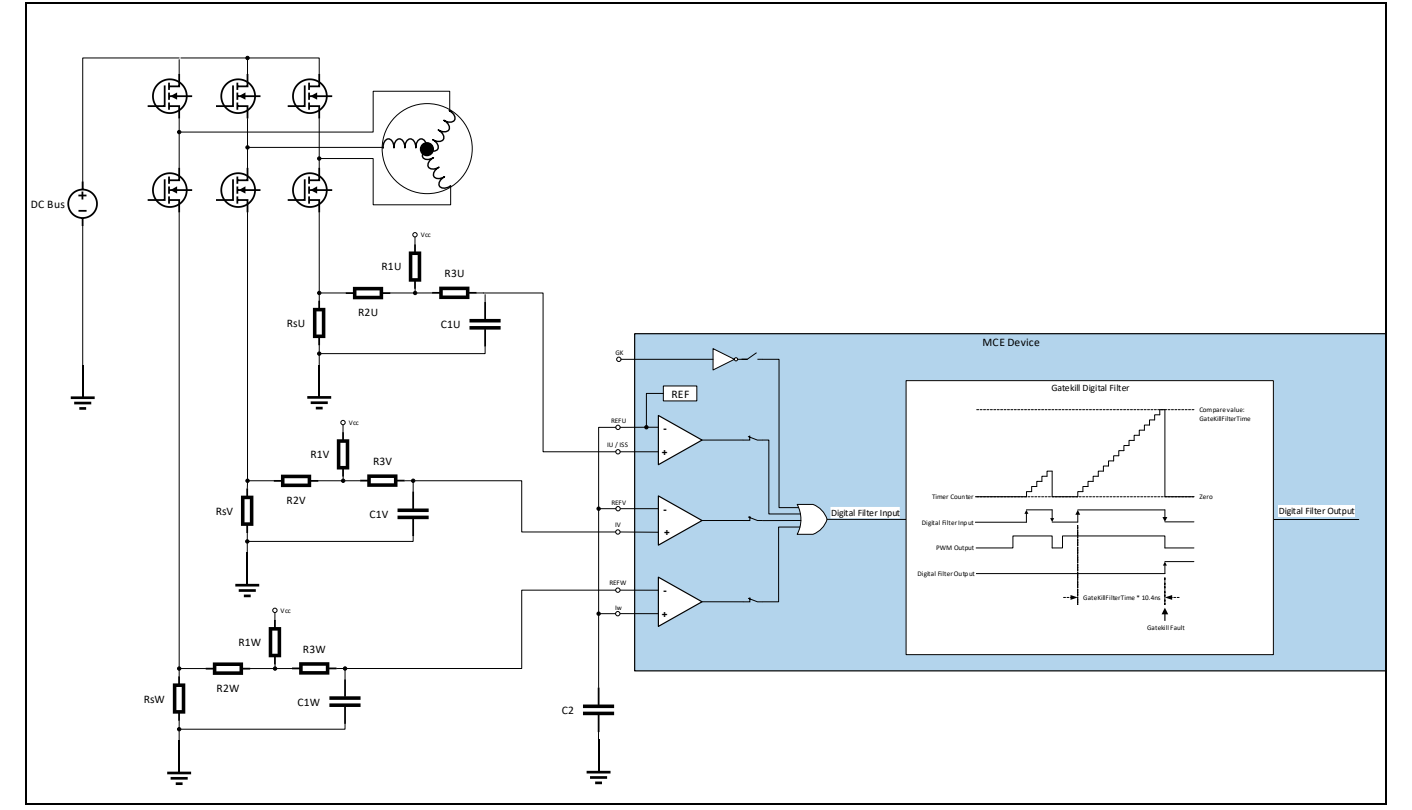

<span id="page-21-1"></span>**Figure 15 Overcurrent Protection Internal Comparator – Leg Shunt**

An internal configurable digital filter is available to avoid high frequency noise mistriggering a gate kill fault. "GatekillfilterTime" parameter holds the gate kill filter value. Input signal needs to be remaining stable for gate kill filter time period to trigger the fault condition.

Gatekill filter timer is configured to be level triggered by the external Gatekill pin or the internal comparator output. If the fault occurs, the timer starts counting. If the external Gatekill pin or the comparator output voltage level changes down to logic zero, then the timer gets reset. If the over-current condition is persistent until the timer counts to GateKillFilterTime, then the Trap State is entered immediately and the PWM outputs go into the programmed passive levels. Accordingly, the over-current fault can only be cleared by writing 1 to the FaultClear motor variable. This fault cannot be masked, so that it will be reflected in SwFaults motor variable, and the motor state machine will shift to FAULT state causing the motor to stop running.

GateKillFilterTime is a type of static motor parameter that specifies the gatekill response time for over-current fault detection. The valid range of its value is from 4 to 960 in clock cycles. The value of 1 corresponds to  $1/96$ MHz = 10.4167ns. The default value is 96, which is 1 $\mu$ s.

## <span id="page-21-0"></span>**2.1.6.4 Over Temperature Protection**

Over temperature protection is realized using external NTC thermistor. If temperature is above Tshutdown, if over temperature Shutdown is enabled, motor will stop and report fault.

The action corresponding to the occurrence of over-temperature fault can be configured by use of the bit 6 in FaultEnable dynamic motor parameter. If this bit is set, then the motor state machine will go to FAULT state and the motor will stop running. If this bit is not set, then the motor state machine will not go to FAULT state and the motor will keep running.

Tshutdown is a type of dynamic motor parameter that specifies the threshold at which the over-temperature fault is triggered. The valid range of its value is from 0 to 4095 in ADC counts. The default value is set to 0. If the

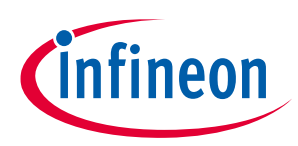

AD conversion result of the voltage at NTC pin falls below this threshold, then an over-temperature fault will be triggered.

#### <span id="page-22-0"></span>**2.1.6.5 Over / under voltage Protection**

Over/ under voltage fault is detected when DC bus voltage above or below the voltage threshold values. If DC bus voltage is above or below the voltage threshold value and over/ under voltage protection are enabled, motor will stop and report fault.

DC bus voltage is being sampled every motor PWM cycle. The sampled DC bus voltage goes through a Low-Pass Filter to attenuate high-frequency noise, which can be read from VdcFilt motor variable (Index = 137). The time constant of the LPF depends on the motor control PWM frequency. For example, if the motor control PWM frequency is 15 kHz, then the DC bus voltage sampling rate is 15 kHz. In that case, the time constant (Tdelay) is about 2.1ms, and the cut-off frequency is about 76Hz.

If the VdcFilt value is greater than DcBusOvLevel, then a corresponding bit 2 in FaultFlags motor variable is set. If the bit 2 in FaultEnable motor dynamic parameter is set, then this fault will be reflected in SwFaults motor variable, and the motor state machine will shift to FAULT state causing the motor to stop running. If this bit is not set, then the corresponding bit in SwFaults variable will be masked by FaultEnable parameter, so that this fault will not be reflected in SwFaults variable, and the motor state machine will not shift to FAULT state and the motor will keep running.

If the VdcFilt value is lower than DcBusLvLevel, then a corresponding bit 3 in FaultFlags motor variable is set. If the bit 3 in FaultEnable motor dynamic parameter is set, then this fault will be reflected in SwFaults motor variable, and the motor state machine will shift to FAULT state causing the motor to stop running. If this bit is not set, then the corresponding bit in SwFaults variable will be masked by FaultEnable parameter, so that this fault will not be reflected in SwFaults variable, and the motor state machine will not shift to FAULT state and the motor will keep running.

If DC bus voltage is above critical over voltage value, motor will be stop and report fault. During this fault condition zero vectors is applied until the fault is cleared. Critical over voltage fault cannot be disabled.

DcBusOvLevel, DcBusLvLevel and CriticalOvLevel are a dynamic type of motor parameter that specifies the DC bus critical over-voltage tripping level. The valid range of its value is from 0 to 4095 in ADC counts

### <span id="page-22-1"></span>**2.1.6.6 Phase Loss Protection**

The MCE detects a motor phase loss condition. If one of the motor phases is disconnected, or the motor windings are shorted together, the parking currents will not have the correct value. During parking state of drive startup, motor phase currents are compared against "PhaseLossLevel" levels to determine whether a phase loss (connection between inverter and motor) is presented. When the Phase Loss Fault is enabled, the controller detects this condition.

PhaseLossLevel is a dynamic type of motor parameter that specifies the low current threshold for phase loss detection logic. The valid range of its value is from 0 to 4095 in ADC counts. The default value is derived from minimum speed limit.

FaultEnable motor dynamic parameter is set, then this fault will be reflected in SwFaults motor variable, and the motor state machine will shift to FAULT state causing the motor to stop running. If this bit is not set, then the corresponding bit in SwFaults variable will be masked by FaultEnable parameter, so that this fault will not be reflected in SwFaults variable, and the motor state machine will not shift to FAULT state and the motor will keep running.

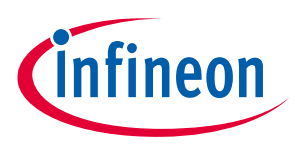

# <span id="page-23-0"></span>**2.1.7 Catch Spin**

"Catch Spin" is a feature designed for situations where the motor may already be spinning. Catch spin cannot be done if the motor back EMF voltage is higher than the DC bus voltage; this usually occurs when the motor is running above rated speed. Hence, the catch spin is generally effective up to the rated speed of the motor. The catch spin starting process is part of the state machine and executes at start-up if catch spin is enabled.

In catch spin, the controller tracks the back EMF in order to determine if the motor is turning, and if so, in which direction. Catch spin sequence begins after the bootstrap capacitor charging stage is completed. During catch spin, both IqRef and IdRef are set to 0 (Speed regulator is disabled), meanwhile flux PLL attempts to lock to the actual motor speed (MotorSpeed) and rotor angle (RotorAngle). Catch spin time, defined by TCatchSpin parameter. Once catch spin time is elapsed, calculated motor speed check with "DirectStartThr" parameter value. If motor speed is more than or equal to "DirectStartThr" parameter value, normal speed control starts, current motor speed will become the initial speed reference and also set as the speed ramp starting point. Depending on the set target speed, motor will decelerate (via regenerative braking) or accelerate to reach the desired speed. If motor speed is less than "DirectStartThr" parameter value, motor state changes to "ANGLESENSING" state.

Depending upon the direction of rotation, there are 3 types of catch spin scenarios

- Zero Speed Catch Spin
- Forward Catch Spin
- Reverse Catch Spin

## <span id="page-23-1"></span>**2.1.7.1 Zero Speed Catch Spin**

If the motor is stationary, then the catch spin sequence is termed as 'Zero Speed Catch Spin'. [Figure 16\(](#page-24-1)A) shows an example for 'Zero Speed Catch Spin'. In this example, at the start command, the motor is stationary. After the start command, 'Zero Speed Catch Spin' sequence begins. During the catch spin sequence, no motoring current is injected. After the catch spin time has elapsed, the motor speed at that instance (which is 0 RPM) becomes initial speed reference and starting point for speed ramp reference. The motor continues to accelerate, following the speed ramp reference to reach the set target speed.

If catch spin is disabled, normal speed control starts immediately after the start command, without waiting for PLL to be locked. As shown in [Figure 16](#page-24-1) (B), after the start command, motoring current is injected directly as there is no catch spin sequence. The motor starts accelerating, following the speed ramp reference to reach the set target speed.

# **iMOTION™ Motion Control Engine**

#### **Software Reference Manual**

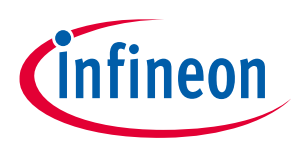

#### **Software Description**

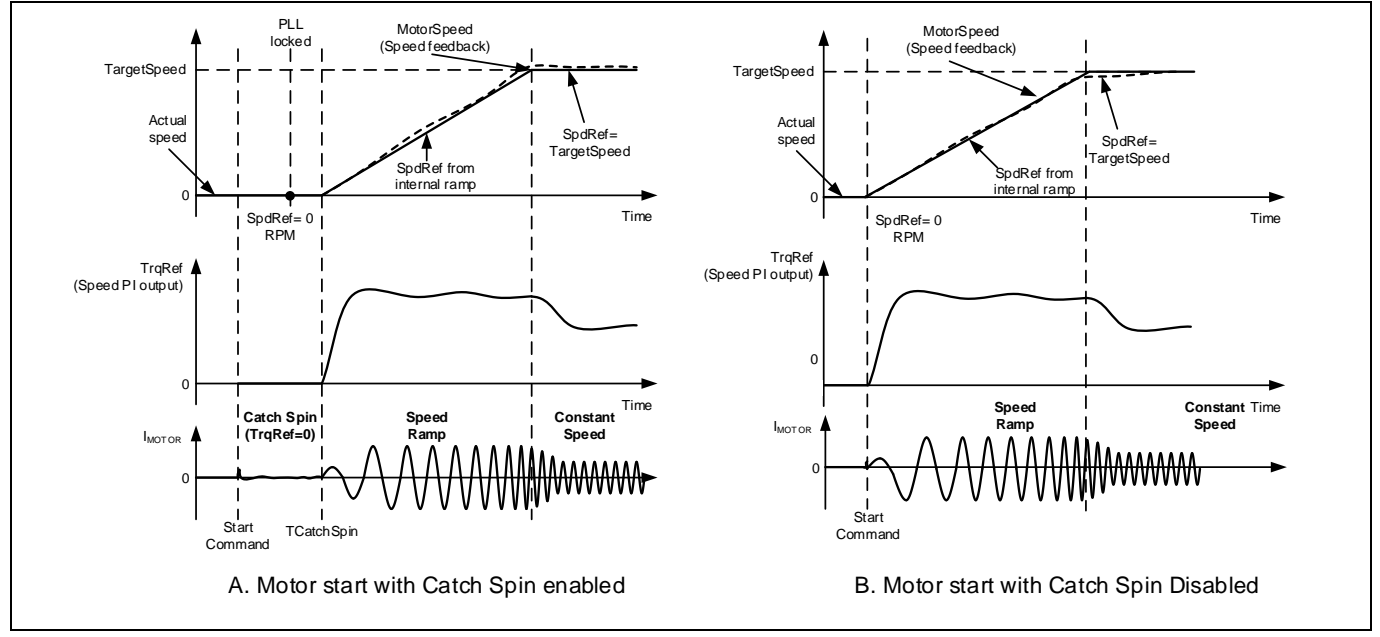

<span id="page-24-1"></span>**Figure 16 Zero Speed Catch Spin - Motor start with/without catch spin**

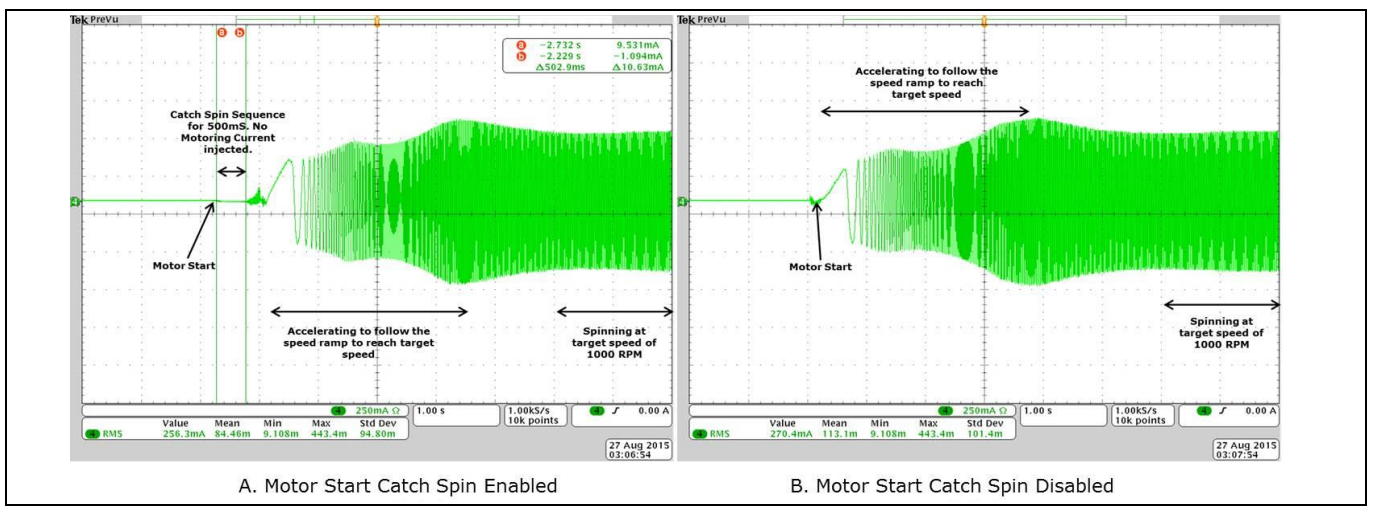

**Figure 17 Motor Phase Current - Zero Speed Catch Spin - Motor start with/without catch spin**

# <span id="page-24-0"></span>**2.1.7.2 Forward Catch Spin**

If the motor is spinning in the same direction as desired, then the catch spin sequence is termed as 'Forward Catch Spin'. [Figure 18](#page-25-1) (A) shows an example for 'Forward Catch Spin'. In this example, at the start command the motor is already spinning (in the desired direction). During the catch spin sequence, no motoring current is injected. After the catch spin time has elapsed, assuming the flux PLL locks to the actual motor speed, the motor speed at that instance becomes initial speed reference and starting point for speed ramp reference. The motor continues to accelerate or decelerate, following the speed ramp reference to reach the set target speed.

Reference Manual 25 of 152 V 1.2 If catch spin is disabled, normal speed control starts immediately after the start command, without waiting for PLL to be locked. Usually the control would still be able to start a spinning motor, but motor speed may not increase/decrease seamlessly. As shown in [Figure 18](#page-25-1) (B), after the start command, the actual motor speed is higher than speed reference (SpdRef). Hence, the motor is decelerated (using regenerative braking) to force the motor to follow the speed reference (SpdRef). As the speed of the motor is higher than Regen Speed Threshold (RegSpdThr), the negative torque injected in the motor to achieve deceleration is limited by the value in RegenLim parameter. Once the motor speed matches the speed reference, the motor starts accelerating, following the speed ramp reference to reach the set target speed.

# **iMOTION™ Motion Control Engine**

#### **Software Reference Manual**

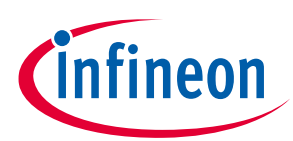

#### **Software Description**

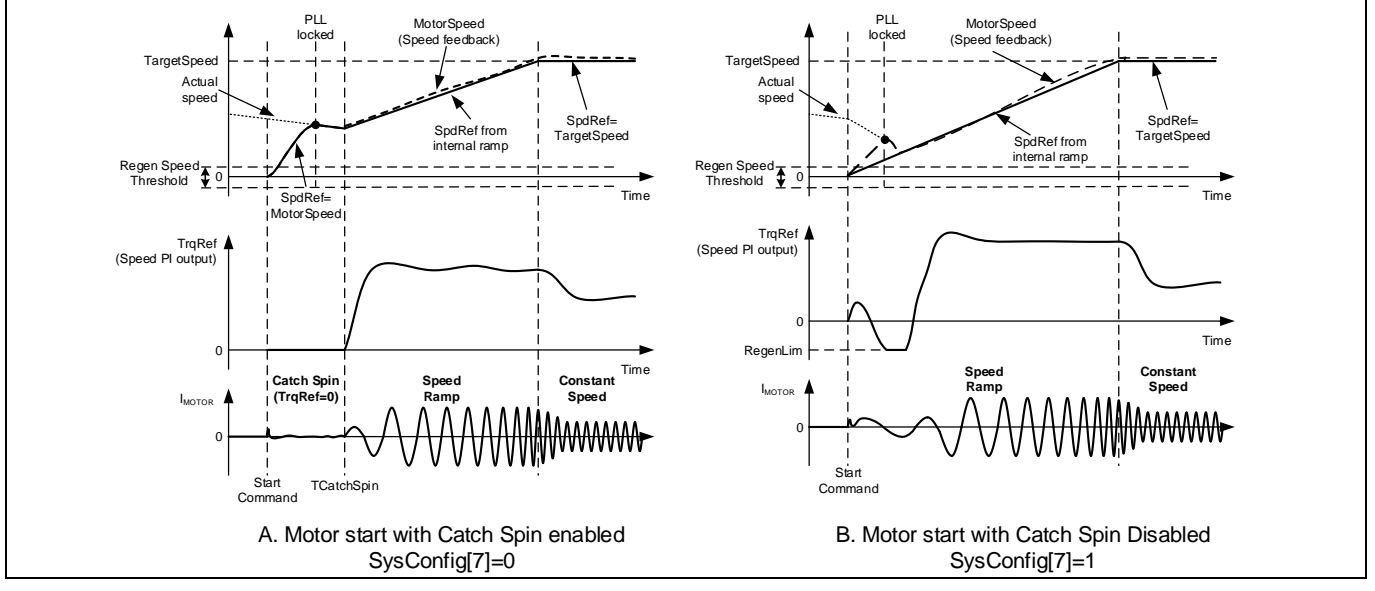

<span id="page-25-1"></span>**Figure 18 Forward Catch Spin - Motor start with/without catch spin**

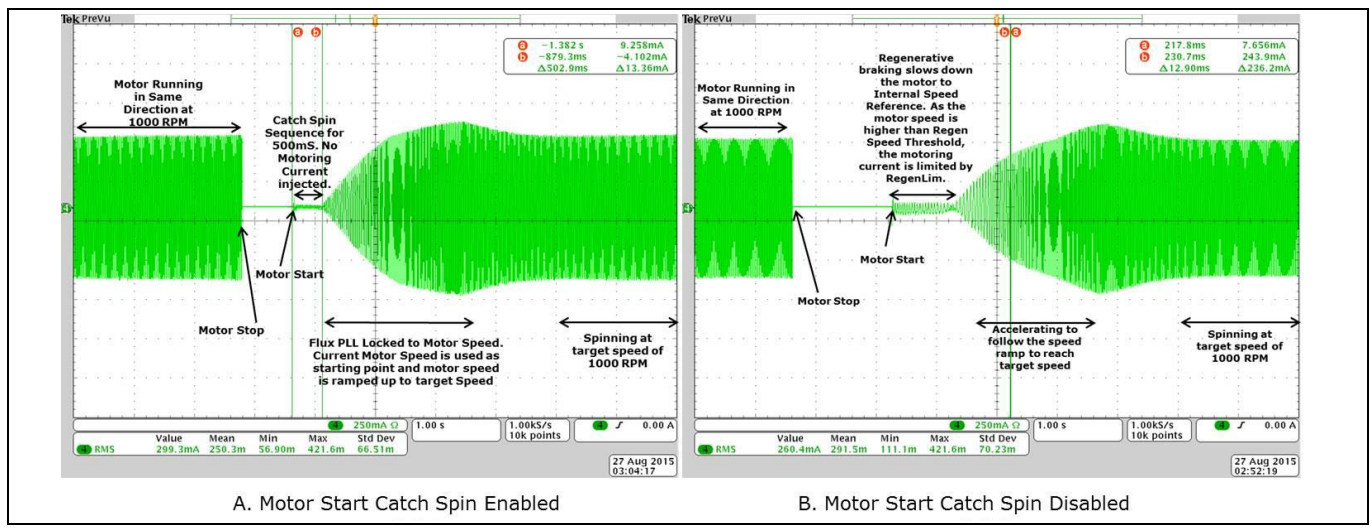

**Figure 19 Motor Phase Current Waveform - Forward Catch Spin - Motor start with/without catch**

## <span id="page-25-0"></span>**2.1.7.3 Reverse Catch Spin**

If the motor is spinning in the opposite direction as desired, then the catch spin sequence is termed as 'Reverse Catch Spin'. [Figure 20](#page-26-0) (A) shows an example of 'Reverse Catch Spin'. In this example, at the start command, the motor is already spinning (in the opposite direction). During the catch spin sequence, no motoring current is injected. After the TCatchSpin time has elapsed, the motor is still spinning in opposite direction at a speed higher than Regen Speed Threshold (RegenSpdThr), thus an injected torque, limited by the value defined in RegenLim parameter, forces the motor to decelerate via regenerative braking. Once the speed of the reverse spinning motor falls below Regen Speed Threshold (RegenSpdThr), the injected torque is limited by MotorLim (RegenLim<=MotorLim). The injected torque forces the motor to come to a stop and start accelerating in the desired spin direction, following the speed ramp reference to reach the set target speed.

If catch spin is disabled, normal speed control starts immediately after the start command, without waiting for PLL to be locked. Usually the control would still be able to start a spinning motor, but motor speed may not increase/decrease seamlessly. As shown in [Figure 20](#page-26-0) (B), after the start command, the motor is still spinning at a speed higher than Regen Speed Threshold (RegenSpdThr), hence the injected torque limited by the value defined in RegenLim parameter, forces the reverse spinning motor to decelerate via regenerative braking. Once

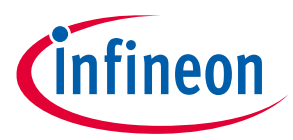

the speed of the reverse spinning motor falls below Regen Speed Threshold (RegenSpdThr), the injected torque is limited by MotorLim (RegenLim<=MotorLim). The injected torque forces the motor to come to a stop and start accelerating in the desired spin direction, following the speed ramp reference to reach the set target speed.

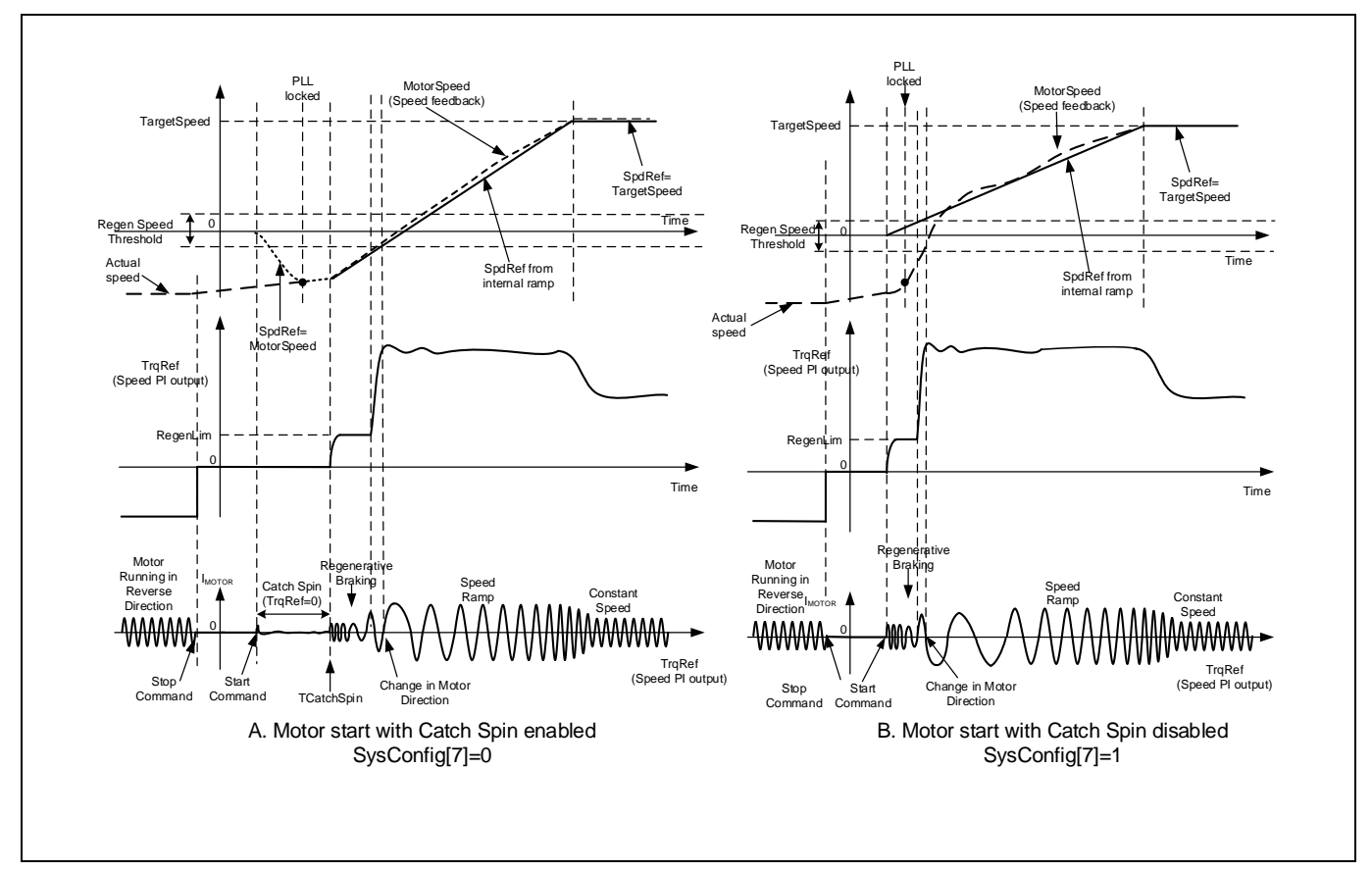

<span id="page-26-0"></span>**Figure 20 Reverse Catch Spin - Motor start with/without catch spin**

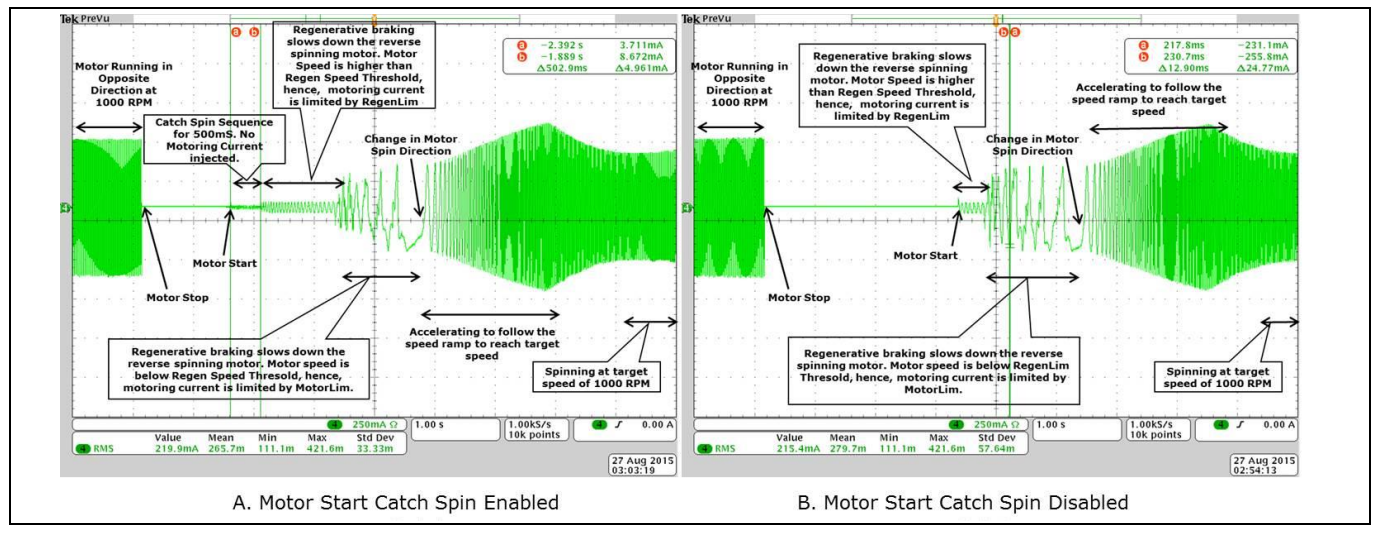

**Figure 21 Motor Phase Current Waveform - Reverse Catch Spin - Motor start with/without catch spin**

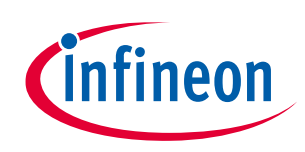

### <span id="page-27-0"></span>**2.1.8 Control Input**

MCE is able to control the motor from 4 types of inputs. Type of control input can be configured using MCEWizard.

- UART control
- Vsp analog input
- Frequency input
- Duty cycle input

# <span id="page-27-1"></span>**2.1.8.1 UART control**

In UART control mode, motor start, stop and speed change are controlled by UART commands. Target speed can be positive or negative; motor will spin in reverse direction if Target Speed is negative. If any fault condition happens, motor will stop and stay in fault status. It is up to master controller when to clear the fault and restart the motor.

## <span id="page-27-2"></span>**2.1.8.2 Vsp Analog Input**

In Vsp Analog Input control mode, the motor operations like motor start, motor stop and speed change are controlled by applying an analog voltage signal. Direction of the motor is controlled by a separate pin. If the direction pin is LOW, target speed will be set as positive and if the direction pin is HIGH, target speed will be set as negative value; motor will spin in reverse direction if target speed is negative. MCE uses "VSP" pin as the Vsp Analog input and uses "DIR" pin as motor direction input. The relationship between Vsp voltage and motor target speed is shown in Figure 22.

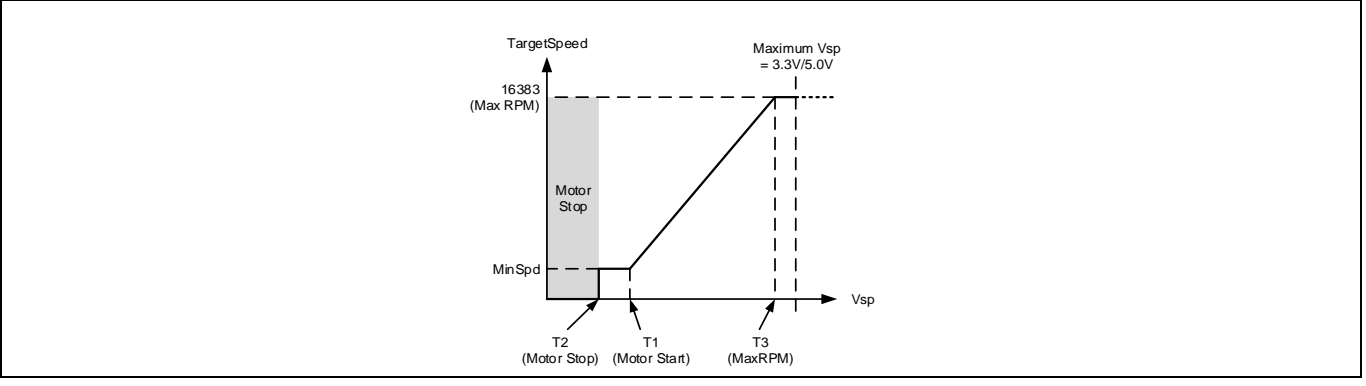

**Figure 22 Vsp Analog Input**

There are three input thresholds used to define the relationship between input voltage and target Speed.

- T1 (Input threshold for motor start): if the Vsp analog voltage is above this threshold, motor will start
- T2 (Input threshold for motor stop): if the Vsp analog voltage is below this threshold, motor will stop
- T3 (Input threshold for MaxRPM): if the Vsp analog voltage is higher or equal to this threshold, "TargetSpeed" variable will be 16383 which is maximum speed.

MCEWizard uses these three input thresholds to calculate the value of three parameters: "CmdStart", "CmdStop" and "CmdGain"

$$
CmdStop = Integer \left\{ \left( \frac{T2 \times 2}{Vadcref} \times 2048 \right) + 0.5 \right\}
$$

Where T2 = Analog Vsp Motor Stop Voltage in V.

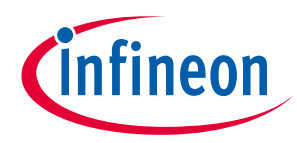

$$
CmdStart = Integer \left\{ \left( \frac{T1*2}{Vadcref} * 2048 \right) + 0.5 \right\}
$$

Where T1 = Analog Vsp Motor Start Voltage in V.

$$
CmdGain = Integer\left\{ \left( \frac{Speed_{Max} - Speed_{Min}}{Speed_{Max}} * 2^{12} \right) * \left( \frac{2^{14}}{\left( \left( 4096 * 32 * \frac{73}{Vadcref} \right) - \left( CmdStart * 32 \right) \right)} \right) + 0.5 \right\}
$$

Where T3 = Analog Vsp Motor Max RPM Voltage in V

 $Speed_{Max}$  = Maximum motor speed in RPM

 $Speed_{Min}$  = Minimum motor speed in RPM

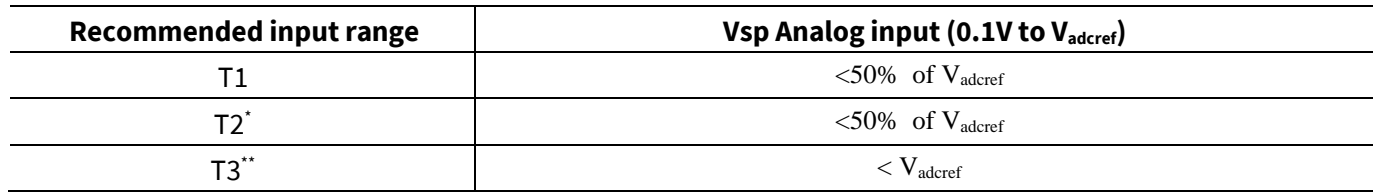

#### **Table 4 Specification for Analog Input Voltage**

*Note: \* T2 must be < T1 and \*\*T3 must be>T2*

Refer IMC data sheet for input range for specific devices and pin details. This feature is not available in UART control mode.

#### <span id="page-28-0"></span>**2.1.8.3 Frequency input**

In Frequency Input control mode, the motor operations like motor start, motor stop and speed change are controlled by applying a square wave frequency signal on digital IO pin. Direction of the motor is controlled by a separate pin. If the direction pin is LOW, target speed will be set as positive and if the direction pin is HIGH, target speed will be set as negative value; motor will spin in reverse direction if target speed is negative. MCE uses "DUTYFREQ" pin as the frequency input and uses "DIR" pin as motor direction input. The relationship between Frequency and motor target speed is shown in [Figure 23](#page-28-1)

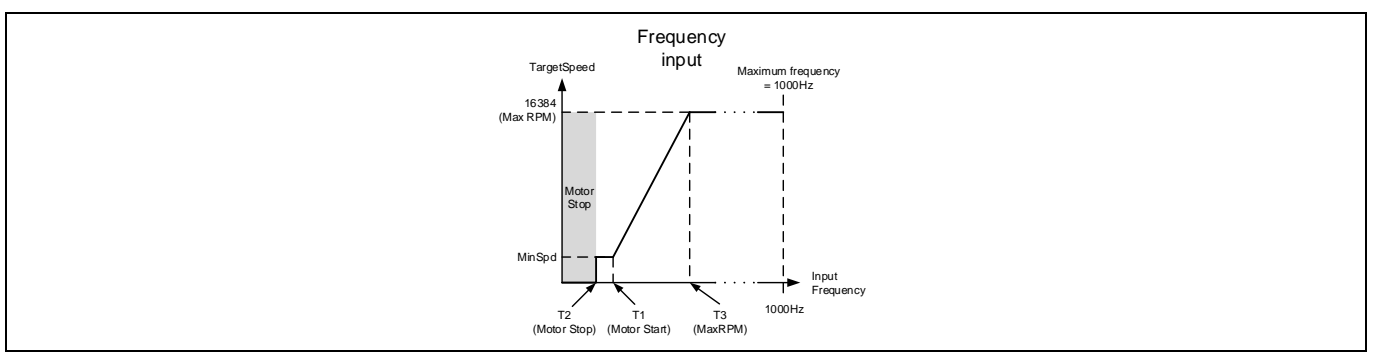

#### <span id="page-28-1"></span>**Figure 23 Frequency Input**

There are three input thresholds used to define the relationship between frequency input and target Speed.

- T1 (Input threshold for motor start): if the frequency input is above this threshold, motor will start
- T2 (Input threshold for motor stop): if the frequency input is below this threshold, motor will stop

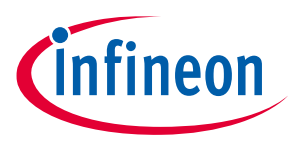

 T3 (Input threshold for MaxRPM): if the frequency input is higher or equal to this threshold, target Speed will be 16383 which is maximum speed.

MCEWizard uses these three input thresholds to calculate the value of three parameters: "CmdStart", "CmdStop" and "CmdGain"

$$
CmdStop = Integer\{T2 * 10 + 0.5\}
$$

Where T2 = Motor Stop Speed Frequency in Hz.

$$
CmdStart = Integer\{T1 * 10 + 0.5\}
$$

Where T1 = Motor Start Speed Frequency in Hz.

$$
CmdGain = Integer\left\{ \left( 2^{12} * \frac{\left( 16384 - \left( \frac{Speed_{Min}}{Speed_{Max}} * 16384 \right) \right)}{\left( T3 - T1 \right) * 32 * 10} \right) + 0.5 \right\}
$$

Where T1 = Motor Start Speed Frequency in Hz,

T3 = Motor Max Speed Frequency in Hz,

Speed $_{\text{Max}}$  = Maximum motor speed in RPM,

Speed<sub>Min</sub> = Minimum motor speed in RPM.

#### **Table 5 Specification of Frequency Input**

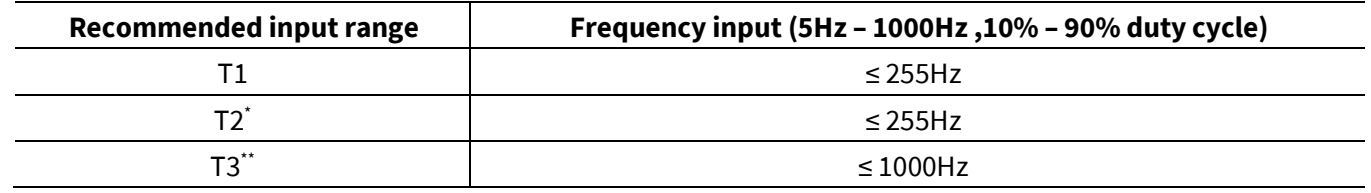

*Note: \* T2 must be < T1 and \*\*T3 must be>T2*

Refer IMC data sheet for input range for specific devices and pin details. This feature is not available in UART control mode.

### <span id="page-29-0"></span>**2.1.8.4 Duty Cycle Input Control**

In Duty Cycle Input control mode, the motor operations like motor start, motor stop and speed change are controlled by varying the duty cycle of a rectangular wave signal on digital IO pin. Direction of the motor is controlled by a separate pin. If the direction pin is LOW, target speed will be set as positive and if the direction pin is HIGH, target speed will be set as negative value; motor will spin in reverse direction if target speed is negative. MCE uses "DUTYFREQ" pin as the duty input and uses "DIR" pin as motor direction input. The relationship between duty cycle and motor target speed is shown in [Figure 24](#page-30-0)

In duty cycle control mode, the pre-scaler of capture timer has much wider range than frequency control mode. This allows higher input frequency in duty cycle control mode; the recommended input frequency range is 5Hz to 20 kHz. Please note that any external R/C low pass filter on the input pin may affect the duty cycle measurement especially when the input frequency is above 1 kHz.

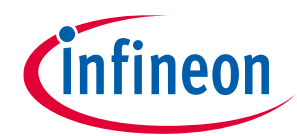

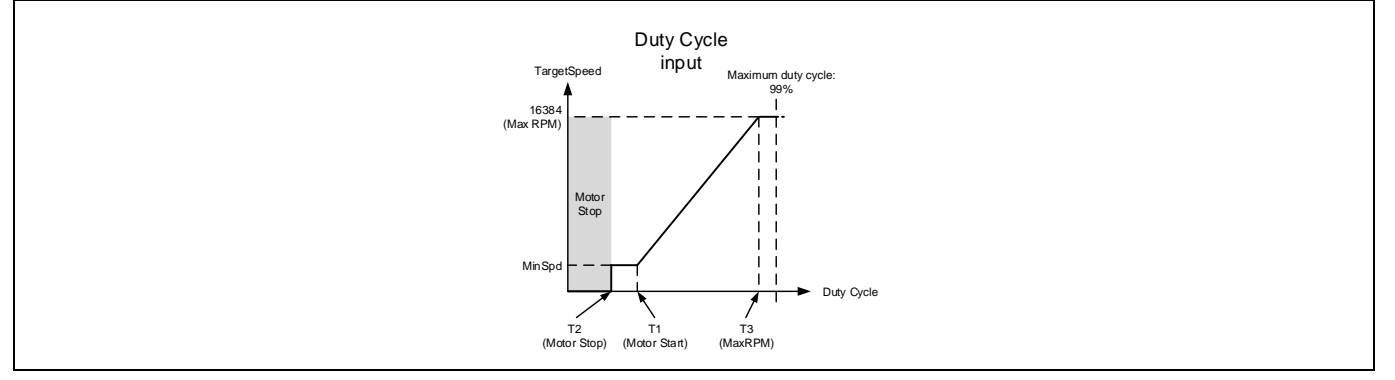

<span id="page-30-0"></span>**Figure 24 Duty Cycle Input**

There are three input thresholds used to define the relationship between duty cycle input and target Speed.

- T1 (Input threshold for motor start): if the duty cycle input is above this threshold, motor will start
- T2 (Input threshold for motor stop): if the duty cycle input is below this threshold, motor will stop
- T3 (Input threshold for MaxRPM): if the input reaches or above this threshold, "TargetSpeed" variable will be 16383 which is maximum speed.

MCEWizard uses these three input thresholds to calculate the value of three parameters: "CmdStart", "CmdStop" and "CmdGain"

$$
CmdStop = Integer\{T2 * 10 + 0.5\}
$$

Where T2 = Motor Stop Speed Duty Cycle in %.

$$
CmdStart = Integer\{T1 * 10 + 0.5\}
$$

Where T1 = Motor Start Speed Duty Cycle in %.

$$
CmdGain = Integer\left\{\left(\frac{Speed_{Max} - Speed_{Min}}{Speed_{Max}} * 2^{12}\right) * \left(\frac{2^{14}}{((T3 * 10) - (CmdStart)) * 32}\right) + 0.5\right\}
$$

Where T1 = Motor Start Speed Duty Cycle in %,

T3 = Motor Max Speed Duty Cycle in %,

SpeedMax = Maximum motor speed in RPM,

SpeedMin = Minimum motor speed in RPM.

MCEWizard uses these three input thresholds to calculate the value of three parameters: "CmdStart", "CmdStop" and "CmdGain"

#### **Table 6 Specification of Duty Cycle Input**

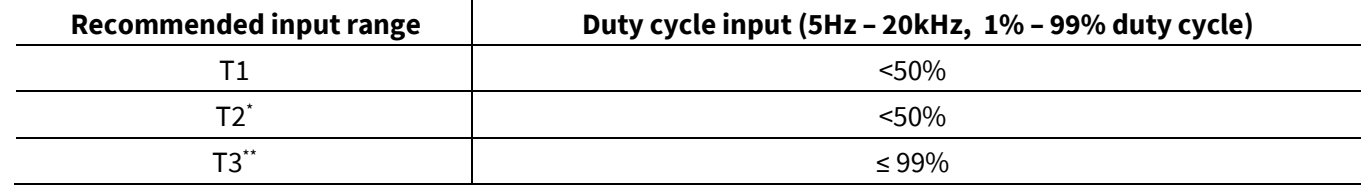

*Note: \* T2 must be < T1 and \*\*T3 must be>T2*

Refer IMC data sheet for input range for specific devices and pin details. This feature is not available in UART control mode.

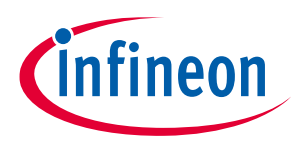

#### <span id="page-31-0"></span>**2.1.8.5 Automatic Restart**

In Vsp, frequency or duty cycle control input mode, It is possible to restart the motor after any fault condition for predefined times. FaultRetryPeriod parameter is using to configure number of retry and retry interval.

This feature is not available in UART control mode.

## <span id="page-31-1"></span>**2.1.8.6 Forced control input change**

If required by some debug purpose, it is possible to change the control inputs by sending UART command from master controller (or PC), and then a new mode will be effective immediately. If the control input is switched to UART control from the other three inputs, motor status (run/stop and "TargetSpeed" variable) will be unchanged until it receives a new motor control command.

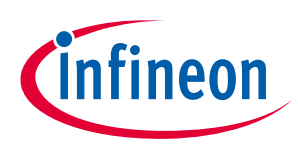

## <span id="page-32-0"></span>**2.1.9 Duty Mode Control**

Duty mode control is designed to provide a control scheme that is compatible with classic open-loop duty control method that is widely used by legacy motor control modules.

The followin[g Figure 25](#page-32-3) depicts the structure of the duty mode control loop. In this mode, the control target of the outer loop is Modulation Index (MI), which is the inverter output voltage vector norm. MI is obtained by calculating the square root of the sum of 2-phase V\_alpha square and V\_beta square in stationary reference frame. The calculated MI is always positive, so that it is necessary to assign a negative sign to the calculated MI to reflect the correct rotating direction when the motor runs in reverse direction. If the motor speed is currently zero and 'MIRef' value is negative, then the motor speed is adjusted to -1 count to ensure correct MI calculation in the next update cycle. After going through necessary sign adjustment, the calculated MI is low-pass filtered digitally (represented by parameter 'MIndexFilt'). The time constant of the digital filter is 64 times of the fast loop update cycles. 'MIndexFilt' is compared against 'MIRef', and the error goes through a PI compensator to generate the desired torque reference represented by parameter 'TrqRef'. The maximum value of the desired torque reference is limited by 'MotorLim' or 'LowSpeedLim' depending on the motor speed, and the minimum value of the desired torque reference is limited by 'RegenLim'. The downstream signal processing path is the same as in the case of speed control mode shown i[n Figure 1.](#page-9-2)

In duty mode control, the actual motor speed varies depending on the load conditions.

Duty mode control can be enabled by setting CtrlModeSelect = 3. Please refer to Sectio[n 3.2.4](#page-92-2) for parameters and variables used for duty mode control.

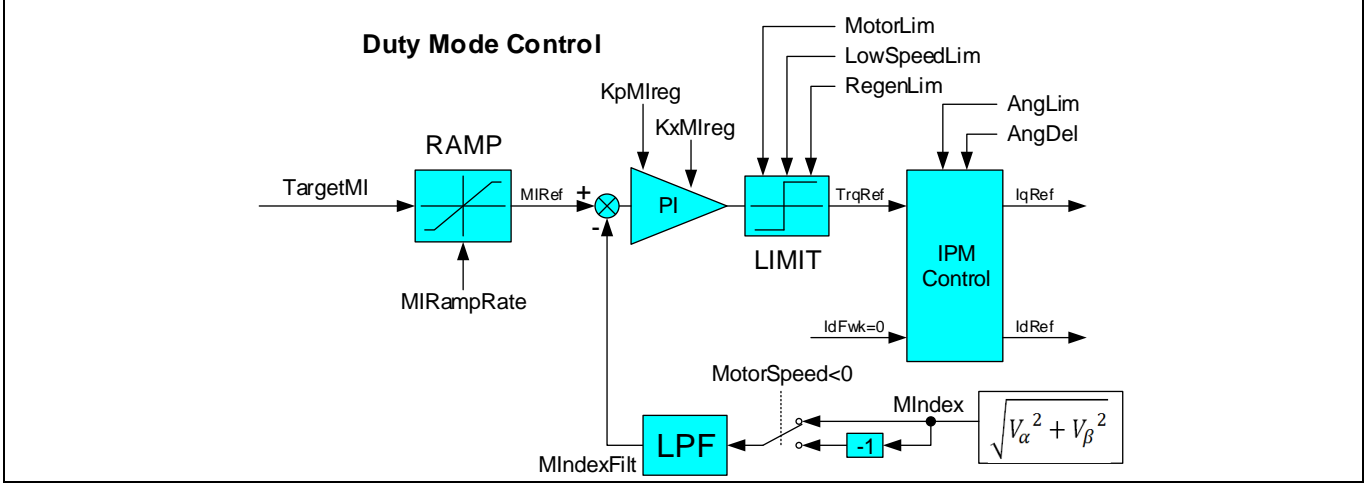

<span id="page-32-3"></span>**Figure 25 Top-level Diagram of Duty Mode Control Loop**

## <span id="page-32-1"></span>**2.1.10 Hall Sensor Interface**

The MCE provides a Hall sensor interface that supports the following Hall sensor configurations: 2 analog Hall sensors that are 120° displaced electrically; 2 digital Hall sensors that are 120° displaced electrically; 3 digital Hall sensors that are 120° displaced electrically.

## <span id="page-32-2"></span>**2.1.10.1 Interface Structure**

Reference Manual 2012 2022 2023 33 of 152 2022 2023 33 of 152 2023 2024 2022 2023 2024 2022 2023 2024 2022 2023 2022 2023 2022 2023 2022 2023 2022 2023 2022 2023 2023 2023 2023 2023 2023 2023 2023 2023 2023 2023 2023 2023 As shown in the followin[g Figure 26,](#page-33-2) the analog Hall sensor positive and negative outputs are connected to noninverting and inverting inputs of the internal comparators respectively. The hysteresis of the internal comparators is configured to 20 mV. During every zero-crossing between AHALL+ and AHALL-, the relevant comparator output toggles accordingly. The internal comparator outputs are connected via multiplexer to the Hall sample logic peripheral. The digital Hall sensor outputs are directly connected via multiplexer to the Hall sample logic peripheral.

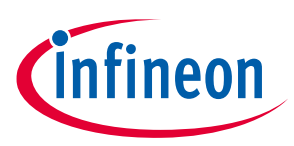

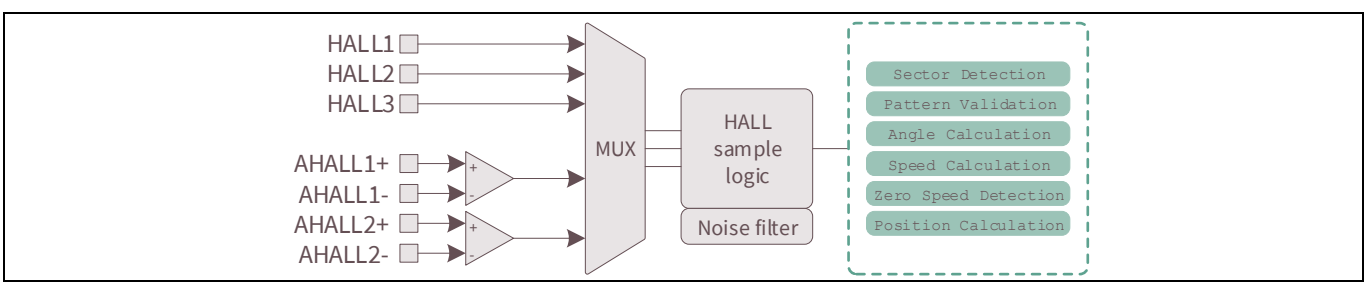

<span id="page-33-2"></span>**Figure 26 Hall Sensor Interface High-Level Structure Overview**

# <span id="page-33-0"></span>**2.1.10.2 Noise Filter**

As shown in the followin[g Figure 27,](#page-33-3) a hardware noise filter is included to provide de-bounce check mechanism before actual Hall input sampling occurs. Whenever there comes a transition detected from digital Hall sensor outputs or from internal comparator outputs that provide interface to analog Hall sensors, an internal timer is started and counting. Hall inputs are sampled only when the internal timer counts up to a threshold configured by the parameter 'HallSampleFilter'. If there comes another transition due to noise or a real Hall input transition during the time when the internal timer is counting up, then the timer is reset and the counting starts over.

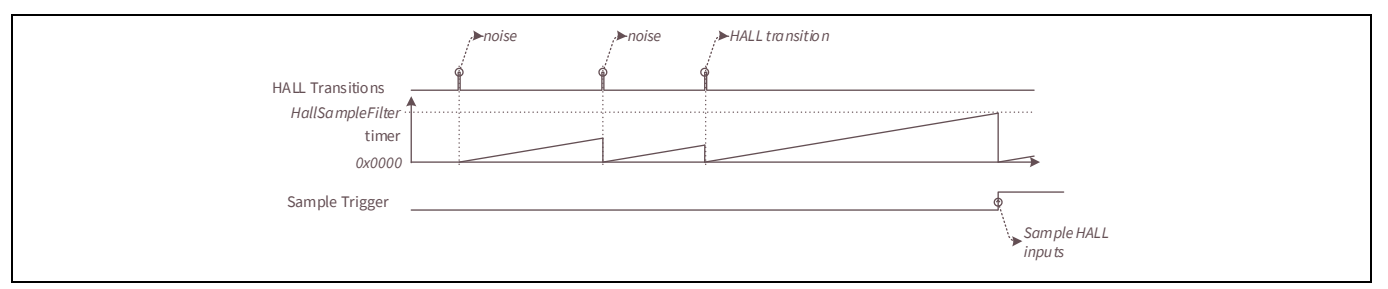

<span id="page-33-3"></span>**Figure 27 Hall Sensor Noise Filter Mechanism**

## <span id="page-33-1"></span>**2.1.10.3 Hall Input Signal Processing**

Hall input signal processing is handled during each motor PWM cycle and is asynchronous to the Hall input sampling logic.

During each Hall input signal processing routine, if there comes a Hall input transition corresponding to a zerocrossing event from Hall inputs, then it is first validated against a pre-loaded sequence based on rotating direction. If the newly sampled Hall inputs are invalid ([111] or [000], only applicable to 3 digital Hall configuration), then it is considered as invalid pattern fault. If 2 consecutive invalid pattern faults are detected, then 'Hall Invalid' fault is confirmed and the 15th bit of variable 'FaultFlags' is set. If the newly sampled Hall inputs are valid but don't match either forwarding sequence or reverse sequence, then it is considered as unexpected pattern fault. If 3 consecutive unexpected pattern faults are detected, then 'Hall Invalid' fault is confirmed and the 15th bit of variable 'FaultFlags' is set. If the newly sampled Hall inputs are validated successfully, then the sector information is extracted based on the pattern. The rotor angle and frequency are updated accordingly. The 32 bit position counter (parameter 'PositionCounter' and 'PositionCounter\_H') is incremented with clockwise (CW) rotating direction or decremented with counter-clockwise (CCW) rotating direction. The increment or decrement step is 1 count for normal sector (60° displacement) or 2 counts for wide sector (120° displacement).

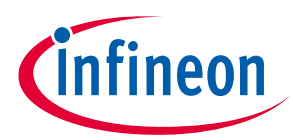

During each Hall input signal processing routine, if there is no Hall input transition when it is between the 2 zero-crossing events, the rotor angle is incremented with CW rotating direction or decremented with CCW rotating direction using linear interpolation over the time between 2 Hall input transition events, and the rotor frequency stays constant. When the rotor angle is incremented or decremented by up to 60° for a normal sector or by up to 120° for a wide sector since last Hall input transition, no more increment or decrement is applied to the rotor angle, and the rotor angle stays flat until the next Hall input transition occurs. The rotor frequency is low-pass filtered to generate rotor speed represented by the parameter 'HallMotorSpeed'. The parameter 'HallSpdFiltBW' can be used to adjust the time constant of this low-pass filter for rotor speed.

When the motor control state machine is in 'MOTORRUN' state, if the time interval between 2 Hall input transition instances is longer than the period configured by the parameter 'HallTimeoutPeriod', 'Hall Timeout' fault would be triggered. This fault is to detect rotor lock condition when Hall sensors are being used.

### <span id="page-34-0"></span>**2.1.10.4 Hall Initial Position Estimation**

At the start-up, the initial rotor position estimation is based on the initial Hall inputs and assumes starting from the middle of the angle range between the 2 adjacent zero-crossing events. The followin[g Table 7](#page-34-3) an[d Table 8](#page-34-4) show the initial angle estimation details for 3 Hall and 2 Hall scenarios.

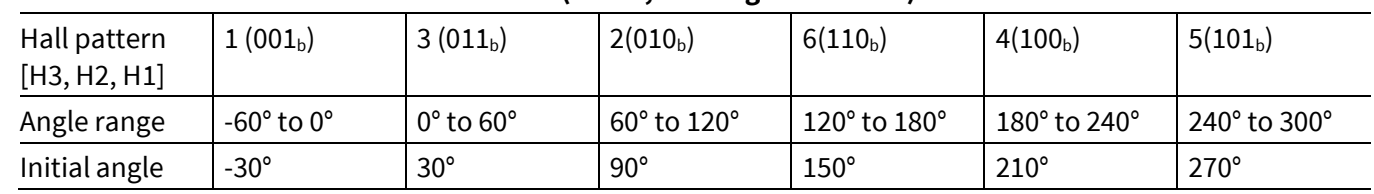

<span id="page-34-3"></span>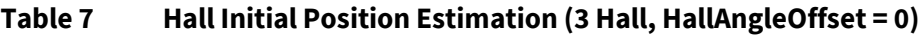

<span id="page-34-4"></span>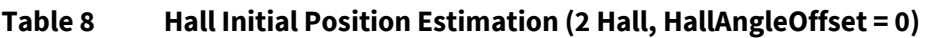

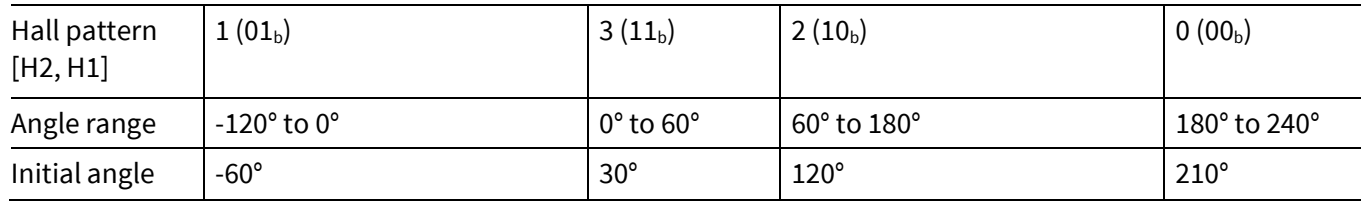

## <span id="page-34-1"></span>**2.1.10.5 Hall Sensor / Sensor-less Hybrid Operation**

The MCE supports a hybrid operation mode where both the Hall sensor interface and the flux estimator are active, allowing users to choose Hall sensor mode or sensor-less mode based on different speed conditions. In hybrid mode, Hall angle is being used at lower motor speed. It switches over to sensor-less mode and uses Flux angle at a speed configured by the parameter 'Hall2FlxThr'. When it is in sensor-less mode, it switches over back to Hall sensor mode and uses Hall angle at a speed configured by the parameter 'Flx2HallThr'.

### <span id="page-34-2"></span>**2.2 Power Factor Correction**

Power Factor Correction (PFC) is a technique used to match the input current waveform to the input voltage, as required by government regulation in certain situations. The power factor, which varies from 0 to 1, is the ratio between the real power and apparent power in a load. A high power factor can reduce transmission losses and improve voltage regulation. Regulations will specify the condition at which to demonstrate the efficiency of the PFC.

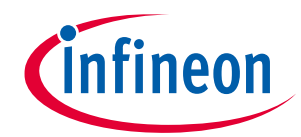

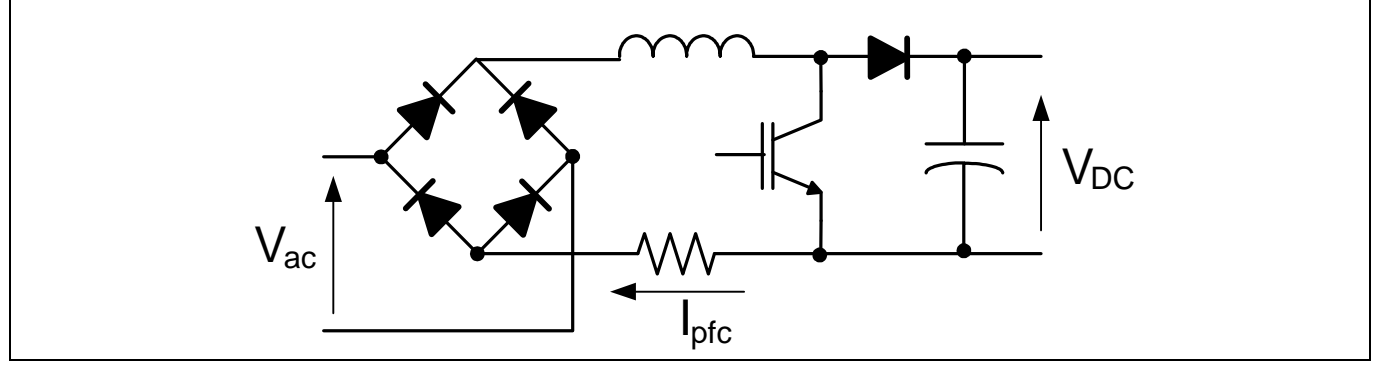

**Figure 28 Basic Boost PFC Circuit**

Above figure shows the simplified circuit of the boost PFC topology.

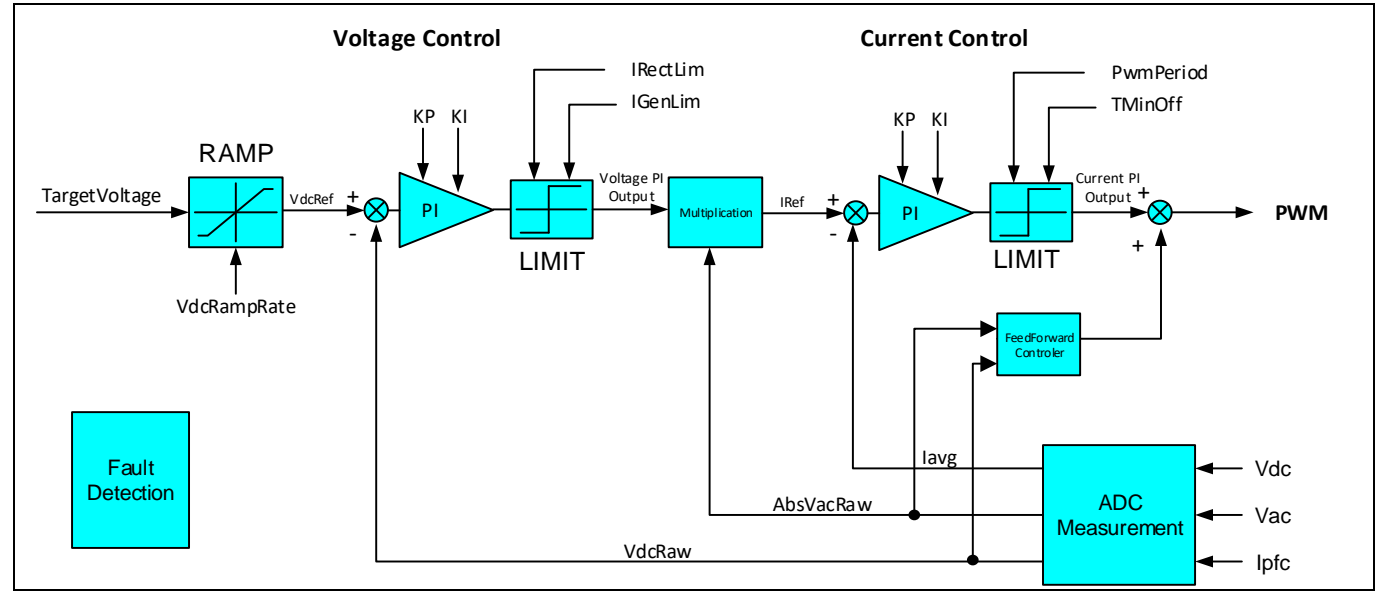

**Figure 29 Top Level Diagram of Power Factor Correction**

MCE PFC is multiplier based control, which means there are two control loops in PFC, an inner current loop and an outer voltage loop, along with a feedforward component. The output of the voltage controller is multiplied by the rectified AC voltage to produce a current reference. The output of the current controller is added to the feedforward output to generate the modulation command. This PFC control scheme requires sensing of the inductor current, AC line voltage and DC bus voltage.

MCE supports two types of PFC topologies.

- 1. Boost Mode PFC
- 2. Totem-Pole PFC
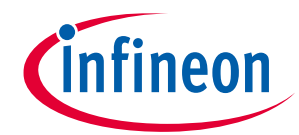

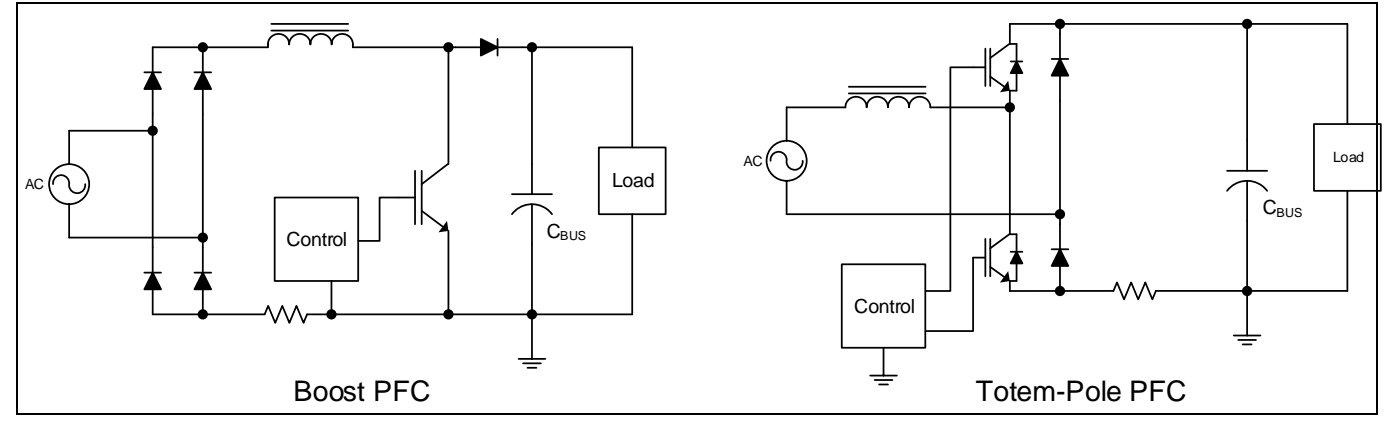

**Figure 30 PFC topologies**

Boost PFC is most common PFC topology because it's easy to control. Boost topology is not very efficient due to high losses on bridge diodes. There are some bridgeless designs which are targeting to reduce the bridge diode losses, but most of the bridgeless PFC solutions suffer from EMI issue which makes it impossible to be used in appliance application such as inverter air-conditioner. Totem pole PFC is a type of bridgeless PFC but it doesn't have EMI issue. With development of fast IGBT and commercial availability of high bandgap switches such as SiC and GaN, totem pole PFC attracts more attention as a candidate to replace traditional boost PFC.

It is challenging to design a totem pole PFC control circuit without using expensive sensors for AC voltage and inductor current sensing. The nature of totem pole PFC topology decides it needs more complicated control circuit compare to boost PFC. The main target of MCE totem-pole design is to minimize complexity regarding hardware of control circuit. It uses differential sensing for AC voltage and uses single shunt resistor on DC link for inductor current sensing. There is no additional hardware to detect AC voltage polarity. Digital control also makes it possible to re-construct the inductor current information from single shunt on DC link.

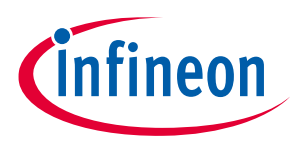

# **2.2.1 State Handling**

Motion Control Engine (MCE) includes a built-in state machine which takes care of all state-handling for starting, stopping and performing start-up. A state machine function is executed every 1ms. Totally there are 5 states. Current state of sequencer is stored in "PFC\_SequencerState" variable.

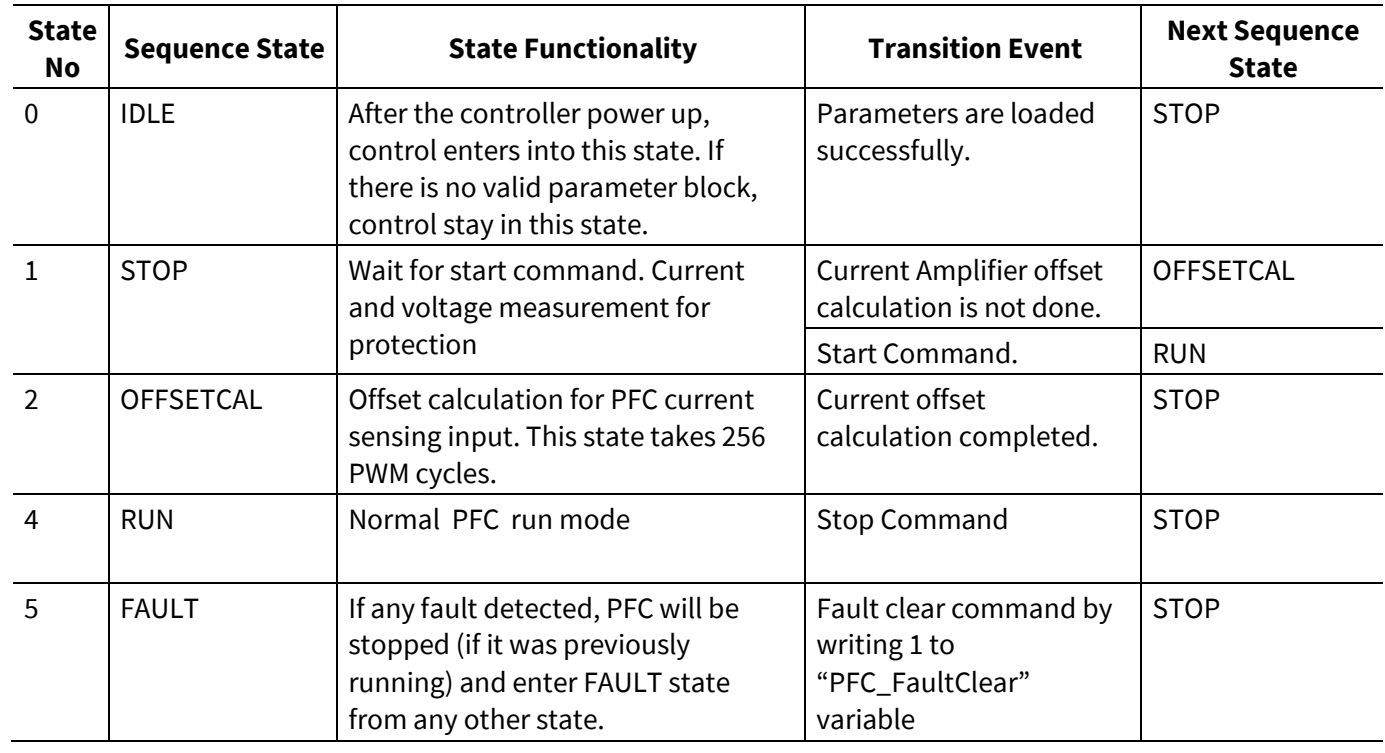

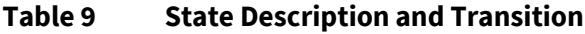

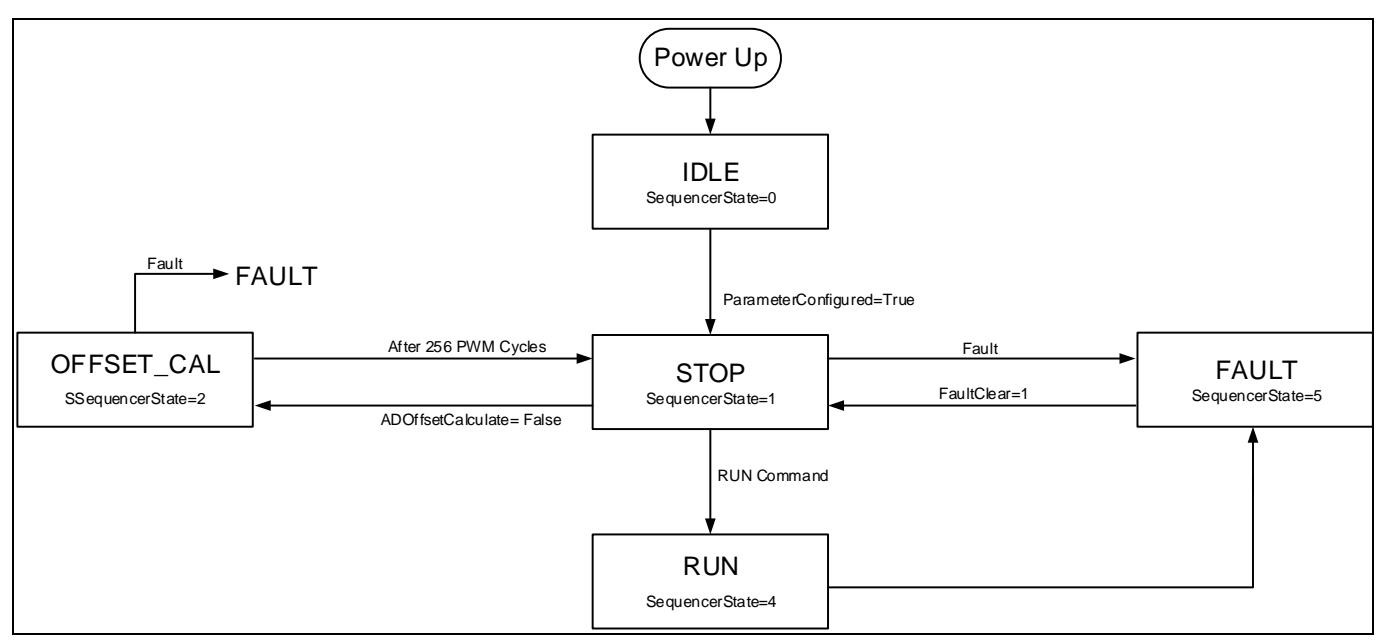

**Figure 31 State handling flow chart**

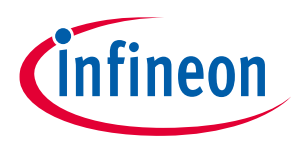

### **2.2.2 Protection**

### **2.2.2.1 Over Current Protection**

MCE provides an over-current protection function by comparing the PFC inductor current against a preconfigured level and disables the PWM output when the inductor current exceeds the tripping level

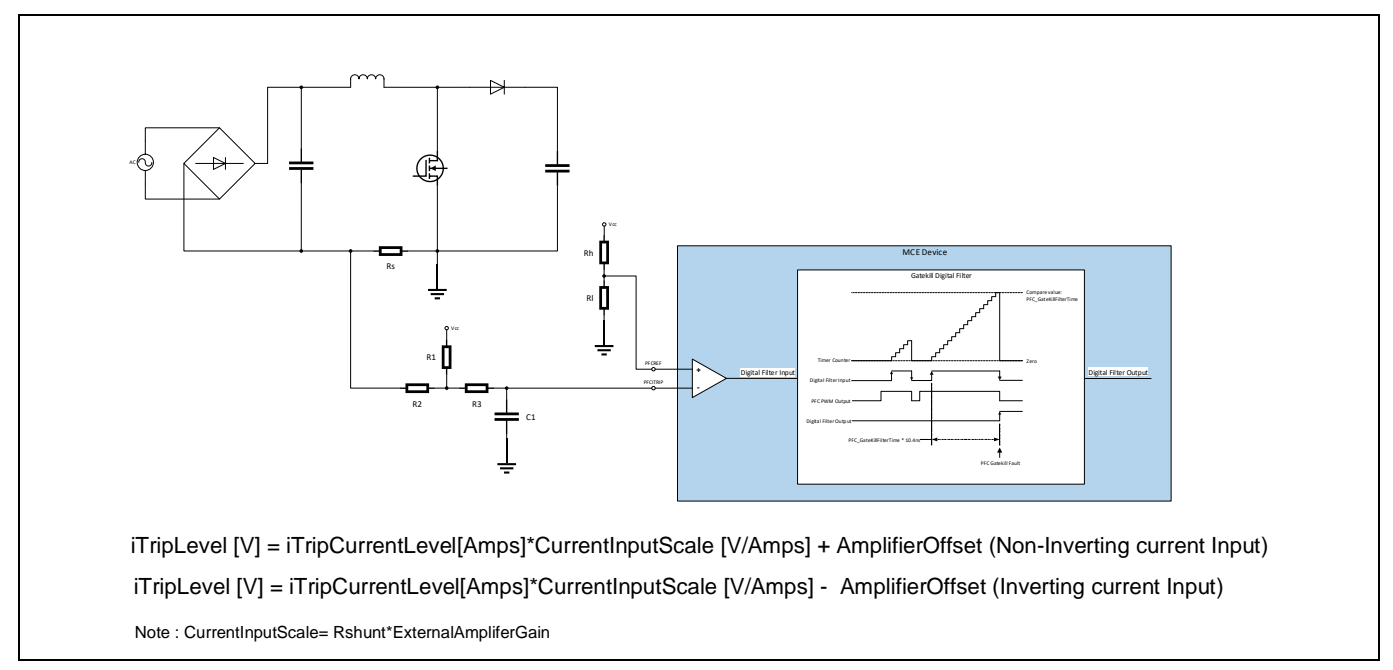

#### <span id="page-38-0"></span>**Figure 32 PFC Gatekill setup**

As shown in th[e Figure 32,](#page-38-0) the over-current tripping mechanism makes use of an internal comparator. The tripping level can be programmed externally using a voltage divider driven by a reference voltage whose output is connected to PFCREF pin.

An internal configurable digital filter is available to avoid any high frequency noise. The customer can configure the gatekill response behavior by adjusting the value of PFC\_GateKillTime parameter. The input signal needs to remain stable for the specified gatekill time period to trigger the over-current fault. This fault cannot be disabled.

The filter timer is configured to be level triggered by the internal comparator output. If the fault occurs, the timer starts counting. If the comparator output voltage level changes down to logic zero, then the timer gets reset. If the over-current condition is persistent until the timer counts to PFC\_GateKillTime, then the PWM outputs go into the programmed passive levels.

This fault can be cleared by writing 1 to PFC\_FaultClear PFC variable while the over-current condition is no longer present. If the fault clear operation is successful, then the PFC state machine will shift to STOP state.

PFC\_GateKillTime is a type of static PFC parameter that specifies the gatekill response time for over-current fault detection. The valid range of its value is from 0 to 960 in clock cycles. The value of 1 corresponds to 1/96MHz = 10.4167ns. The default value is 48, which is 0.5μs.

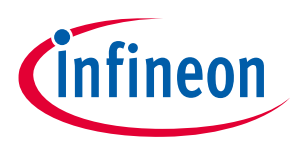

# **2.2.2.2 DC Over/Under Voltage Protection**

Under voltage is set when the DC Bus voltage is below a threshold and over voltage is set when the DC Bus voltage is above a threshold.

DC bus voltage is being sampled every PFC switching cycle. The sampled DC bus voltage, which can be read from PFC\_VdcRaw PFC variable, goes through a Low-Pass Filter to attenuate high-frequency noise. The filtered DC bus voltage can be read from PFC\_VdcFilt PFC variable. The time constant of the LPF depends on the PFC PWM frequency.

If the PFC\_VdcFilt value is lower than PFC\_VdcLvLevel, then bit 1 in PFC\_FaultFlags PFC variable is set. If the bit 1 in PFC\_FaultEnable PFC dynamic parameter is set, then this fault will be reflected in PFC\_SwFaults PFC variable, and the PFC state machine will shift to FAULT state causing the PFC to stop running. If this bit is not set, then the corresponding bit in PFC\_SwFaults variable will be masked by PFC\_FaultEnable parameter, so that this fault will not be reflected in PFC\_SwFaults variable, and the PFC state machine will not shift to FAULT state and the PFC will keep running.

If the PFC\_VdcFilt value is higher than PFC\_VdcOvLevel, then bit 2 in PFC\_FaultFlags PFC variable is set. If the bit 2 in PFC\_FaultEnable PFC dynamic parameter is set, then this fault will be reflected in PFC\_SwFaults PFC variable, and the PFC state machine will shift to FAULT state causing the PFC to stop running. If this bit is not set, then the corresponding bit in PFC\_SwFaults variable will be masked by PFC\_FaultEnable parameter, so that this fault will not be reflected in PFC\_SwFaults variable, and the PFC state machine will not shift to FAULT state and the PFC will keep running.

These fault can be cleared by writing 1 to PFC\_FaultClear PFC variable while the DC bus over voltage or under voltage condition is no longer present. If the fault clear operation is successful, then the PFC state machine will shift to STOP state.

### **2.2.2.3 AC Over/Under Voltage Protection**

AC over voltage fault is set when the AC input voltage to PFC is above a threshold and AC under voltage fault is set when the AC input voltage to PFC is below a threshold

AC input voltage is being sampled during every PFC switching cycle. The RMS value of the AC input voltage is calculated every PFC state machine update (Default value is 1ms).

The AC over-voltage fault is checked by comparing the calculated VAC RMS value against PFC\_VacOvLevel value. If the VAC RMS value is higher than PFC\_VacOvLevel, then bit 5 in PFC\_FaultFlags PFC variable is set. If the bit 5 in PFC\_FaultEnable PFC dynamic parameter is set, then this fault will be reflected in PFC\_SwFaults PFC variable, and the PFC state machine will shift to FAULT state causing the PFC to stop running. If this bit is not set, then the corresponding bit in PFC\_SwFaults variable will be masked by PFC\_FaultEnable parameter, so that this fault will not be reflected in PFC\_SwFaults variable, and the PFC state machine will not shift to FAULT state and the PFC will keep running.

The AC under-voltage fault is checked by comparing the calculated VAC RMS value against PFC\_VacLvLevel value. If the VAC RMS value is less than PFC\_VacLvLevel, then bit 4 in PFC\_FaultFlags PFC variable is set. If the bit 4 in PFC\_FaultEnable PFC dynamic parameter is set, then this fault will be reflected in PFC\_SwFaults PFC variable, and the PFC state machine will shift to FAULT state causing the PFC to stop running. If this bit is not set, then the corresponding bit in PFC\_SwFaults variable will be masked by PFC\_FaultEnable parameter, so that this fault will not be reflected in PFC\_SwFaults variable, and the PFC state machine will not shift to FAULT state and the PFC will keep running.

This fault can be cleared by writing 1 to PFC\_FaultClear PFC variable while the AC input over voltage condition or under voltage condition is no longer present. If the fault clear operation is successful, then the PFC state machine will shift to STOP state.

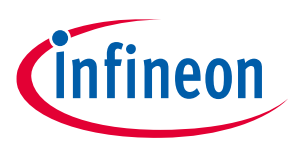

### **2.2.2.4 Input Frequency Protection**

This fault is set when AC input frequency value to PFC is different from set value.

The AC input frequency max and min limits are configured by MCEWizard automatically based on the selected nominal AC input frequency. If the AC input frequency nominal value is selected as 50Hz, then the valid range of actual AC input frequency is from 45 to 55Hz. If the AC input frequency nominal value is selected as 60Hz, then the valid range of actual AC input frequency is from 55 to 65Hz.

AC input frequency min limit is checked every time the PFC state machine updated (Default value is1ms). If the measured positive or negative half line cycle is lower than the min limit, then bit 3 in PFC\_FaultFlags PFC variable is set. This fault cannot be masked, so that it will be reflected in PFC\_SwFaults PFC variable and the PFC state machine will shift to FAULT state causing the PFC to stop running.

AC input frequency max limit is checked in the process of finding zero crossing executed every PFC PWM cycle. During Each PFC PWM cycle, a counter is incremented and compared against the max limit. If the counter value is higher than the max limit, it indicates that zero crossing is not found within the max amount of valid half cycle time. If it is set, then bit 3 in PFC\_FaultFlags PFC variable is set. This fault will be reflected in PFC\_SwFaults PFC variable, and the PFC state machine will shift to FAULT state causing the PFC to stop running.

This fault can be cleared by writing 1 to PFC\_FaultClear PFC variable while the AC input frequency fault is no longer present. If the fault clear operation is successful, then the PFC state machine will shift to STOP state.

*Note: PFC will be stopped during any fault in the motor control.*

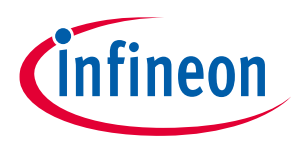

### **2.3 User Mode UART**

The user mode UART communication is designed to provide a simple, reliable and scalable communication protocol for motor control application. The protocol is simple so that it can be easily implemented even in lowend microcontrollers which work as master to control the motor. It supports networking (up to 15 nodes on same network) which is required in some industrial fan/pump applications. Each UART commands are processed every 1ms.

### **2.3.1 Data Frame**

The format of the data frame is shown in [Figure 33.](#page-41-0)

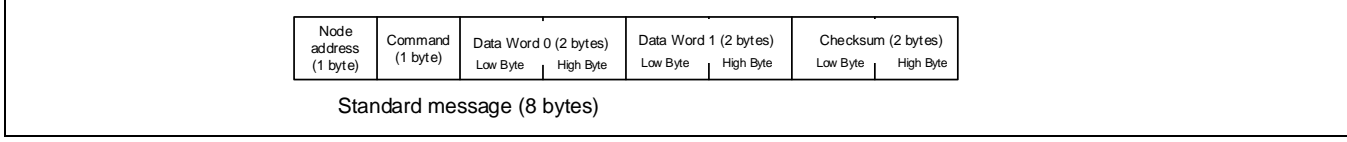

<span id="page-41-0"></span>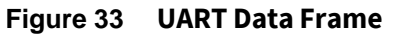

# **2.3.2 Node Address**

Node address is the first byte in a data frame. It is designed to allow one master controlling multiple slaves in the same network. Each slave node has its unique node ID. The slave only acknowledges and responds to the message with same ID. There are two broadcast addresses (0x00 and 0xFF) defined for different usage. If a message is received with address=0x00, all the slaves execute the command but will not send a reply to the master. This is useful in a multiple slave network and the master needs to control all the slaves at the same time, for example, turn on all the motor by sending only one message. If received a frame with address=0xFF, the slave will execute the command and also send a reply to the master. This is useful in 1-to-1 configuration when the master doesn't know or doesn't need to know the slave node address.

| <b>Node Address</b> | Command                                                                                                    |
|---------------------|----------------------------------------------------------------------------------------------------|
| 0x00                | All nodes receive and execute command, no response.                                                                                                    |
| $0x01$ to $0x0F$    | Only the node that has same address executes the command and replies the master.                                                                                             |
| $0x10$ to $0xFE$    | Reserved                                                                                                    |
| 0xFF                | All nodes receive and execute the command and reply the master. Only used in 1-to-1<br>configuration. It will cause conflict if multiple nodes connected to the same network |

**Table 10 Node Address Definition**

### **2.3.3 Link Break Protection**

Link break protection is to stop the motor if there is no UART communication for certain period of time. In some application, the main controller maintains communication with the motor controller. In case of a loss of communication or line break, it is desired to stop the motor for protection. This protection feature is enabled or disable and Link break timeout is configured in MCEWizard.

### **2.3.4 Command**

UART command is the second byte in a data frame. Bit [6:0] specifies the command code. Bit [7] is the indication bit indicates the direction of the data frame. All data frames sent by master must have bit 7 cleared (=0), all reply data frames sent by slave must have bit 7 set (=1).

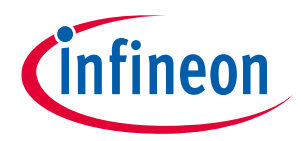

#### **Table 11 UART Command Definition**

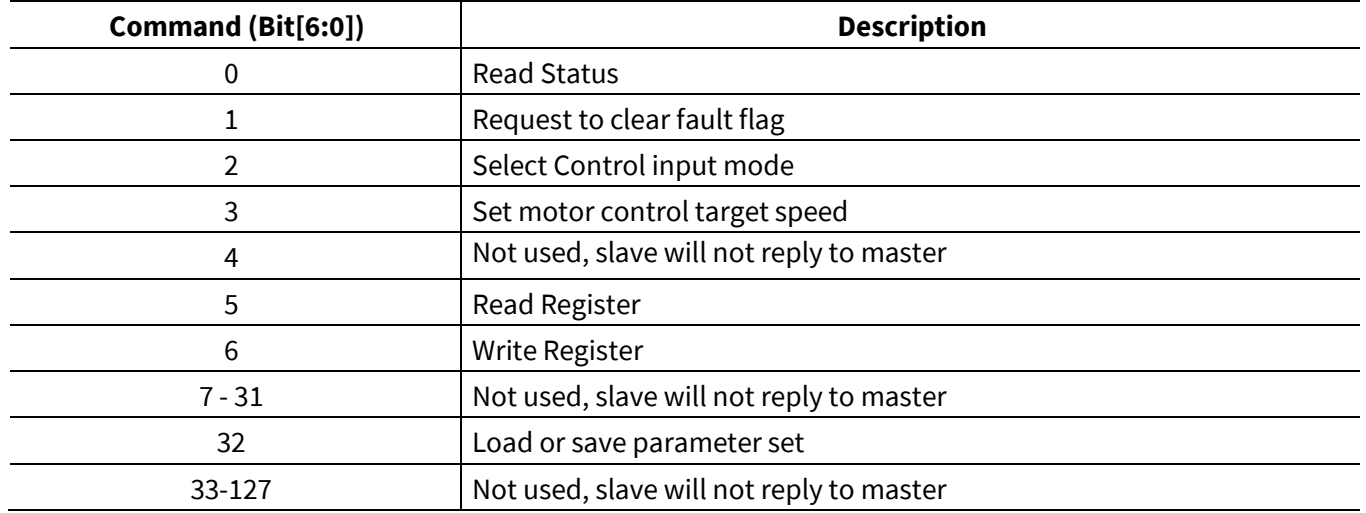

#### **2.3.5 Checksum**

Checksum is 16-bits and calculated as mentioned below:

[Command: Node address] + Data Word 0 + Data Word 1 + Checksum = 0x0000

Example Checksum calculation:

Input: Node address =1, command =2, Data Word  $0 = 0x1122$  and Data Word  $1 = 0x3344$ Checksum = -1\*(0x0201+0x1122+0x3344) = 0xB999

### **2.3.6 UART message**

### **2.3.6.1 Read Status: Command = 0x00**

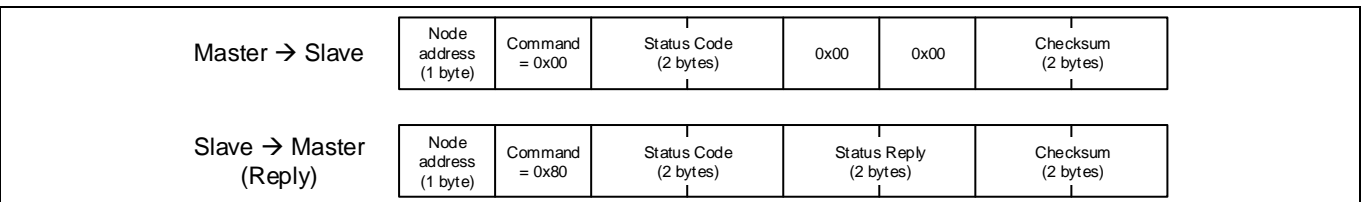

**Figure 34 Read Status command**

#### **Table 12 Status code and status reply**

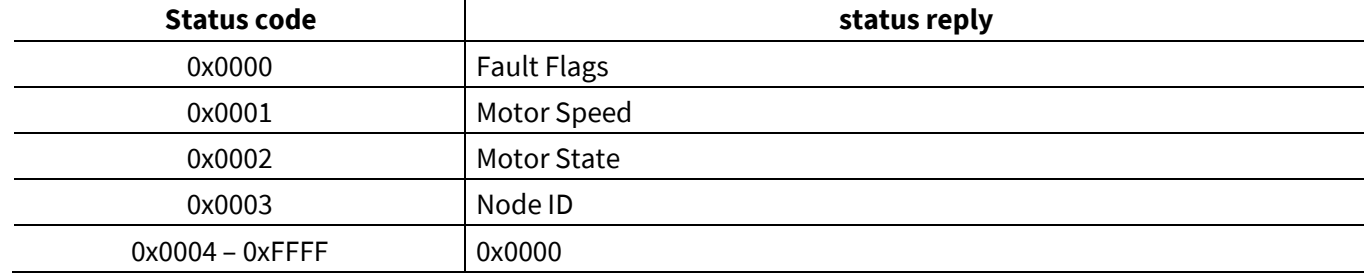

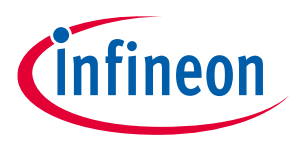

### **2.3.6.2 Clear Fault: Command =0x01**

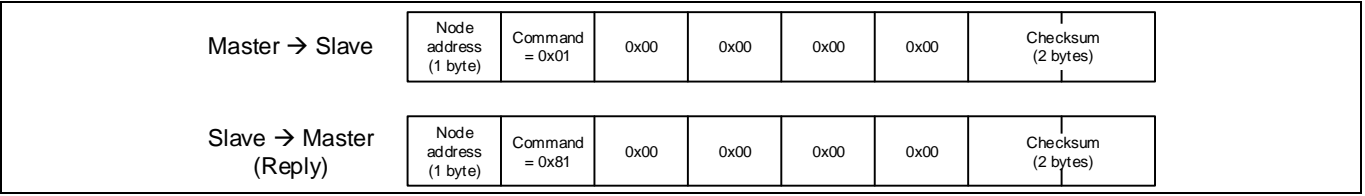

**Figure 35 Clear fault command**

# **2.3.6.3 Change Control Input Mode: Command =0x02**

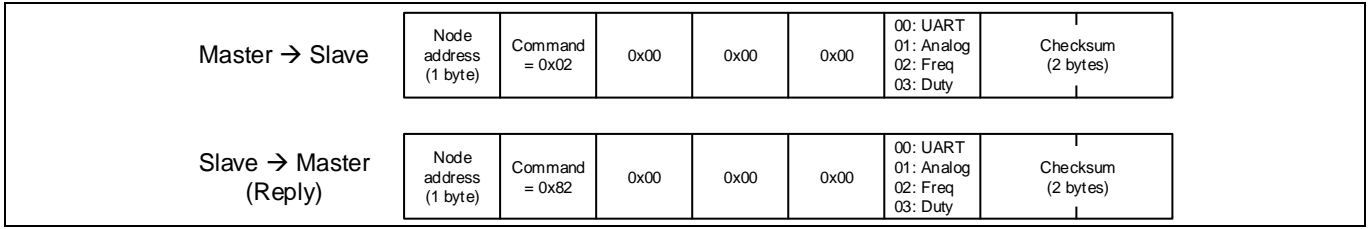

**Figure 36 Control input mode command**

# **2.3.6.4 Motor Control: Command =0x03**

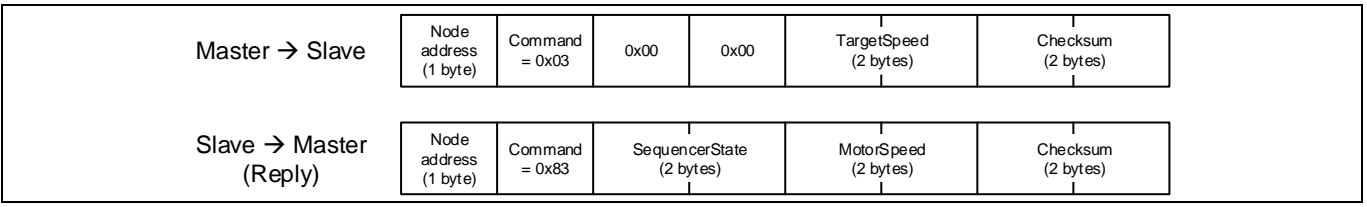

#### **Figure 37 Motor control Command**

*Note: Target Speed=0: motor stop, TargetSpeed≠0: motor start*

### **2.3.6.5 Register Read: Command = 0x05**

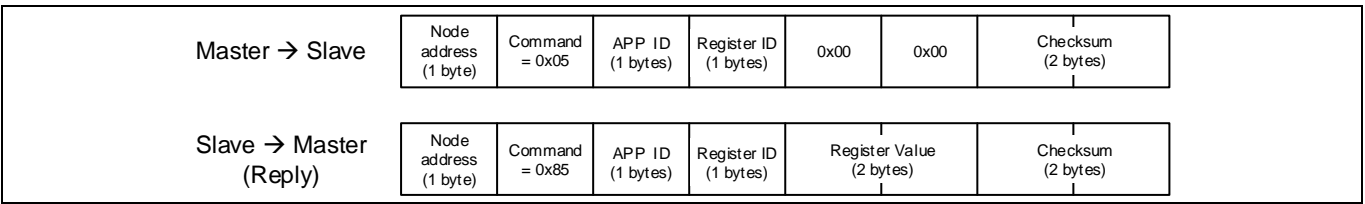

**Figure 38 Register Read Command**

# **2.3.6.6 Register Write: Command = 0x06**

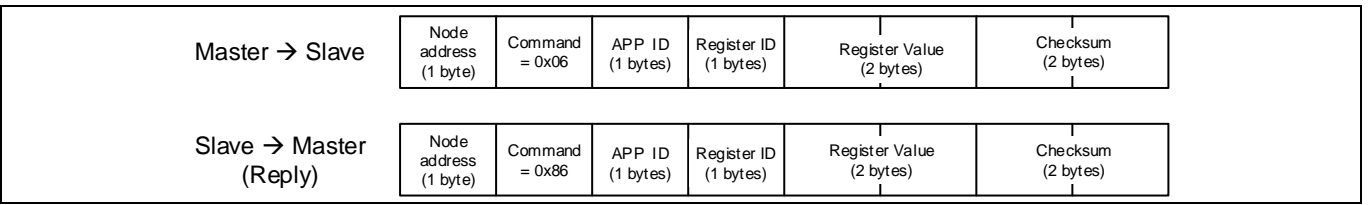

#### **Figure 39 Register Write Command**

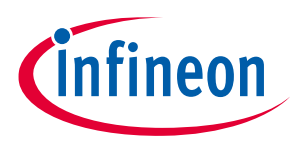

### <span id="page-44-1"></span>**2.3.6.7 Load and Save Parameter: Command = 0x20**

Load parameter command loads all parameters of one page into the dedicated RAM locations.

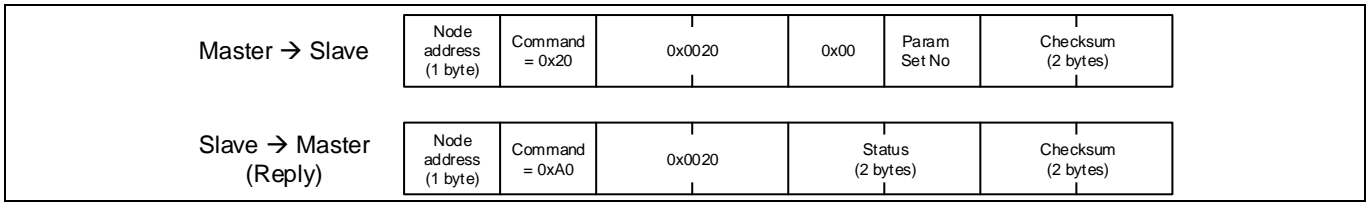

#### **Figure 40 Load parameter Command**

Save parameter command saves all parameters into one flash page.

| Master $\rightarrow$ Slave            | Node<br>address<br>$(1 \text{ byte})$ | Command<br>$= 0x20$ | 0x0021 | 0x00 | Param<br>Set No     | Checksum<br>(2 bytes) |
|---------------------------------------|---------------------------------------|---------------------|--------|------|---------------------|-----------------------|
| Slave $\rightarrow$ Master<br>(Reply) | Node<br>address<br>$(1 \text{ byte})$ | Command<br>$= 0xA0$ | 0x0021 |      | Status<br>(2 bytes) | Checksum<br>(2 bytes) |

**Figure 41 Save Parameter Command**

### **2.3.7 Connecting multiple nodes to same network**

It is possible to connect multiple MCE to same UART network, se[e Figure 42](#page-44-0) detail.

For the TXD pin of each MCE node, it needs to connect a Schottky diode before connect to the same wire, and on the master controller side, a 4.7kOhm pull up resister is required.

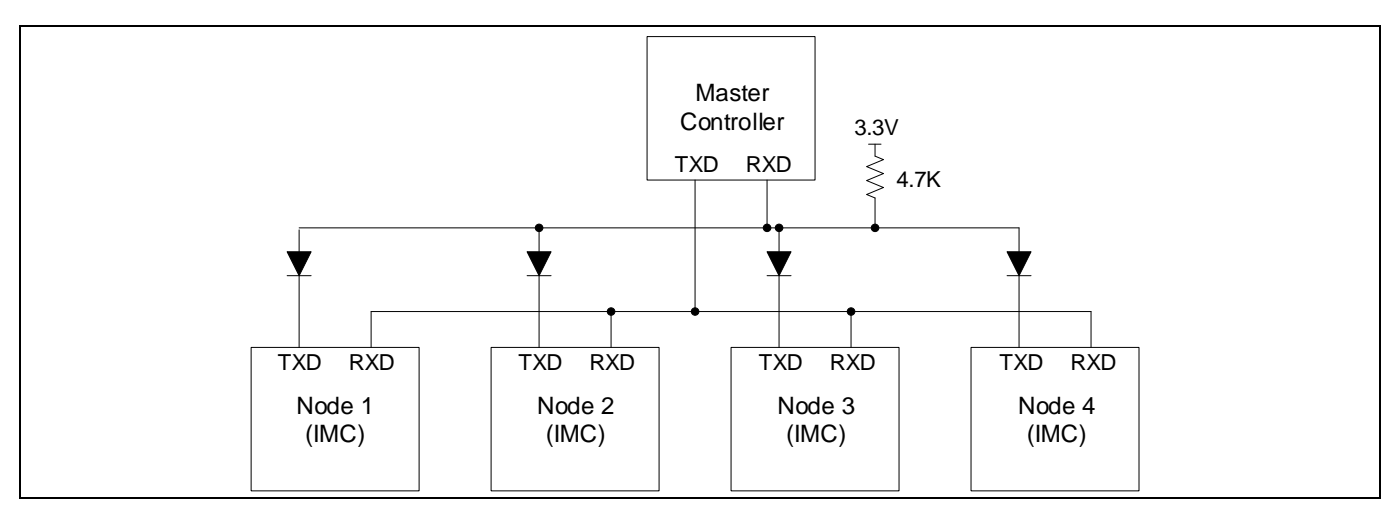

<span id="page-44-0"></span>**Figure 42 UART network connection**

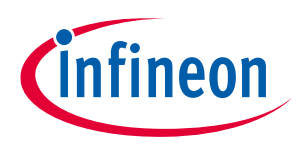

## **2.3.8 UART Transmission Delay**

A configurable delay (bit [15:8] of parameter 'InterfaceConf0') can be inserted between the reception of a message from the host and the transmission of a response message.

# **2.4 JCOM Inter-Chip Communication**

The JCOM interface is designed to provide point-to-point bi-directional communication for dual-core products between the motor control core running the MCE (named T core hereafter) and the integrated MCU (named A core hereafter). JCOM interface utilizes an internal serial port. JCOM protocol assumes one master and one slave during communication.

### **2.4.1 Operation Mode**

JCOM interface supports asynchronous mode between the master and the slave.

# **2.4.1.1 Asynchronous Mode**

In asynchronous mode, the A core (MCU) serves as the master, while the T core (MCE based motor control) serves as the slave. All communication activities are initiated by the master.

From the slave side, JCOM interface driver is interrupt driven to ensure that the response from T core is handled with minimum delay. As soon as enough data is accumulated in the reception FIFO, the JCOM interrupt handler is triggered where the received frame is parsed to extract the message payload. Based on the Message Object (MO) number, relevant action is executed per the Command and Response Protocol. Then, the response frame is constructed and sent to the transmission FIFO.

### **2.4.2 Baud Rate**

The Baud rate of JCOM interface can be configured at the start-up or during run-time. The valid range is from 6.1 Kbps to 6 Mbps. The default Baud rate is 1 Mbps.

If the T core JCOM interface experiences some frame error up to 3 times due to mismatch of Baud rate configuration between the A core and the T core, then the Baud rate of JCOM interface of the T core would be reset to the default value (1 Mbps) automatically.

### **2.4.3 Message Frame Structure**

Each JCOM message frame consists of the following fields assuming transmission sequence is from left to right. The following [Figure 43](#page-45-0) shows the details of the JCOM message frame structure.

| Flag   | Sea<br>Res |         | <b>MO</b> | Data[0] | Data[1] | Data[2] | Data[3] | <b>CRC</b> | $\mathsf{q}_{\mathsf{lag}}$ |
|--------|------------|---------|-----------|---------|---------|---------|---------|------------|-----------------------------|
| 1 byte |            | ົາ<br>۷ |           |         |         |         |         |            | 1 byte                      |
| (0x7E) | bit        | bit     | 4 bit     |         | 4 bytes | 1 byte  | (0x7E)  |            |                             |

<span id="page-45-0"></span>**Figure 43 JCOM Message Frame Structure**

Reference Manual 2012 2022 2023 2024 10:00:00 46 of 152 Flag: Indication of the start and end of a frame.

Seq: This sequence number is used to detect a wrong sequence fault. During normal operation, Seq number is incremented per frame and checked at the receiver side. If the Seq number doesn't match, then the entire frame is ignored and no response is sent.

Res: Reserved for future use.

MO: This Message Object number defines how the data is interpreted.

Data[x]: These data fields contain the payload of the message.

CRC: The CRC byte is calculated over the message fields including the MO number. If CRC check fails, then the entire frame is ignored and no response is sent.

# **2.4.4 Command and Response Protocol**

The command and response protocol is used when JCOM interface works in asynchronous mode. The message contains a Message Object number and 4 data bytes. Under the 'direction' column found in the following Message Structure figures, 'DS' refers to communication from master (A core) to slave (T core), and 'US' refers to communication from slave (T core) to master (A core). If a command frame sent from the master is successfully received by the slave and passes CRC check, then a corresponding response frame would be sent from the slave. If the command frame sent from the master is out of synchronization due to Seq number mismatch, or fails the CRC check, then the entire command frame is ignored by the slave with no response. Some time-out recovery mechanism is recommended from the master side to deal with those faults. The followin[g Table 13](#page-46-0) summarizes the functions corresponding to different MO numbers.

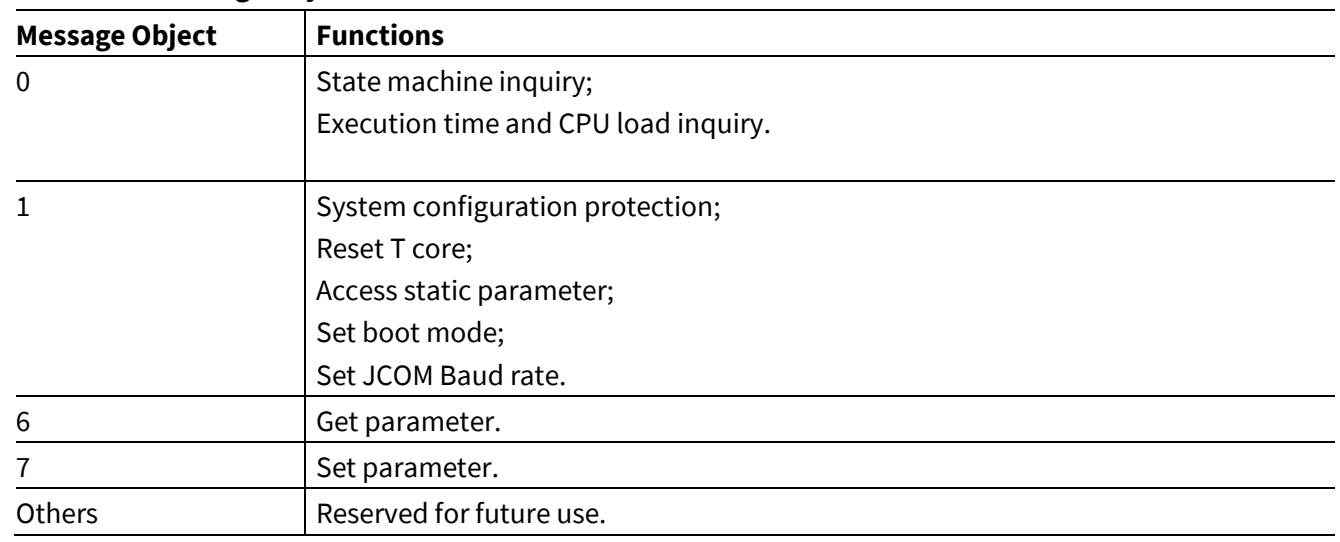

### <span id="page-46-0"></span>**Table 13 Message Object Function Table**

# **2.4.4.1 Message Object: 0**

The followin[g Figure 44](#page-47-0) shows the details of the message structure with MO set to 0. With MO = 0, data[0] contains a status byte that represents the type of objects whose status is requested.

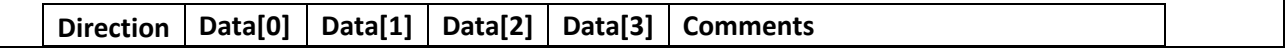

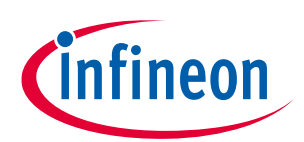

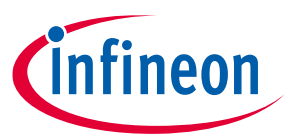

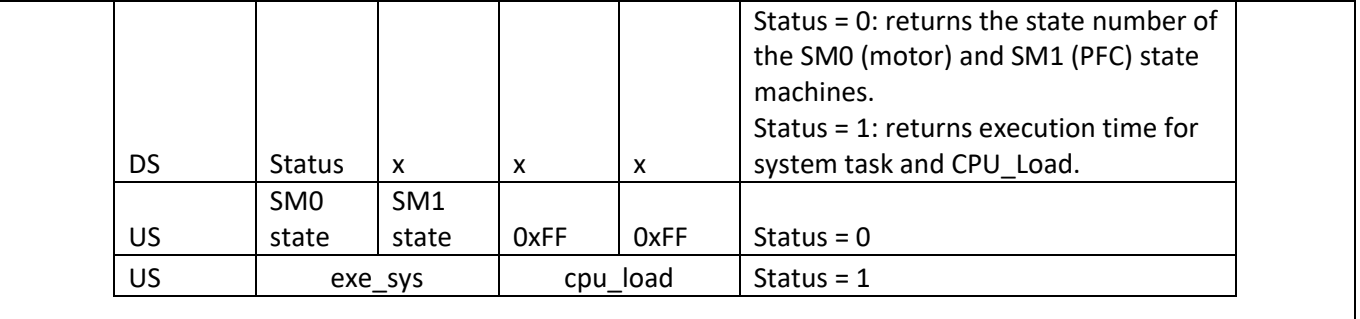

#### <span id="page-47-0"></span>**Figure 44 Message Structure (MO = 0)**

### **2.4.4.1.1 State Machine Inquiry**

If the status byte = 0 in the command frame, then the relevant state numbers of the motor and PFC state machines are requested by the master. The response frame is supposed to contain the state number ('SequencerState') of the motor state machine in data[0] and the state number ('PFC\_SequencerState') of the PFC state machine in data[1].

### **2.4.4.1.2 Execution Time and CPU Load Inquiry**

If the status byte = 1 in the command frame, then the execution time for the system task scheduled in systick ISR (typically every 1 ms) and the CPU load are requested. The response frame is supposed to contain the execution time word (1 count =  $0.33 \mu s$ ) for the system task in data[0] (lower 8 bit of execution time word) and data[1] (higher 8 bit of execution time word), as well as the CPU\_Load word (1 count = 0.1%) in data[2] (lower 8 bit of CPU\_Load word) and data[3] (higher 8 bit of CPU\_Load word).

### **2.4.4.2 Message Object: 1**

The followin[g Figure 45](#page-48-0) shows the details of the message structure with MO set to 1. With MO = 1, the command frame contains a Command word in data[0] and data[1] and a Value word when applicable in data[2] and data[3]. The response frame is supposed to contain the same Command word in data[0] and data[1] and the same Value word in data[2] and data[3] to acknowledge successful reception.

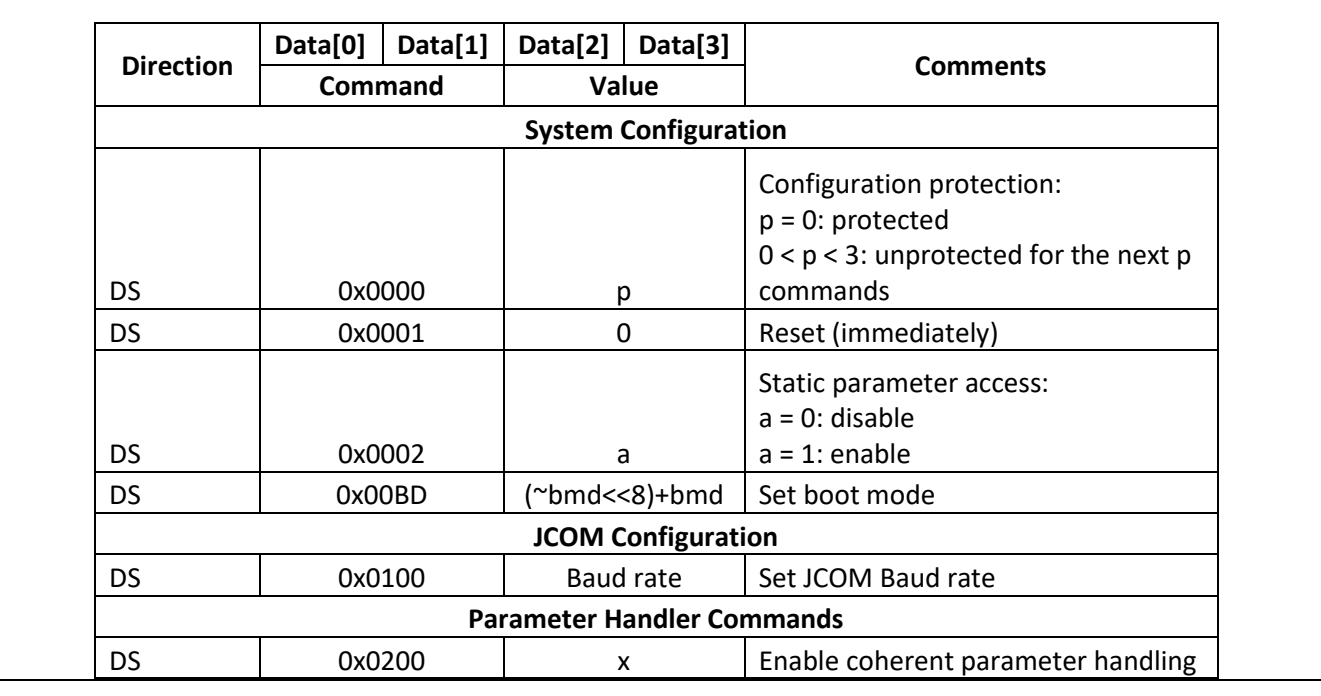

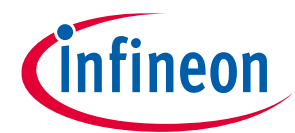

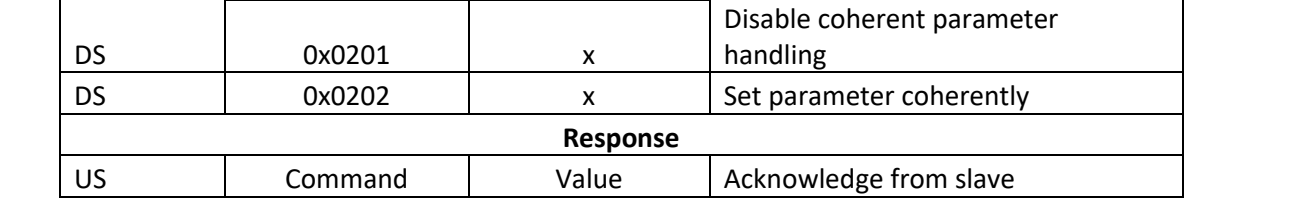

#### <span id="page-48-0"></span>**Figure 45 Message Structure (MO = 1)**

# **2.4.4.2.1 System Configuration Protection**

Changing system configuration requires going through a 2-step unlock process for safety concerns. Those operations include resetting T core, accessing static parameters, as well as setting boot mode.

The 1<sup>st</sup> step is to have the master send a command frame (MO = 1) with Command = 0x0000 and Value = p to unprotect the next p commands. p can be set to 1 or 2.

The 2<sup>nd</sup> step is to have the master send a command frame (MO = 1) with one of those system configuration related commands to change system configuration.

### **2.4.4.2.2 Reset T Core**

A core can perform a reset request for T core by the following steps.

The 1<sup>st</sup> step is to have the master send a command frame (MO = 1) with Command = 0x0000 and Value = 1 to unprotect the next 1 command.

The  $2^{nd}$  step is to have the master send a command frame (MO = 1) with Command = 0x0001 and Value = 0. Upon receiving this frame, the T core will immediately reset itself with no response US frame.

### **2.4.4.2.3 Access Static Parameter**

Writing to those static type of parameters is not allowed by default. A 2-step unlock process is needed to obtain write access to the static type of parameters. Without going through this process, attempting to write to those static type of parameters would have no effect.

The 1<sup>st</sup> step is to have the master send a command frame (MO = 1) with Command = 0x0000 and Value = 1 to unprotect the next 1 command.

The 2<sup>nd</sup> step is to have the master send a command frame (MO = 1) with Command = 0x0002 and Value = 1 to grant write access to those static type of parameters.

Then the master has the right to write to those static type of parameters using a command frame with  $MO = 7$ . After the write operation is completed, it is recommended to disable the write access to those static type of parameters by the same 2-step lock process.

The 1<sup>st</sup> step is to have the master send a command frame (MO = 1) with Command = 0x0000 and Value = 1 to unprotect the next 1 command.

The 2<sup>nd</sup> step is to have the master send a command frame (MO = 1) with Command = 0x0002 and Value = 0 to disable write access to those static type of parameters.

### **2.4.4.2.4 Set Boot Mode**

By default T core (MCE) operates in Application Mode. A core can request changing the MCE to Configuration Mode (BMD = 0xCD) or Boot-Loader Mode (BMD = 0x5D) by the following steps.

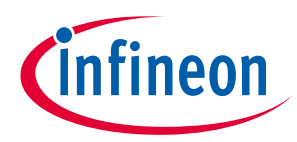

The 1<sup>st</sup> step is to have the master send a command frame (MO = 1) with Command = 0x0000 and Value = 1 to unprotect the next 1 command.

The  $2^{nd}$  step is to have the master send a command frame (MO = 1) with Command = 0x00BD and Value = 0x32CD to set the boot mode to Configuration Mode, or Value = 0xA25D to set the boot mode to Boot-Loader Mode.

### **2.4.4.2.5 Set JCOM Baud Rate**

The master can request changing the Baud rate of the JCOM interface of the slave by sending a command frame (MO = 1) with Command = 0x0100 and Value = desired Baud rate (bps) / 100.

### **2.4.4.3 Message Object: 6**

#### **2.4.4.3.1 Get Parameter**

The followin[g Figure 46](#page-49-0) shows the details of the message structure with MO set to 6. With MO = 6, the command frame contains the App ID byte in data[0] and the Index byte in data[1] of the specified parameter or variable. The response frame is supposed to contain the same App ID byte in data[0], the same Index byte in data[1], and the Value word of the requested parameter or variable in data[2] and data[3].

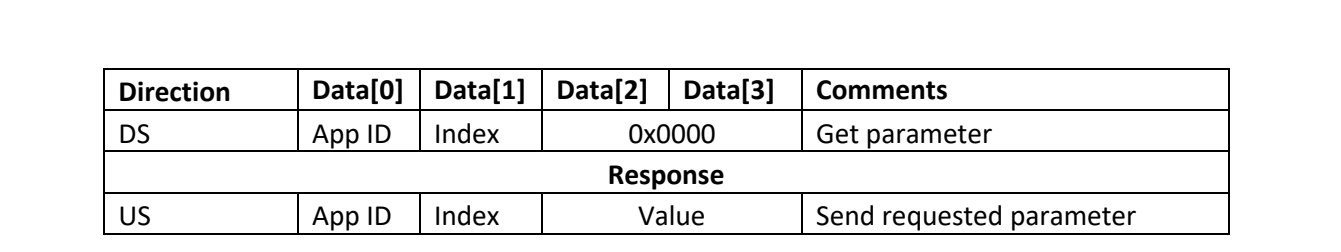

<span id="page-49-0"></span>**Figure 46 Message Structure (MO = 6)**

### **2.4.4.4 Message Object: 7**

#### **2.4.4.4.1 Set Parameter**

The followin[g Figure 47](#page-49-1) shows the details of the message structure with MO set to 7. With MO = 7, the command frame contains the App ID byte in data[0], the Index byte in data[1], and the Value word in data[2] and data[3] of the specified parameter or variable. The response frame is supposed to contain the same App ID byte in data[0], the same Index byte in data[1], and the same Value word of the requested parameter or variable in data[2] and data[3] to confirm a successful operation.

| <b>Direction</b> | Data[0] | Data[1] | Data[2] | Data[3]  | <b>Comments</b>         |
|------------------|---------|---------|---------|----------|-------------------------|
| <b>DS</b>        | App ID  | Index   | Value   |          | Set parameter           |
|                  |         |         |         | response |                         |
|                  |         |         |         |          | Send back parameter for |
| US               | App ID  | Index   |         | Value    | confirmation            |

<span id="page-49-1"></span>**Figure 47 Message Structure (MO = 7)**

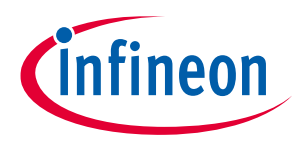

### **2.5 Multiple Parameter Programming**

### **2.5.1 Parameter Page Layout**

In iMOTIONTM product, 4k bytes of flash memory are used to store control parameter data. There are totally 16 parameter blocks, each parameter block is 256 bytes in size. Multiple parameter blocks maximum of 15 can be programmed in order to support different motor types or hardware and one block is reserved to store system parameter.

Parameter block (Parameter set) can be selected in MCEWizard. MCEWizard output (\*.txt) that contains the parameter values, can be programmed into the parameter block using MCEDesigner. MCEWizard output file contains the parameter set number, MCEDesigner loads the parameter values into appropriate parameter block. Each parameter block can be updated multiple times. During development, Initial parameter set can be generated from MCEWizard based on configuration. Tune the motor that value will be stored in RAM and when motor tuning is done export the tuned parameter using MCEDesigner or program the parameter block.

In case of Motor and PFC application, motor control parameter will be stored into selected parameter block and PFC parameter will be saved into immediate next parameter block.

### **2.5.2 Parameter Block Selection**

MCE supports to select the parameter block in 4 different methods.

- Direct Select : : ParPageConf[3:0] = 0
- UART Control : ParPageConf[3:0] =1
- Analog Input: ParPageConf[3:0] =2
- GPIO Pins : : ParPageConf[3:4] =3

Parameter block selection input configuration is available in MCEWizard and MCEWizard updated "ParPageConf" parameter.

*Note: All the 4 methods to select parameter block may not be available in all iMOTIONTM devices, due to pin availability. Refer specific device datasheet for available methods to select parameter block.* 

# **2.5.2.1 Direct Select**

Parameters block selection is based on "ParPageConf [7:4]" parameter bit field value. "ParPageConf [7:4]" parameter bit field value can be updated from MCEWizard.

# **2.5.2.2 UART Control**

Specific UART messages are defined to load the parameter block from flash to RAM and save the parameter set from RAM to flash. Refer sectio[n 2.3.6.7](#page-44-1) for message format.

# **2.5.2.3 Analog Input**

Parameter block is selected based on the analog input value. MCE uses "PARAM" pin as the Analog input for parameter set selection. Mapping between parameter page selections based on Analog input mentioned below

$$
ParameterBlock = Integer \left\{ \left( \frac{AnalogInput}{Vadcref} * 15 \right) \right\}
$$

*Example if AnalogInput = 1.2V and Vadcref =3.3V, then ParameterBlock = 5*

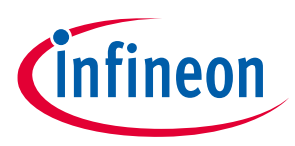

**Note: Maximum value of parameter block is 14.** 

### **2.5.2.4 GPIO Pins**

Parameter block is selected based on the four GPIO pins. GPIO pins used for parameter set selection are named as "PAR0", "PAR1", "PAR2" and "PAR3". Mapping between parameter page selections based on GPIO pins are listed in th[e Table 14.](#page-51-0)

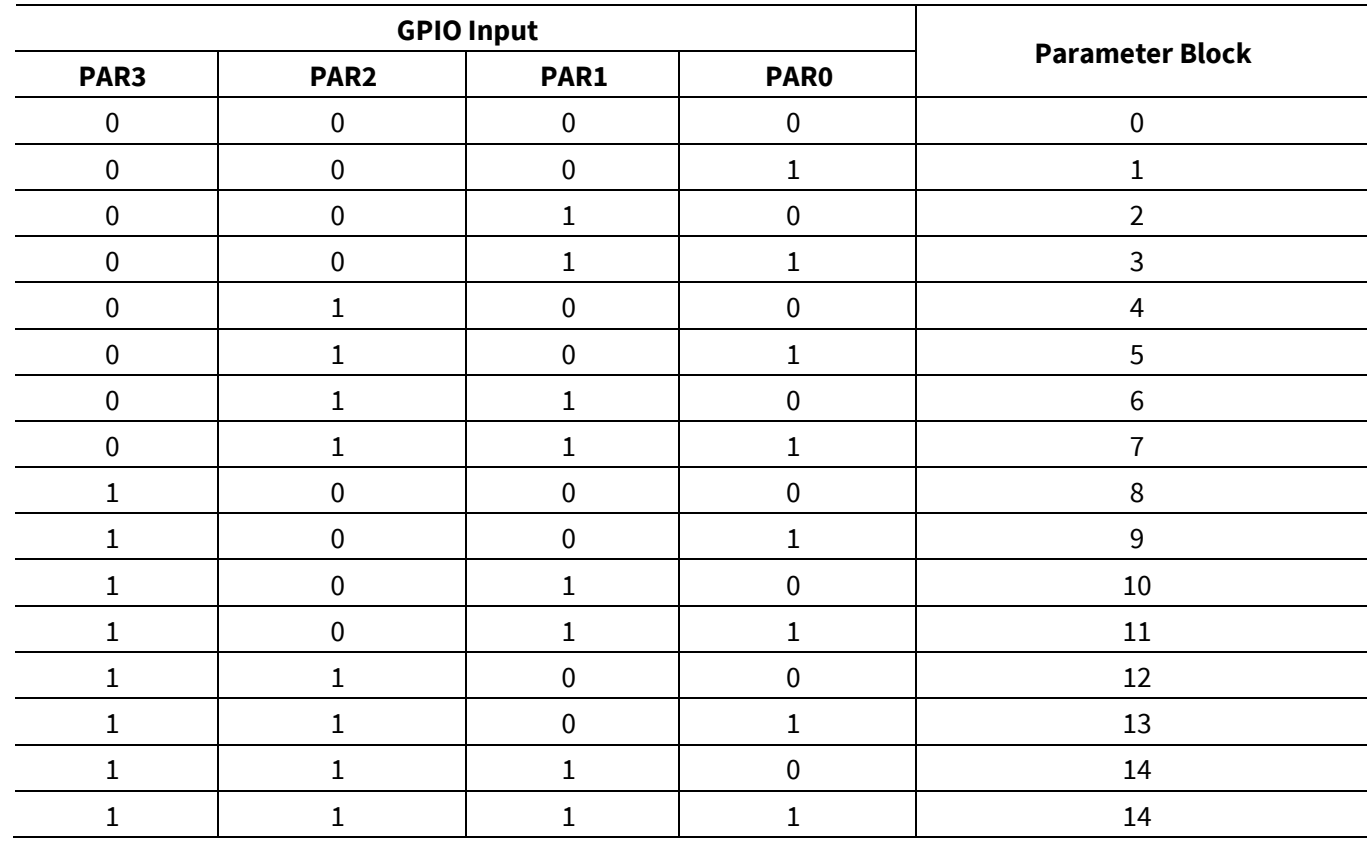

#### <span id="page-51-0"></span>**Table 14 Parameter page Selection for GPIO**

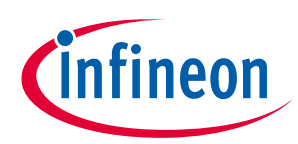

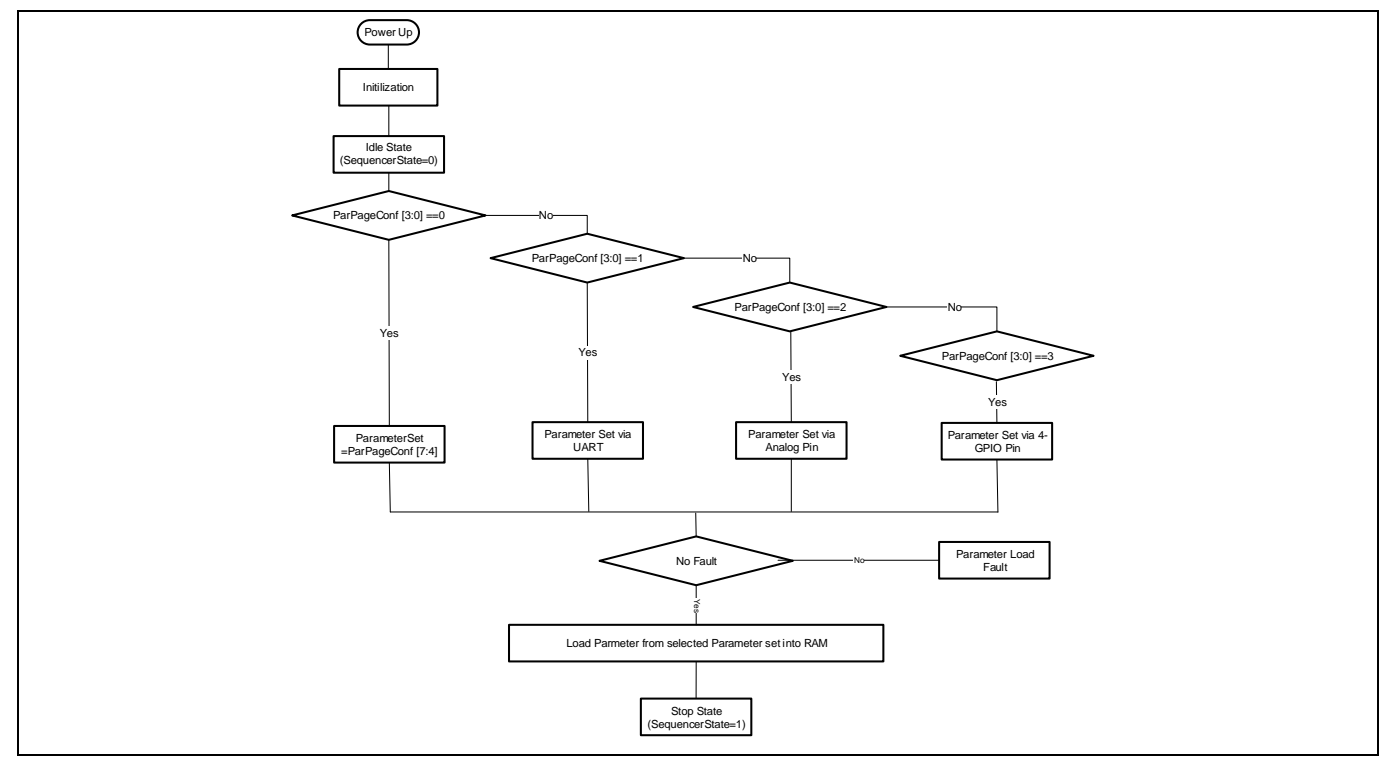

**Figure 48 Parameter Load Procedure**

### **2.5.3 Parameter load fault**

If there is no parameter data available in the selected parameter block, MCE stays in IDLE state. It is not possible to start the motor from IDLE state. If there is no valid parameter data is available in the selected parameter block, MCE report parameter load fault and stays in IDLE state. In this condition, it is required to load the right parameter data or select right parameter block.

If there is no other fault, the MCE load parameter values into RAM then go to STOP state and is ready to run the motor.

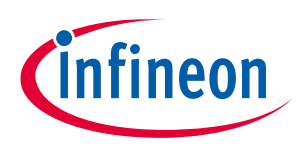

### **2.6 Script Engine**

Script Engine is a light weight virtual machine running in MCE. Script Engine enables user to write system level functionalities above motor control and PFC. Key advantages of script engine are:

- Extend capabilities of Turnkey devices by allowing to use digital and analog pins that are not used by motor control and/or PFC.
- Scalable for any future functional extension beyond motor control and PFC.
- Read and write all the motor control and PFC parameters and variables.

Some of the script use cases are listed below:

- Customization of System Start-up behaviour
	- o Start motor and PFC based on external sensor or control inputs
	- o Validate the system status before start motor and PFC
	- o Modify motor current limit, voltage limit, Speed Ramp rate etc.
- Define specific speed profile and Parameter Configuration
	- o Set target speed value on analog input or DC bus voltage or switch relay or fixed profile
	- o Runtime adjustment of speed Ramp rate
	- o PI value profiling at different speed range
	- o Synchronization between PFC and motor control operation
- Fault handling and Parameter configuration
	- $\circ$  Define system specific fault handling, reduce the speed or current during any fault conditions and recovery scheme after fault

### **2.6.1 Overview**

Script code follow 'C' like syntax. Script engine executes the script code from two different task with different priority. Script engine supports arithmetic, binary logical operators, decision statement (If...else statement) and loop statement (FOR statement). User can define variables in script code and these variable can be monitored from MCEDesigner. In iMOTION product, 16kB of memory area is reserved to store script code. So maximum allowed script byte code size is 16kB (Approximately 1.5k lines of code). Script code generation flow is mentioned i[n Figure 49.](#page-53-0)

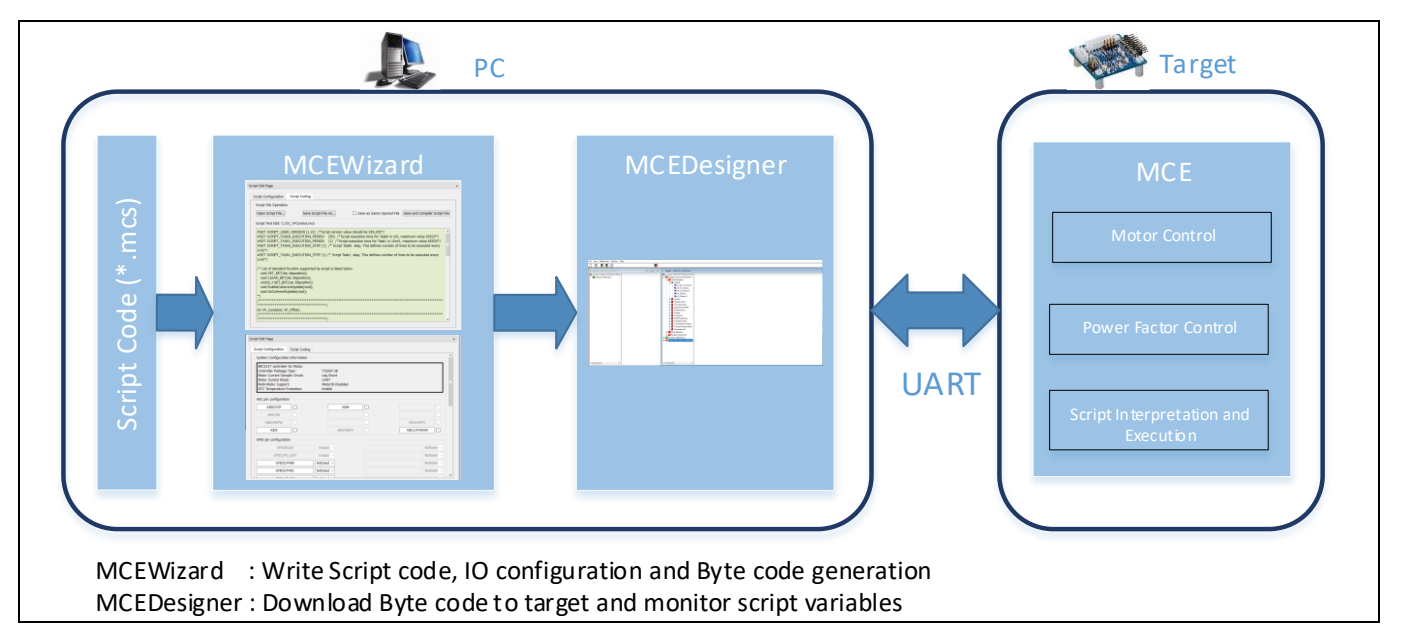

<span id="page-53-0"></span>**Figure 49 Script Code Generation flow**

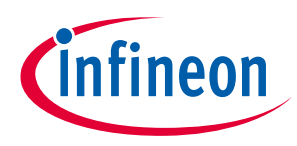

### **2.6.2 Script Program Structure**

Script program consists of the following part

- Set Commands : Define script user version and script task execution period
- Functions: Script code should be written inside four predefined function- Script\_Task0\_init (), Script\_Task0 (), Script\_Task1\_init () and Script\_Task1 ().
- Variables and Parameters
- Statement and Expressions: Each individual statement must be ended with a semicolon.
- Comments: Starts with a slash asterisk  $/$ \* and ends with an asterisk slash  $*/$  for multiple line comments or prefix double slash // to comment single lines

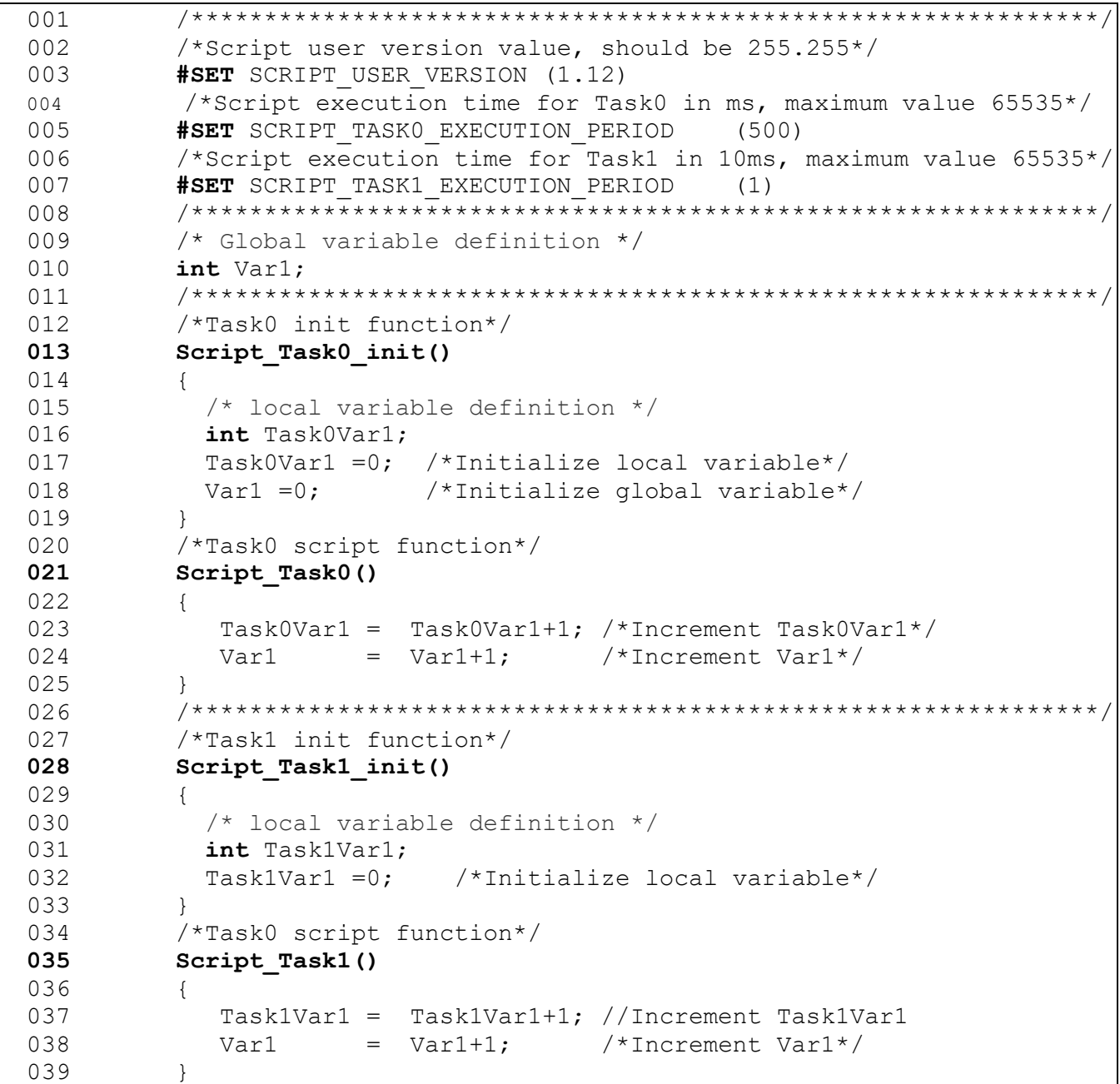

**Code Listing 1 Run time counter usage example**

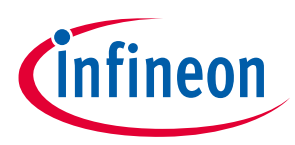

### **2.6.3 Script Program Execution**

Script engine executes script code from two independent tasks, named Task0 and Task1. Both the tasks are executed periodically. Task execution period can be configured using "SCRIPT\_TASK0\_EXECUTION\_PERIOD" and "SCRIPT\_TASK1\_EXECUTION\_PERIOD" parameters in script input file (\*.mcs), for each tasks. Each tasks have separate initialization functions (Script\_Taskx\_init ( )) to initialize script variable and motor/PFC parameters. Also it is possible to write script code inside the initialization function. These functions are called only once during start-up. Task0/Task1 script functions (Script\_Taskx) are called periodically based on task execution period value.

Script tasks are lesser priority than motor control or PFC control loop functions. Among script tasks, Task0 has higher priority than Task1.

Task0 executes each line of script code or script instruction every 1ms and Task1 executes 10 lines of script code or script instruction for every 10ms. Total script execution time for Task0/Task1 can be calculated based on number of lines/instructions in the script code. Example if number of lines in Task0/Task1 is 50, then Task0/Task1 takes 50ms to execute complete the script code once.

If Task0 execution period is set to 100ms (SCRIPT\_TASK0\_EXECUTION\_PERIOD =100), and number of lines in Task0 is 50. Task0 script function takes 50ms to execute the complete script code once and no script code executed for remaining 50ms (execution period is set to 100ms). After 100ms, Task0 starts executing the script again.

If Task0 execution period is set to 100ms (SCRIPT\_TASK0\_EXECUTION\_PERIOD =100), and number of lines in Task0 is 150. Task0 script function takes 150ms to execute the complete script code once and after finish the current execution, immediate start the execution again.

# **2.6.3.1 Execution Time Adjustment**

As mentioned, Task0 executes one line of script code or script instruction every 1ms and Task1 executes 10 lines of script code or script instruction for every 10ms. It is possible to increase number of lines executed by Task0 or Task1, to accelerate the script execution.

Number of lines to be executed every 1ms in Task0 can be configured in script input file using set parameter called "SCRIPT\_TASK0\_EXECUTION\_STEP". If Task0 execution period is set to 100ms (SCRIPT\_TASK0\_EXECUTION\_PERIOD =100), Task0 number of lines to be executed every 1ms is set to 2 (SCRIPT\_TASK0\_EXECUTION\_STEP=2) and number of lines in Task0 is 100. Task0 script function takes 50ms to execute the complete script code once.

Similarly in Task1, number of lines to be executed every 10ms can be configured in script input file using set parameter called "SCRIPT\_TASK1\_EXECUTION\_STEP".

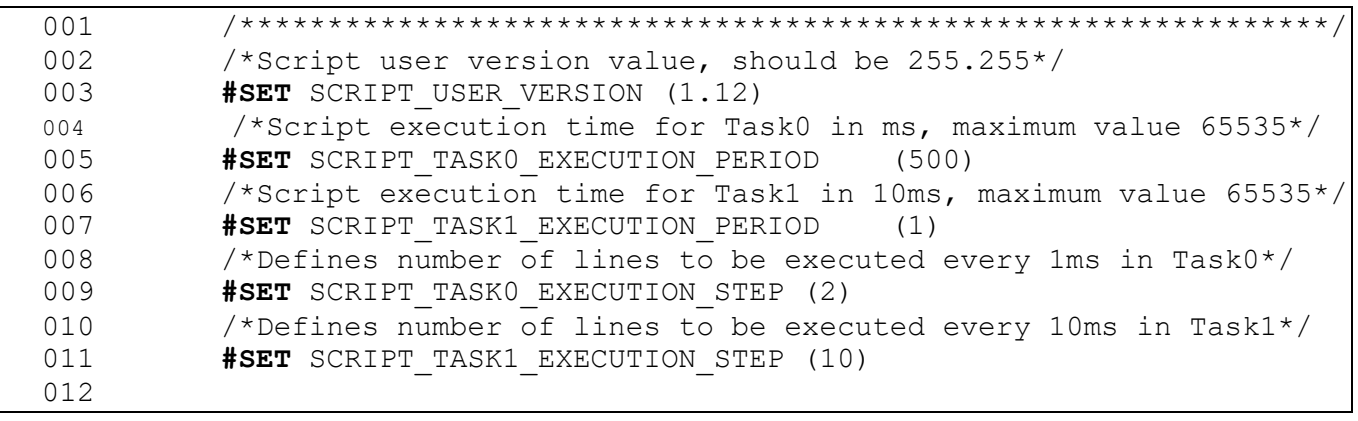

#### **Code Listing 2 Run time counter usage example**

# **iMOTION™ Motion Control Engine**

#### **Software Reference Manual**

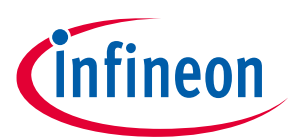

#### **Software Description**

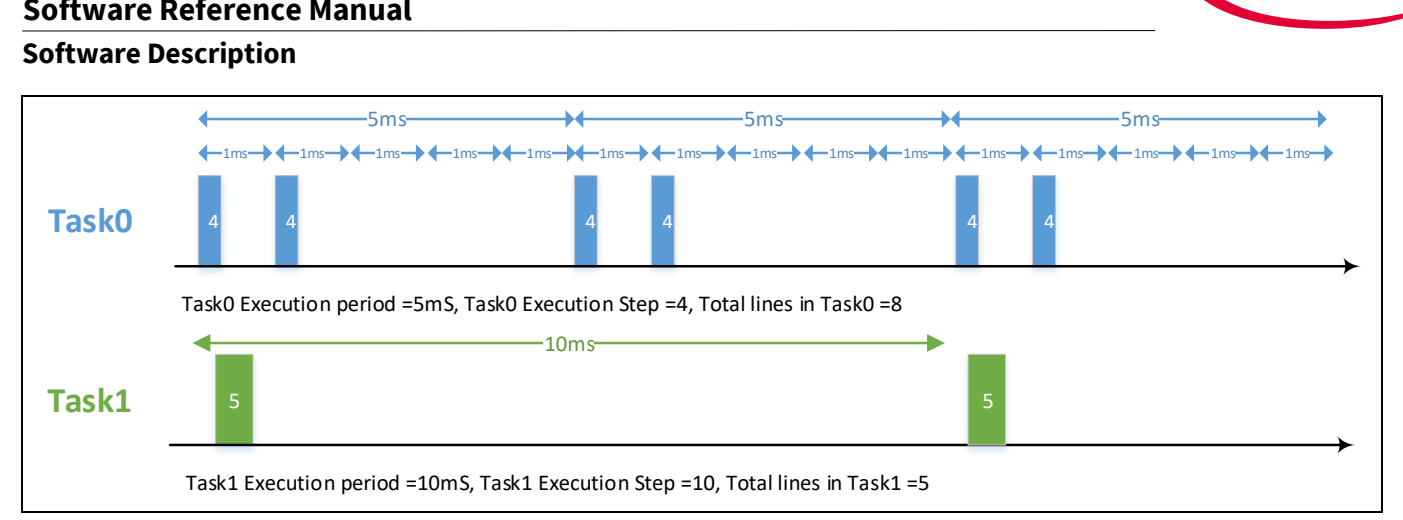

**Figure 50 Script Task Execution**

# **2.6.3.2 Free Running timer**

One free running timer with 1ms resolution is available in the script engine to schedule periodic operation. Free running timer value (variable name: RunTimeCounter, size: 32 bit, type: Read only) can be directly accessed from script code. Example of RunTimeCounter is mentioned in th[e Code Listing 3](#page-56-0)

```
001 /*Task0 init function*/
002 Script_Task0_init()
003 {
004 /* local variable definition */
005 int sSVar0, sSVar1;
006 sSVar0 = RunTimeCounter;
007 }
008 /*Task0 script function*/
009 Script_Task0()
010 { 
011 /* sSVar1 value toggles for every 10 seconds*/
012 if((RunTimeCounter-sSVar0)>10000)
013 {
014 sSVar0 = RunTimeCounter;
015 if(sSVar1==0)
016 {
017 sSVar1 = 1;
018 }
019 else
020 {
021 sSVar1 = 0;
022 }
023 } 
024 }
```
<span id="page-56-0"></span>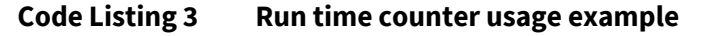

### **2.6.4 Constants**

Script supports only integer literals in decimal and hexadecimal representation. Hexadecimal value should be prefixed with 0x. Constant value should not have any suffix, example U or L.

If any variable is assigned with float literals, value after decimal place is ignored by script translator.

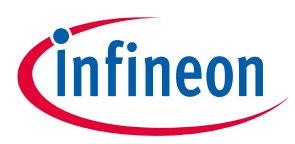

### **2.6.5 Variable types and scope**

Script engine supports maximum of 30 global variables, these variables can be accessed from both the task. Each tasks has maximum of 24 dedicate local variables. These local variables can be only accessed with in respective task. All the variables are 32 bit signed variables. Only global variables can be accessed from MCEDesigner or User UART interface.

User can assign any name to script variable during declaration. Keyword 'int' should be used to declare script variable. Script variable name should only consists of alphanumerical character and underscore symbol ('\_'). Variable name is case-sensitive. All the variable name include global and local should be unique. Keyword 'int' should be used to declare script variable.

Variable declared outside the Task0 or Task1 functions is tread as global variables. Variable declared inside Task0 or Task1 functions is local to Task0 or Task1.

*Note: Variable can't be initialized during declaration.*

```
001 /**************************************************************/
002 /* Global variable definition */
003 int Var1,Var2;
004 /**************************************************************/
005 /*Task0 init function*/
006 Script Task0 init()
007 {
008 /* local variable definition */
009 int Task0Var1;
010 Task0Var1 =0; /*Initialize local variable*/
011 Var1 =0; \gamma*Initialize global variable*/
012 }
013 /*Task0 script function*/
014 Script Task0()
015 { 
016 Task0Var1 = Task0Var1+1; /*Increment Task0Var1*/
017 Var1 = Var1+1; \frac{1}{Var1+1} \frac{1}{Var1+1}018 }
019 /**************************************************************/
020 /*Task1 init function*/
021 Script Task1 init()
022 {
023 /* local variable definition */
024 int Task1Var1; 
025 Task1Var1 =0; /*Initialize local variable*/
026 }
027 /*Task0 script function*/
028 Script Task1()
029 { 
030 Task1Var1 = Task1Var1+1; //Increment Task1Var1
031 Var2 = Var1+1;
032 }
```

```
Code Listing 4 Script Global and Local Variables
```
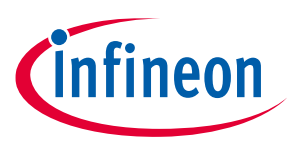

### **2.6.6 Motor and PFC Parameter Access**

All the motor control and PFC parameter and variables listed [Table 23,](#page-73-0) [Table 24,](#page-77-0) [Table 25](#page-123-0) and [Table 26](#page-124-0) can be accessed from script. Parameter and variables can be used directly in the script code without declaration. Only DYNAMIC type parameters and READWRITE type variables can be write from the script code. While writing this parameter or variables, range check will do performed before update the parameter or variable. If the value is out of range, parameter/variable won't be updated and error bit will be set to 0x13. It is possible to read the error flag (variable name: "ErrorFlag") from script code.

If write operation is performed on STATIC type parameter or READONLY type variable, parameter or variable won't be updated and error bit will be set to 0x10. This error flag can be cleared from script code directly.

Set of parameter and variables can be updated simultaneously using coherent update method. Two methods (EnableCoherentUpdate () and DoCoherentUpdate ()) are defined in script to do simultaneous update of parameter and variables.

If Coherent update is enabled (by called EnableCoherentUpdate () method), write operation will not be updated parameter and variables values immediately. Instead, all the values are stored into a buffer and update all parameter and variable simultaneously after calling DoCoherentUpdate () method. Script supports simultaneous update maximum of 32 parameter and variable. (Refer [2.6.11.2\)](#page-63-0)

### **2.6.7 Operators**

An operator is a symbol that inform the script to perform specific mathematical or logical functions. List of operators supported in script function are mentioned below

| Operator | <b>Description</b>                                          |
|----------|-------------------------------------------------------------|
|          | Adds two operands                                           |
|          | Subtracts second operand from the first.                    |
|          | Multiplies both operands.                                   |
|          | Divides numerator by de-numerator.                          |
| $\%$     | Modulus Operator and remainder of after an integer division |

**Table 15 Arithmetic Operators**

#### **Table 16 Binary Operators**

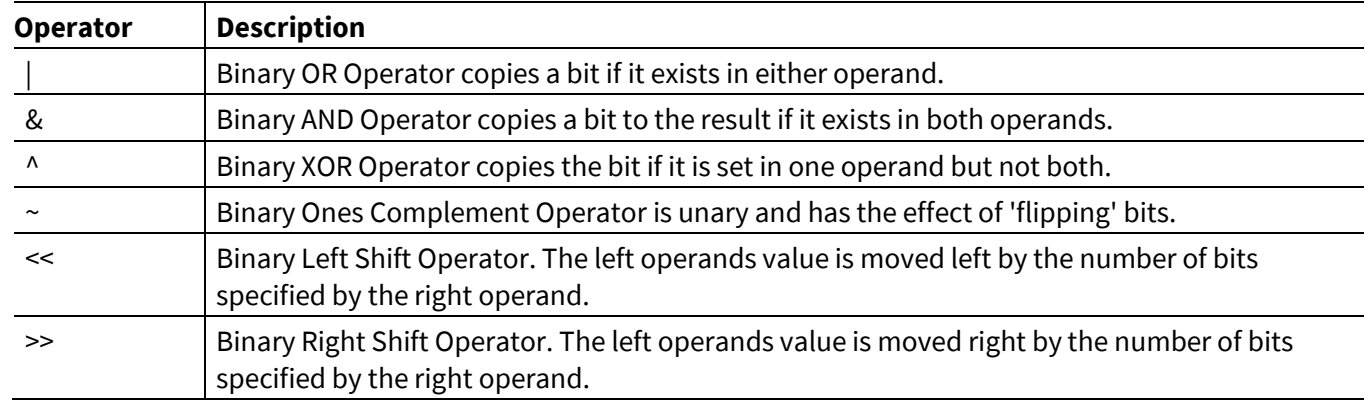

#### **Table 17 Assignment Operators**

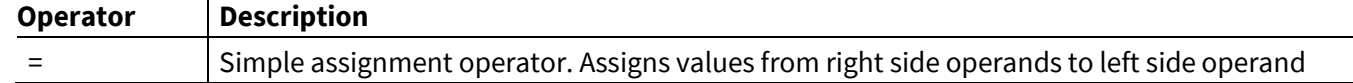

#### **Software Reference Manual**

**Software Description**

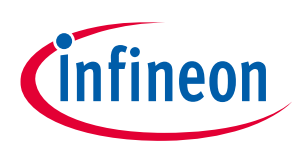

#### **Table 18 Relational Operators**

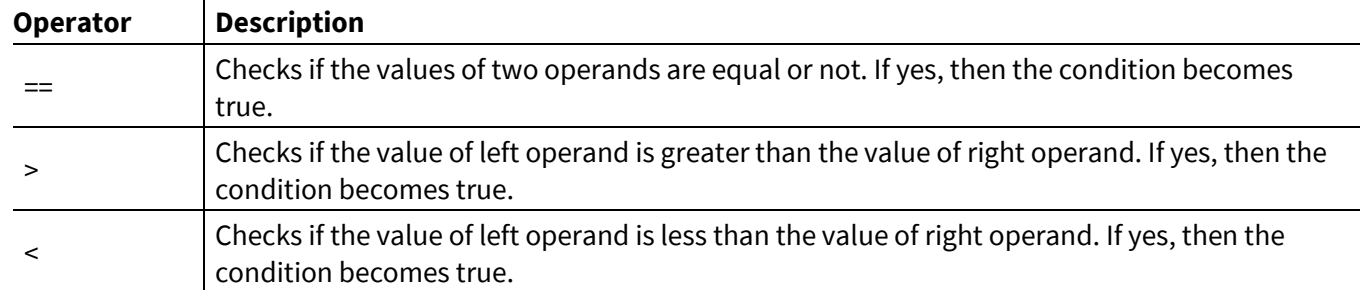

#### **Table 19 Logical Operators**

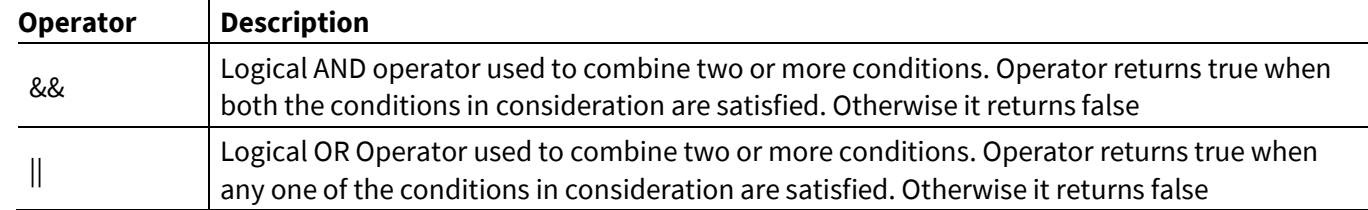

### **2.6.8 Expressions**

An expression can contain numbers, script variables, motor control/ PFC variables and parameters. Left and right parentheses can be used.

Example: TargetSpeed = ADCResult10\*(InputScale+10)

In an expression all the operator has same precedence and executed from left side to right side. So it is required to use left and right parentheses to force order of evaluation.

### **2.6.9 Decision Structures**

Decision structures are used for branching. Script engine provides if statement for decision making. If statement can be followed by an optional else statement, which executes when the Boolean expression is false. Boolean expression can consist of relational operator and logical operators. Syntax of if…else statement in script language is mentioned below

```
001 if (boolean expression)
  002 {
  003 /*Statement(s) will execute if the expression is true*/
  004 }
  005 else
  006 {
  007 /*Statement(s) will execute if the expression is false*/
  008 }
If and else statement should be followed by curly braces
```
#### **Code Listing 5 If...else statement syntax**

Script programming assumes any non-zero and non-null values as true, and if it is either zero or null, then it is assumed as false value.

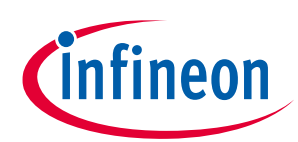

```
001 /*Task0 init function*/
002 Script_Task0_init()
003 {
004 /* local variable definition */
005 int InputVal, OutputVal;
006 InputVal =1;
007 }
008 /*Task0 script function*/
009 Script_Task0()
010 { 
011 /*Check the boolean condition*/
012 if(InputVal)
013 \{/* \text{ if condition is true then assign OutputVal} = 10 */014 OutputVal=10;
015 }
016 else
017 \{/* \text{ if condition is false then assign OutputVal} = 100 */018 OutputVal=100;
019 }
020 }
Result : OutputVal =10
```
#### **Code Listing 6 Example If...else statement**

More example for if statement Boolean expression supported by script are listed below

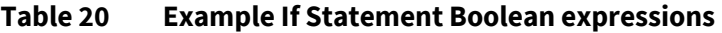

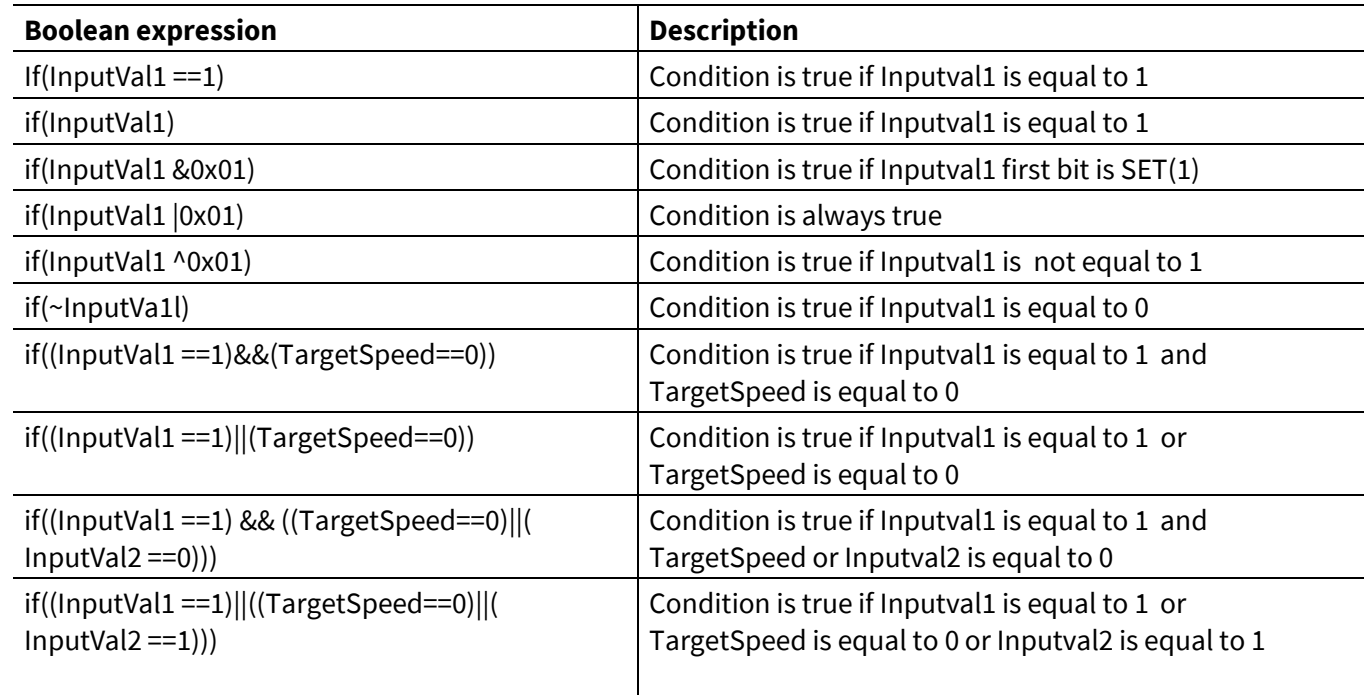

It is possible to write nested if conditions, depth of nested if condition is limited to 15.

# **iMOTION™ Motion Control Engine Software Reference Manual**

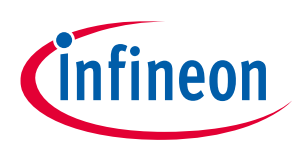

#### **Software Description**

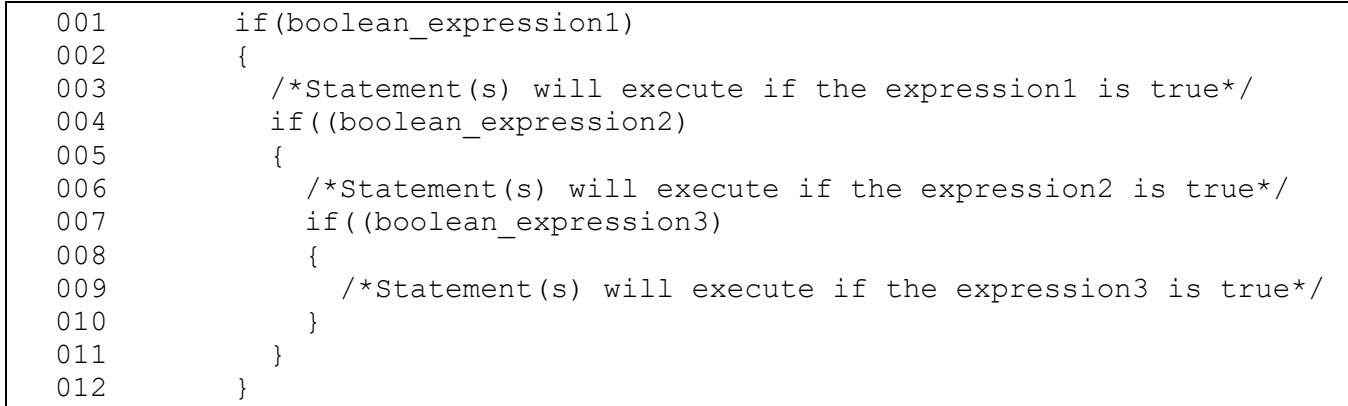

#### **Code Listing 7 Nested If... statement syntax**

Script code only support "if" and "else" key words in decision structure. [Code Listing 8](#page-61-0) provide if…elseif..else statement syntax

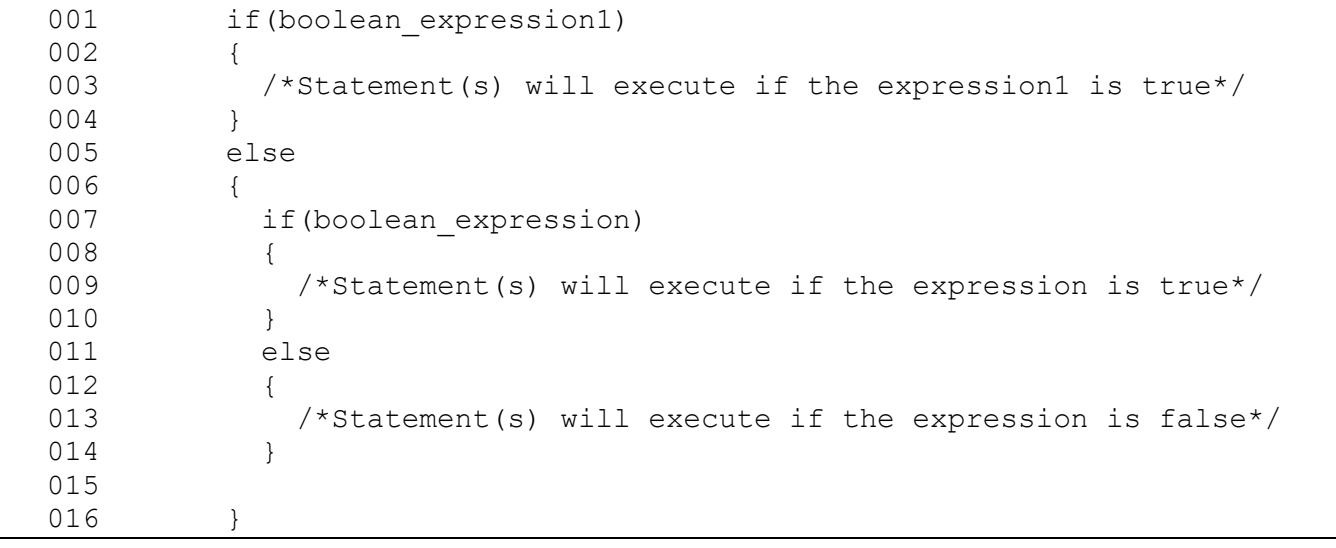

<span id="page-61-0"></span>**Code Listing 8 Syntax for if... Elseif...else statement**

### **2.6.10 Loop Structures**

Loop structures are used for repeat process. FOR statement is supported for repeat processes.

Syntax of FOR statement in script language is mentioned below

```
001 for(<ScriptVariable> = <Startvalue> : <Endvalue>)
002 {
003 /*Statement(s) will execute for defined loop time*/
004 }
```
#### **Code Listing 9 for statement syntax**

Statements inside for loop are executed for Endvalue- Startvalue+1 times.

# **iMOTION™ Motion Control Engine Software Reference Manual**

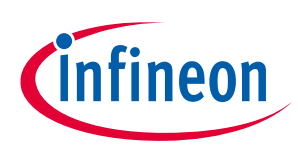

#### **Software Description**

```
001 /*Task0 init function*/
002 Script_Task0_init()
003 {
004 /* local variable definition */
005 int InputVal, OutputVal;
006 OutputVal=0;
007 }
008 /*Task0 script function*/
009 Script_Task0()
010 { 
011 if(OutputVal==0)
012 {
013 for(InputVal =1 : 10)
014 \frac{1}{\sqrt{2}} \frac{1}{\sqrt{2}} for loop executed for 10 times*/
015 OutputVal= OutputVal+1;
016 }
017 }
018 }
Result : OutputVal =10
```
#### **Code Listing 10 for statement Example**

FOR statement does not counting down mode, always start value should be less than end value.

#### **2.6.11 Methods**

Predefined methods are available for specific operations. Methods supported in script functions are mentioned in the following sections

### **2.6.11.1 Bit access Methods**

Three methods are defined in the script to read or write particular bit of script variables or motor control/PFC related variables or parameters.

**Table 21 Bit Access Methods**

| <b>Methods</b>                                       | <b>Description</b>                   |  |  |  |  |
|------------------------------------------------------|--------------------------------------|--|--|--|--|
| void SET_BIT( <var>, <br/>&gt;bitposition&gt;)</var> | Set the particular bit of variable   |  |  |  |  |
| void CLEAR_BIT( <var>, <br/>bitposition&gt;)</var>   | Clear the particular bit of variable |  |  |  |  |
| uint32_t GET_BIT( <var>, <br/>bitposition&gt;)</var> | Read the particular bit of variable  |  |  |  |  |

*Note:Bitpostion value should be 0 to 15*

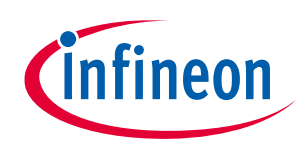

```
001 /*Task0 init function*/
002 Script_Task0_init()
003 {
004 /* local variable definition */
005 int InputVal, OutputVal1, OutputVal2;
006 InputVal =0;
007 }
008 /*Task0 script function*/
009 Script_Task0()
010 { 
011 SET BIT(InputVal,15);/*Set 15 bit of InputVal, InputVal =0x8000*/
012 /*Read 15 bit of InputVal and assign to OutputVal1*/
013 OutputVal1=GET_BIT(InputVal, 15); /*OutputVal1=1*/
014 CLEAR BIT(InputVal, 15);/*clear 15 bit of InputVal, InputVal =0*/
015 /*Read 15 bit of InputVal and assign to OutputVal1*/
016 OutputVal2=GET_BIT(InputVal, 15);/*OutputVal2=0*/<br>017 }
017 }
Result : OutputVal1 =1 and OutputVal2=0
```
#### **Code Listing 11 Bit Access Methods Example**

### <span id="page-63-0"></span>**2.6.11.2 Coherent update methods**

These methods are used for update motor control and/or PFC parameters and variables simultaneously.

#### **Table 22 Coherent Methods**

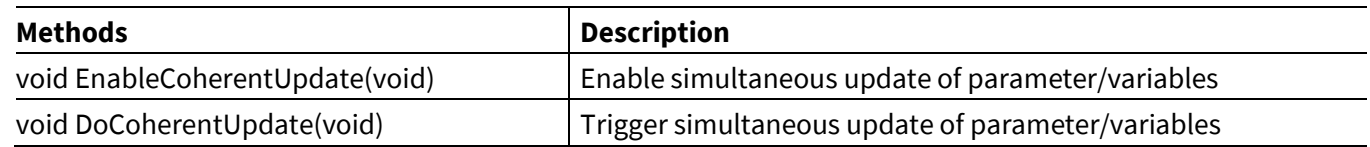

*Note:Maximum 32 variables can be updated simultaneously.*

When coherent update is enabled, values are not updated into parameter/variables immediately. Instead values are stored into buffer and update the actual variable/parameter after trigger the coherent update.

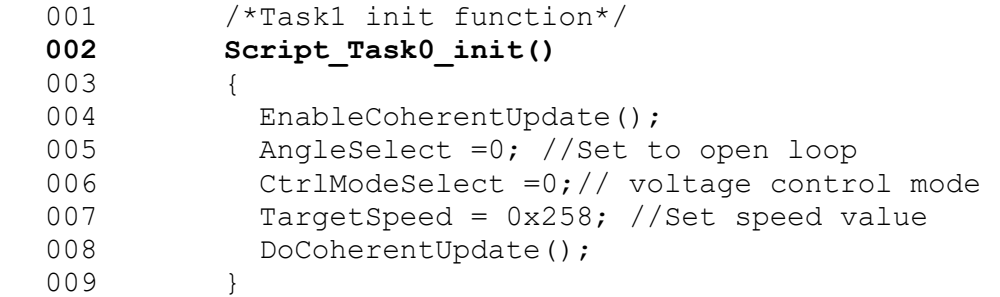

#### **Code Listing 12 Coherent update Methods Example**

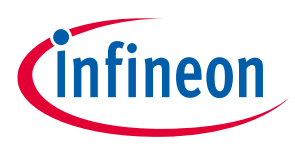

# **2.6.12 User GPIOs**

Script enables to read or write the digital pins available for user (digital pins not used by motor control and PFC). Also read the analog pin value that are available for user.

# **2.6.12.1 Digital input/Output pins**

Digital pins available for user can be configured as input or output pins for MCEWizard. All configured digital input/output pins values are read/write by MCE for every 10ms and the value can be accessed for script code.

Four dedicated variables are defined in MCE to read or write digital input/output pins.

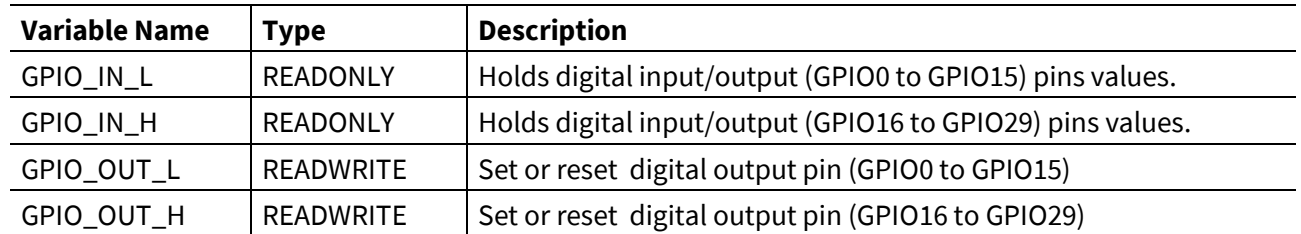

The logic level of a GPIO pin can be read via the read–only registers GPIO\_IN\_L and GPIO\_IN\_H. Read GPIO\_IN\_L and GPIO\_IN\_H register always returns the current logical value the GPIO pin, independently whether the pins is selected as input or output.

**GPIO\_IN\_L**

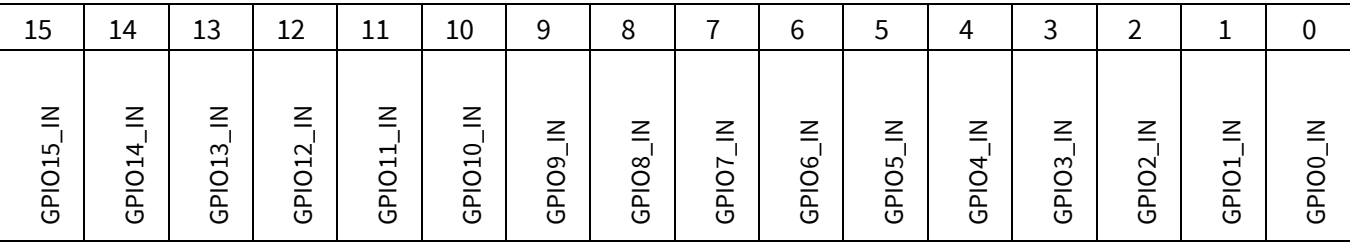

#### **GPIO\_IN\_H**

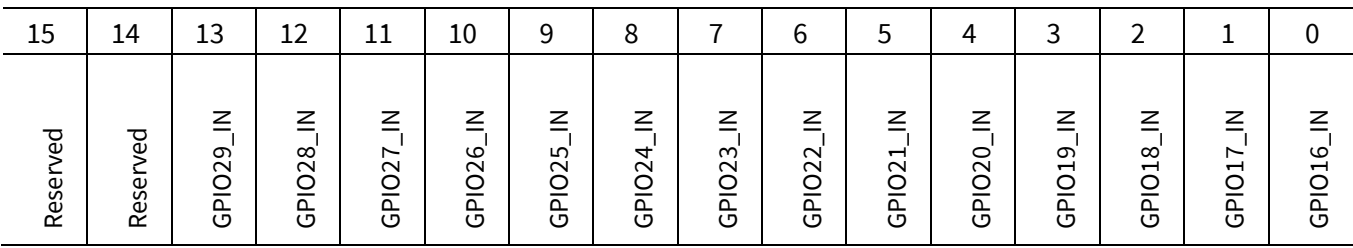

GPIOx\_IN(x=0:29) variables can be accessed directly from script to read the logic level of particular pin.

GPIO\_OUT\_L and GPIO\_OUT\_H register determines the value of a digital pin when it is selected by MCEWizard as output. Writing a 0 to a bit position delivers a low level at the corresponding output pin. A high level is output when the corresponding bit is written with a 1.

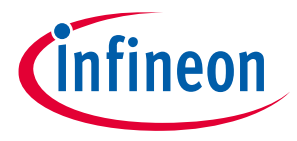

#### **GPIO\_OUT\_L**

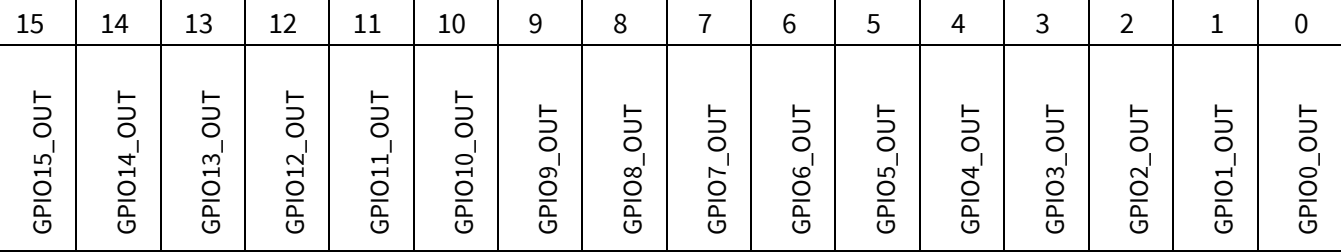

#### **GPIO\_OUT\_H**

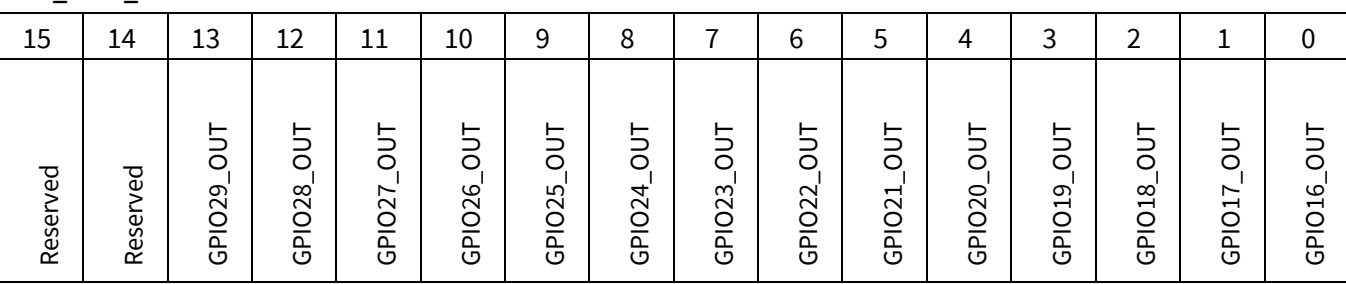

GPIOx\_OUT(x=0:29) variables can be accessed directly from script to write the logic level of particular pin.

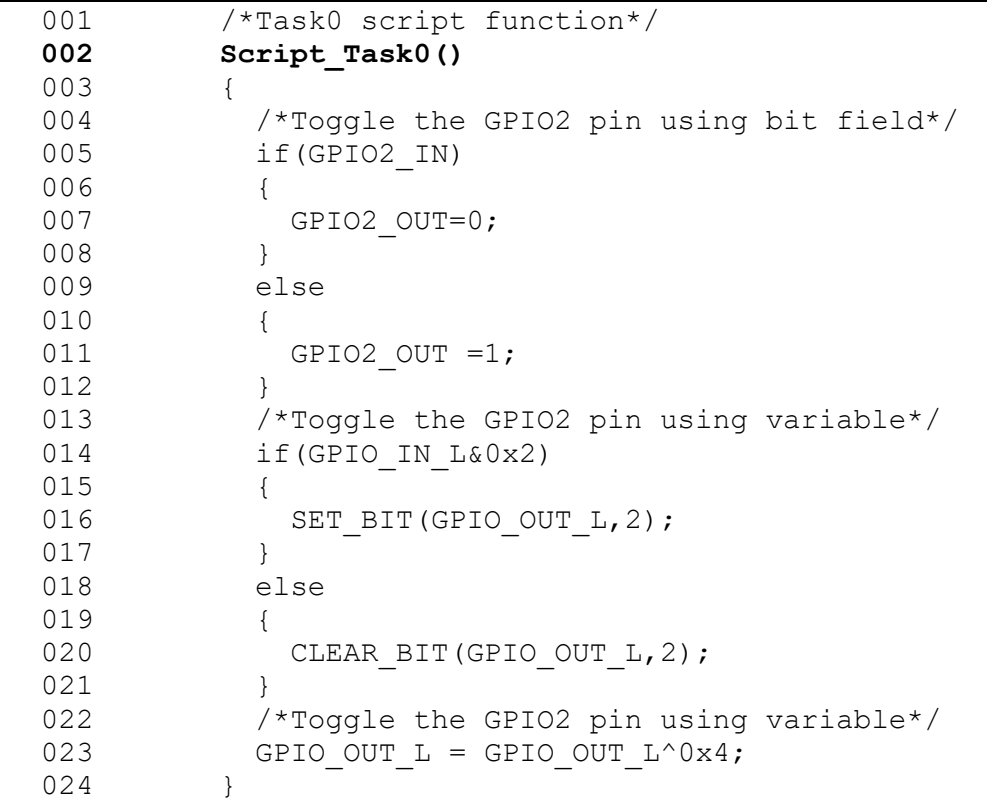

#### **Code Listing 13 Digital IO Access Example**

## **2.6.12.2 Analog pins**

Analog pins available for user can be enabled for MCEWizard. All enabled analog pins values are read by MCE for every 10ms and the value can be read for script code.

Twelve dedicated variables are defined in MCE to read analog input pins value.

#### **Software Reference Manual**

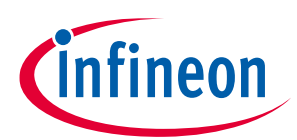

#### **Software Description**

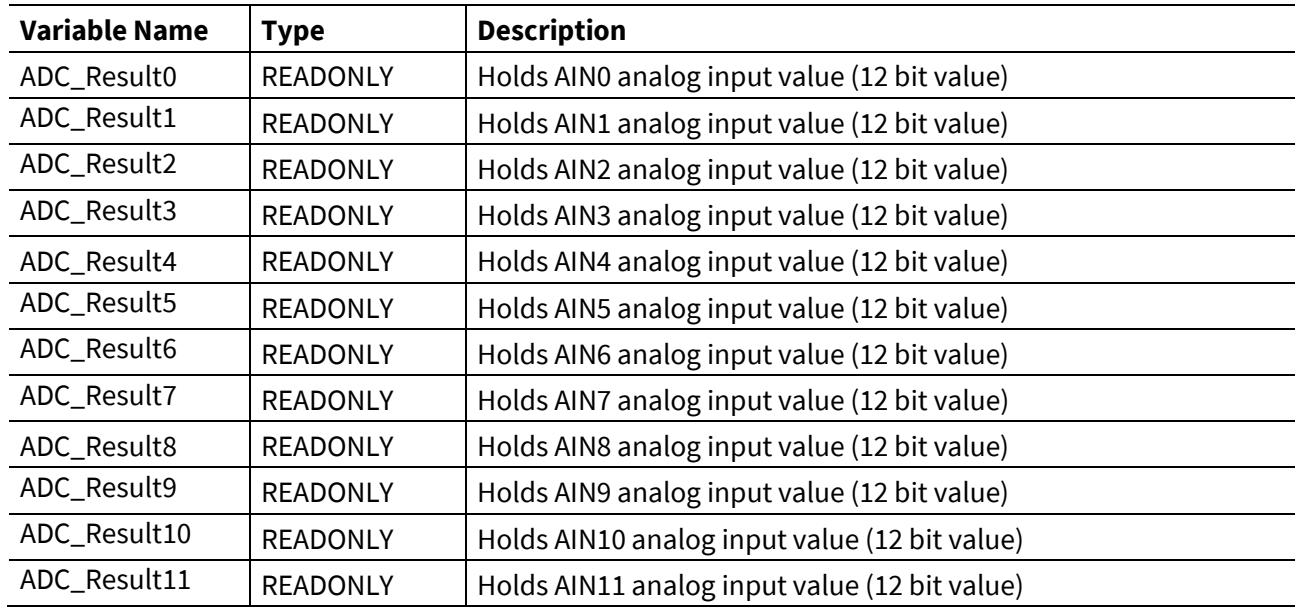

*Note: If user analog input are not enabled in MCEWizard, ADC\_Result variable holds value 0*

```
001 /*Task0 script function*/
002 Script_Task0()
003 { 
004 /*Start the motor if ADC value is more than 100 count*/
005 if(ADC_Result10>100) 
006 {
007 /*Set Target speed value based on ADC input*/
008 TargetSpeed = ADC Result10<<2;
009 /*Motor start command*/
010 Command=1;
011 }
012 Else /*stop the motor*/
013 {
014 TargetSpeed=0;
015 /*Motor stop command*/
016 Command=0;
017 }
018 }
```
#### **Code Listing 14 Read User Analog pin Example**

### **2.6.13 Example Script code**

A simple example script is described in this section. Example project requirements are listed below

- Run the motor in open loop mode and voltage control
- Set Target speed comments via Analog input.
- Calculate the voltage command based on target speed. Voltage = A\*TargetSpeed+B.
- Start command via GPIO input, start motor if GPIO input is high and stop motor if GPIO input is low

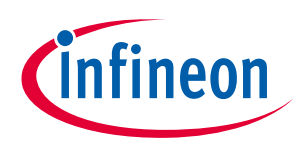

### **2.6.13.1 Script Implementation**

- AIN0 pin is used to read the speed command, AIN0 pin is enabled in MCEWizard.
- GPIO3 pin is for start/stop command. GPIO3 pin is configured as input pin in MCEWizard.
- Voltage = A\*TargetSpeed+B, A and B are represented as (Q23.8 Q-format )in script.(A=1.5 is represented in script as 384)
- Execute the script code from Task0 for every 50ms

```
001 /**************************************************************/
002 #SET SCRIPT USER VERSION (1.0)
003 #SET SCRIPT TASK0 EXECUTION PERIOD (50)
004 /**************************************************************/
005 int A Const,B Const; /* Global variable definition */
006 /**************************************************************/
007 Script Task0 init() \overline{\phantom{a}} /*Task0 init function*/
008 {
009 int volt, Max Limit; /*Local variable definition */
010 Max Limit = 4095;
011 A Const = 150;
012 B Const = 150;
013 EnableCoherentUpdate();
014 AngleSelect =0; \overline{\phantom{a}} /*Set to open loop mode*/
015 CtrlModeSelect =0; /*voltage control mode */
016 DoCoherentUpdate();
017 }
018 Script Task0() {\frac{\text{#Task0}}{\text{#Task0}}} /*Task0 script function*/
019 { 
020 if(GPIO3 IN==0) /*Check GPIO3 input level*/
021 {
022 TargetSpeed=0; \overline{\phantom{a}} /*Set Target Speed to zero*/
023 if(SpdRef<100) /*Wait until motor rampdown */ 
024 {
025 Command=0; /*Motor Stop Command*/
026 }
027 }
028 else
029 {
030 TargetSpeed = ADC Result0; /*Set Target Speed from ADC0*/
031 /*Calculate voltage set value*/
032 volt = ((A \text{ Const*} \text{SpdRef}) + B \text{ Const})>>8;033
034 if(volt> Max Limit) /*Limit Check*/
035 {
036 volt = Max Limit;
037 }
038 Vd Ext = volt; /*Set Vd value*/
039 Command=1; /*Motor Start Command*/
040 }
041 }
```
**Code Listing 15 Script Example**

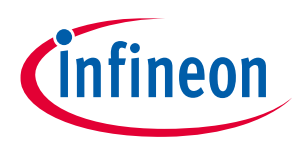

# **3 Register Description**

This chapter describes the registers used in MCE. Parameters and variables are scaled within the 16 bit fixed point data range to represent floating-point quantities of the physical value (e.g.: in SI units).

There are two types of parameters used in MCE:

- STATIC : These type of parameters only can be modified/configured from MCEWizard and read from MCEDesigner
- DYNAMIC: These types of parameters can be modified/configured from MCEWizard and read/ write from MCEDesigner

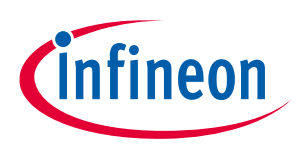

# **3.1 System Control Register (App ID =0)**

# **3.1.1 ParPageConf**

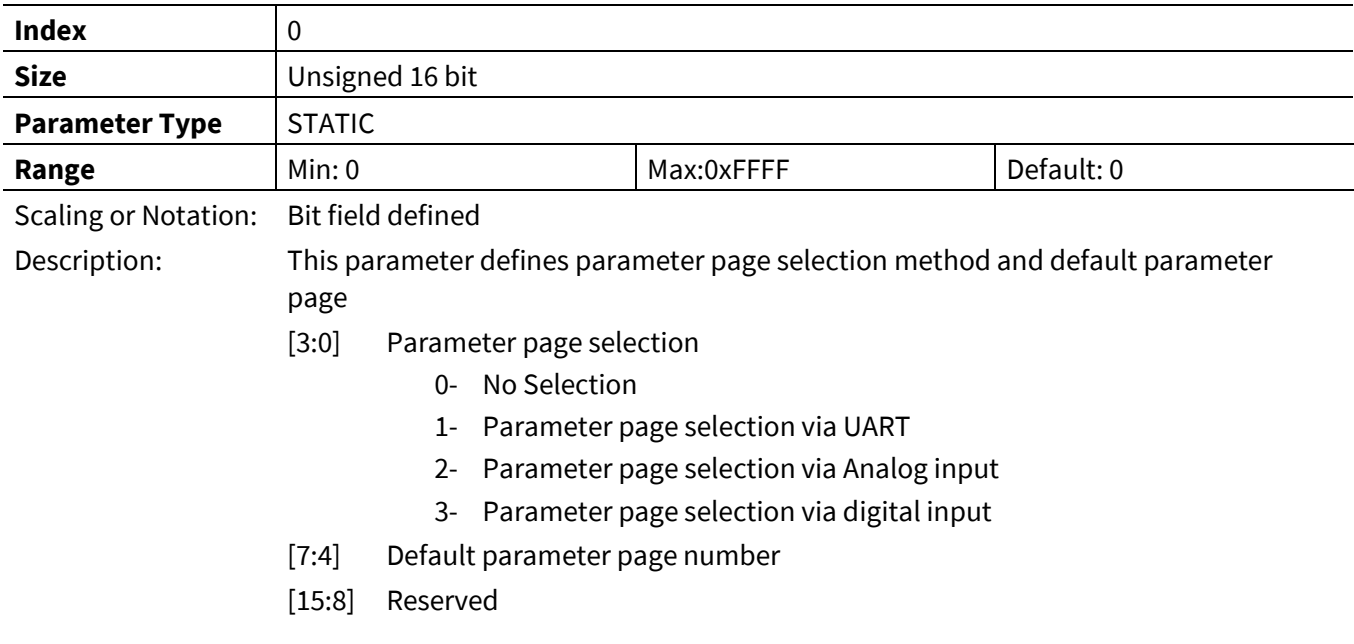

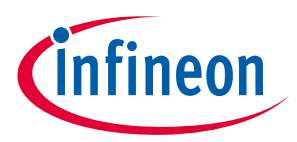

### **3.1.2 InterfaceConf0**

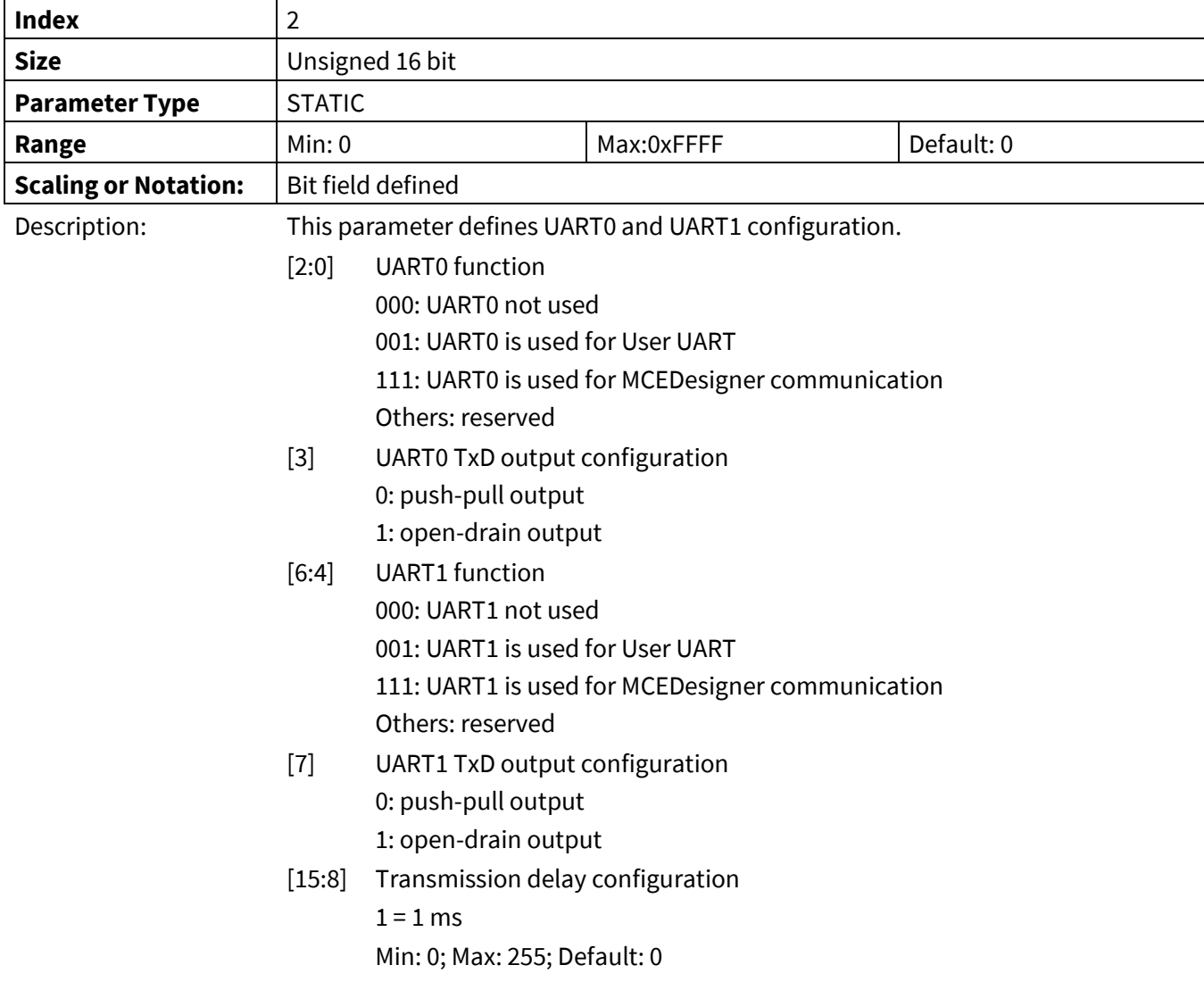

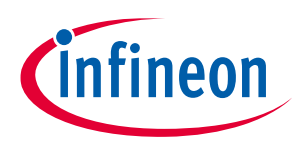

### **3.1.3 SysTaskTime**

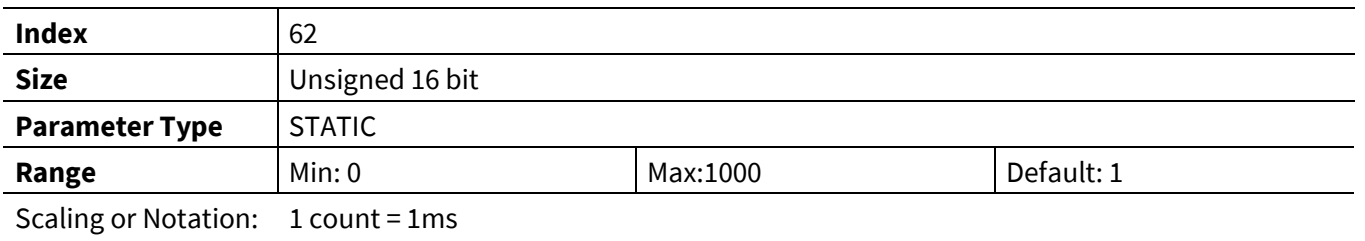

Description: This parameter defines the execution rate of state machine.

# **3.1.4 CPU\_Load**

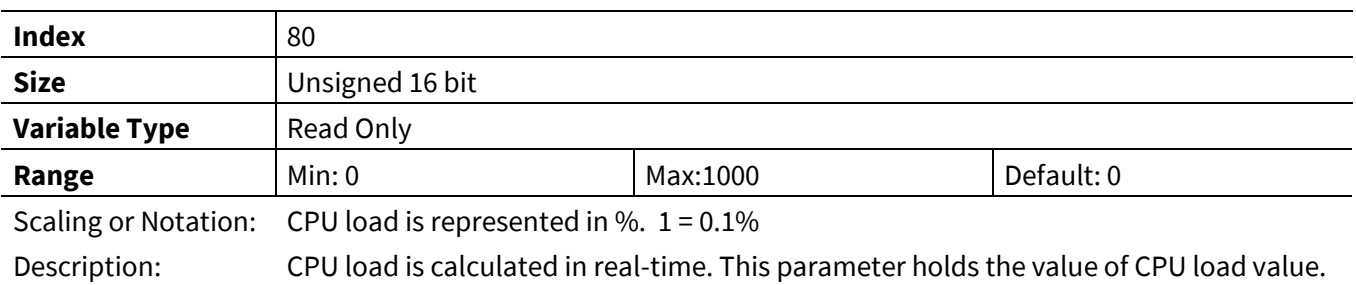

### **3.1.5 CPU\_Load\_Peak**

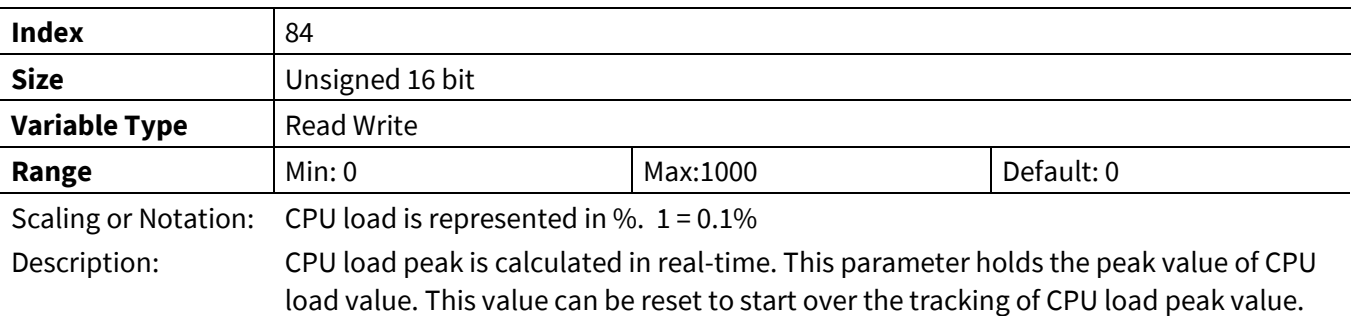
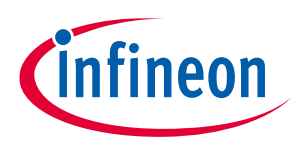

# **3.1.6 FeatureID\_selectH**

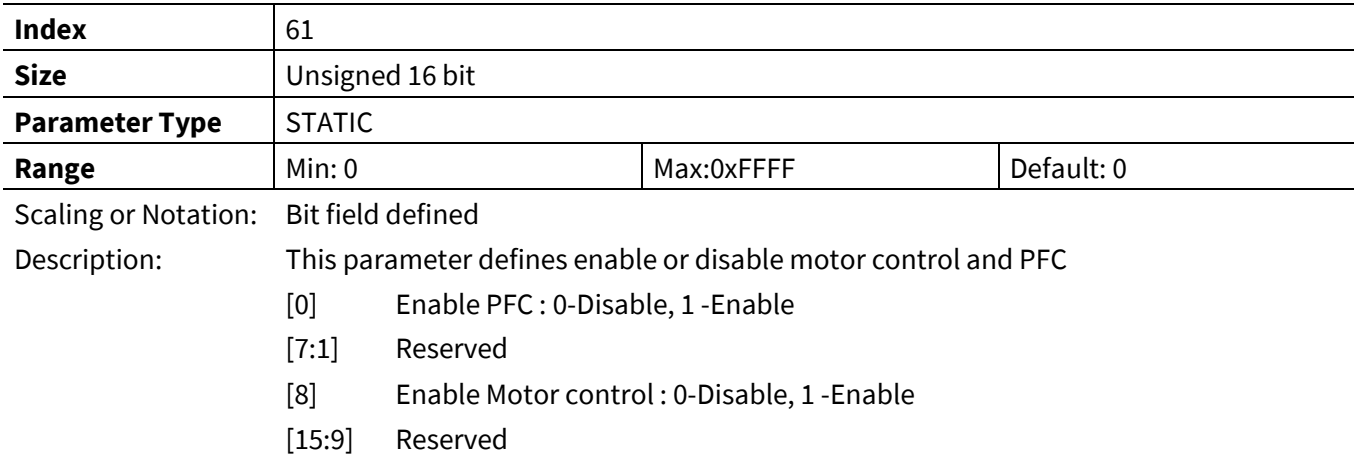

# **3.1.7 GKConf**

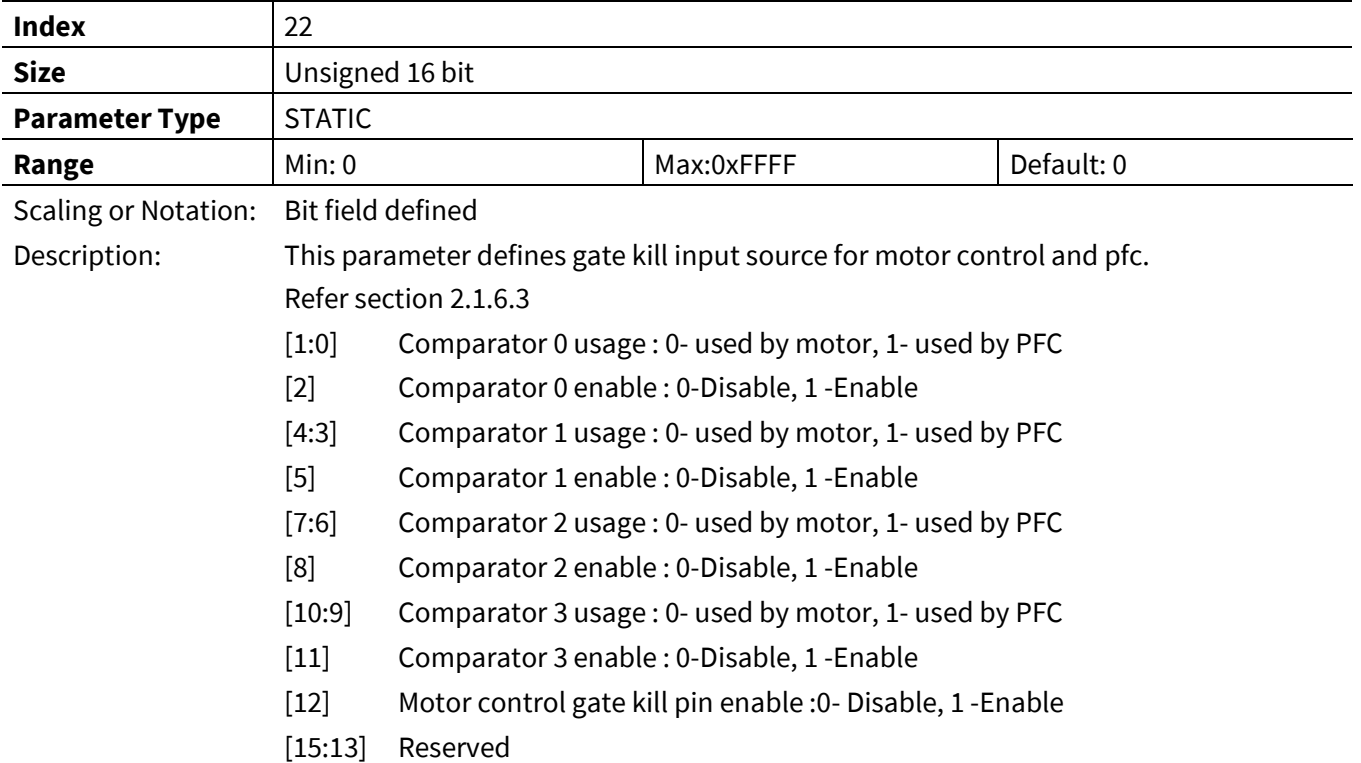

# **3.1.8 SW\_Version**

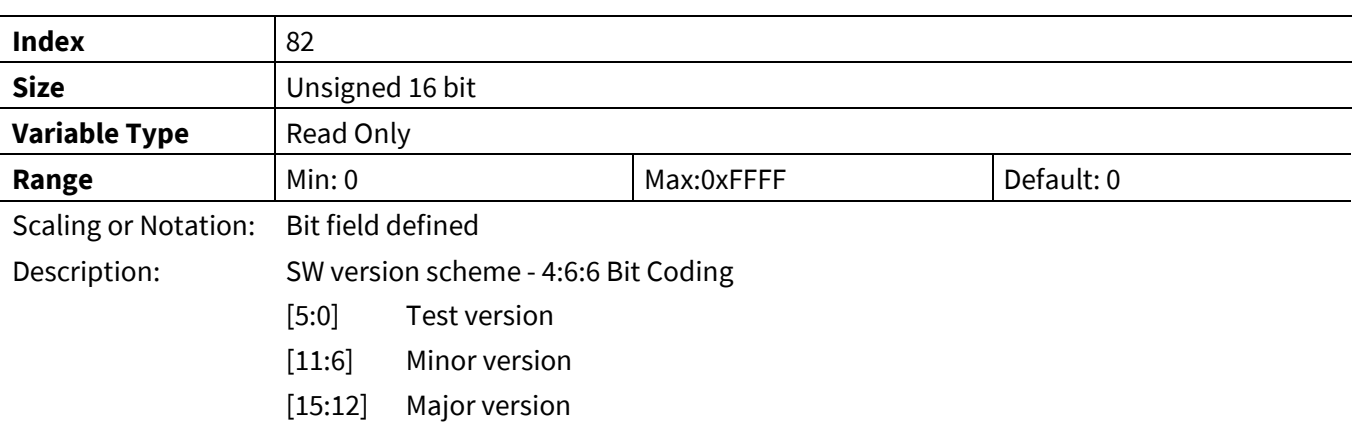

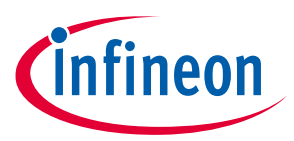

#### **3.1.9 InternalTemp**

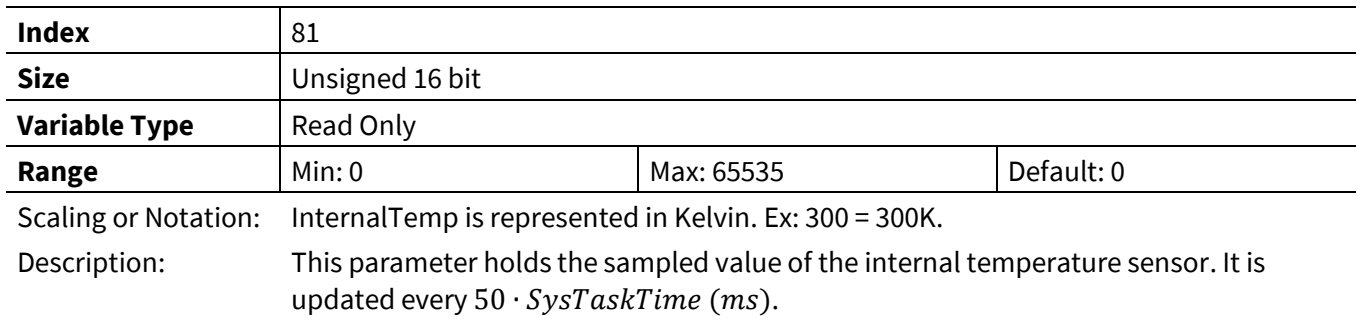

# **3.2 Motor Control Register (App ID =1)**

Complete list of parameter and variables are listed in th[e Table 23](#page-73-0) an[d 0](#page-76-0) and find description in the following chapters.

| <b>App ID</b> | <b>Index</b>   | <b>Parameter Name</b>  | <b>Type</b>    | <b>Description</b>                                                                                         |  |
|---------------|----------------|------------------------|----------------|----------------------------------------------------------------------------------------------------|--|
| 1             | $\mathbf{1}$   | HwConfig               | <b>STATIC</b>  | Application hardware configuration parameter                                                               |  |
| 1             | $\overline{2}$ | SysConfig              | <b>STATIC</b>  | System configuration parameter                                                                             |  |
| 1             | 3              | AngleSelect            | <b>DYNAMIC</b> | Angle selection from flux or open loop or external                                                         |  |
| 1             | $\overline{4}$ | CtrlModeSelect         | <b>DYNAMIC</b> | Control mode: Speed control, Current control or<br>Voltage control                                         |  |
| 1             | 5              | PwmFreq                | <b>STATIC</b>  | Motor PWM frequency                                                                                        |  |
| 1             | 6              | PwmDeadtimeR           | <b>STATIC</b>  | PWM dead time during leading edge (raising edge of<br>high side switch output)                             |  |
| 1             | $\overline{7}$ | PwmDeadtimeF           | <b>STATIC</b>  | PWM dead time during trailing edge (falling edge of<br>high side switch output)                            |  |
| 1             | 8              | SHDelay                | <b>DYNAMIC</b> | Switch delay from PWM output to ADC sample time<br>to avoid ADC sample during switching                    |  |
| 1             | 9              | TMinPhaseShift         | <b>DYNAMIC</b> | Minimum time of an active vector for single shunt<br>current measurement in phase shift PWM mode           |  |
| 1             | 10             | <b>TCntMin</b>         | <b>DYNAMIC</b> | Minimum time of an active vector for single shunt<br>current measurement (minimum pulse width<br>method)   |  |
| $\mathbf{1}$  | 11             | PwmGuardBand           | <b>DYNAMIC</b> | Minimum time of null vector for phase current<br>measurement                                               |  |
| 1             | 12             | FaultEnable            | <b>DYNAMIC</b> | Enable or disable fault condition handling. When a<br>fault bit is not set, the fault condition is ignored |  |
| $\mathbf{1}$  | 13             | VdcOvLevel             | <b>DYNAMIC</b> | DC bus over voltage trip level                                                                             |  |
| 1             | 14             | VdcUvLevel             | <b>DYNAMIC</b> | DC bus under voltage trip level                                                                            |  |
| 1             | 15             | <b>CriticalOvLevel</b> | <b>DYNAMIC</b> | DC bus critical over voltage trip level                                                                    |  |
| 1             | 16             | RotorLockTime          | <b>DYNAMIC</b> | Rotor lock fault detection time                                                                            |  |
| 1             | 18             | FluxFaultTime          | <b>DYNAMIC</b> | PLL out of synchronous fault detection time                                                                |  |
| 1             | 19             | GatekillFilterTime     | <b>STATIC</b>  | Persistence filter time for PWM gate kill input                                                            |  |

<span id="page-73-0"></span>**Table 23 Motor control Parameter list**

# **iMOTION™ Motion Control Engine Software Reference Manual**

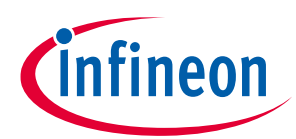

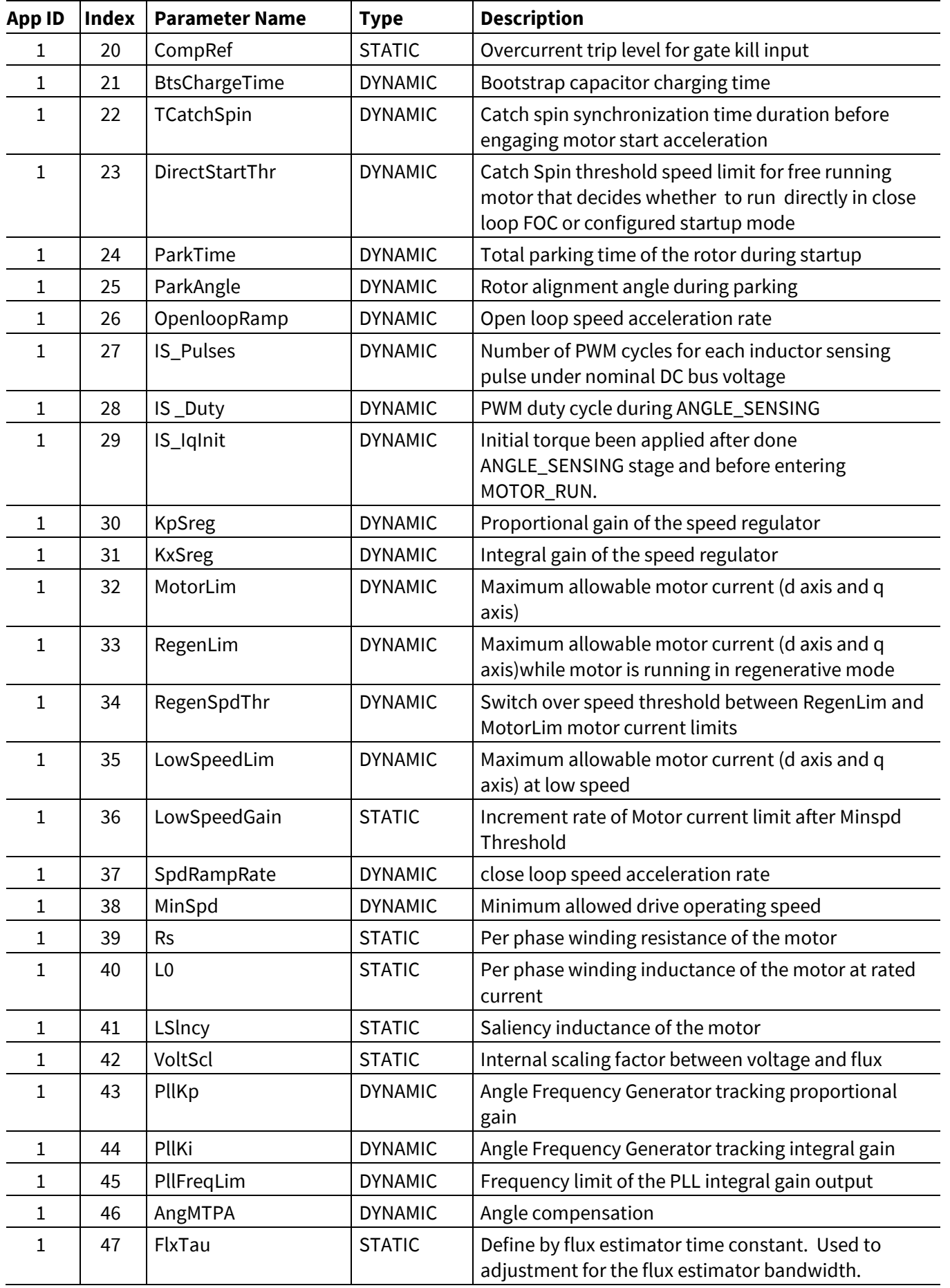

# **iMOTION™ Motion Control Engine**

# **Software Reference Manual**

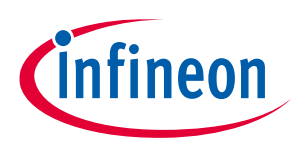

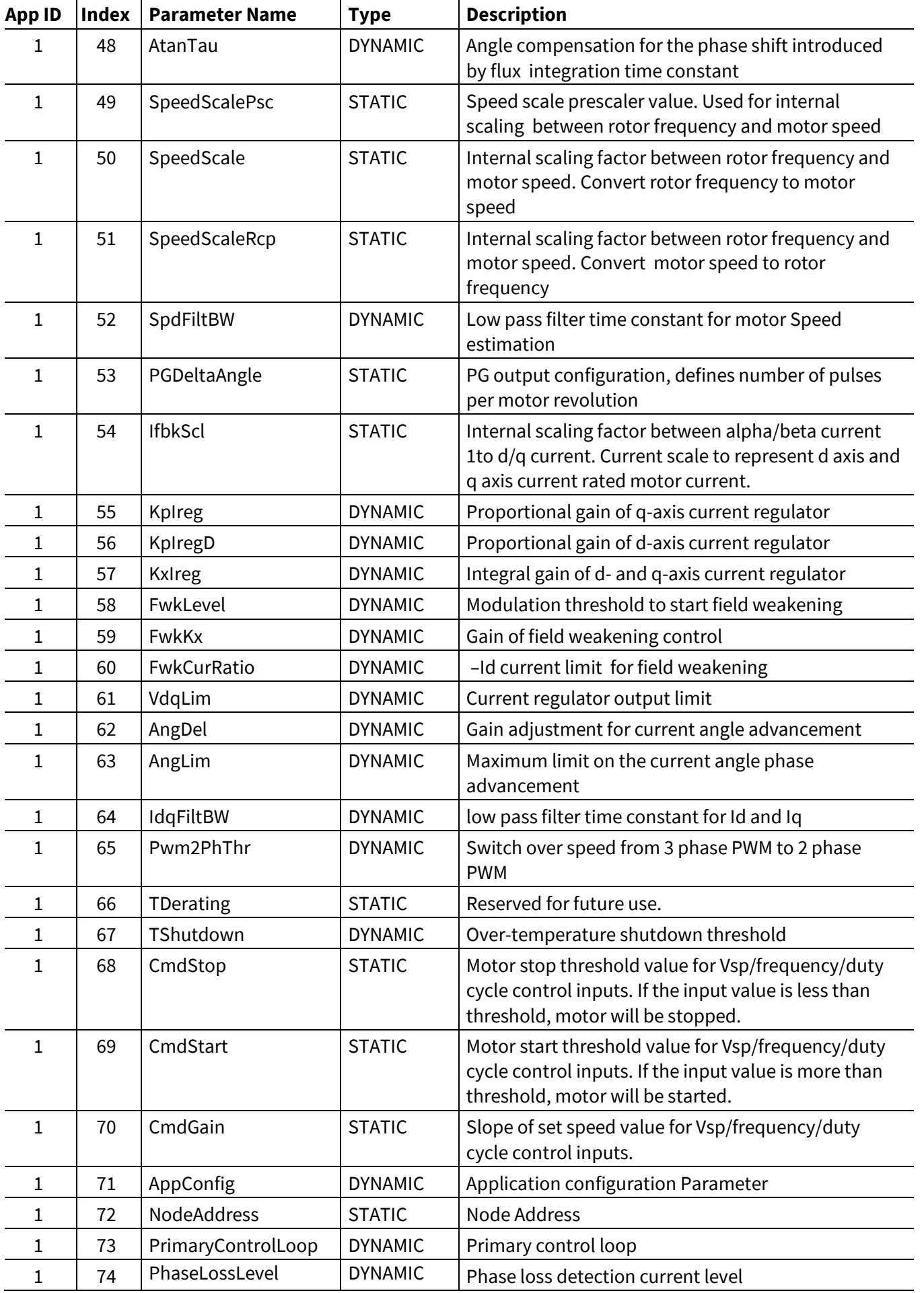

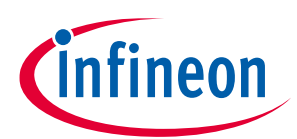

<span id="page-76-0"></span>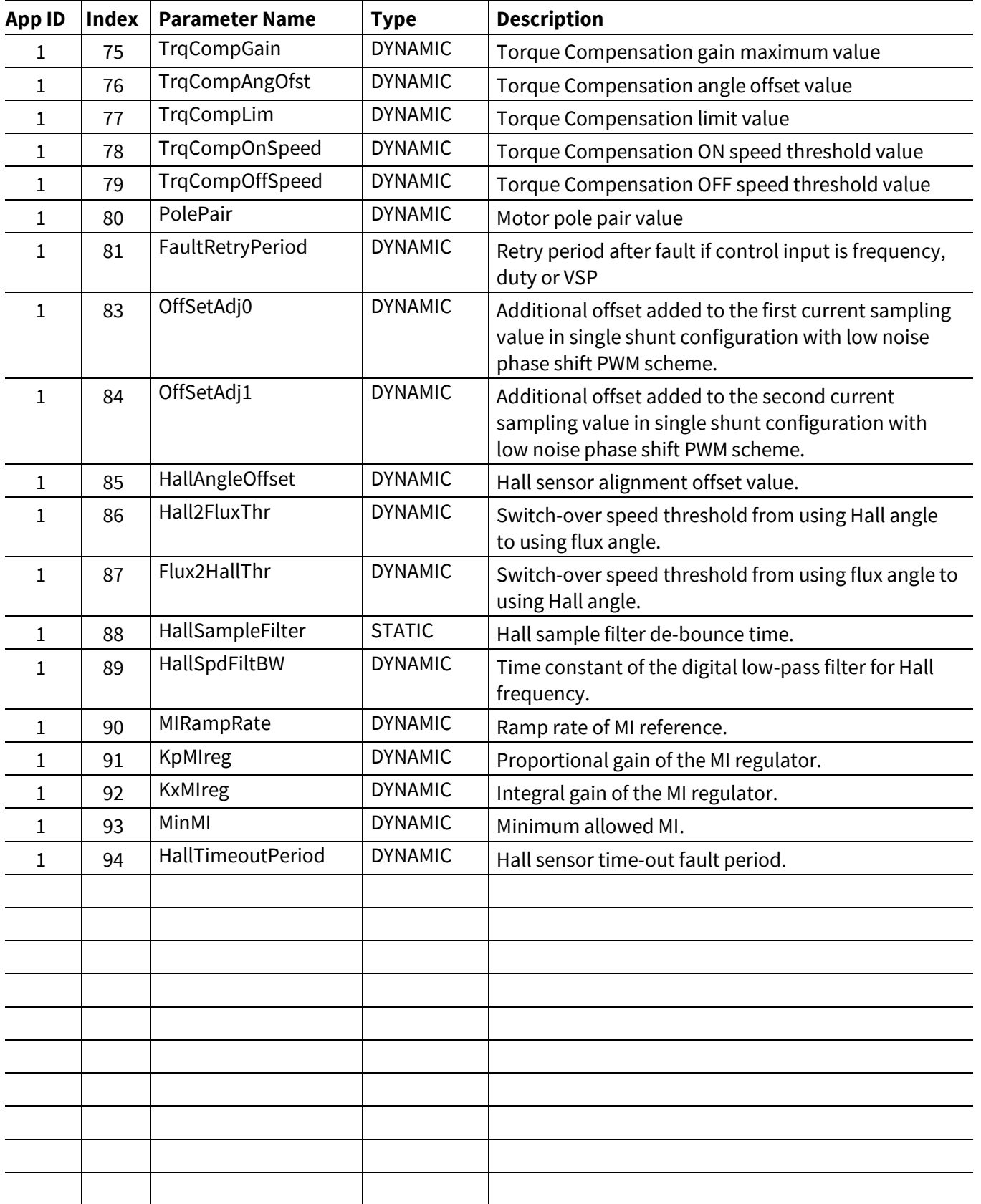

### **Software Reference Manual**

**Register Description**

#### **Table 24 Motor control Variable list**

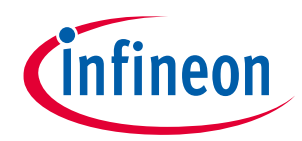

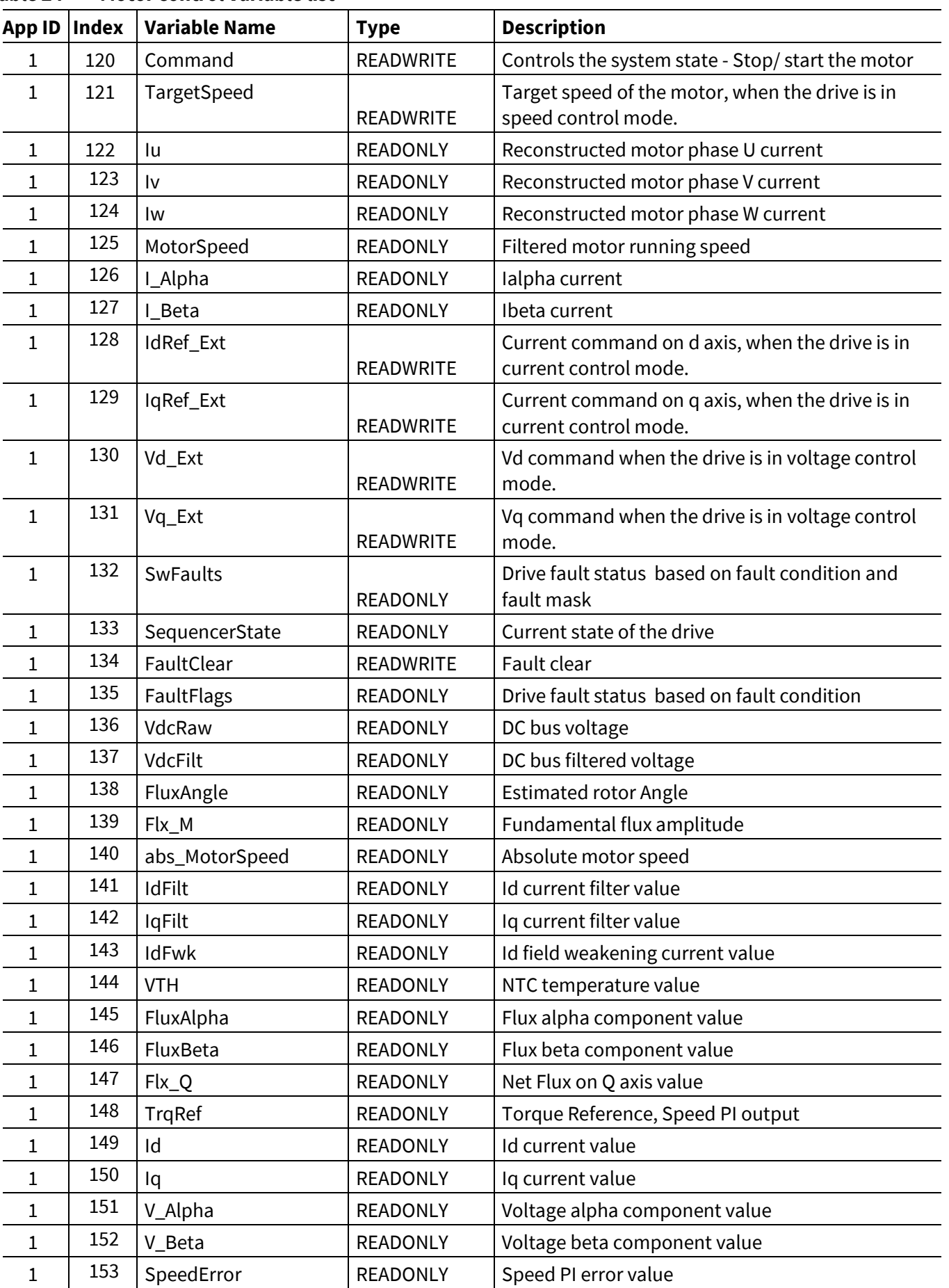

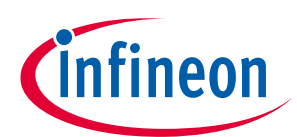

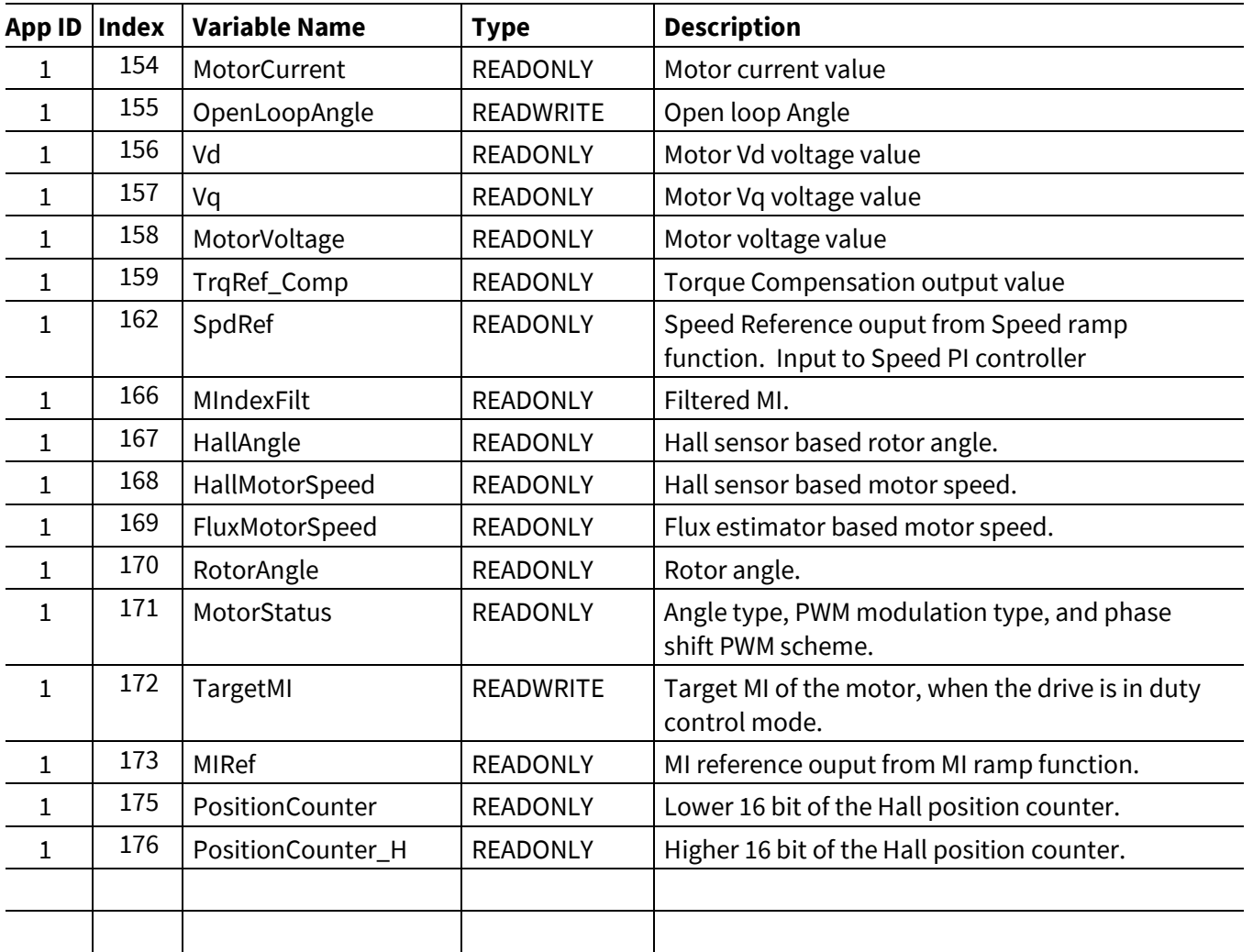

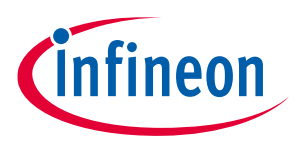

# **3.2.1 Control Register Group**

# **3.2.1.1 HwConfig**

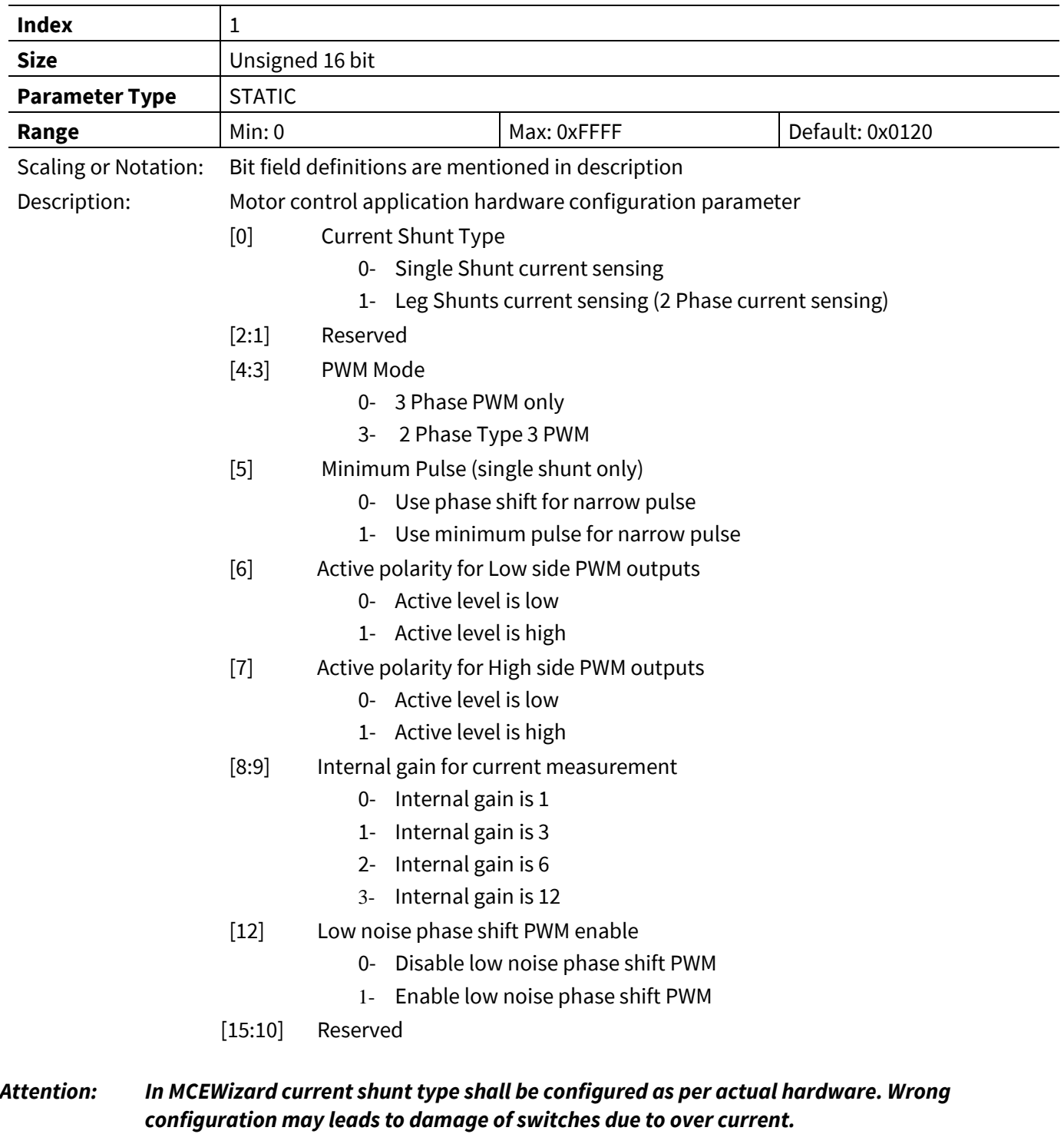

#### *Attention: In MCEWizard active polarity of high side and low side switches shall be configured as per actual hardware. Wrong configuration may lead to short circuits in switches.*

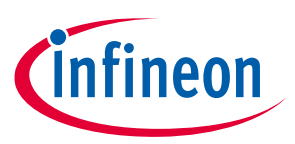

# **3.2.1.2 SysConfig**

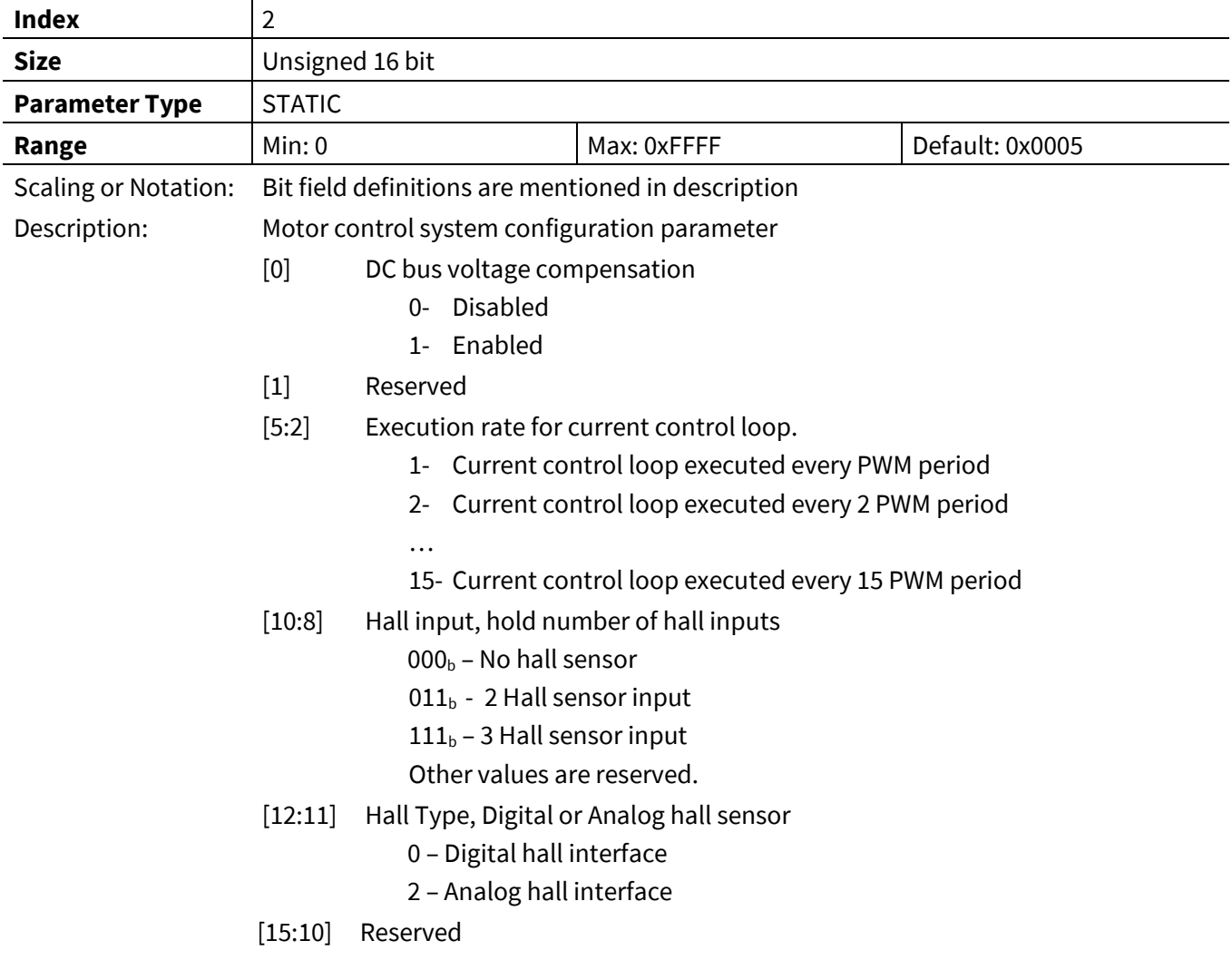

# **3.2.1.3 AngleSelect**

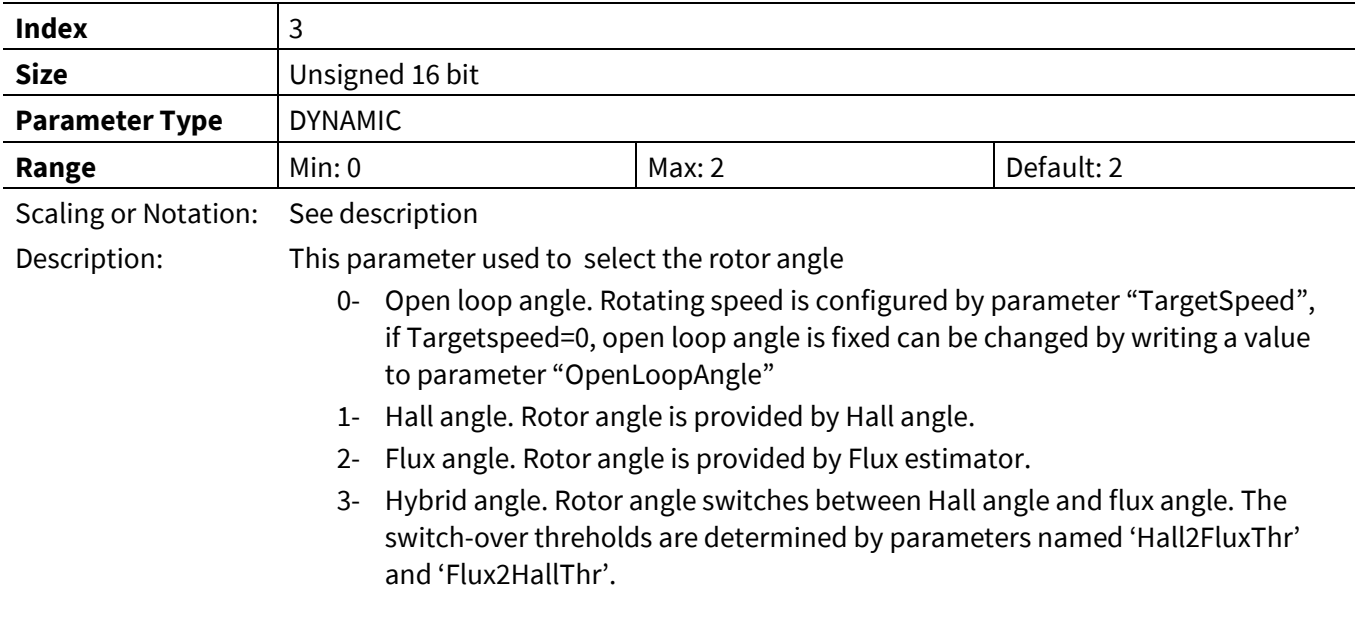

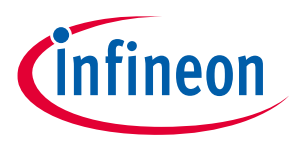

#### **3.2.1.4 CtrlModeSelect**

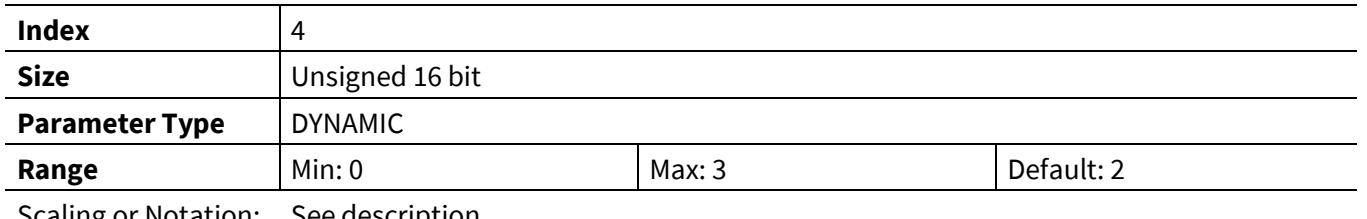

Scaling or Notation: See description

Description: This parameter used to select one of three control modes:

- 0- Open loop voltage control mode, voltage command is Vd\_Ext and Vq\_Ext
- 1- Current control mode, current command is IdRef\_Ext and IqRef\_Ext
- 2- Speed control mode, speed command is TargetSpeed
- 3- Duty control mode, duty command is TargetMI

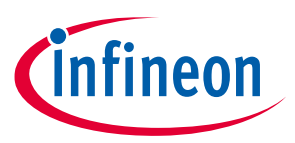

# **3.2.1.5 APPConfig**

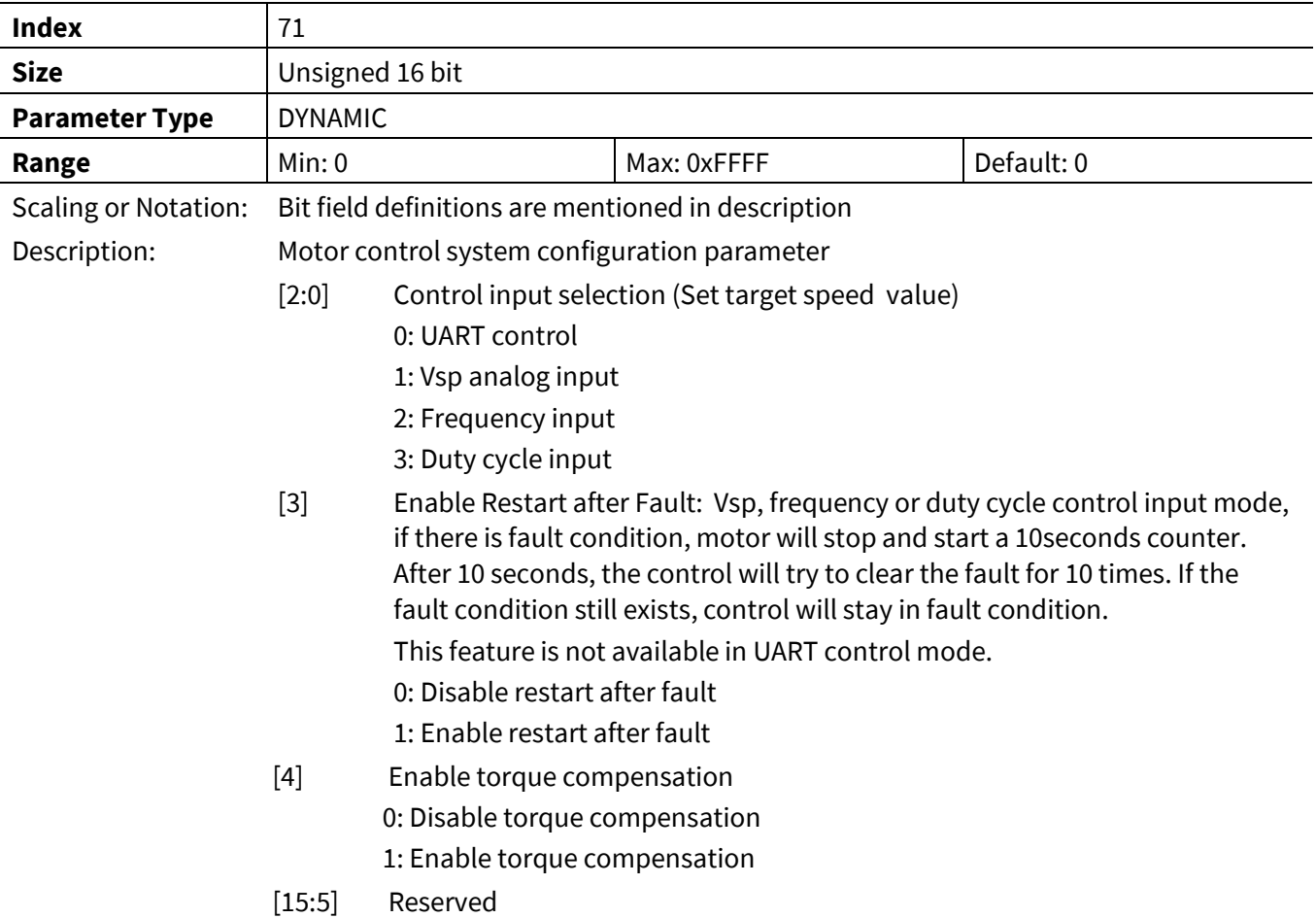

# **3.2.1.6 PrimaryControlRate**

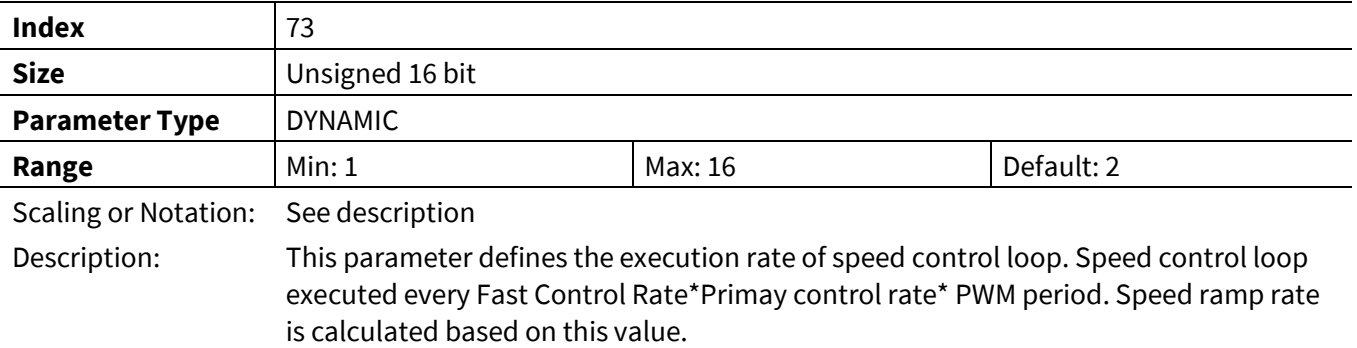

#### **3.2.1.7 Command**

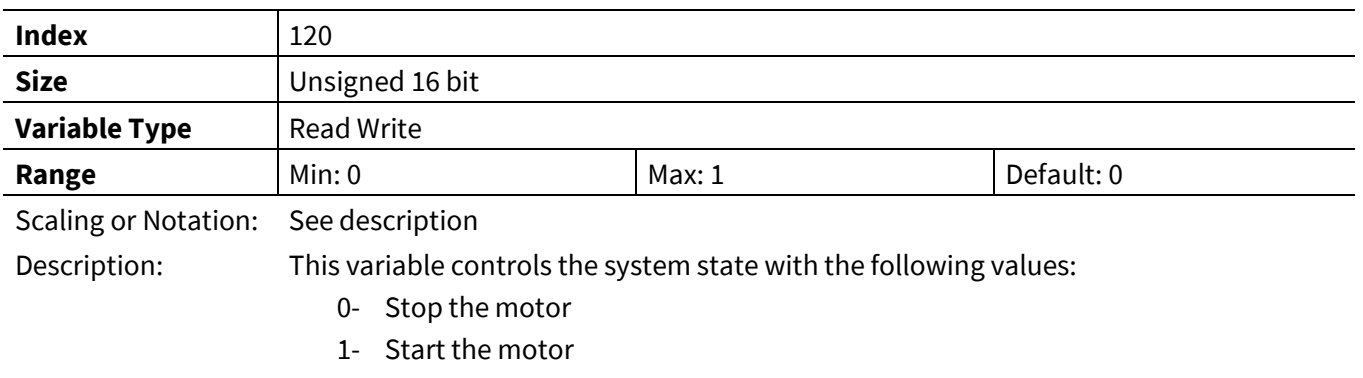

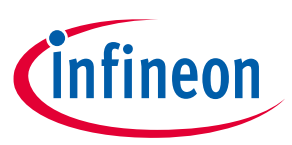

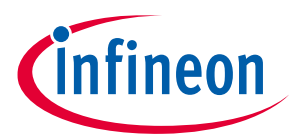

#### **3.2.1.8 SequencerState**

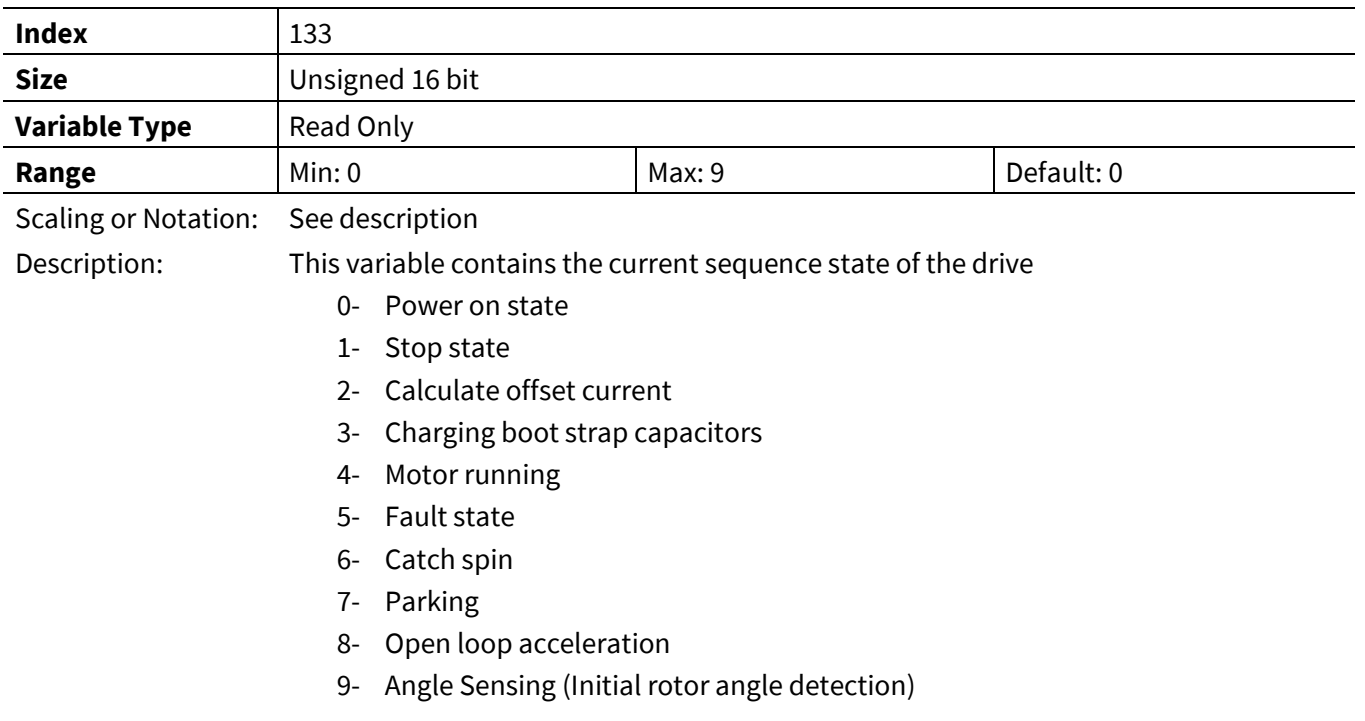

# **3.2.1.9 MotorStatus**

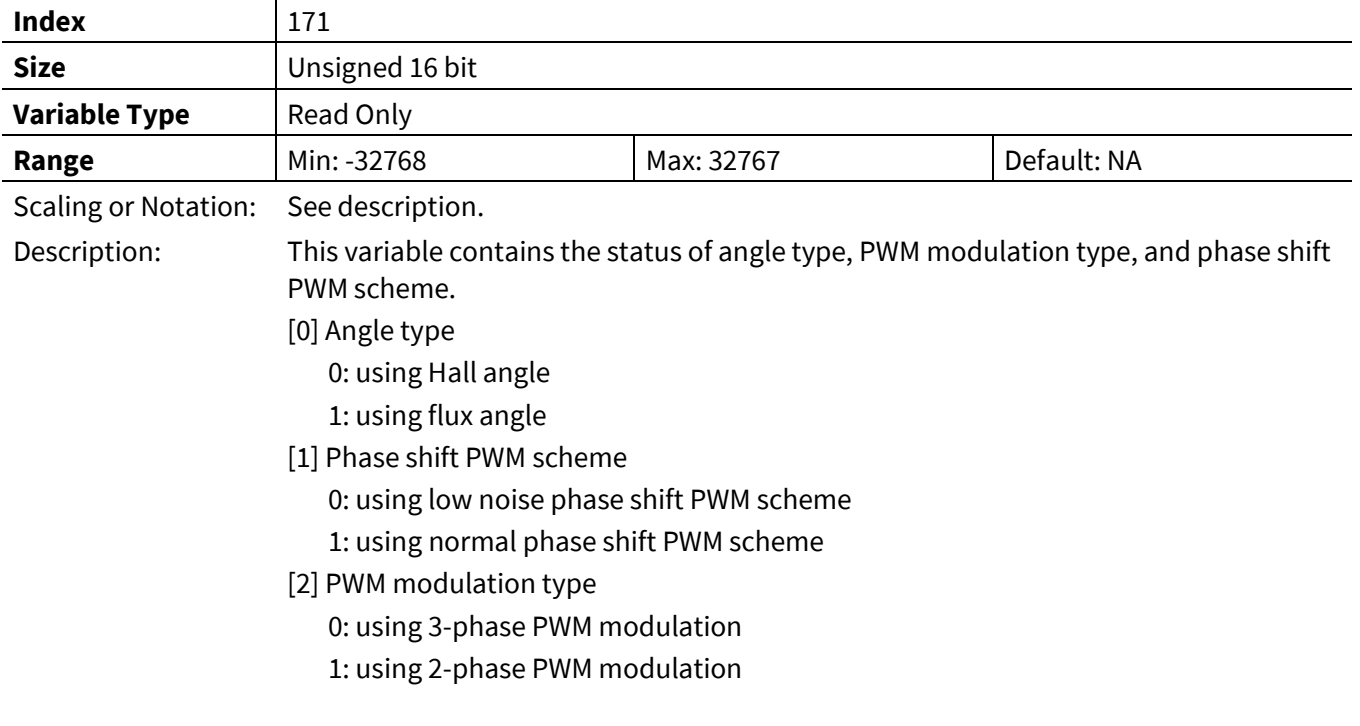

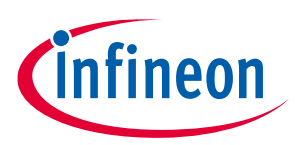

# **3.2.2 PWM Register Group**

### **3.2.2.1 PwmFreq**

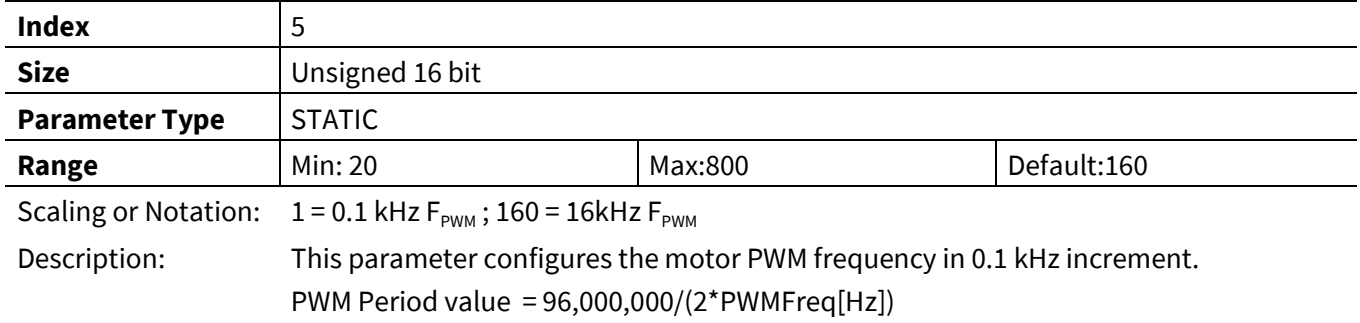

## **3.2.2.2 PWMDeadtimeR**

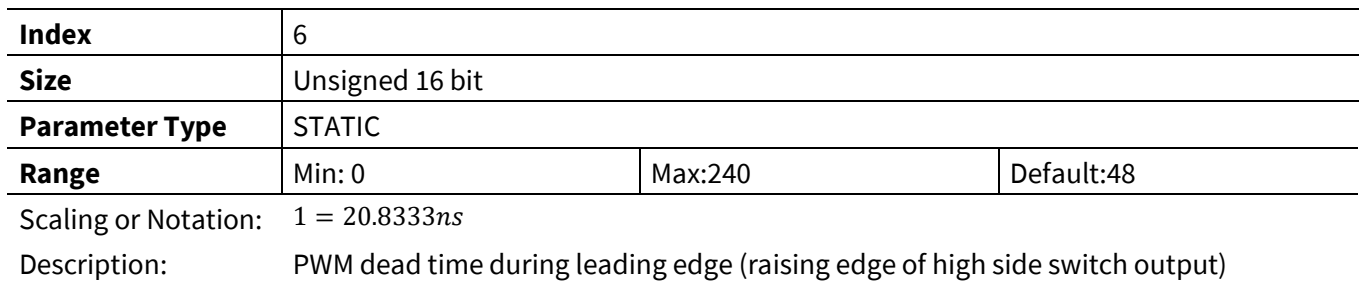

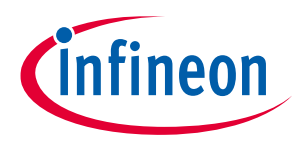

### **3.2.2.3 PWMDeadtimeF**

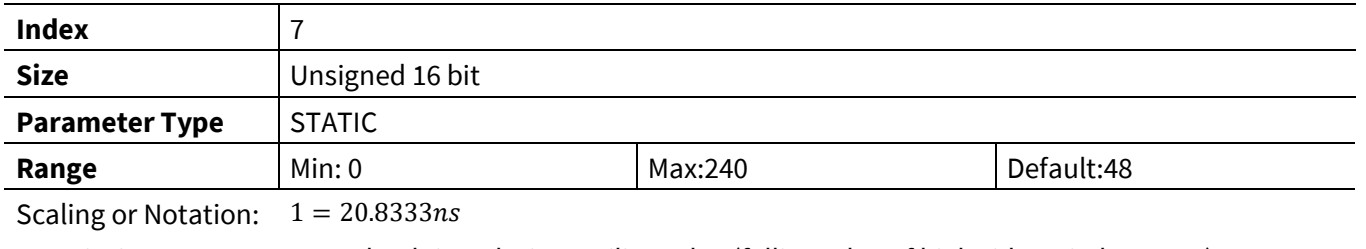

Description: PWM dead time during trailing edge (falling edge of high side switch output)

#### **3.2.2.4 SHDelay**

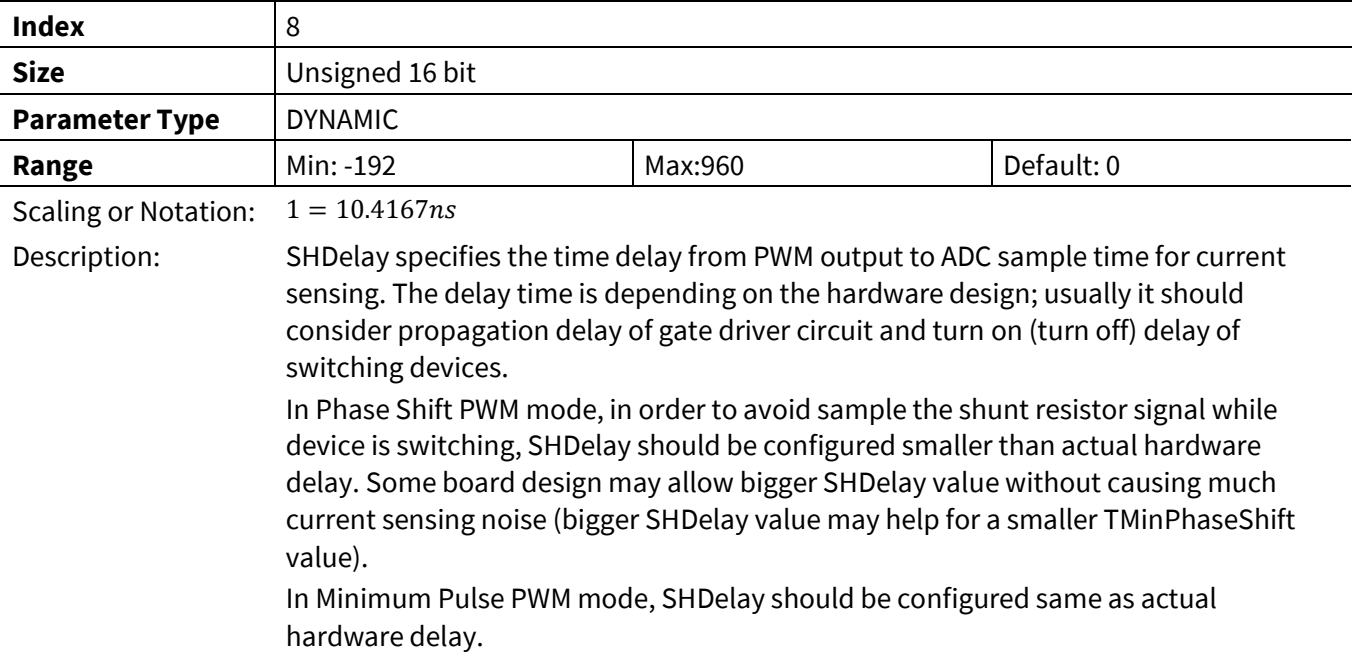

### **3.2.2.5 TMinPhaseShift**

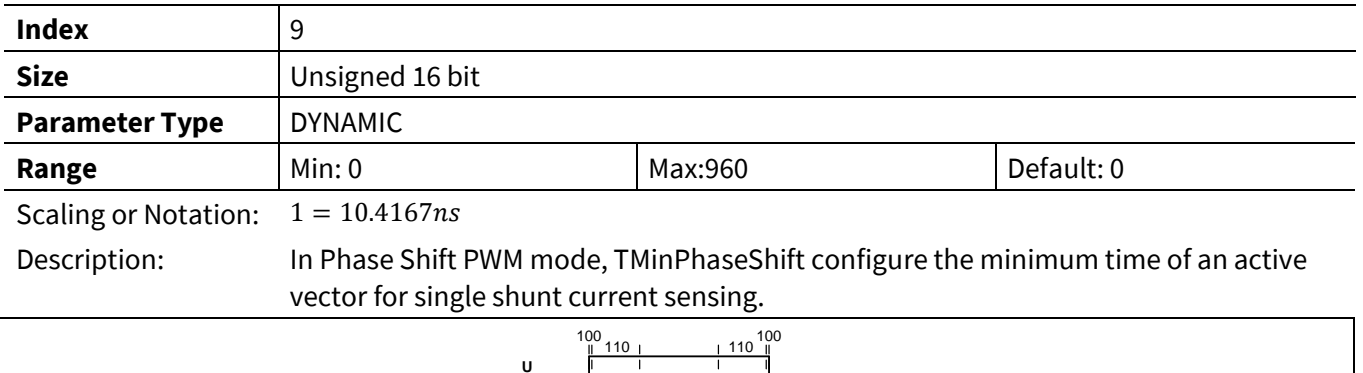

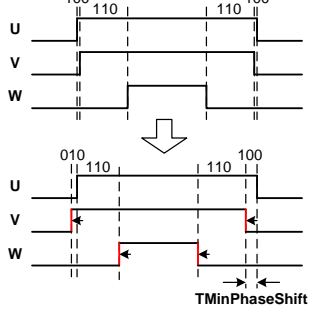

**Figure 51 TminphaseShift PWM**

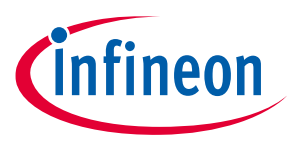

#### **3.2.2.6 TCntMin**

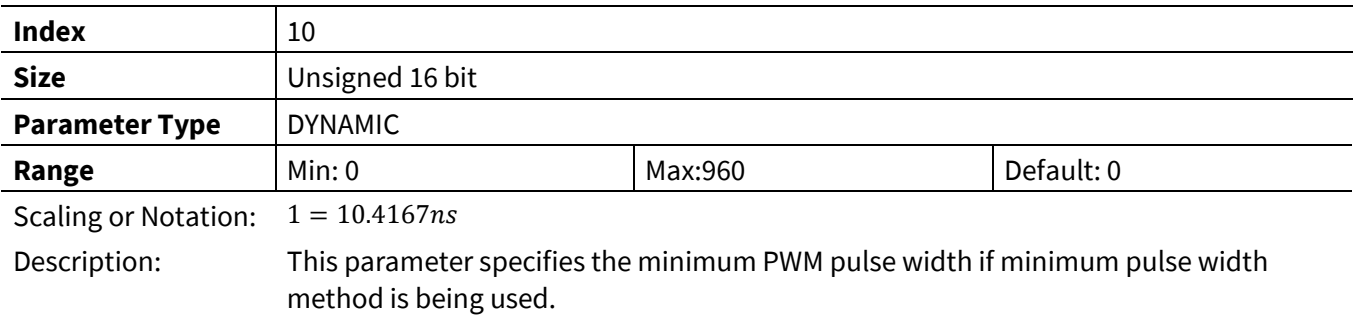

#### **3.2.2.7 PwmGuardBand**

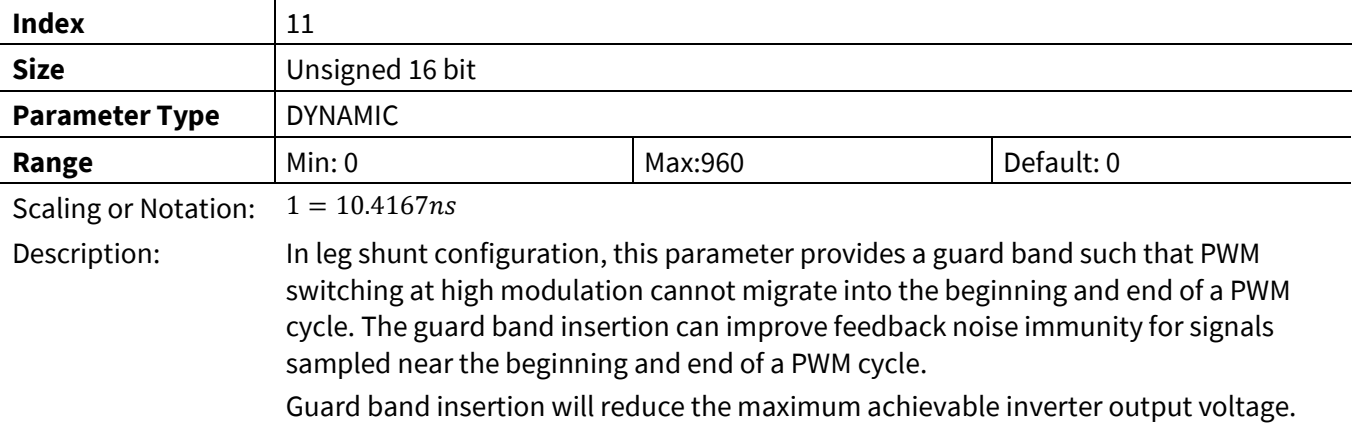

### **Index** 65 **Size** Unsigned 16 bit **Parameter Type** | DYNAMIC **Range** Min: 0 Min: 0 Max:32767 Max:32767 **Default: 0** Scaling or Notation: 16383= Motor Max RPM Description: Switch over speed from 3 phase PWM to 2 phase PWM. When the motor's absolute speed reach or above Pwm2PhThr, PWM will change to the mode configured in HwConfig [4:3]. When the motor speed reduced to below Pwm2PhThr-256, PWM scheme will return to 3 phase PWM. If the value of Pwm2PhThr is 256 or below, and HwConfig[4:3] is configured 3 after PWM mode change to 2 phase PWM, it will not return to 3 phase PWM automatically unless stop the motor and start again.

#### **3.2.2.8 Pwm2PhThr**

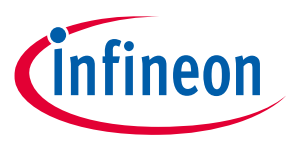

#### **3.2.2.9 OffSetAdj0**

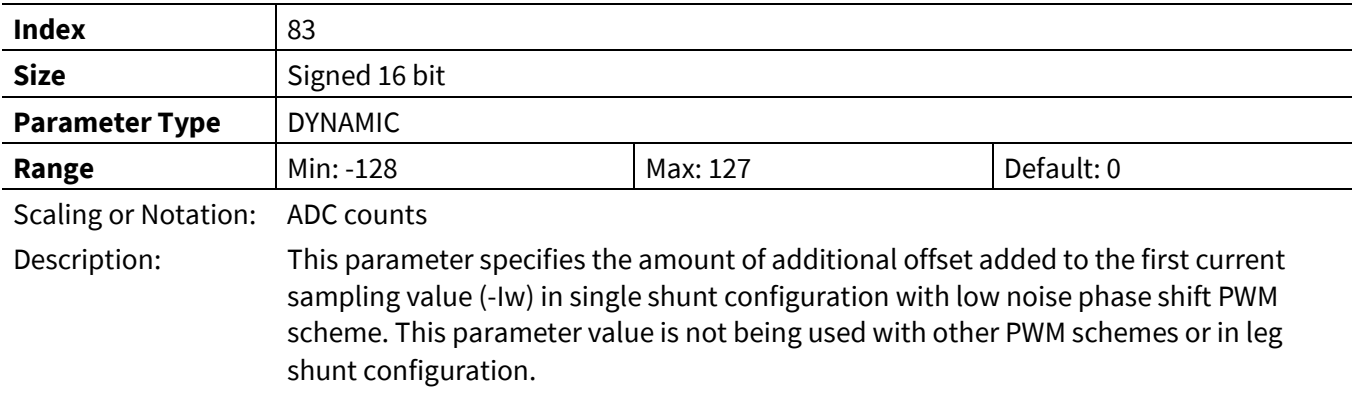

# **3.2.2.10 OffSetAdj1**

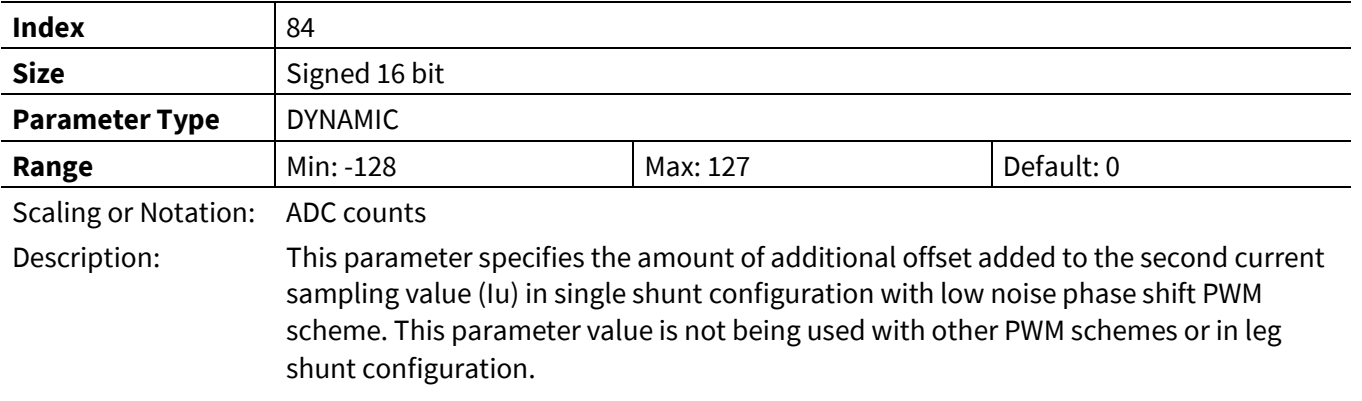

# **3.2.3 Speed Control Register Group**

# **3.2.3.1 KpSreg**

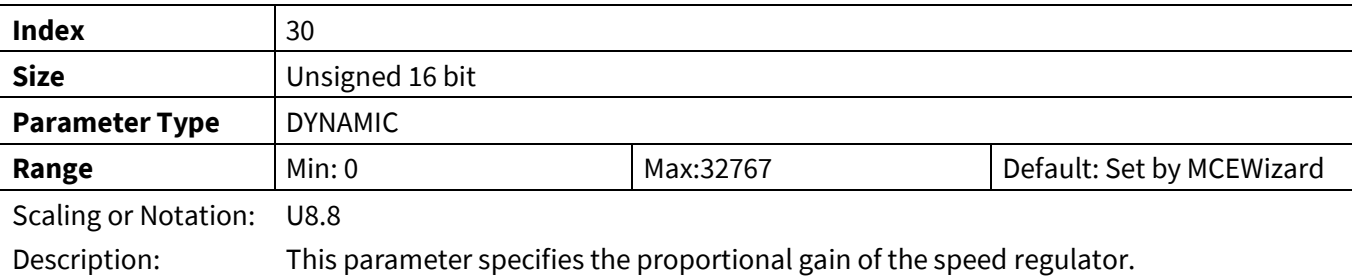

# **3.2.3.2 KxSreg**

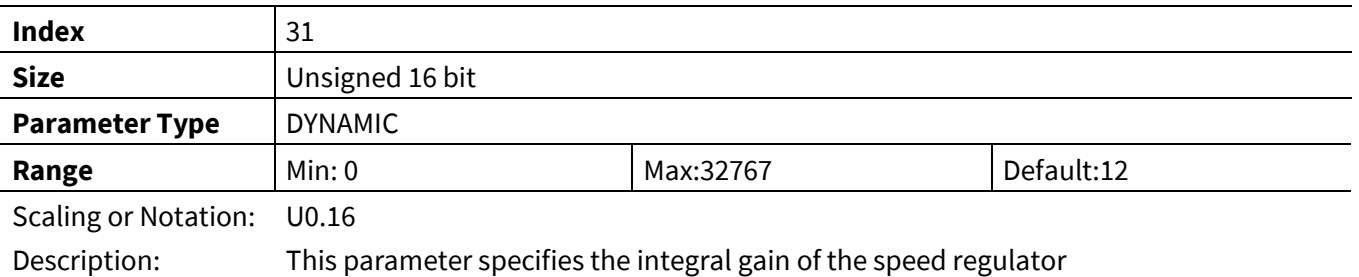

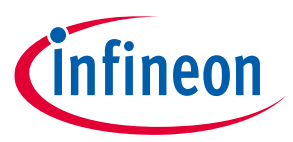

#### **3.2.3.3 MotorLim**

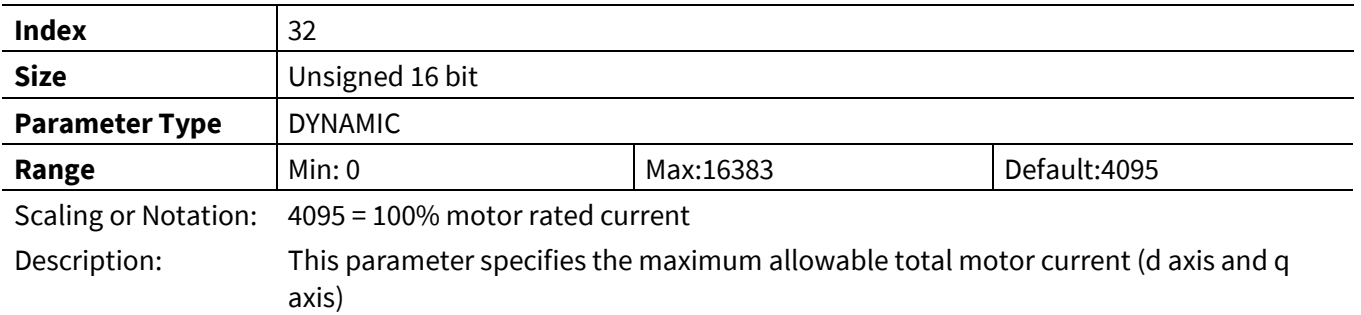

# **3.2.3.4 RegenLim**

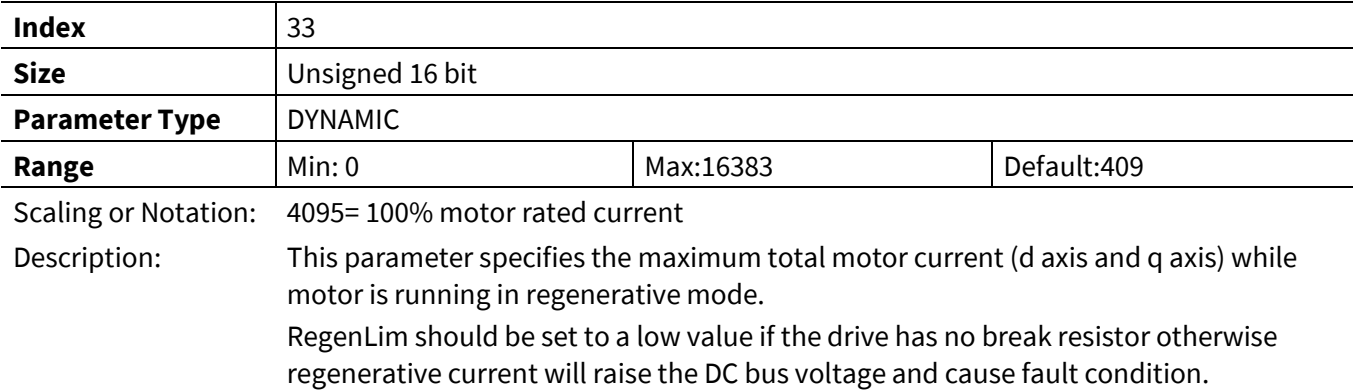

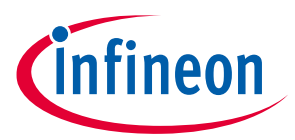

#### **3.2.3.5 RegenSpdThr**

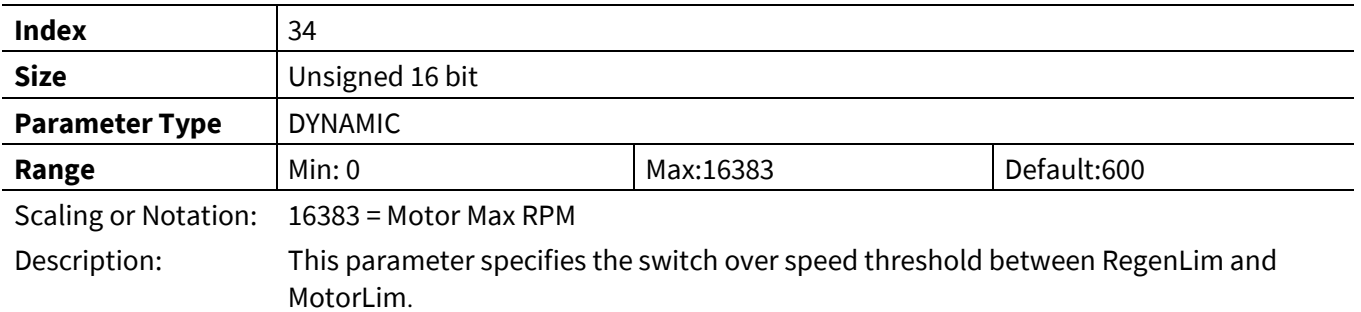

#### **3.2.3.6 LowSpeedLim**

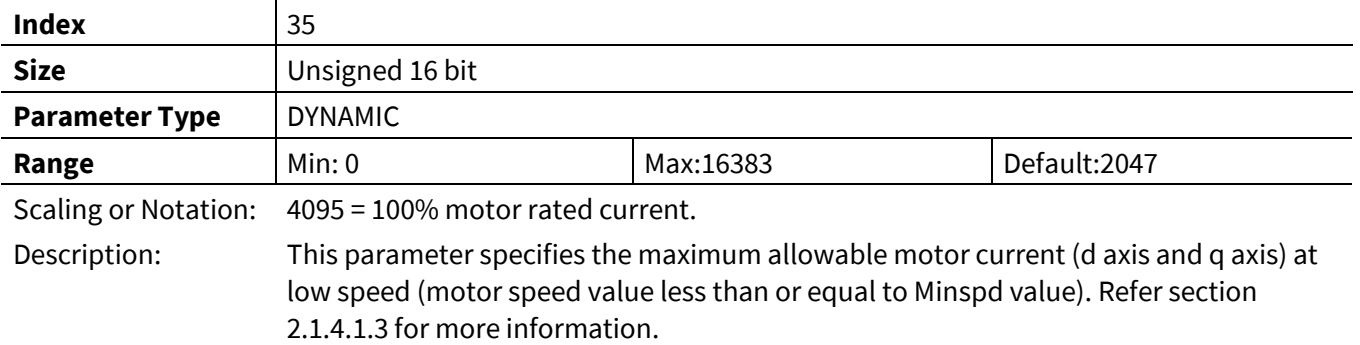

# **3.2.3.7 LowSpeedGain**

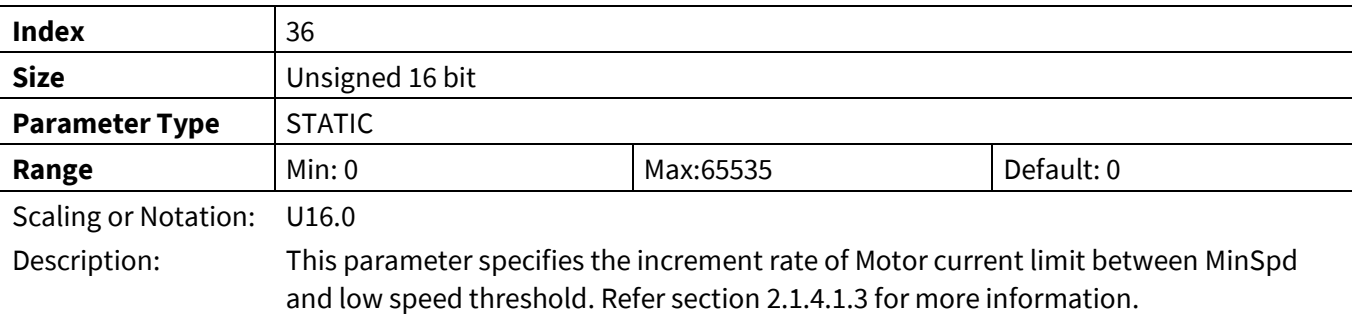

# **3.2.3.8 SpdRampRate**

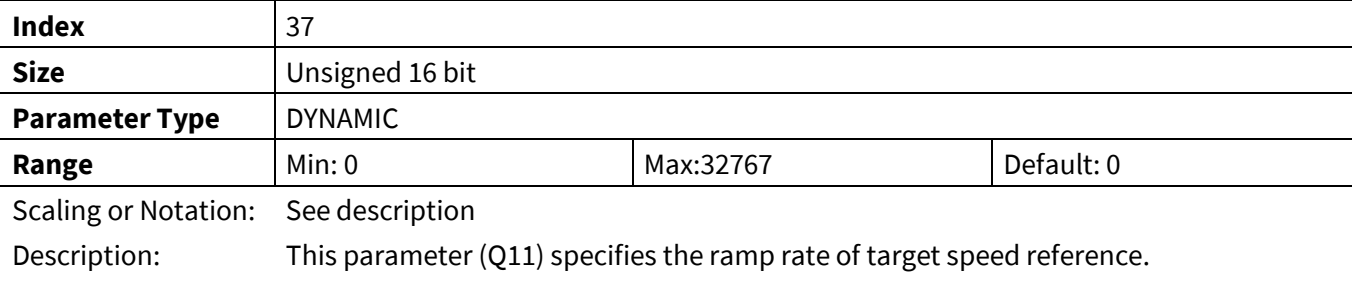

 $SpdRamprate = \frac{Speed\ Ramp\ Rate(RPM/s) \cdot 16383}{M_{\text{star}}\ M_{\text{cut}}\ C_{\text{max}}(CDPM)}$ d Ramp Rate(RPM/s) · 16383 · <u>Primary Control Rate · Fast Control Rate</u><br>Motor Max Speed(RPM) F<sub>PWM</sub>(Hz)  $F_{PWM}(Hz)$  · 2<sup>11</sup>

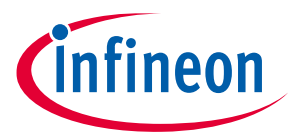

#### **3.2.3.9 MinSpd**

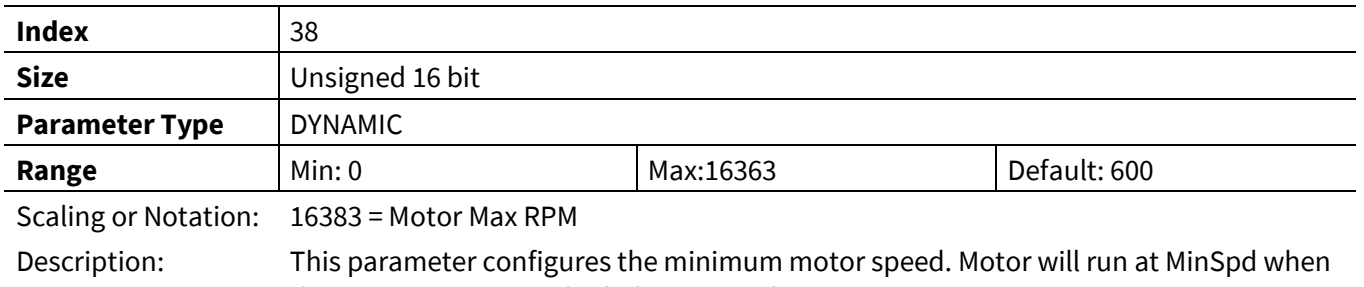

the target motor speed is below MinSpd.

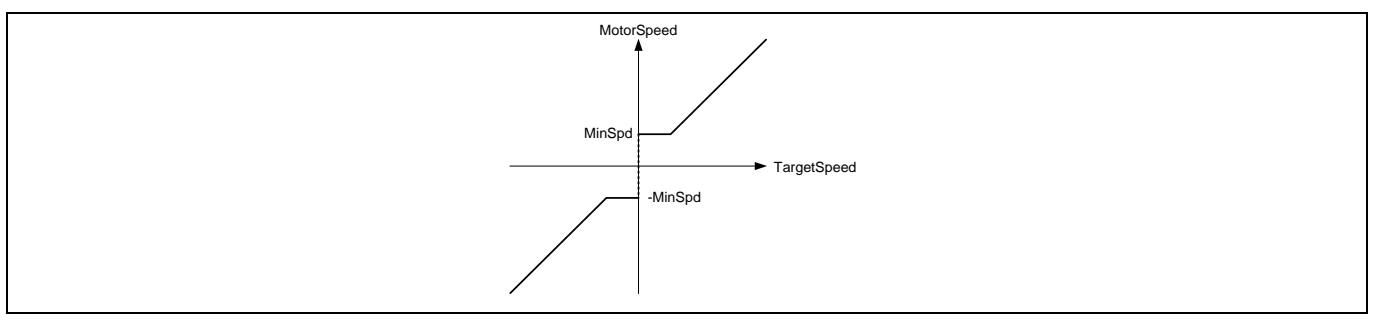

#### **Figure 52 Minimum Speed**

### **3.2.3.10 TargetSpeed**

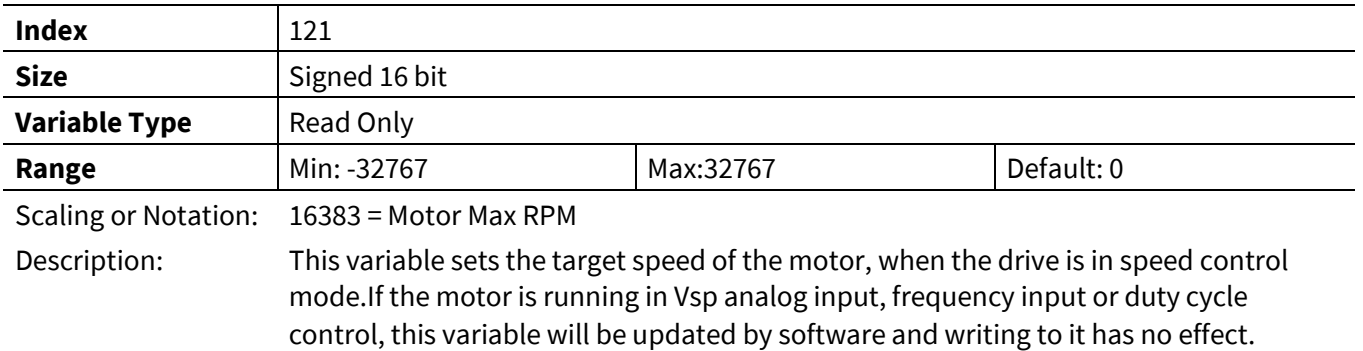

#### **3.2.3.11 TrqRef**

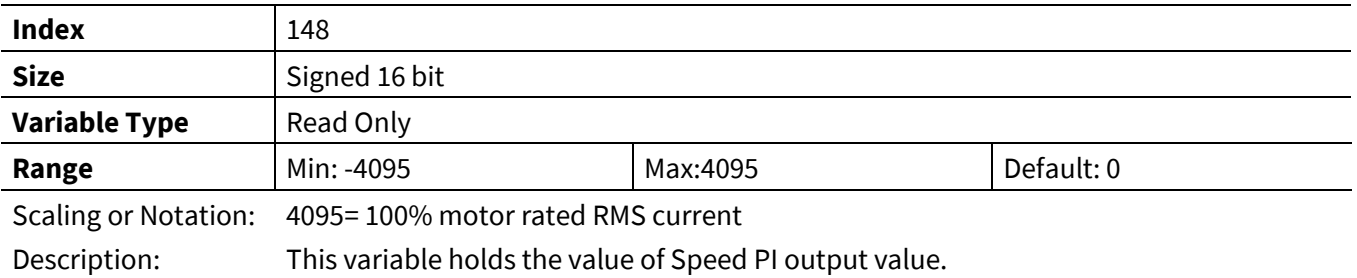

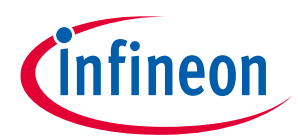

# **3.2.3.1 SpdRef**

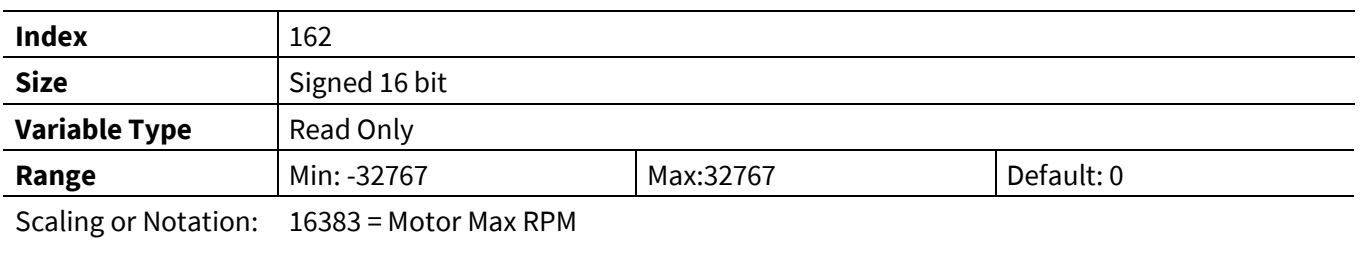

Description: Speed Reference ouput from Speed ramp function. Input to Speed PI controller

# **3.2.3.2 RotorAngle**

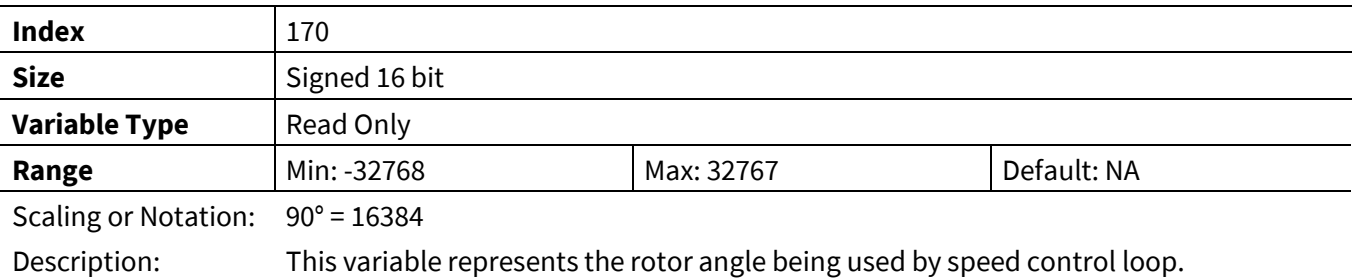

# **3.2.4 Duty Mode Control Register Group**

#### **3.2.4.1 MIRampRate**

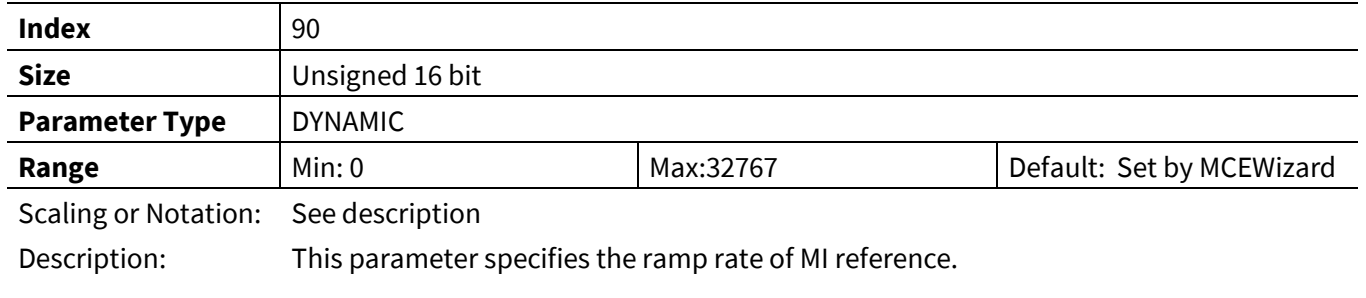

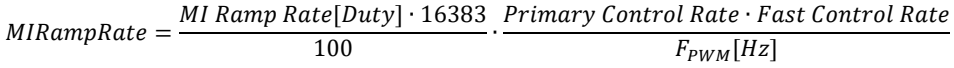

### **3.2.4.2 KpMIreg**

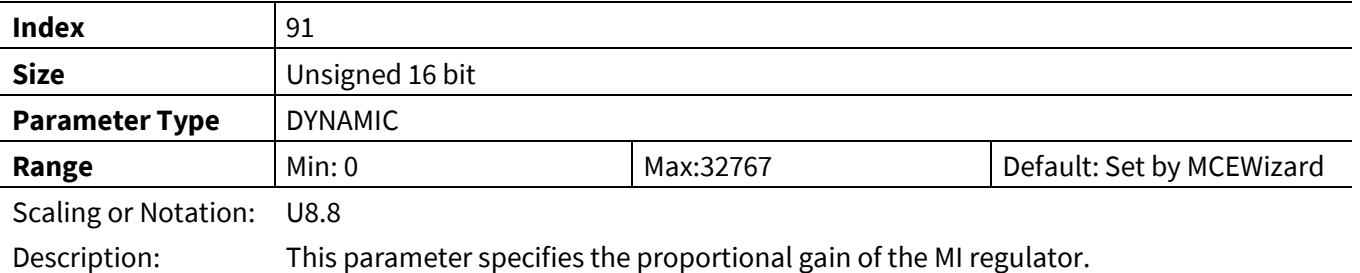

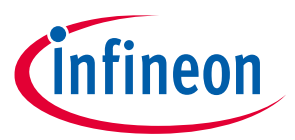

#### **3.2.4.3 KxMIreg**

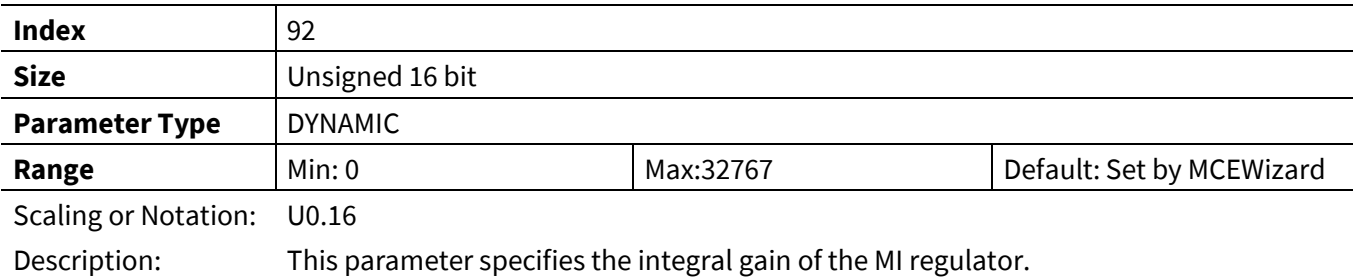

# **3.2.4.4 MinMI**

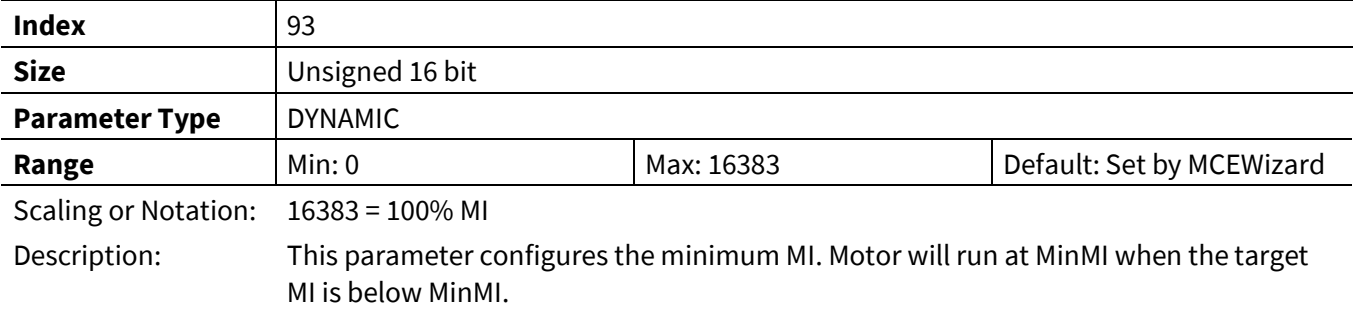

# **3.2.4.5 MIndexFilt**

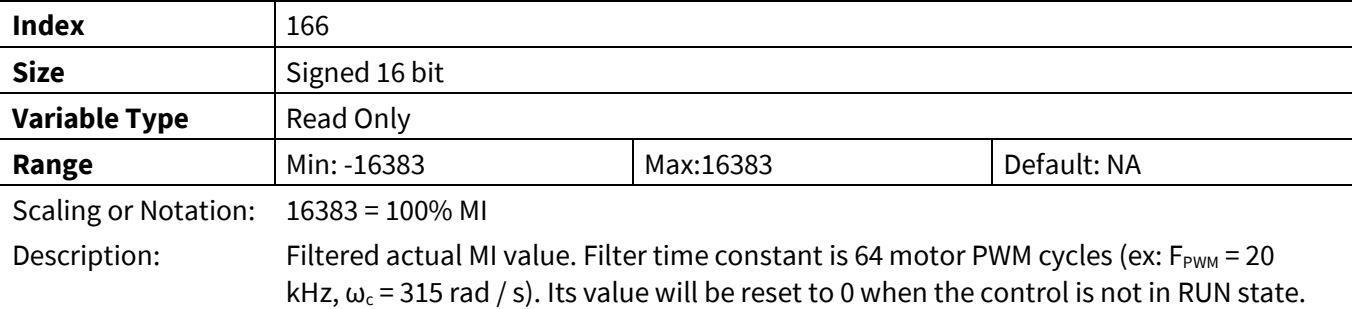

# **3.2.4.6 TargetMI**

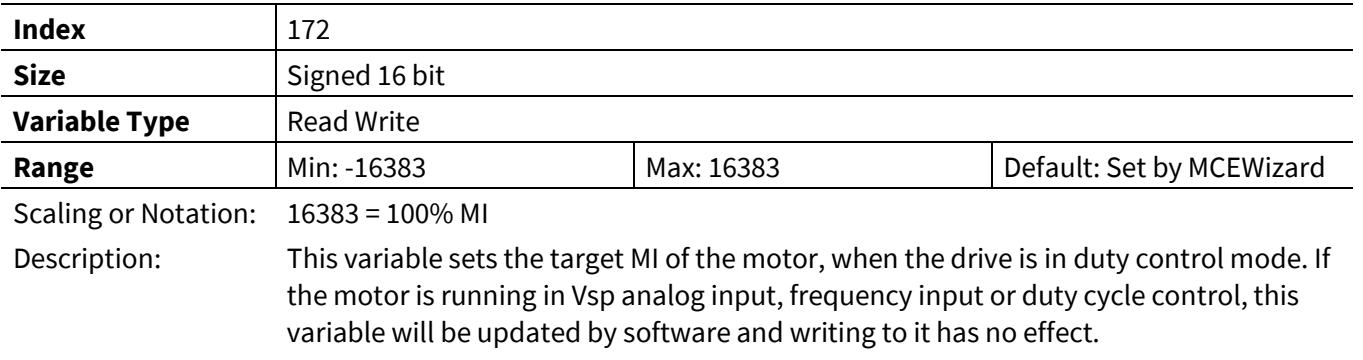

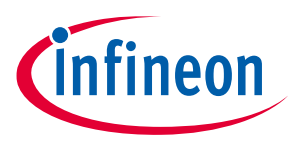

#### **3.2.4.7 MIRef**

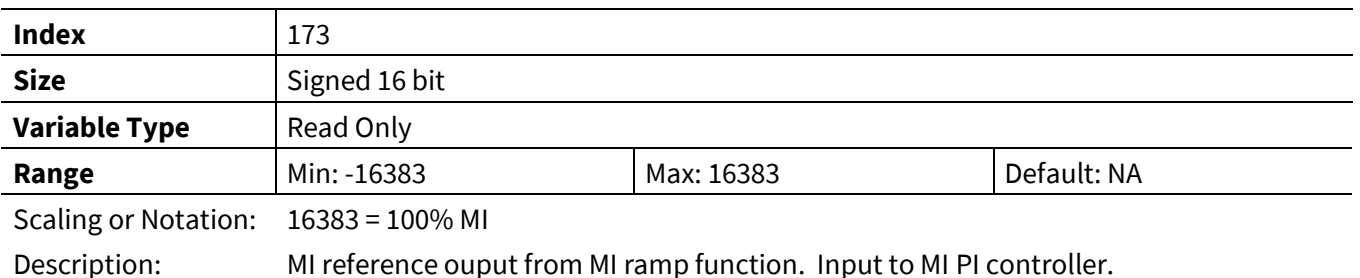

# **3.2.5 Hall Sensor InterfaceRegister Group**

# **3.2.5.1 HallAngleOffset**

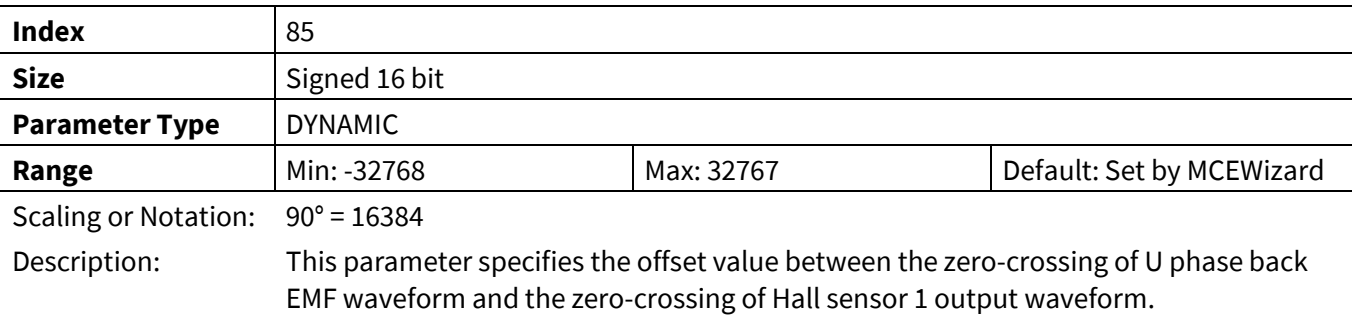

### **3.2.5.2 Hall2FluxThr**

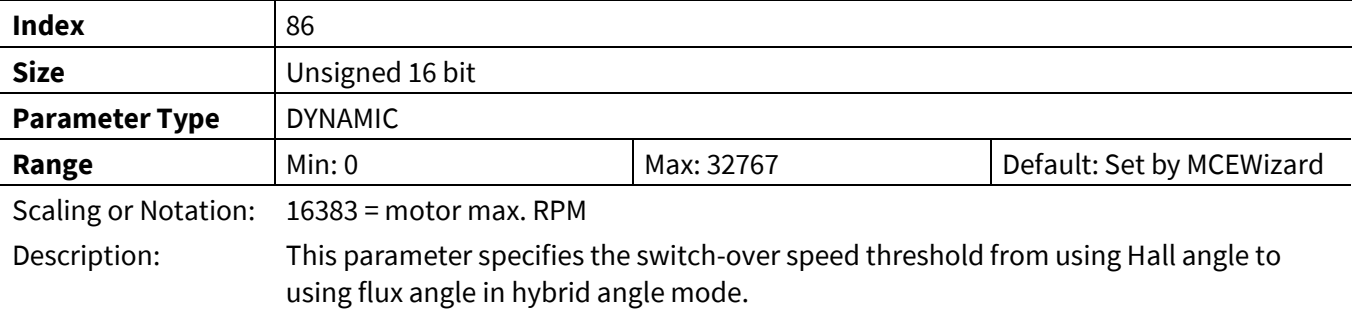

# **3.2.5.3 Flux2HallThr**

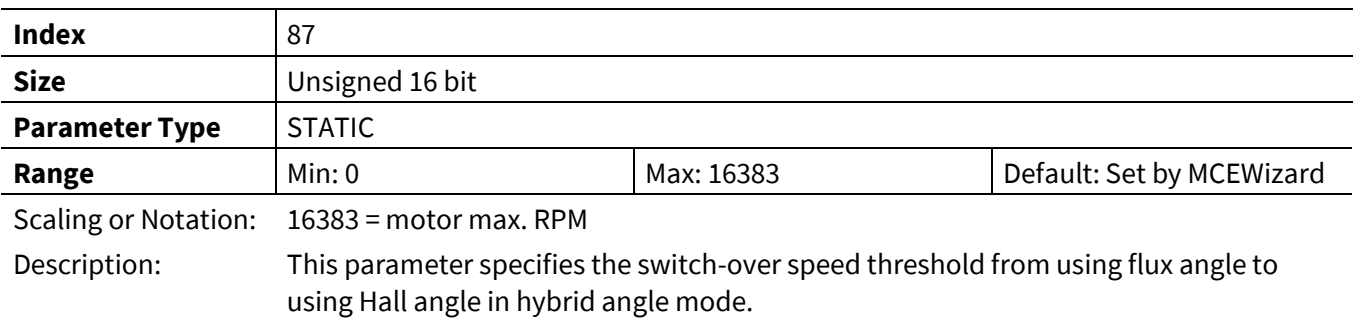

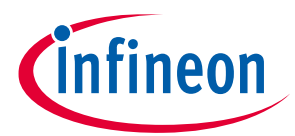

#### **3.2.5.4 HallSampleFilter**

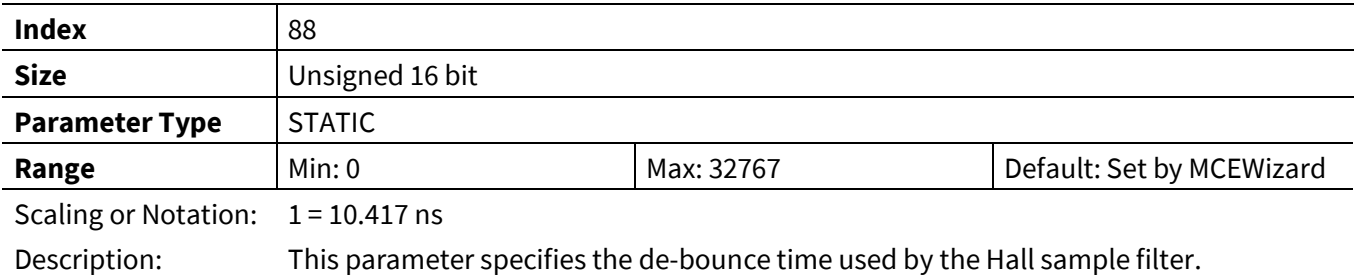

### **3.2.5.5 HallSpdFiltBW**

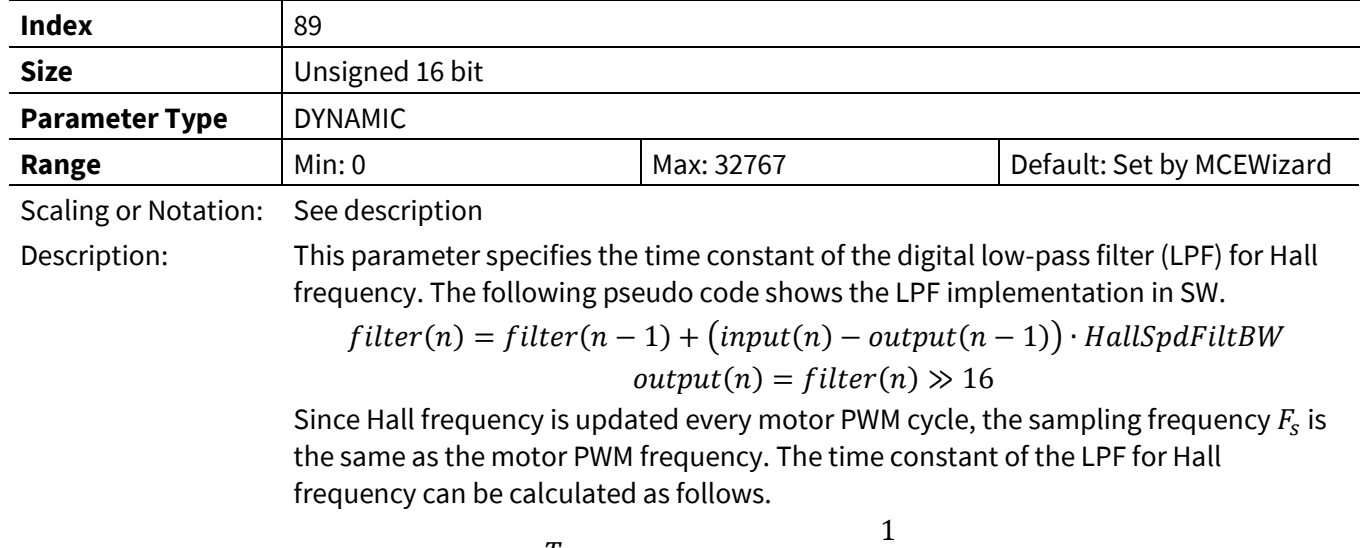

$$
T_{decay} = -\frac{1}{F_{PWM} \cdot Ln(1 - \frac{HallSpdFiltBW}{2^{16}})}
$$

# **3.2.5.6 HallTimeoutPeriod**

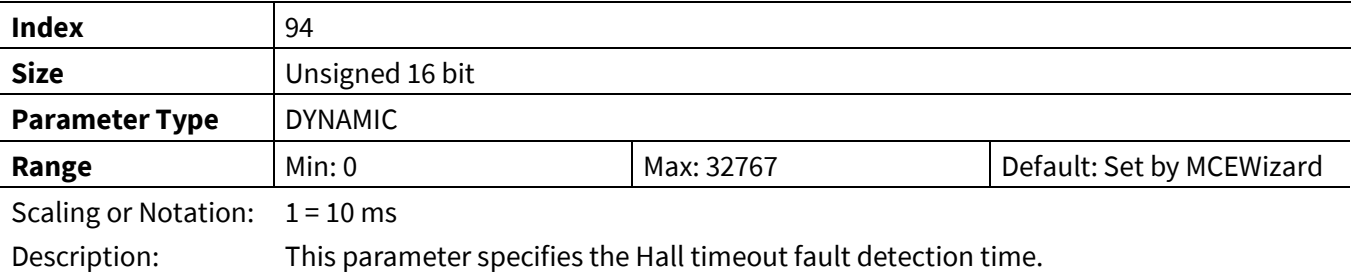

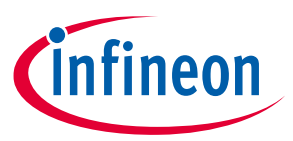

#### **3.2.5.7 HallAngle**

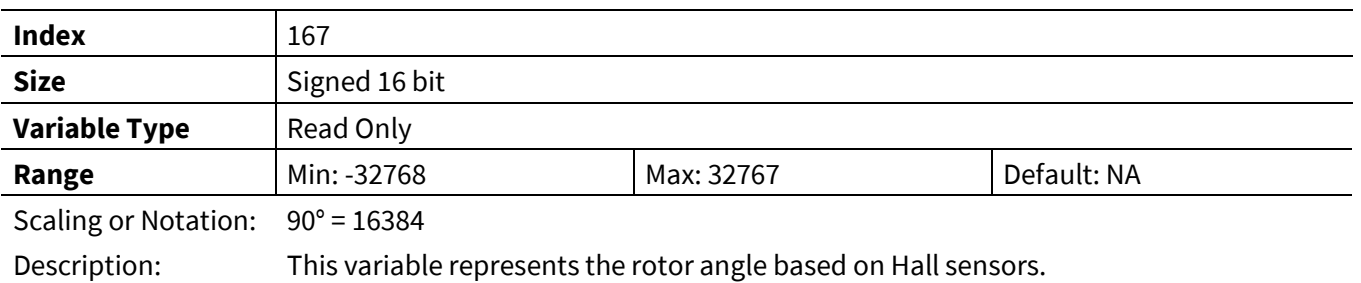

# **3.2.5.8 HallMotorSpeed**

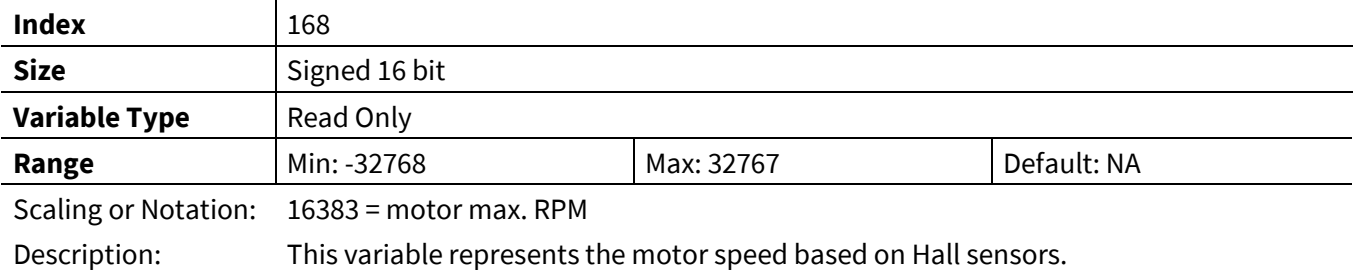

# **3.2.5.9 PositionCounter**

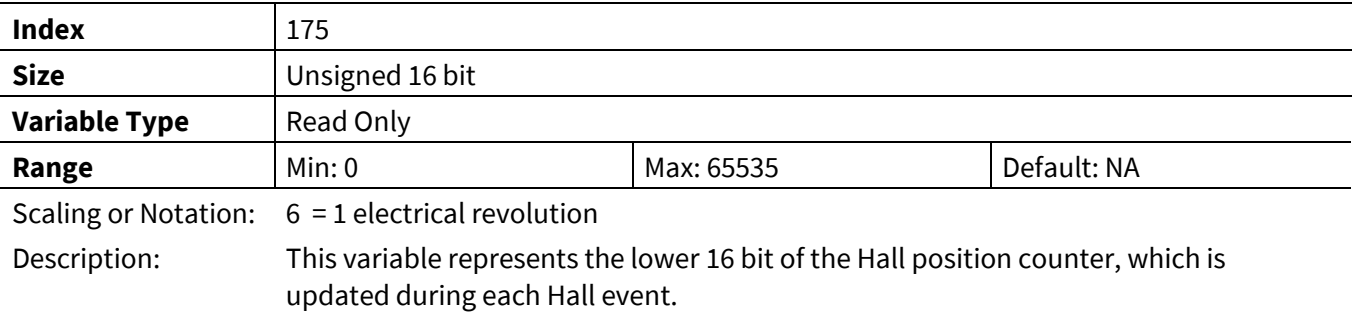

# **3.2.5.10 PositionCounter\_H**

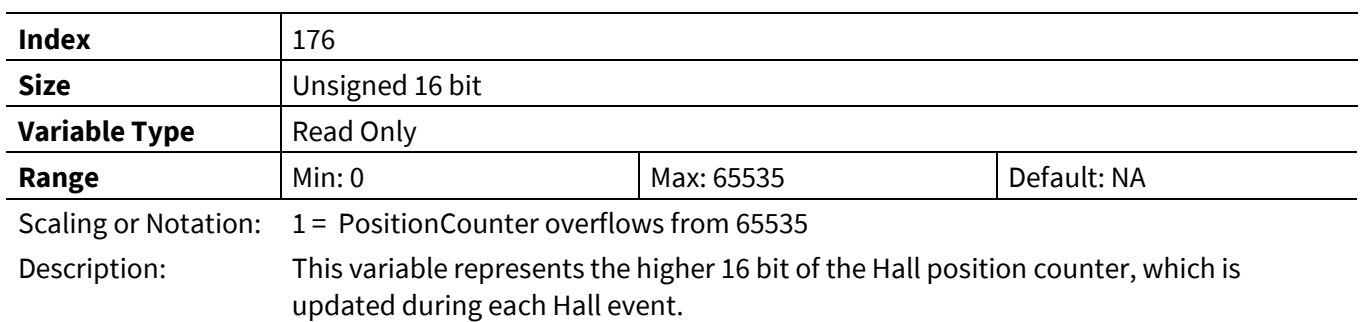

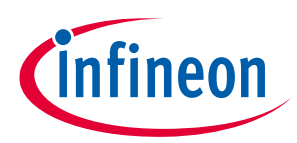

# **3.2.6 Flux Estimation PLL Register Group**

#### **3.2.6.1 Rs**

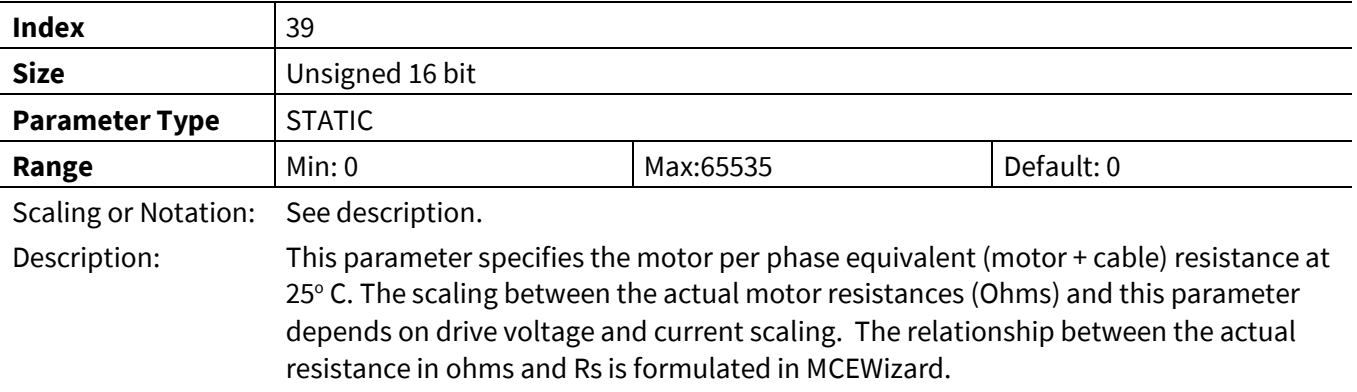

#### **3.2.6.2 L0**

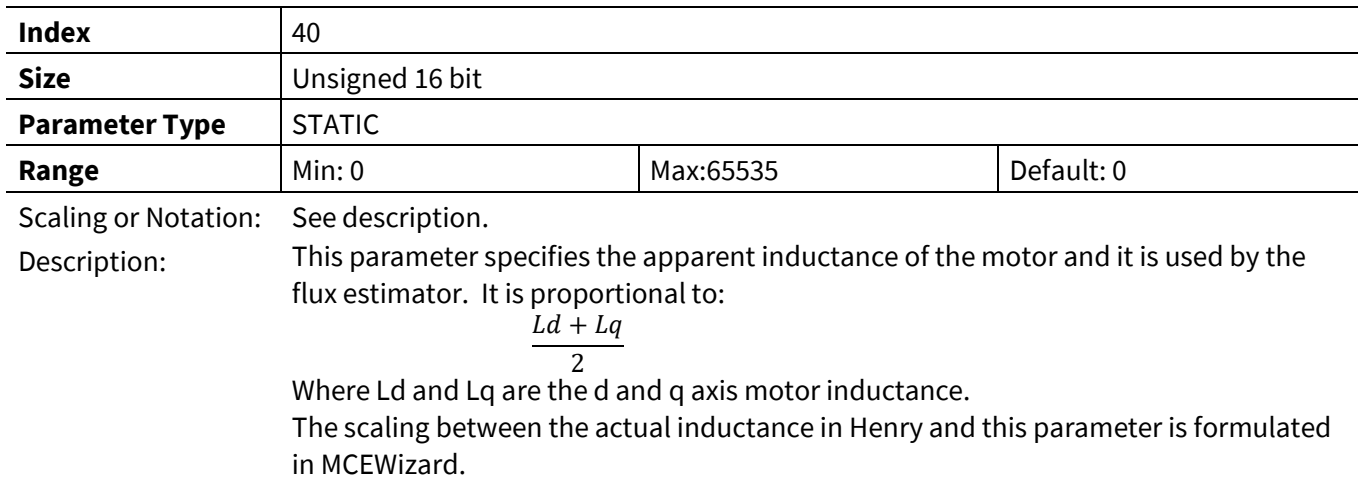

#### **3.2.6.3 LSIncy**

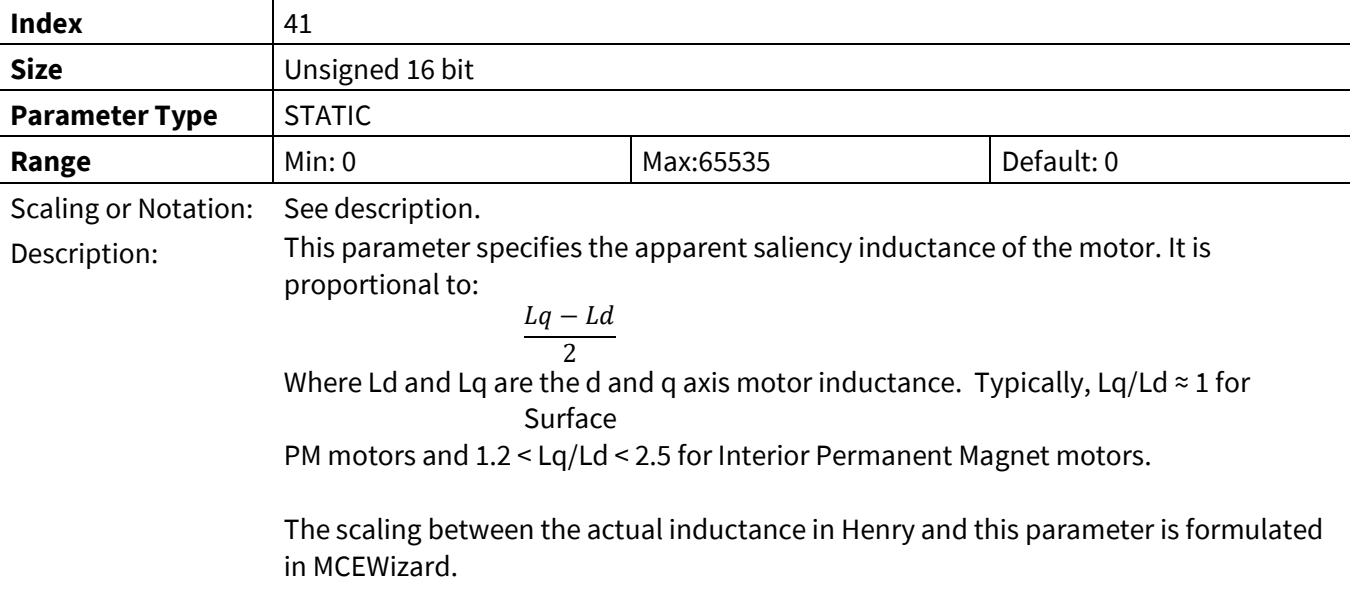

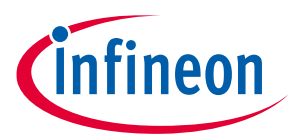

#### **3.2.6.4 VoltScl**

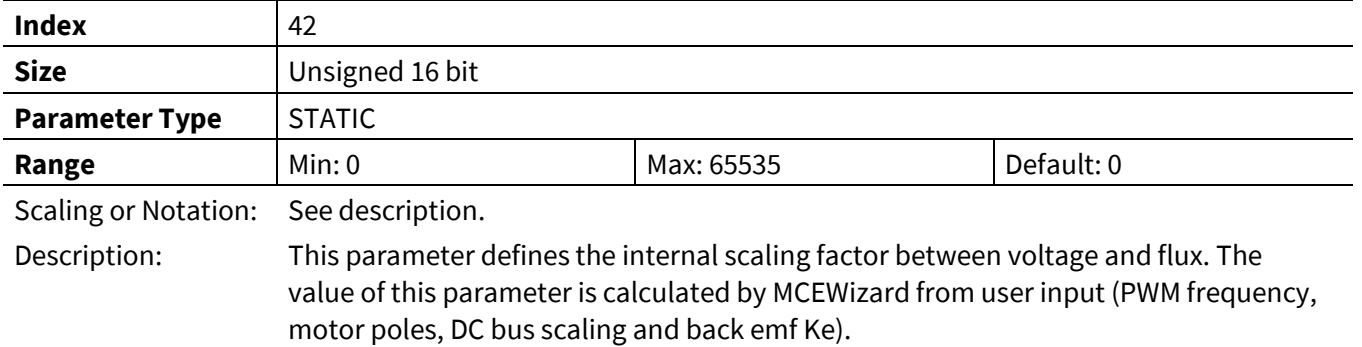

#### **3.2.6.5 PllKp**

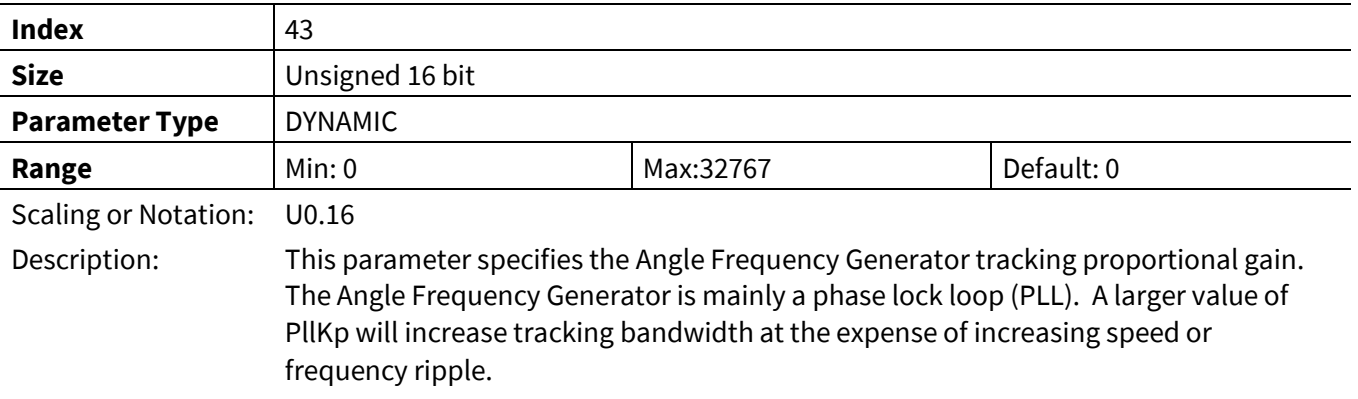

#### **3.2.6.6 PllKi**

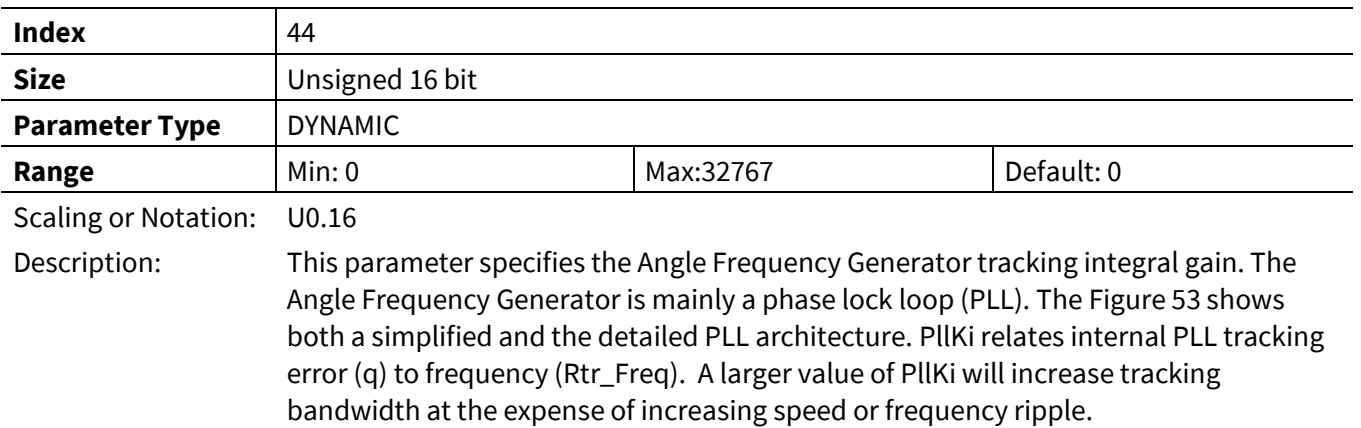

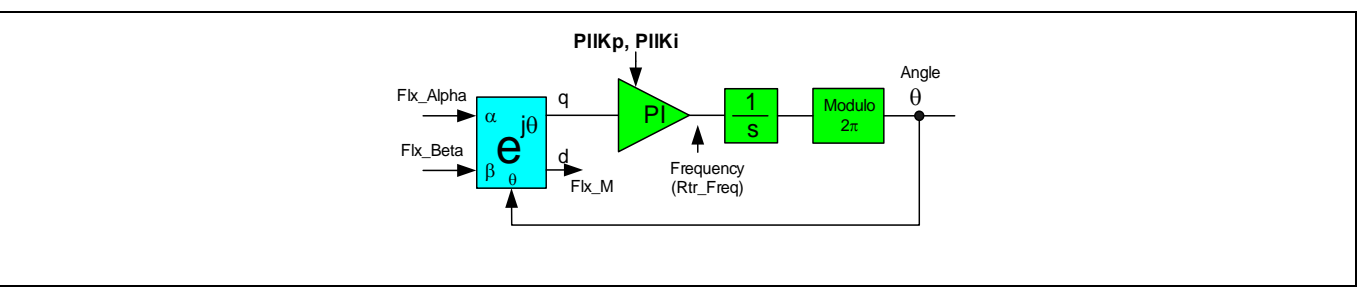

#### <span id="page-98-0"></span>**Figure 53 Simplified Block diagram of a FLUX PLL**

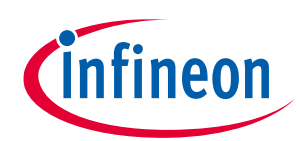

# **3.2.6.7 PllFreqLim**

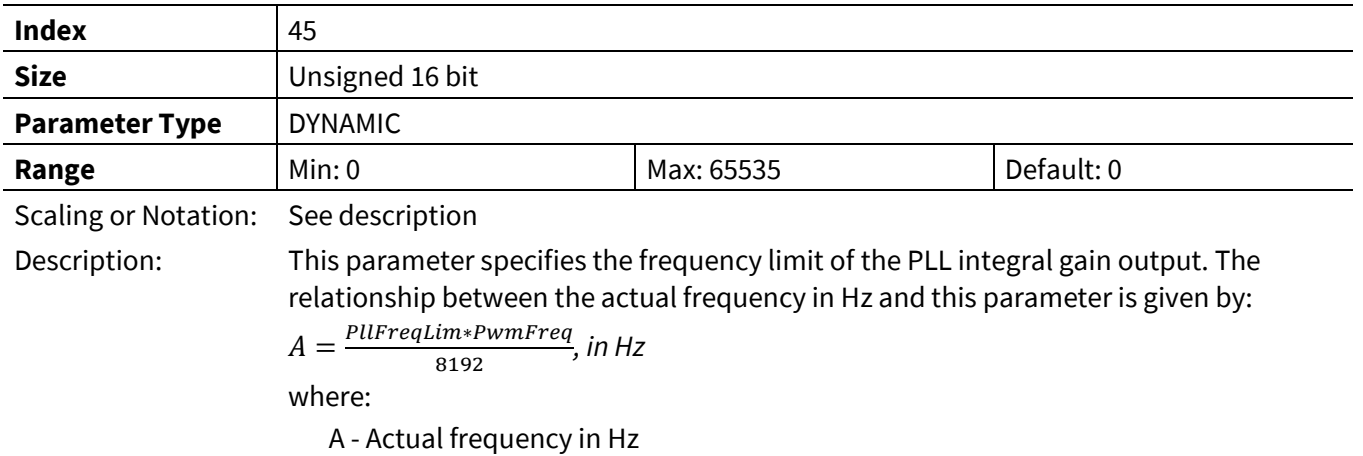

PwmFreq -Inverter pwm frequency in Hz

#### **3.2.6.8 FlxTau**

| <b>Index</b>                | 47                                                                                                    |                      |            |  |  |
|-----------------------------|----------------------------------------------------------------------------------------------------|----------------------|------------|--|--|
| <b>Size</b>                 | Unsigned 16 bit                                                                                                    |                      |            |  |  |
| <b>Parameter Type</b>       | <b>STATIC</b>                                                                                                    |                      |            |  |  |
| Range                       | Min: 0                                                                                                    | Max:65535            | Default: 0 |  |  |
| <b>Scaling or Notation:</b> | See description                                                                                                    |                      |            |  |  |
| Description:                | Motor flux is calculated by integration of estimated voltages. Pure (ideal) integrator<br>cannot be used due to dc offset problem. The integration is done using non-ideal<br>integrator (low pass filter) as shown in the Figure 54. The flux integration time<br>constant (Tau) is an entry of the MCEWizard. Typical range of non-ideal integrator<br>time constant is in the range of 0.01 to 0.025 sec.<br>This parameter provides the adjustment for the flux estimator bandwidth. FlxTau is<br>inversely proportional to the "Flux estimator time constant" entered in MCEWizard.<br>The relationship of the Flux estimator time constant and FlxTau is given by:<br>$Flux \; estimator \; time \; constant = \frac{2^{18} \times T_{PWM}}{FlxTau} - T_{PWM} \label{eq:1} \; in \; seconds$ |                      |            |  |  |
|                             | where FlxTm - the Flux estimator time constant[S]                                                                                                    |                      |            |  |  |
|                             | T <sub>PWM</sub> - 1/(PWM switching frequency) [S]                                                                                                    |                      |            |  |  |
|                             | This parameter is also used as low pass filter time constant for rotor frequency<br>(Rtr_Freq, which is the output of flux PLL) as well as some internal filtering.                                                                                                    |                      |            |  |  |
|                             | <b>Ideal Integrator</b>                                                                                                    | Non-ideal integrator |            |  |  |

<span id="page-99-0"></span>**Figure 54 Ideal and Non-ideal Integrator**

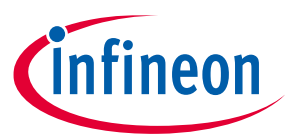

#### **3.2.6.9 AtanTau**

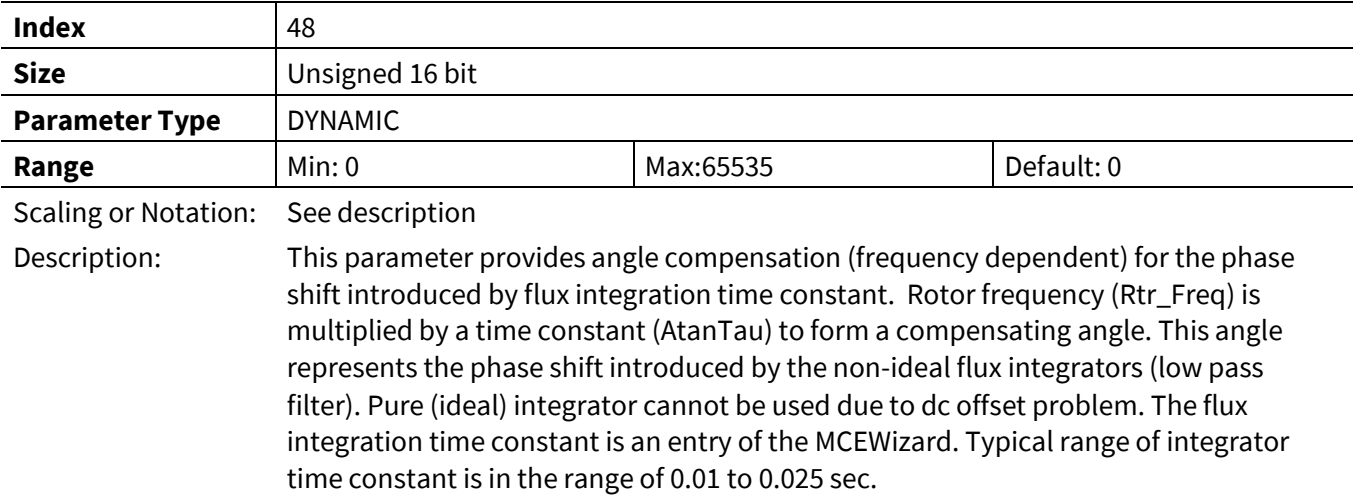

# **3.2.6.10 AngMTPA**

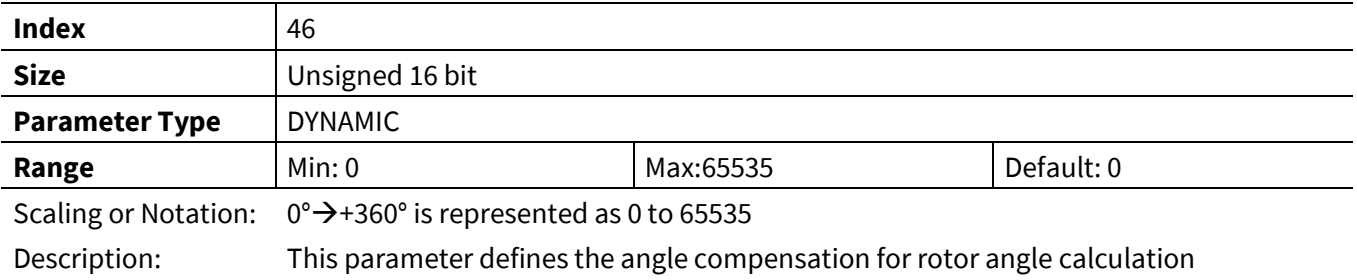

## **3.2.6.11 SpdFiltBW**

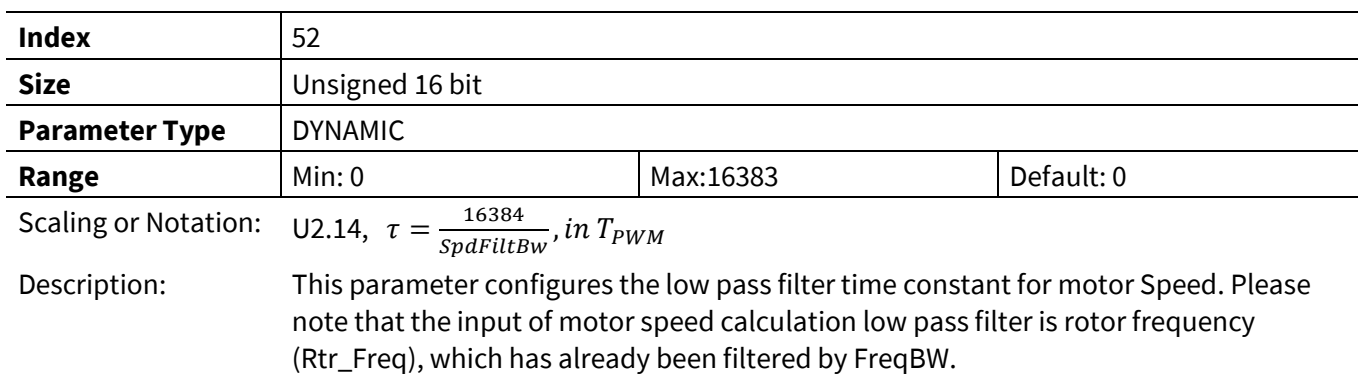

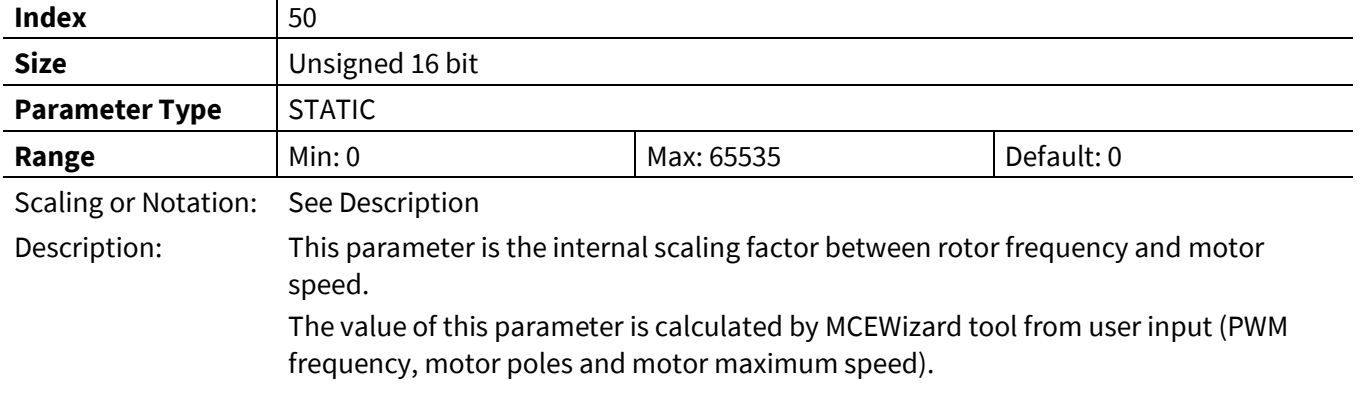

# **3.2.6.12 SpeedScale**

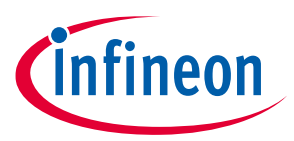

#### **3.2.6.13 MotorSpeed**

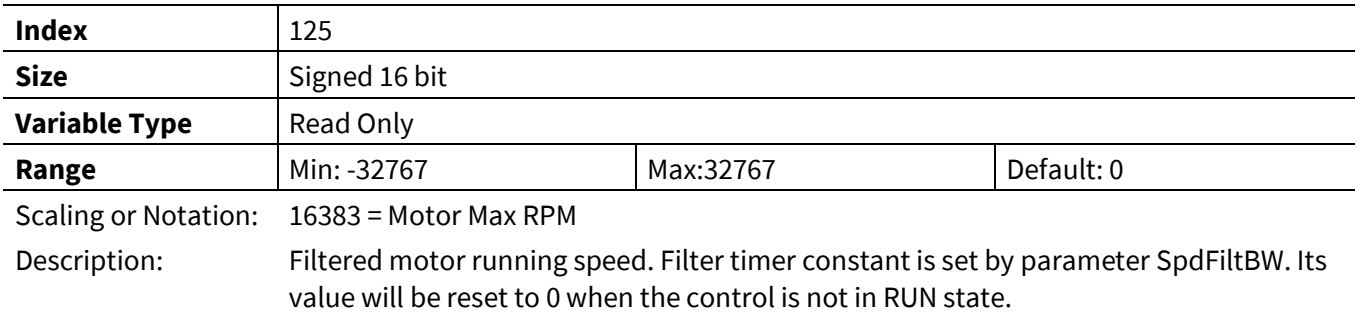

#### **3.2.6.14 FluxAngle**

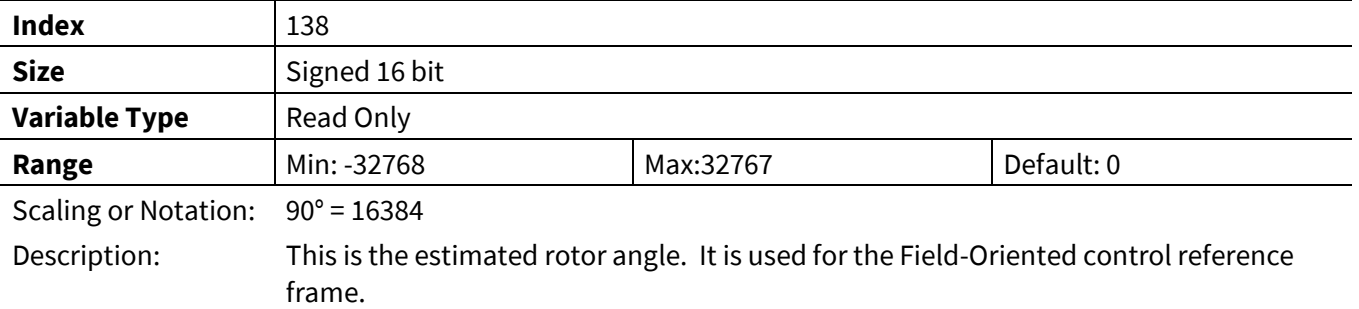

#### **3.2.6.15 Flx\_M**

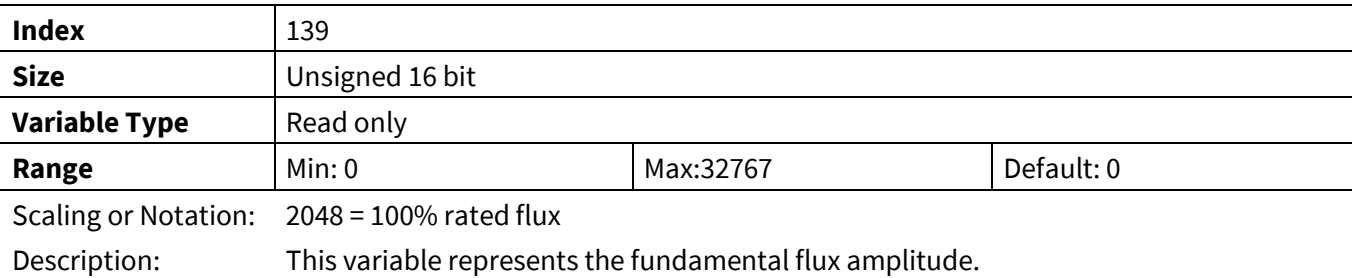

#### **3.2.6.16 Abs\_MotorSpeed**

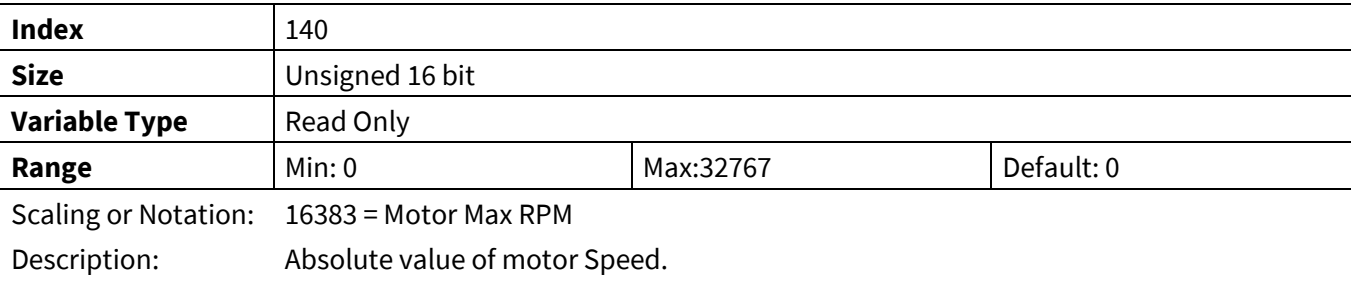

# **3.2.6.17 OpenLoopAngle**

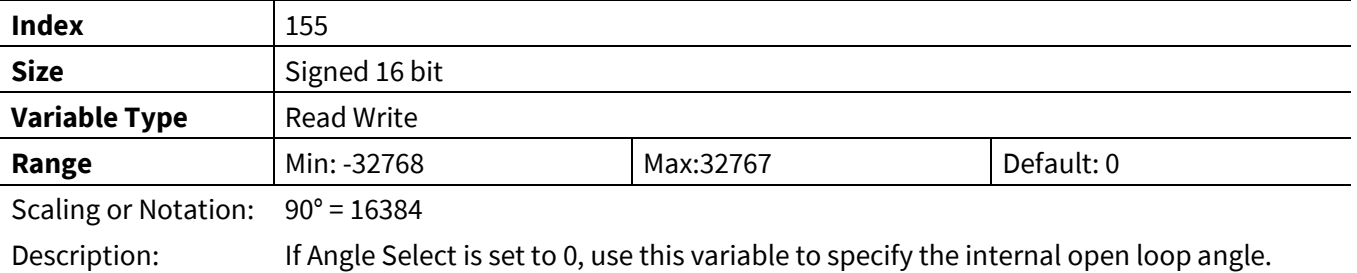

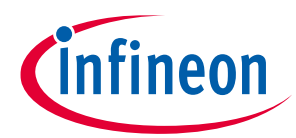

#### **3.2.6.18 FluxMotorSpeed**

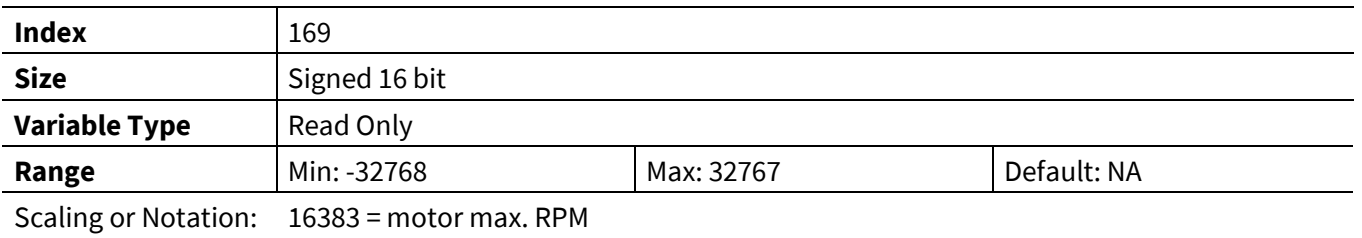

Description: This variable represents the motor speed based on flux estimator.

# **3.2.7 FOC Register Group**

#### **3.2.7.1 IfbkScl**

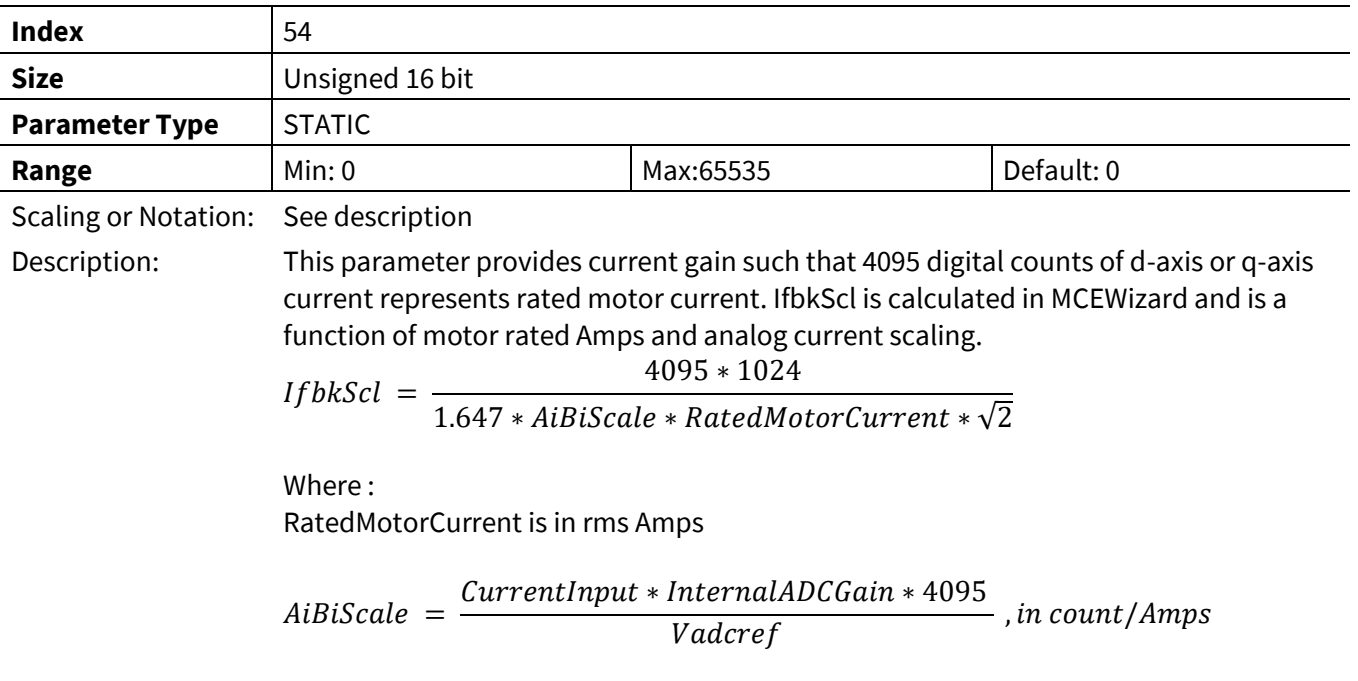

# **3.2.7.2 KpIreg**

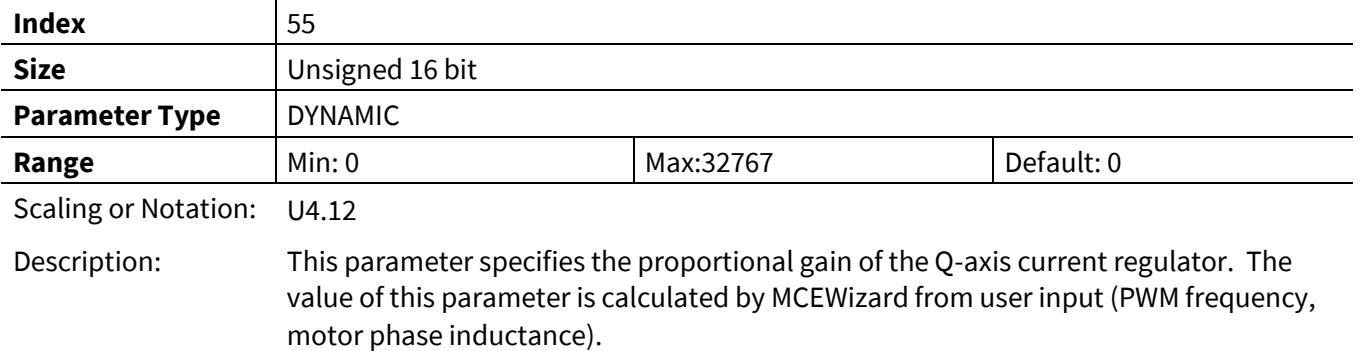

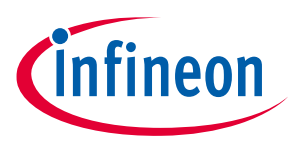

# **3.2.7.3 KpIregD**

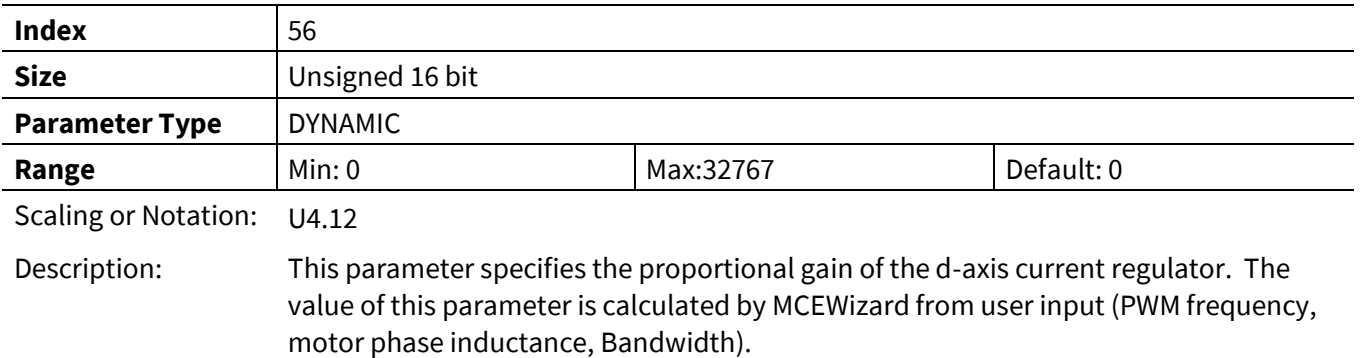

Reference Manual 2012 2013 2014 104 of 152 2014 104 of 152

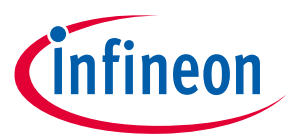

#### **3.2.7.4 KxIreg**

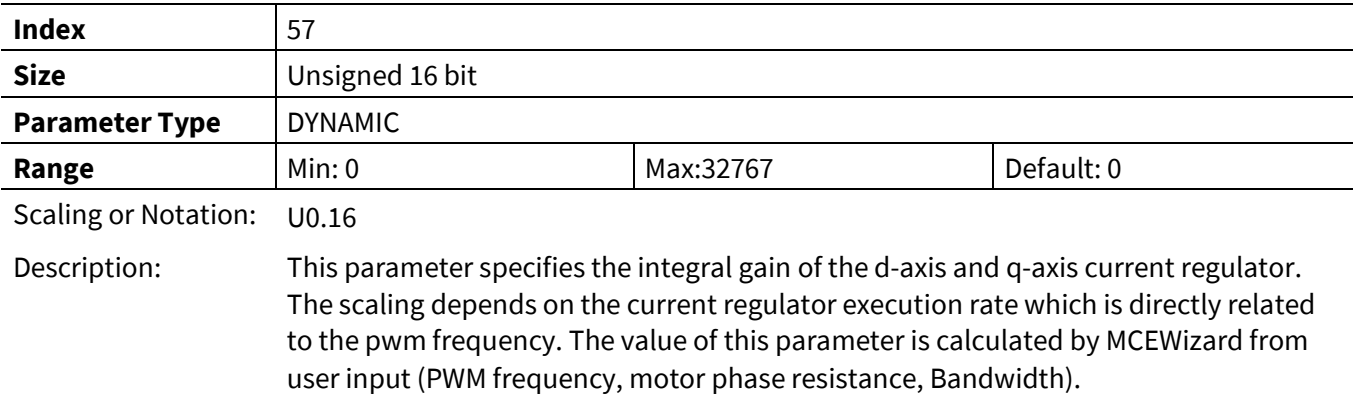

#### **3.2.7.5 FwkVoltLvl**

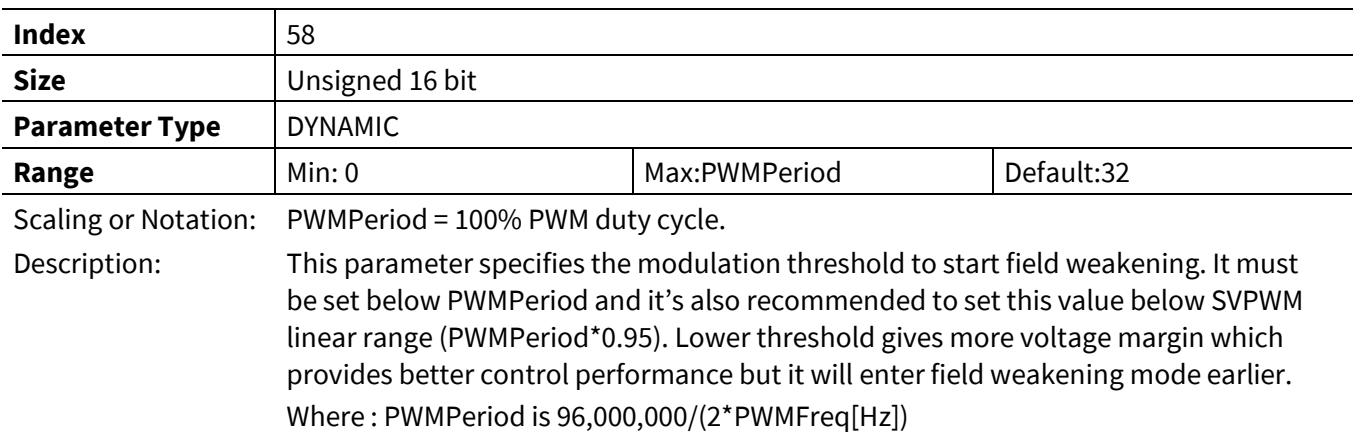

#### **3.2.7.6 FwkKx**

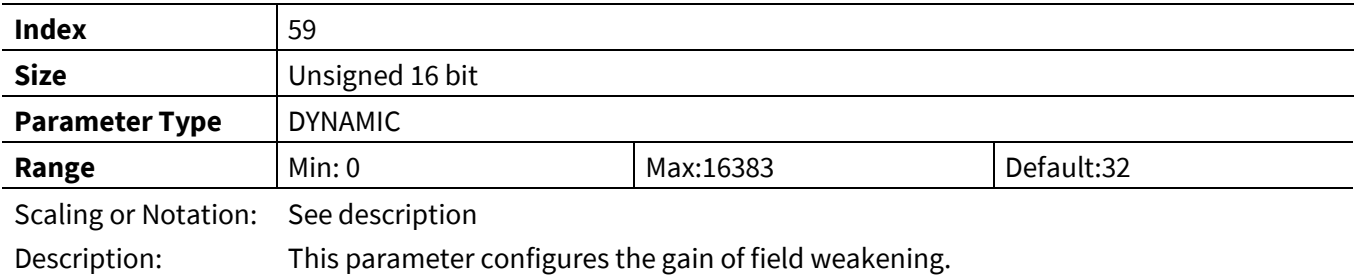

# **3.2.7.7 FwkCurRatio**

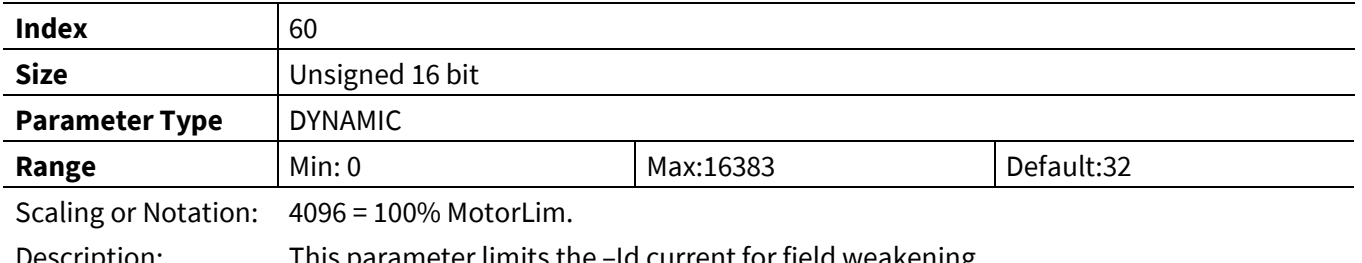

Description: This parameter limits the –Id current for field weakening.

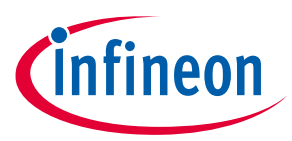

#### **3.2.7.8 VdqLim**

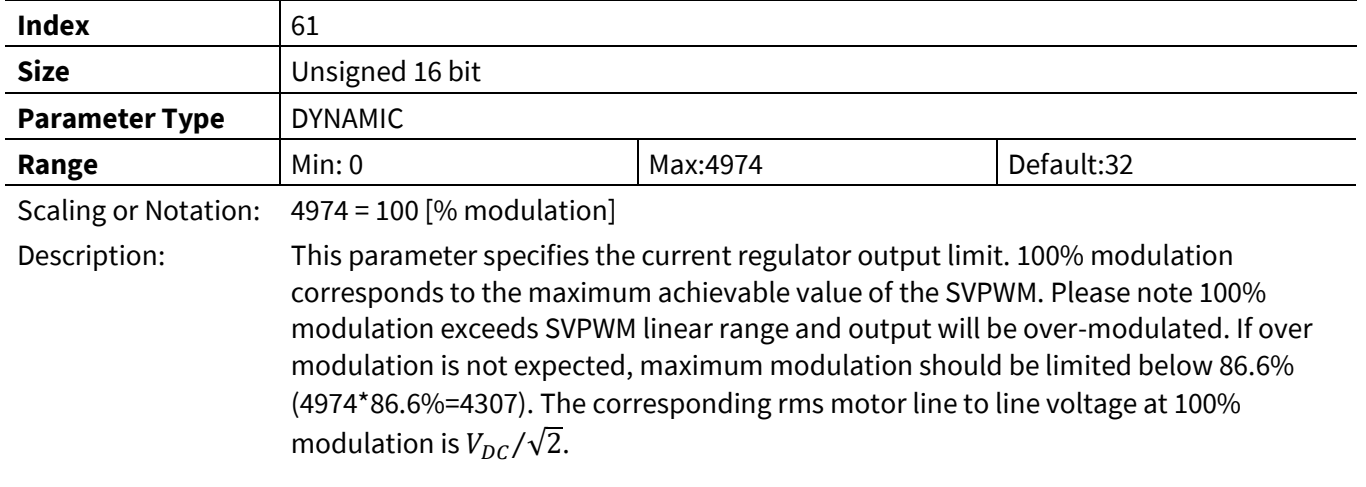

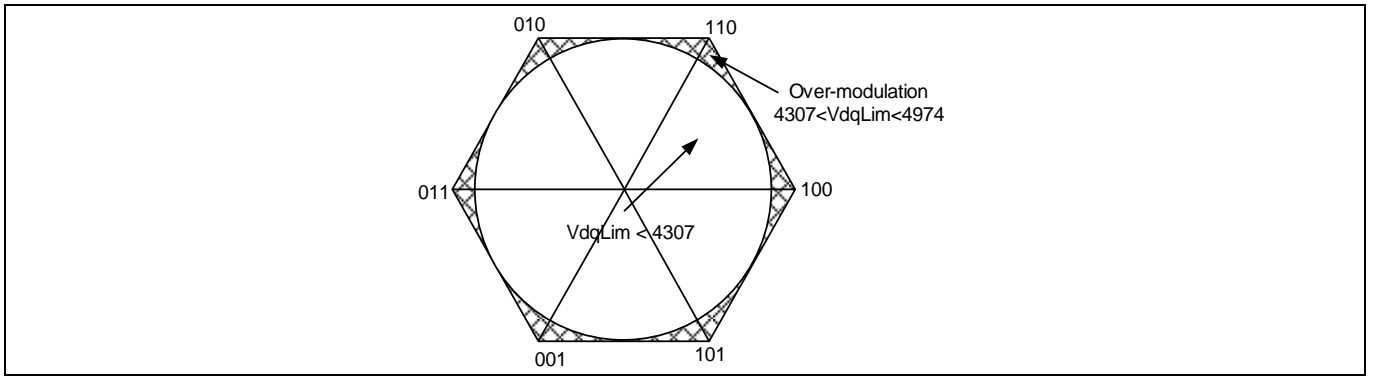

#### **Figure 55 Over modulation**

#### **3.2.7.9 AngDel**

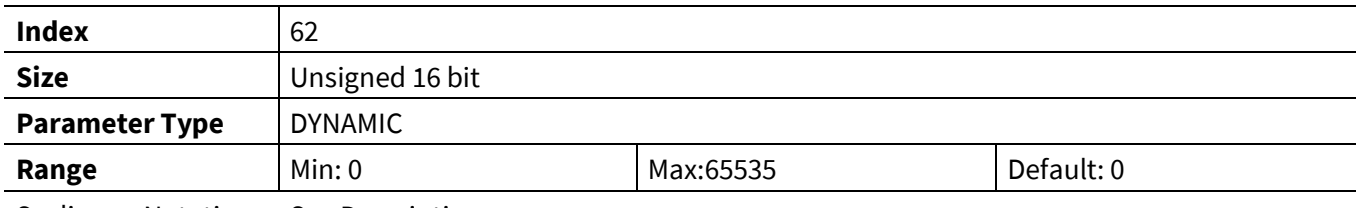

Scaling or Notation: See Description

Description: This parameter provides gain adjustment for current angle advancement. The current angle advancement is added to a fixed defaulted phase (90 Deg) and the rotor angle to form the relative phasing of the current vector. Current angle advancement is required for Permanent Magnet motor with rotor saliency (Interior Permanent Magnet Motors). A value of zero represents zero angle advancement and therefore the current vector is placed at 90 degrees with respect to the rotor angle. Diagram below shows the implementation of the angle advancement function and the related controller parameters.

> Angle advancement = AngDel  $\times$  0.35156  $\times$ I\_Motor Rated Motor Amps<sup>, in</sup> degree

# **iMOTION™ Motion Control Engine**

# **Software Reference Manual**

#### **Register Description**

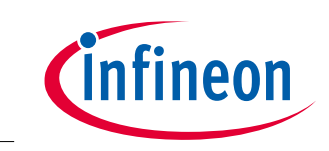

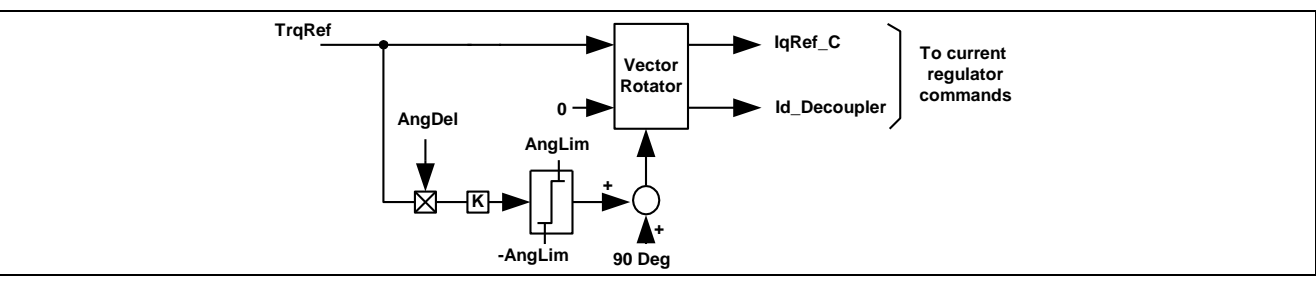

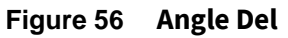

# **3.2.7.10 AngLim**

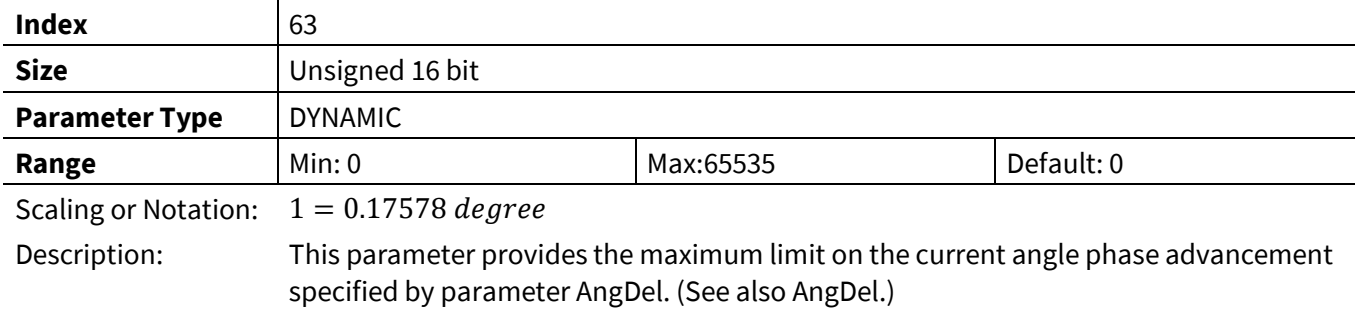

# **3.2.7.11 IdqFiltBw**

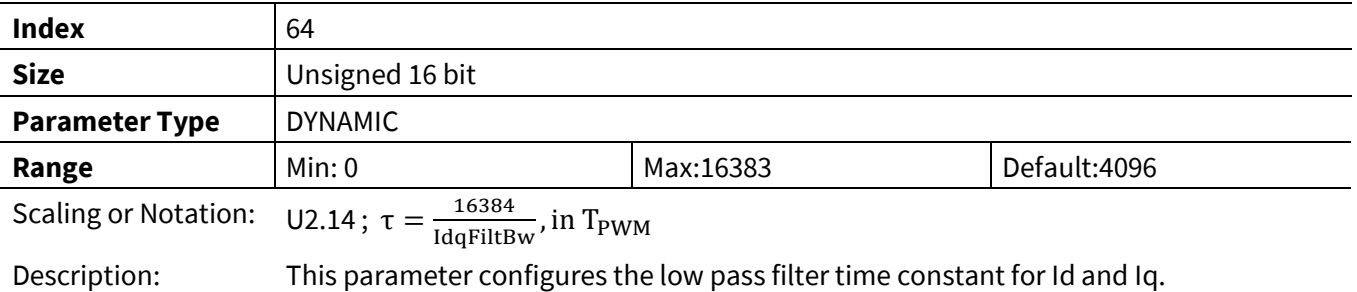

# **3.2.7.12 IdRef\_Ext**

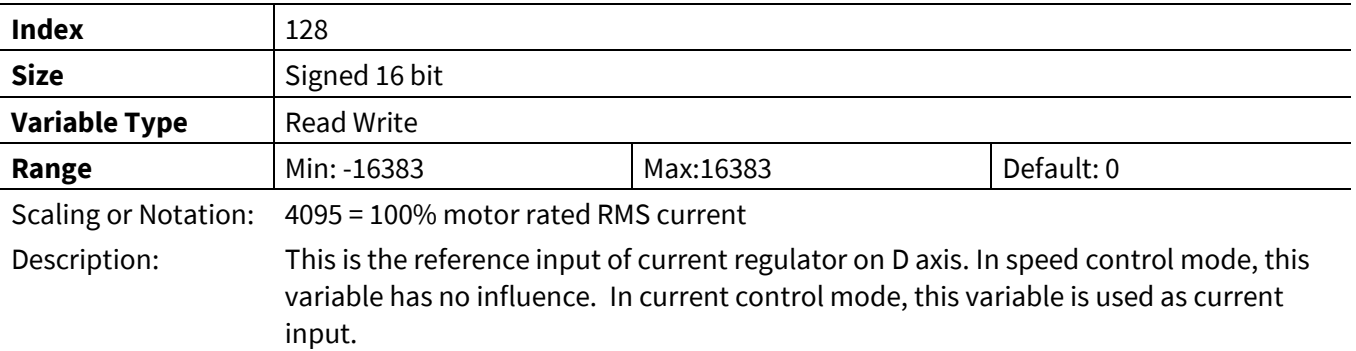

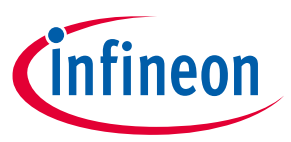

### **3.2.7.13 IqRef\_Ext**

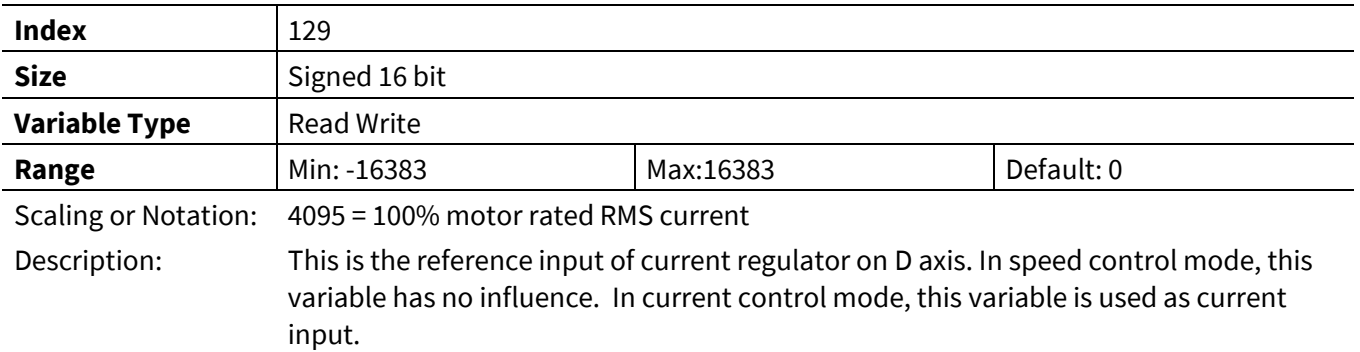

### **3.2.7.14 IdFilt**

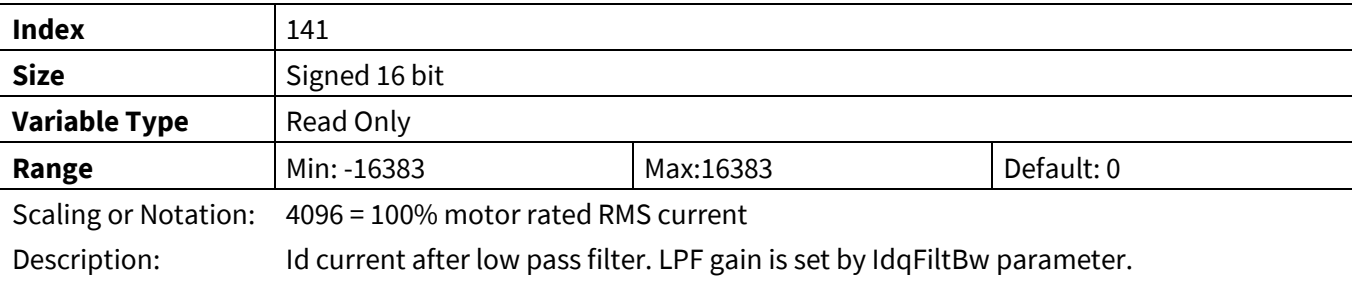

### **3.2.7.15 IqFilt**

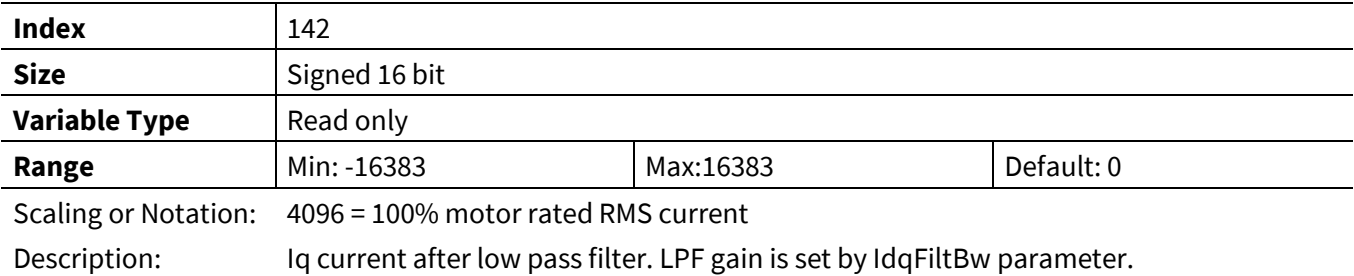

#### **3.2.7.16 IdFwk**

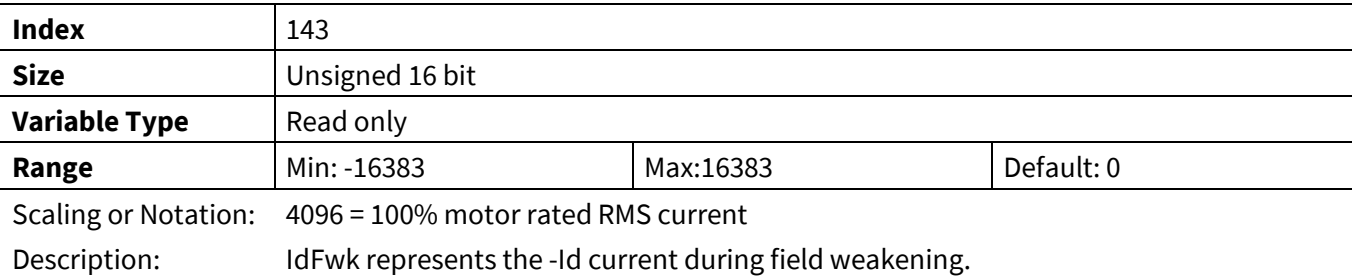

# **3.2.7.17 Id**

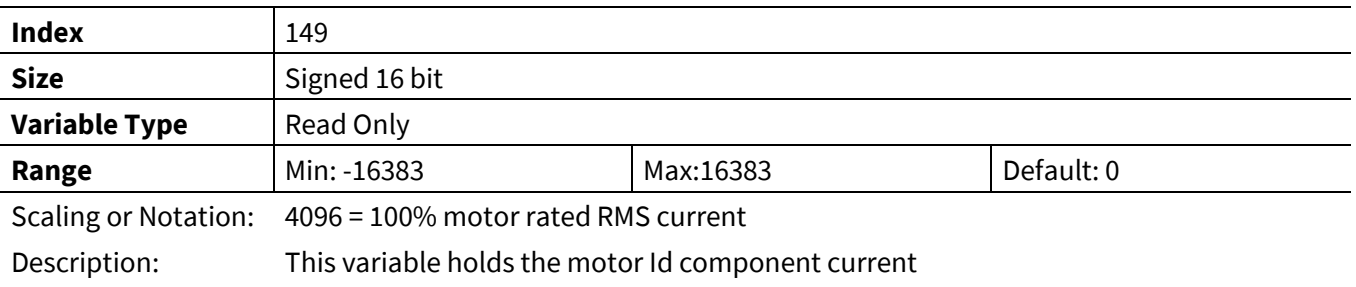
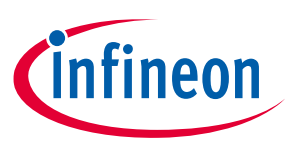

#### **3.2.7.18 Iq**

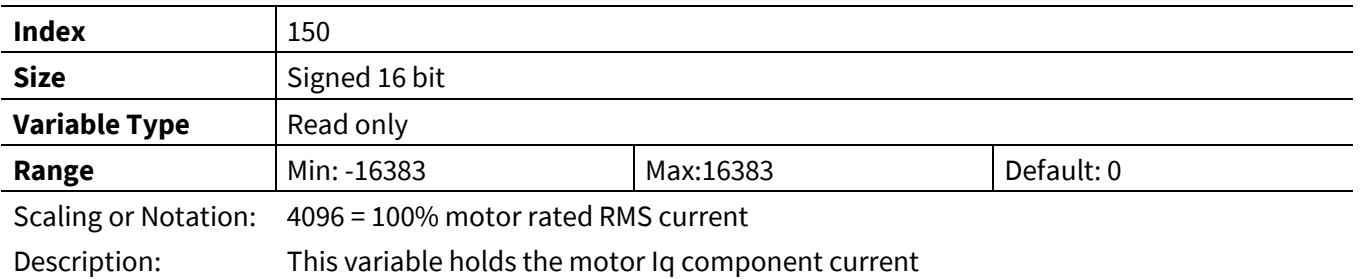

# **3.2.7.19 MotorCurrent**

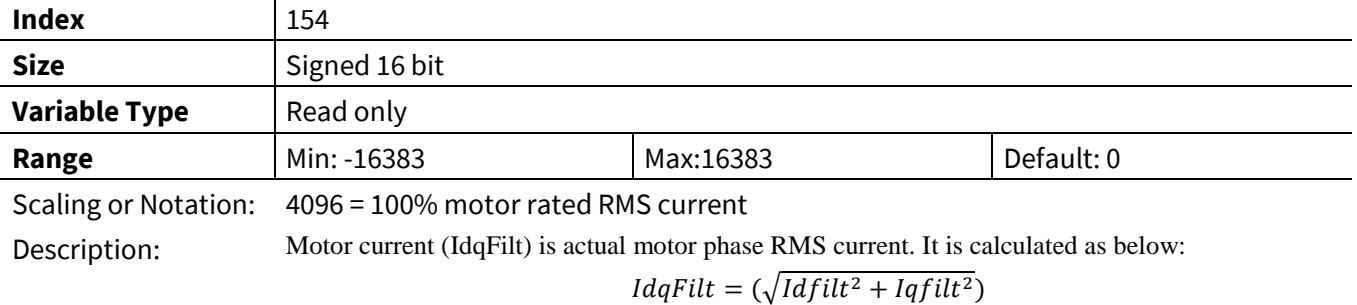

# **3.2.8 Measurement Register Group**

#### **3.2.8.1 Iu**

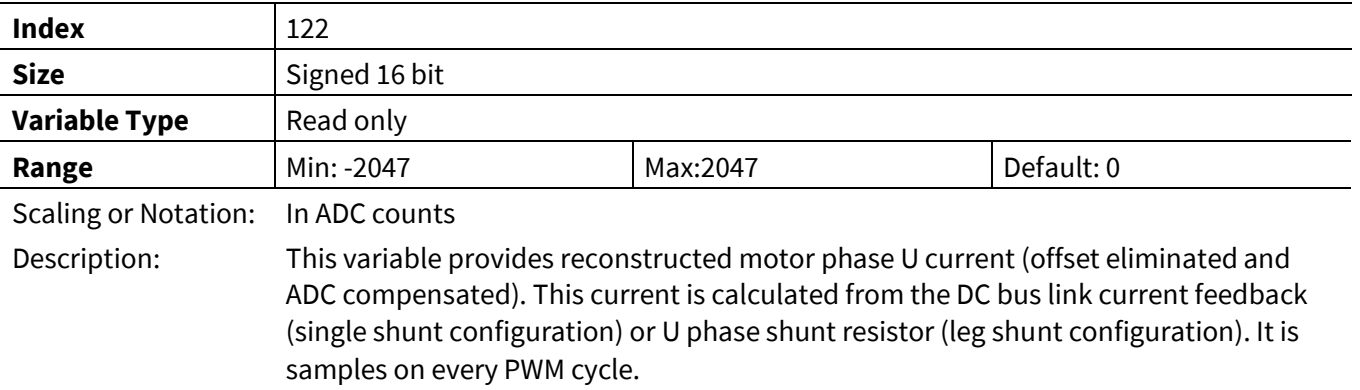

#### **3.2.8.2 Iv**

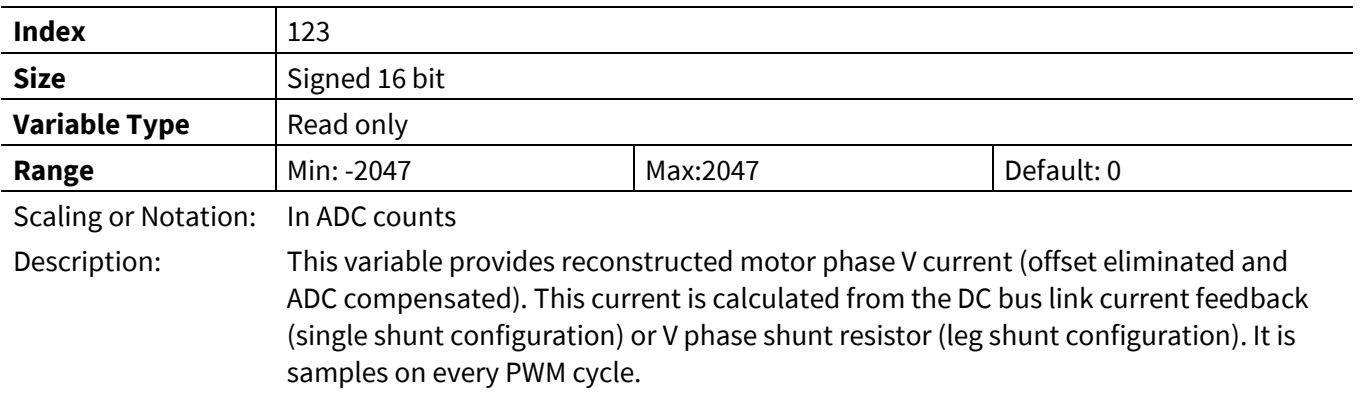

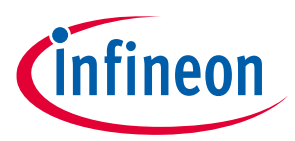

#### **3.2.8.3 IW**

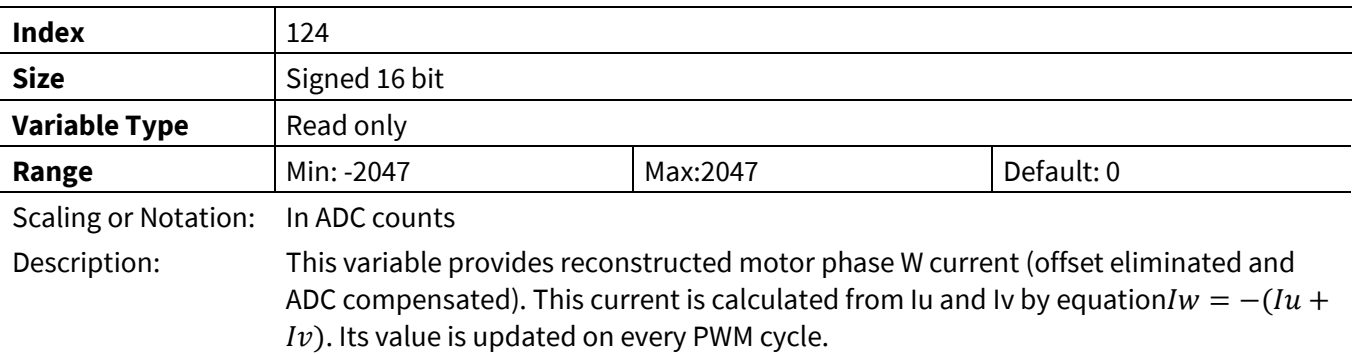

### **3.2.8.4 I\_Alpha**

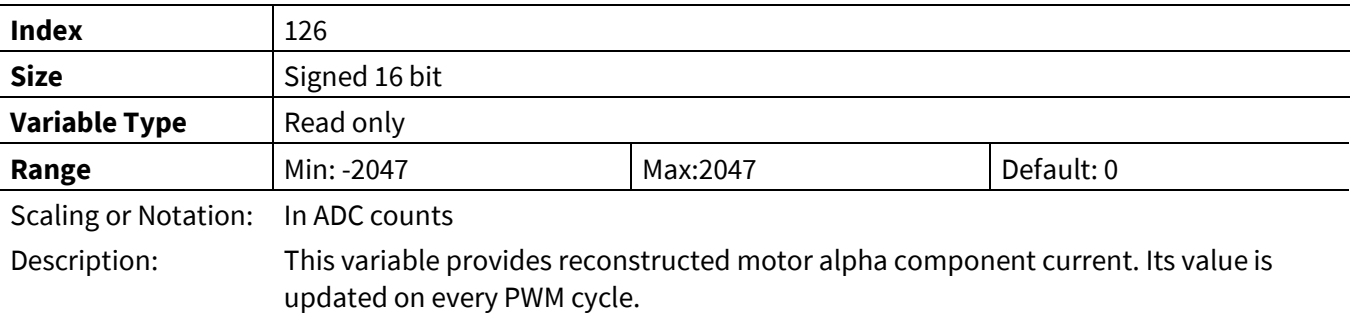

### **3.2.8.5 I\_Beta**

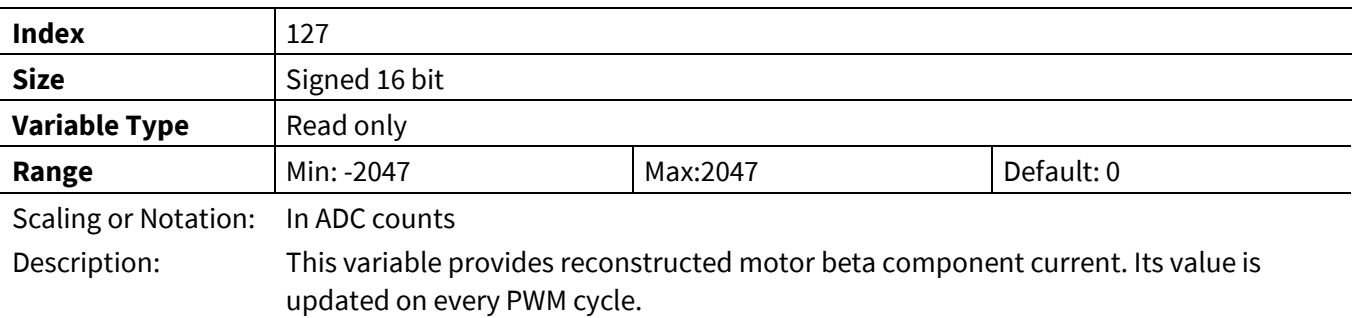

# **3.2.8.6 VdcRaw**

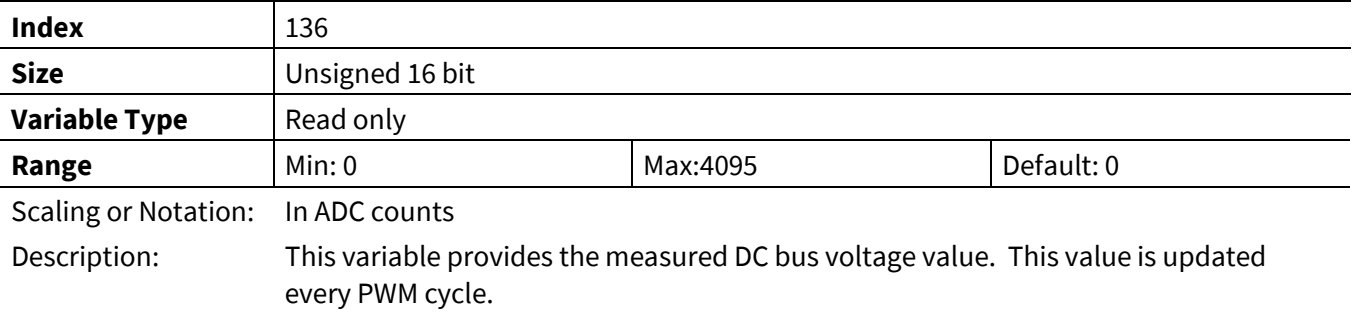

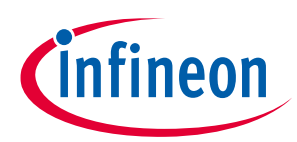

# **3.2.8.7 VdcFilt**

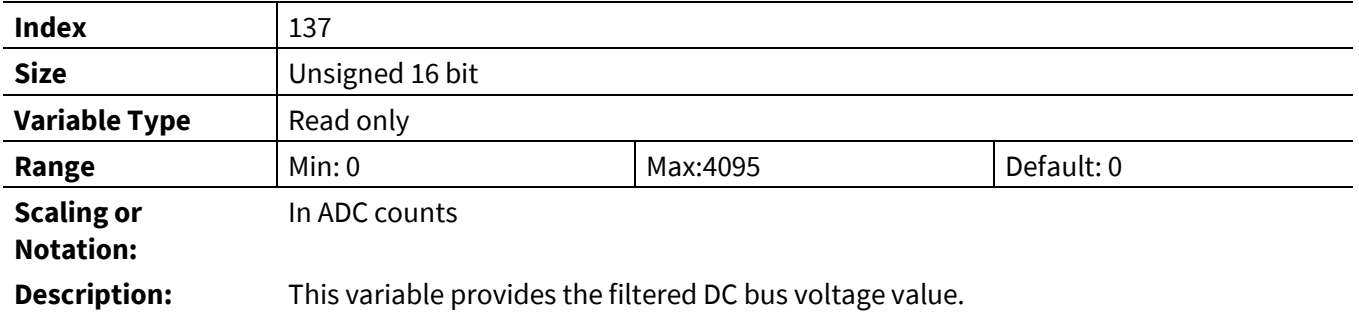

#### **3.2.8.8 VTH**

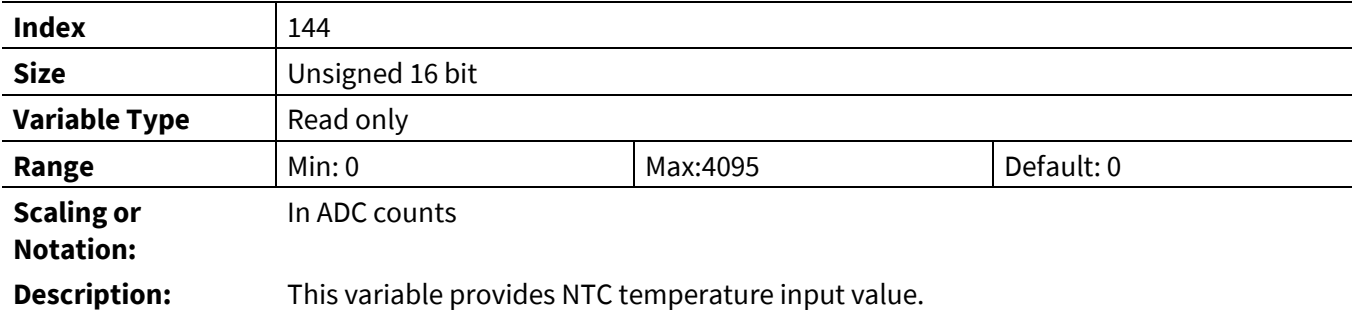

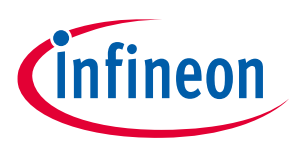

# **3.2.9 Protection Register Group**

# **3.2.9.1 FaultEnable**

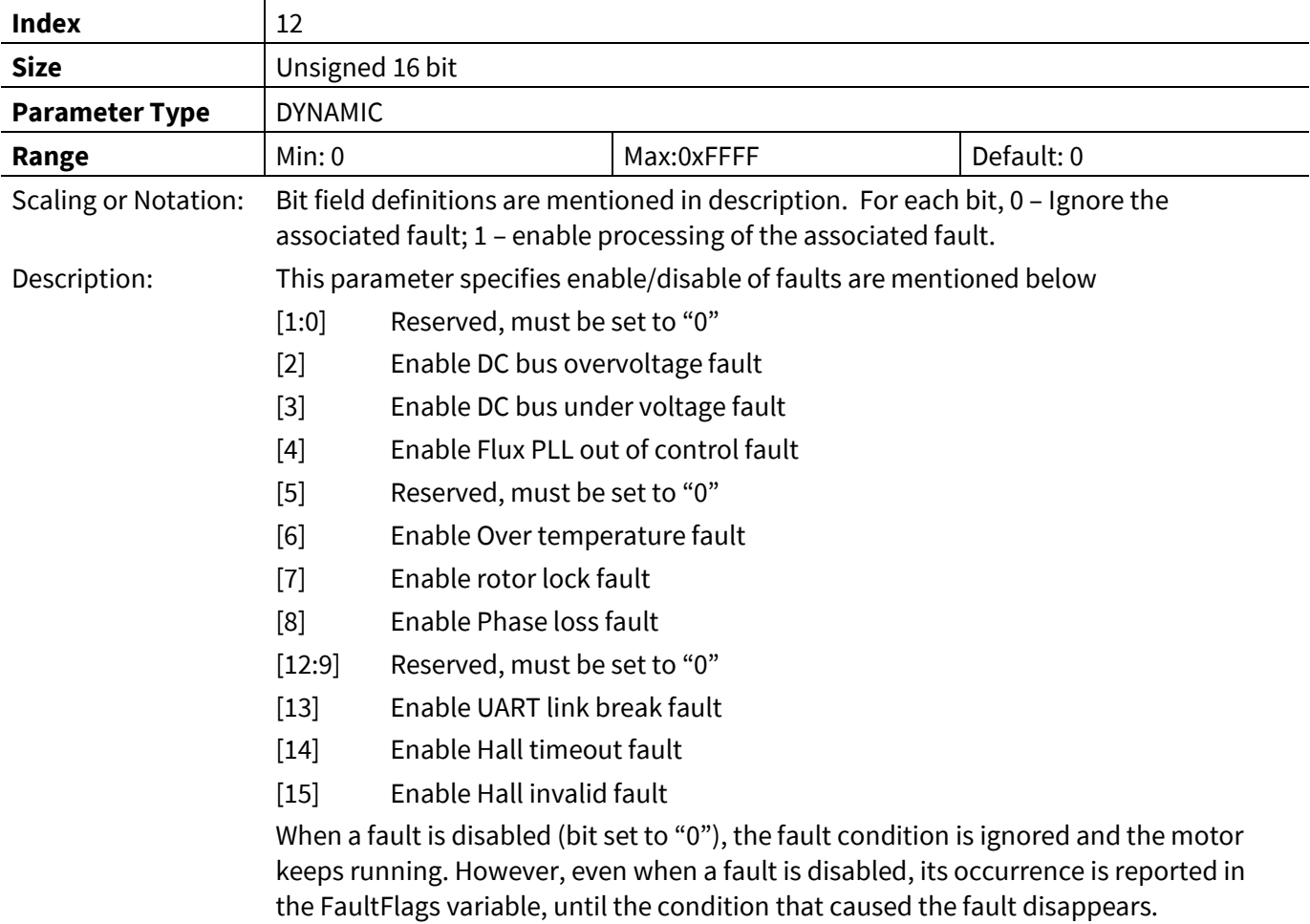

*Note: Phase loss fault is only detected in "PARKING" state.*

### **3.2.9.2 DcBusOvLevel**

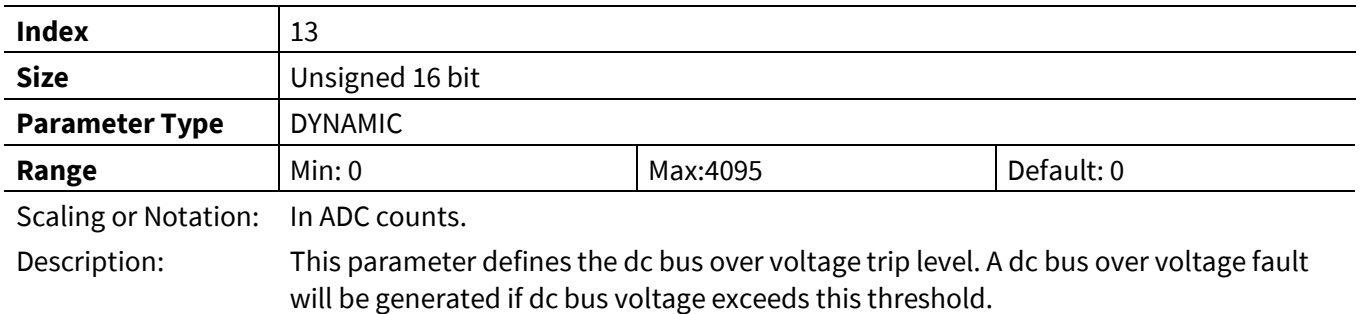

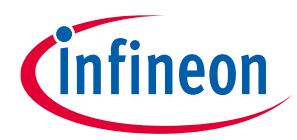

#### **3.2.9.3 DcBusLvLevel**

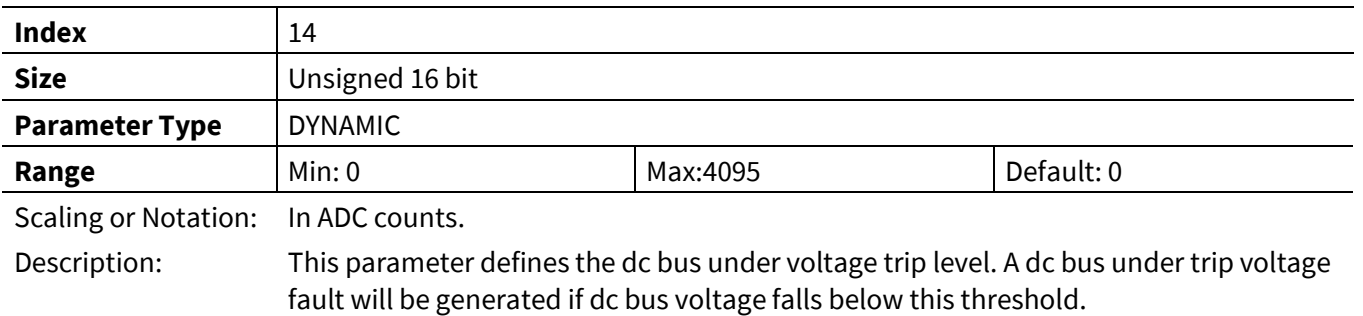

### **3.2.9.4 CriticalOvLevel**

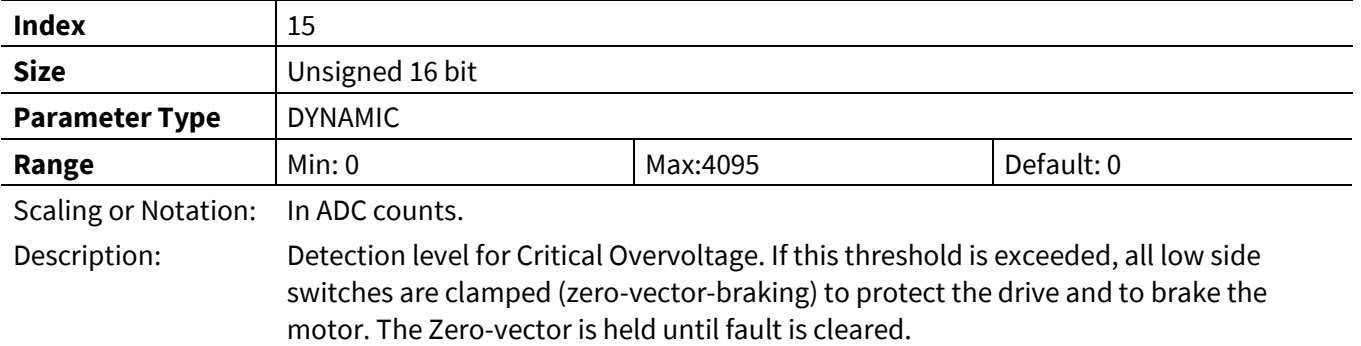

# **3.2.9.5 RotorLockTime**

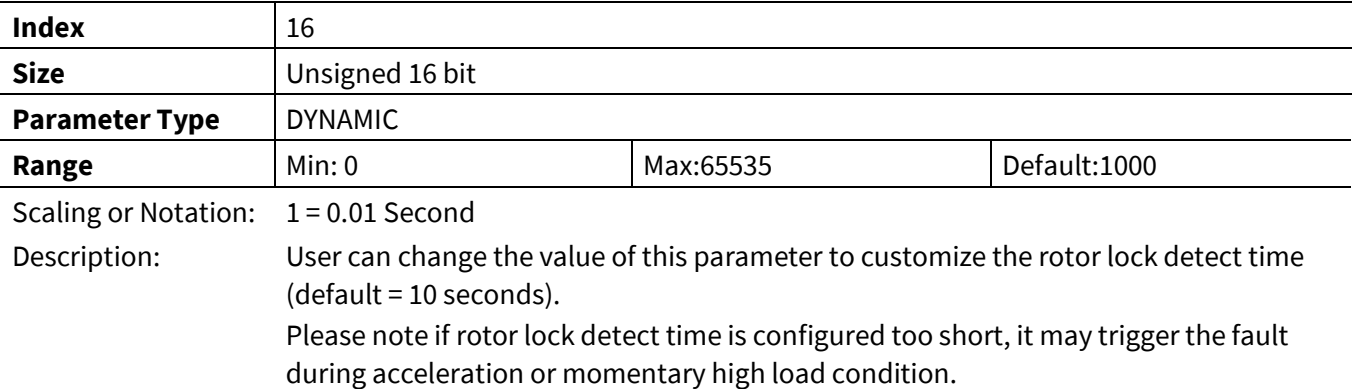

# **3.2.9.6 PLL\_OutSyncTime**

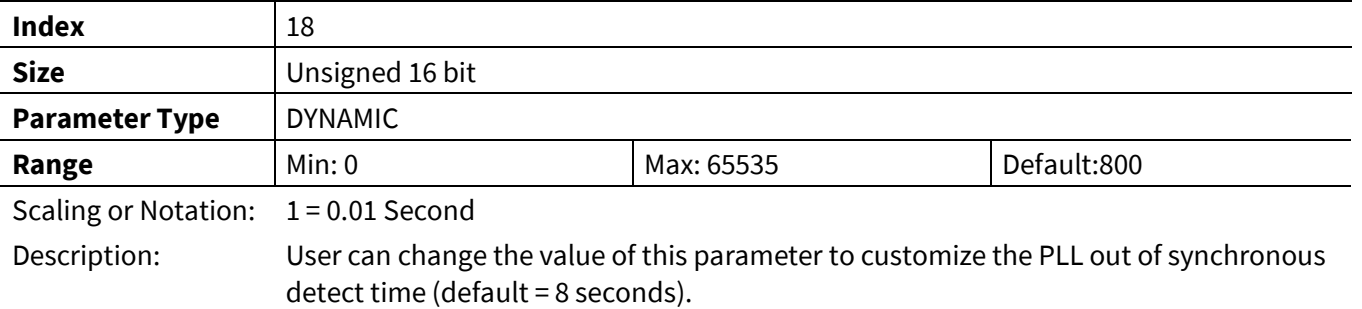

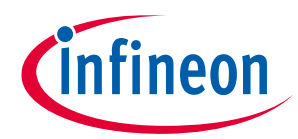

# **3.2.9.7 GateKillFilterTime**

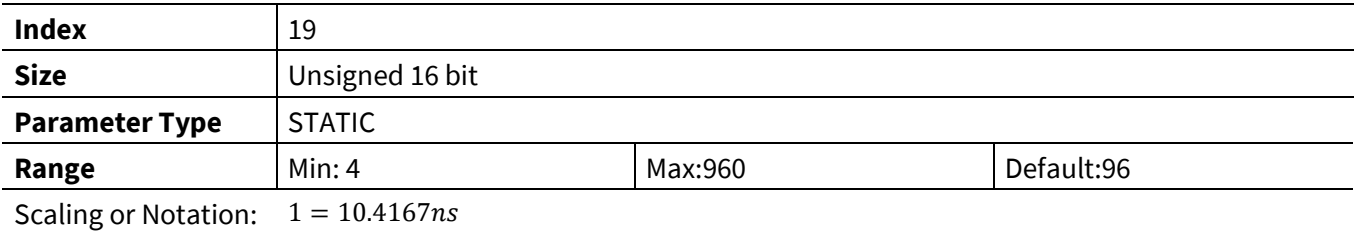

Description: Persistence filter time for PWM gate kill input (in clock cycles)

# **3.2.9.8 CompRef**

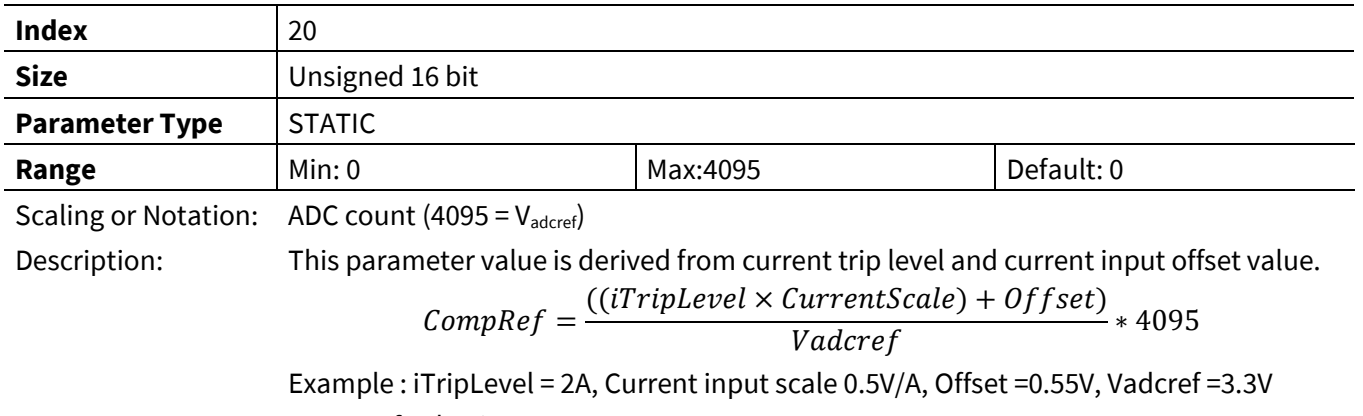

CompRef value is 1924 counts

# **3.2.9.9 Tshutdown**

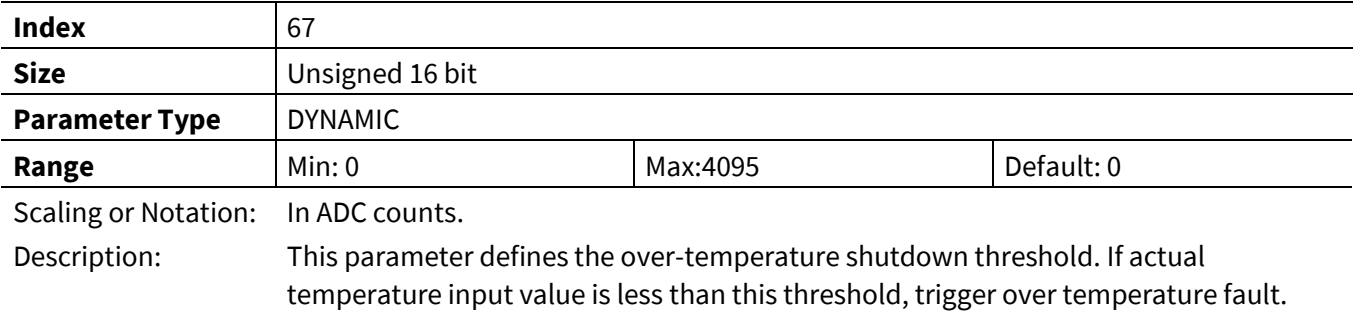

### **3.2.9.10 PhaseLossLevel**

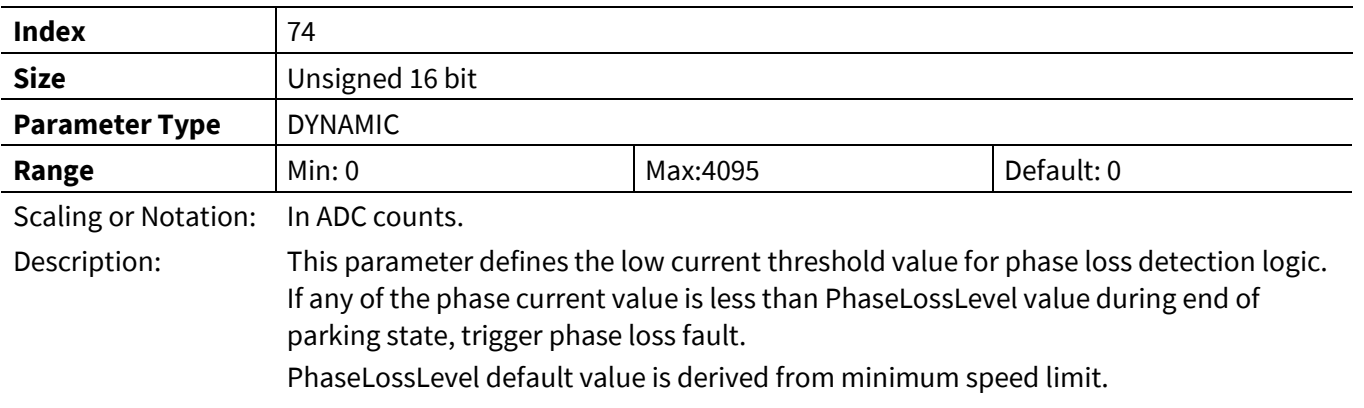

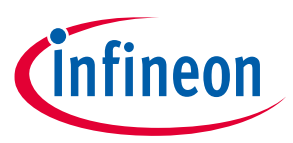

#### **3.2.9.11 SwFaults**

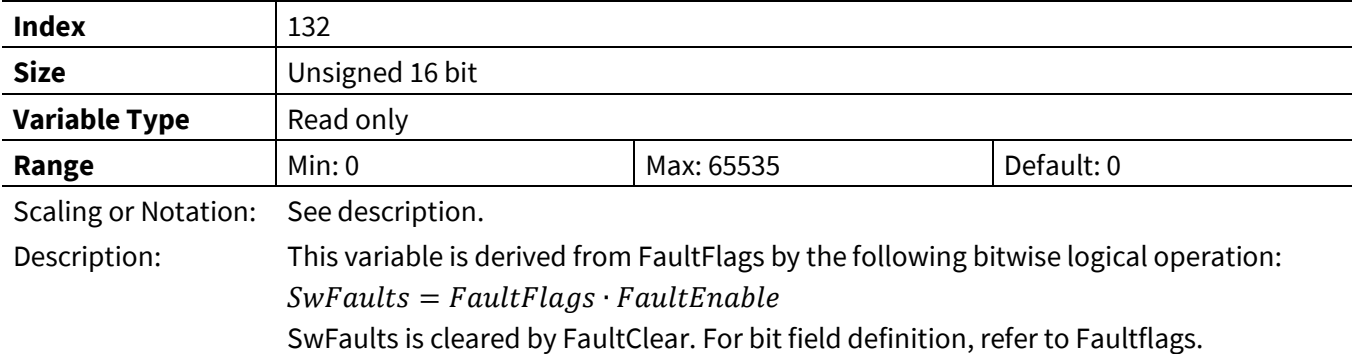

### **3.2.9.12 FaultClear**

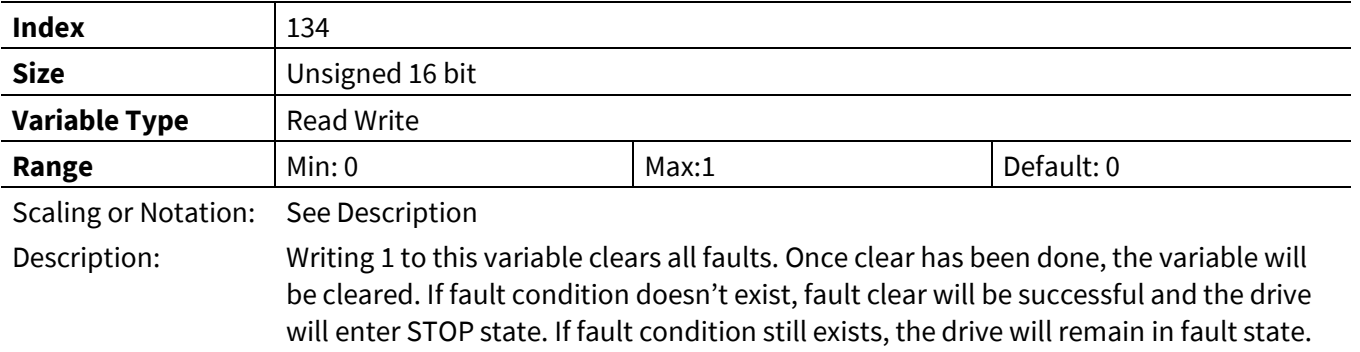

# **3.2.9.13 FaultRetryPeriod**

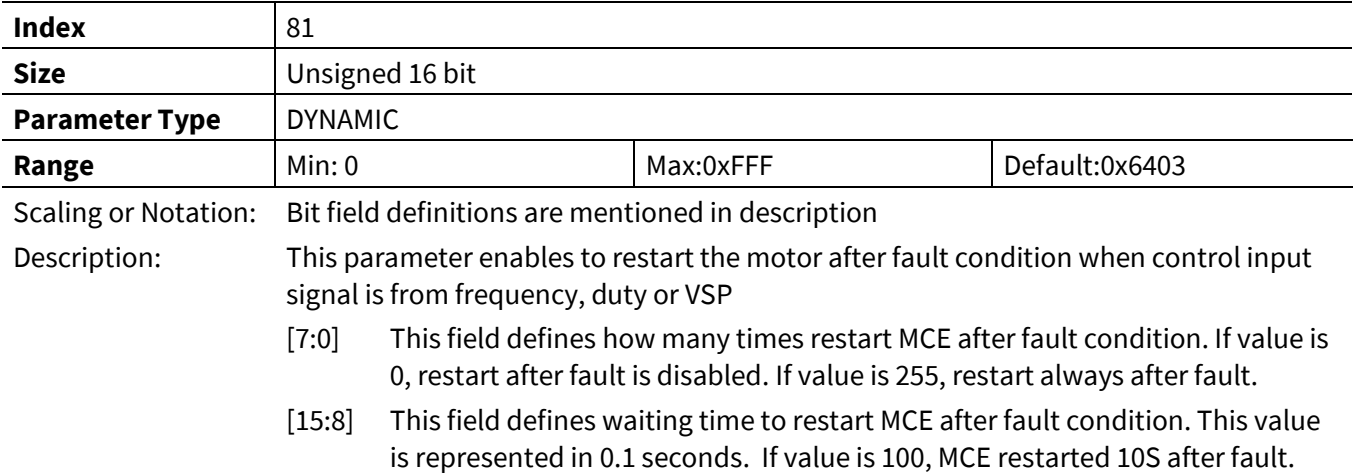

# **3.2.9.14 FaultClear**

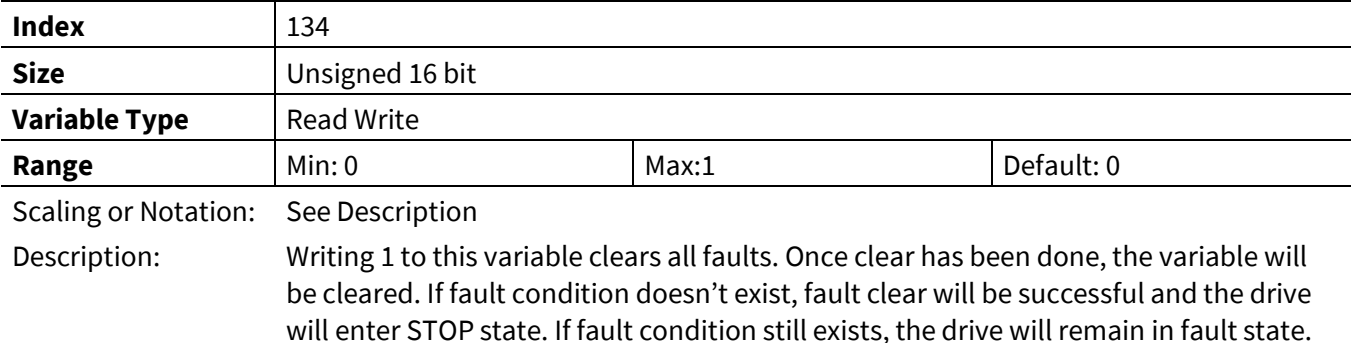

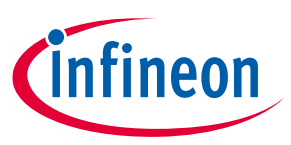

# **3.2.9.15 FaultFlags**

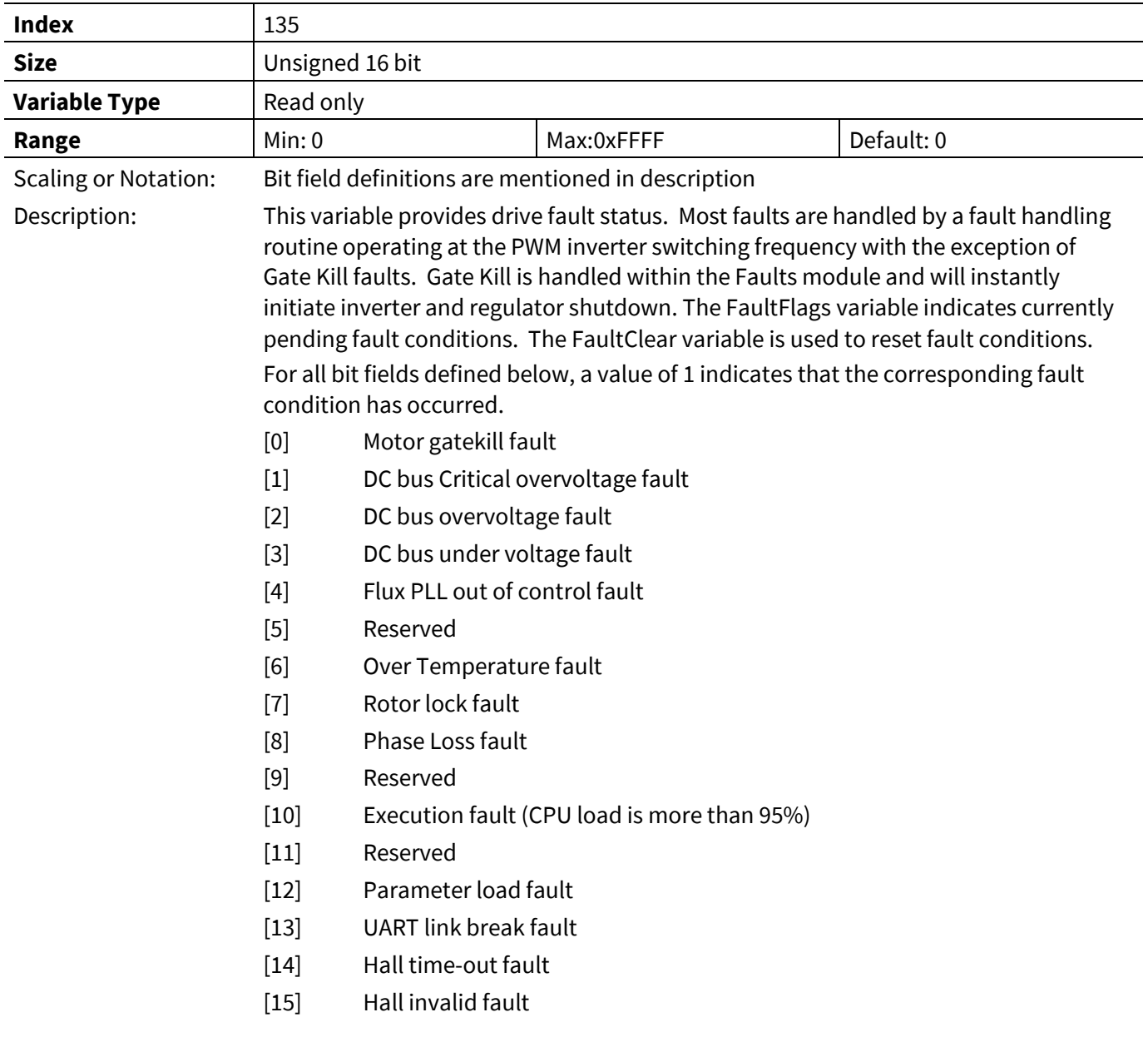

*Note:DC bus critical overvoltage and Gatekill fault cannot be masked by FaultEnable.*

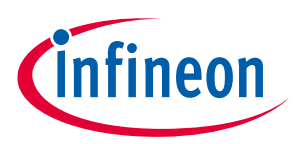

# **3.2.10 Start Control Register Group**

# **3.2.10.1 BTS\_Chargetime**

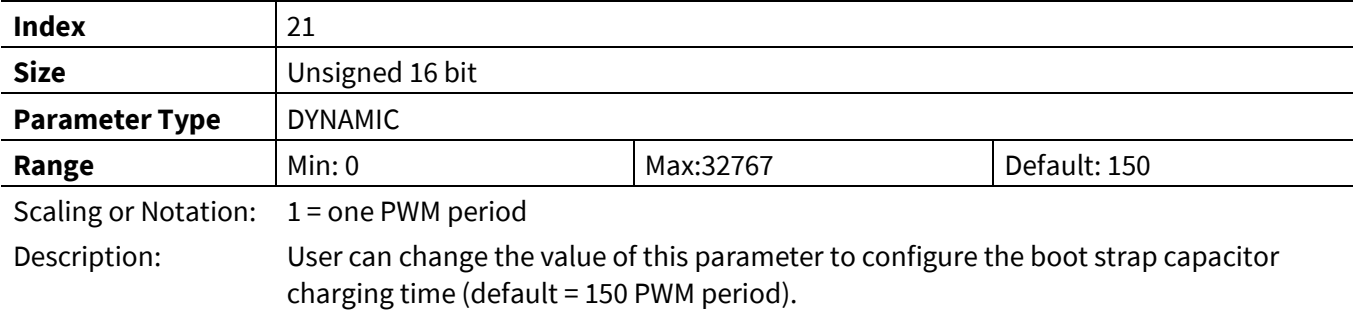

# **3.2.10.2 TCatchSpin**

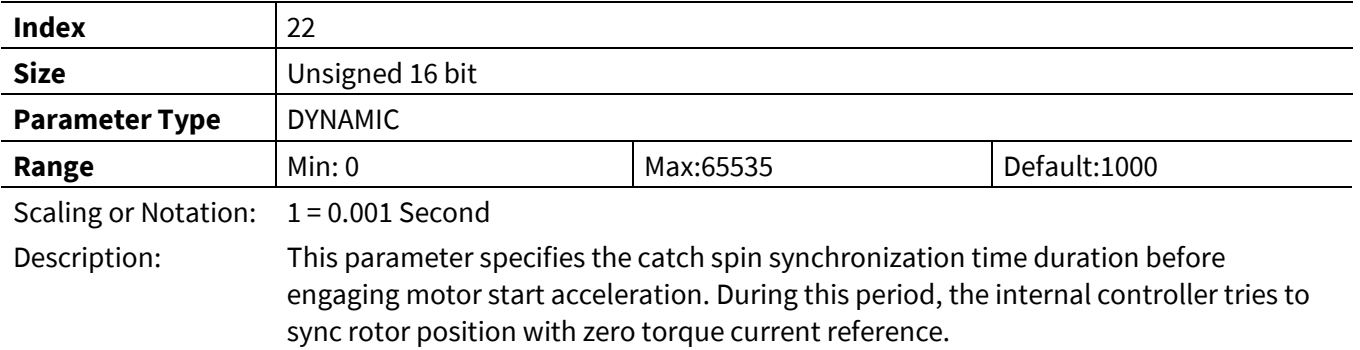

#### **3.2.10.3 DirectStartThr**

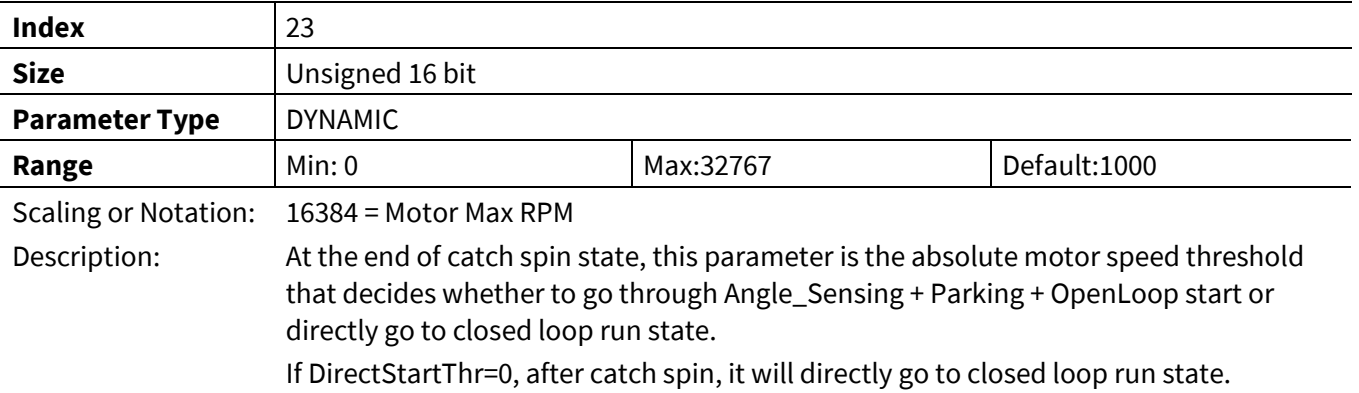

# **3.2.10.4 ParkAngle**

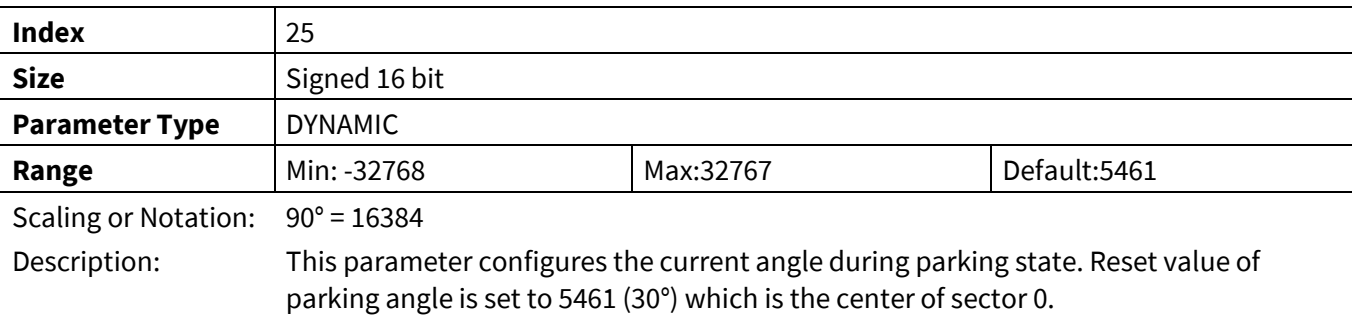

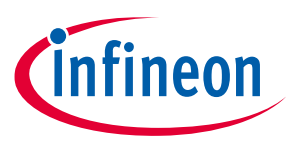

### **3.2.10.5 ParkTime**

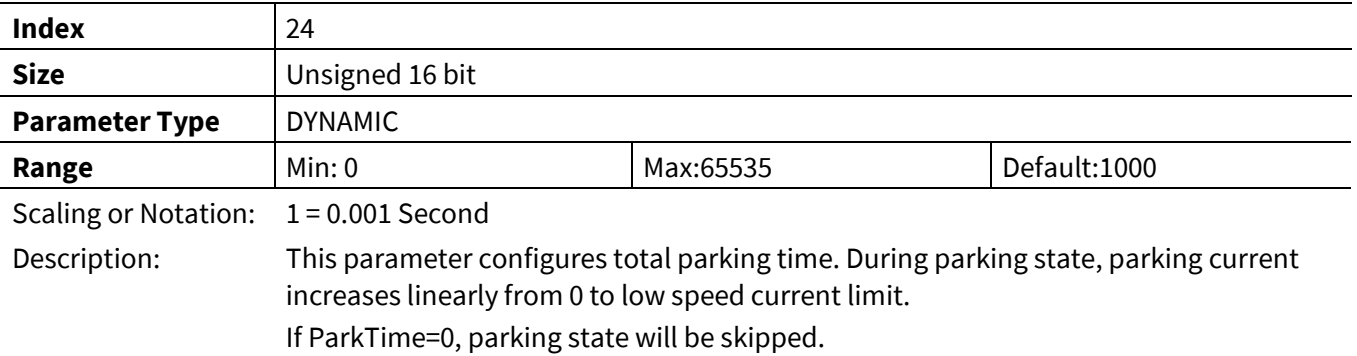

# **3.2.10.6 OpenLoopRamp**

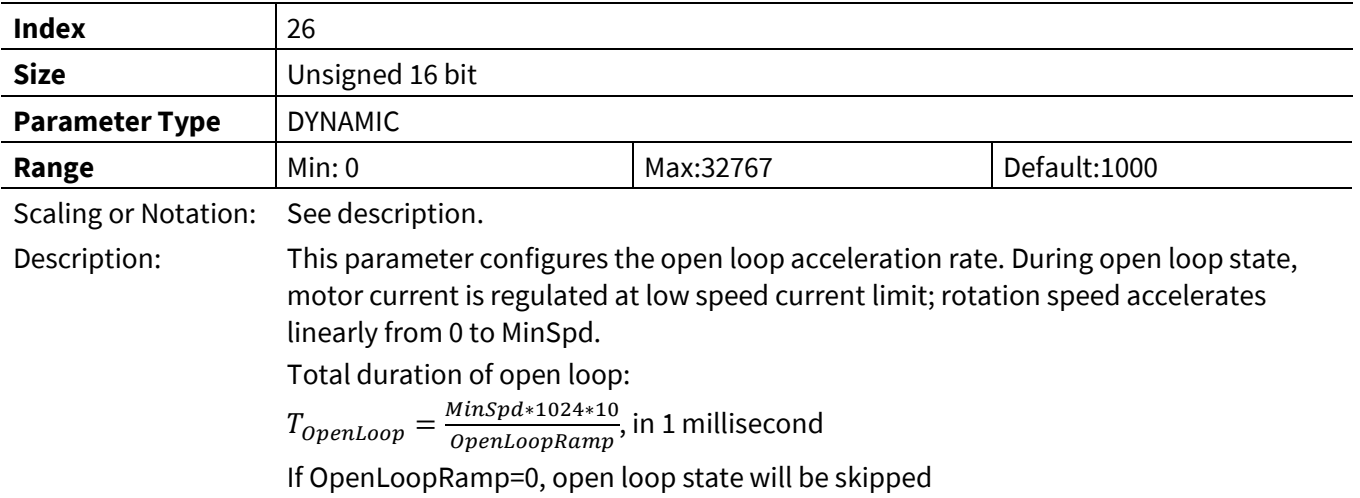

# **3.2.10.7 IS\_Pulses**

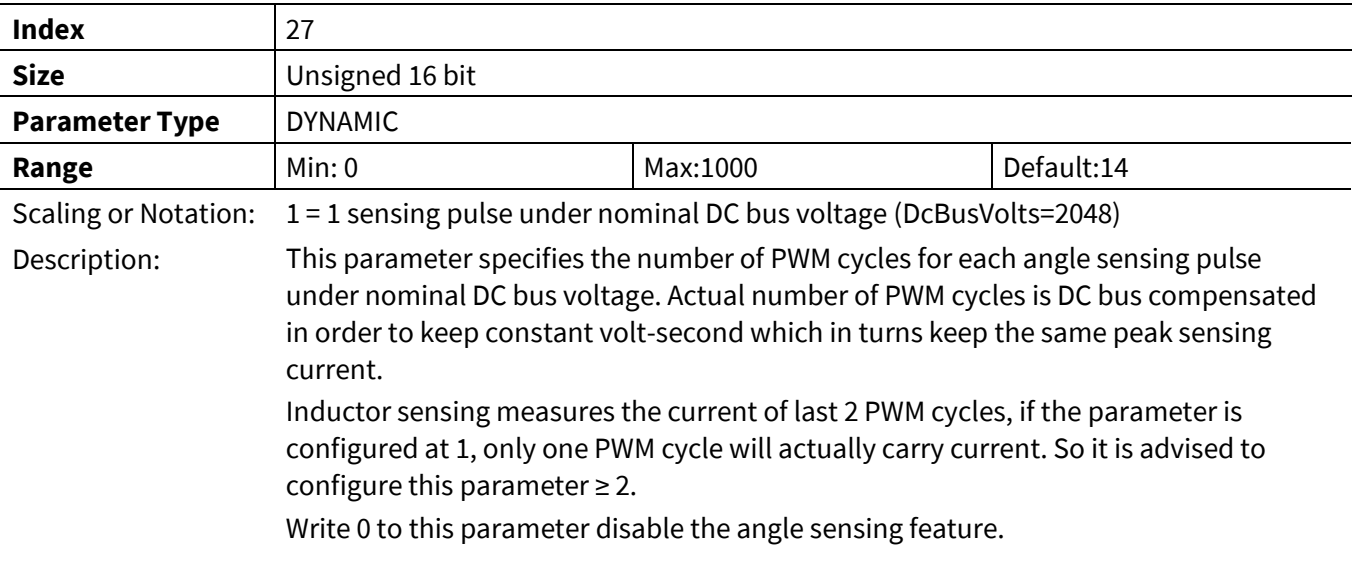

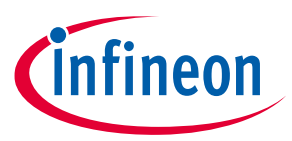

### **3.2.10.8 IS\_Duty**

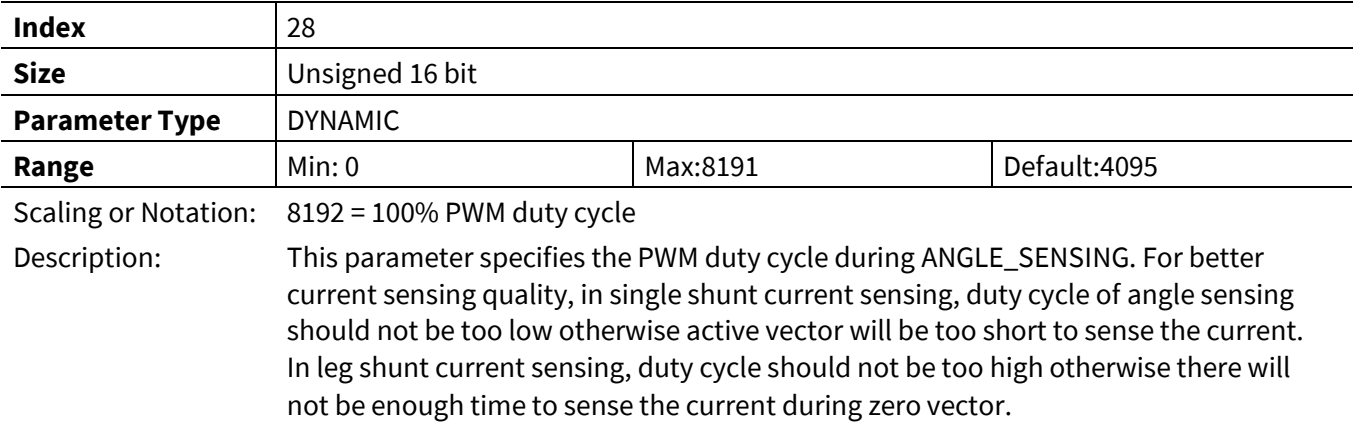

# **3.2.10.9 IS \_IqInit**

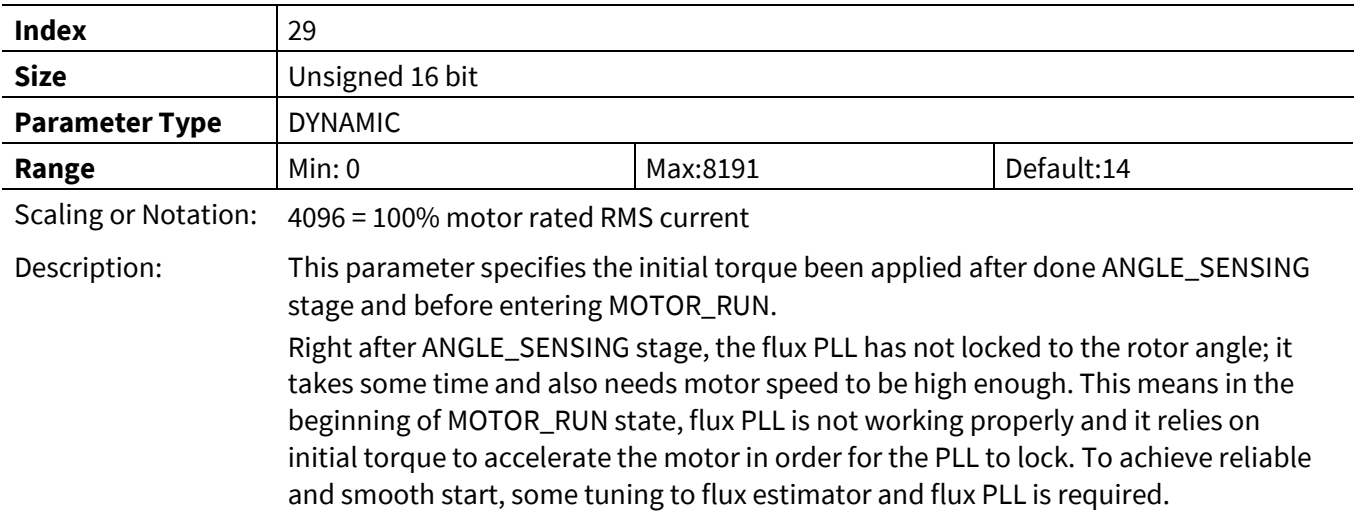

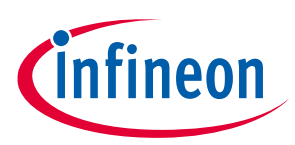

# **3.2.11 Control Input Register Group**

# **3.2.11.1 PGDeltaAngle**

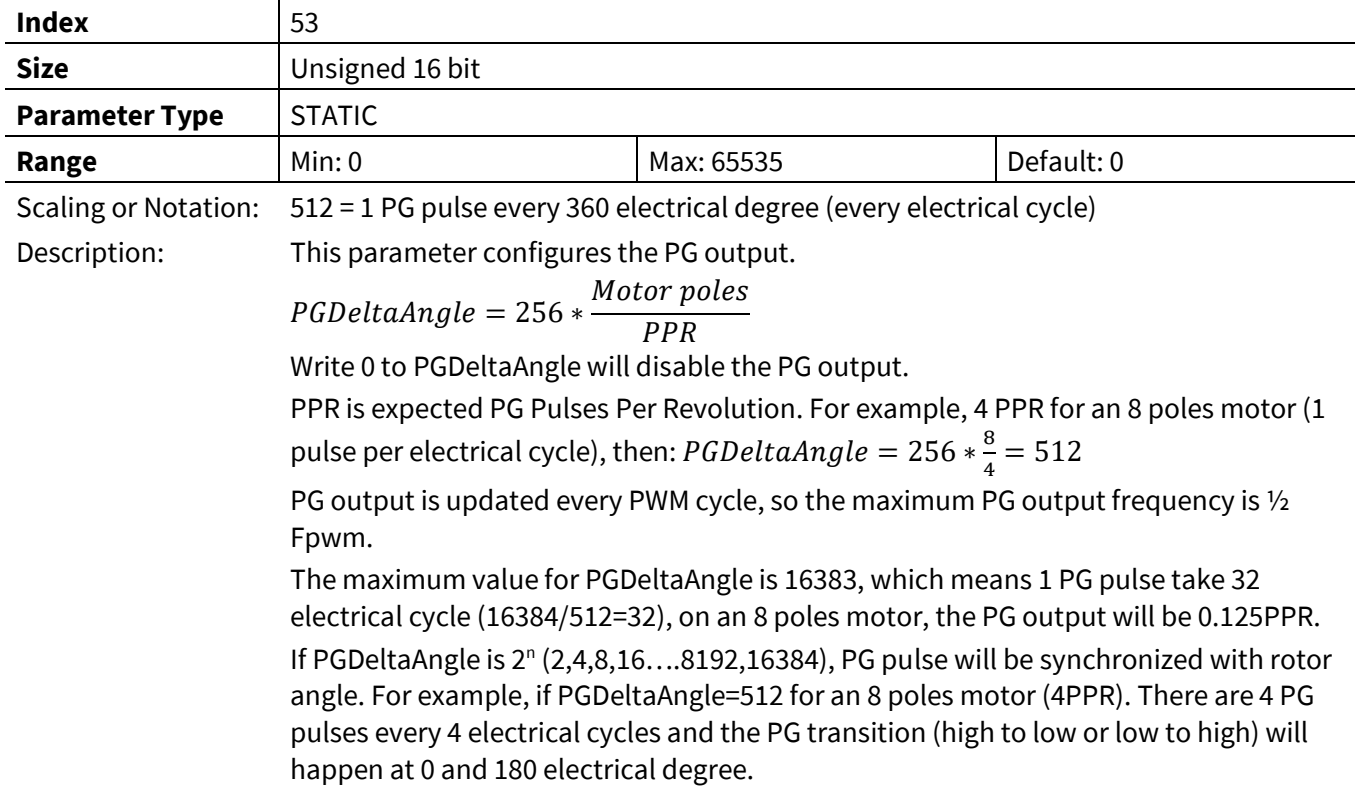

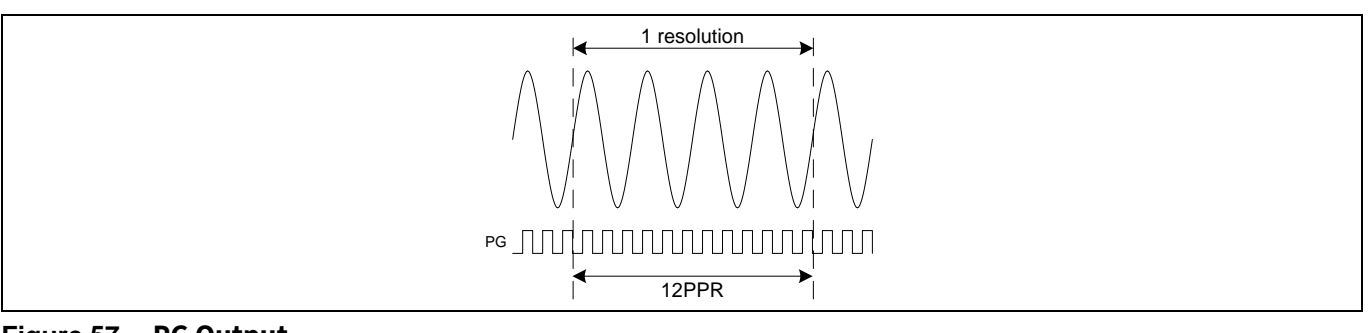

### **Figure 57 PG Output**

# **3.2.11.2 CmdStart**

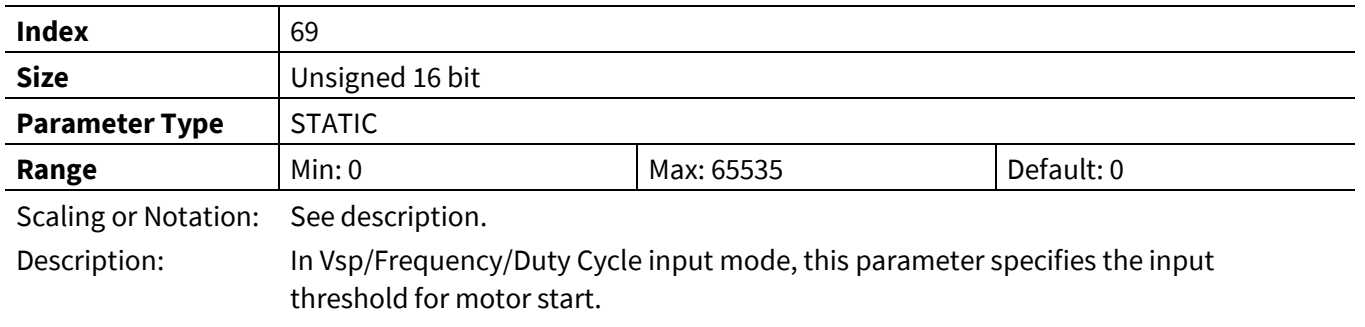

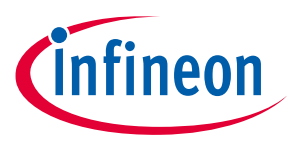

### **3.2.11.3 CmdStop**

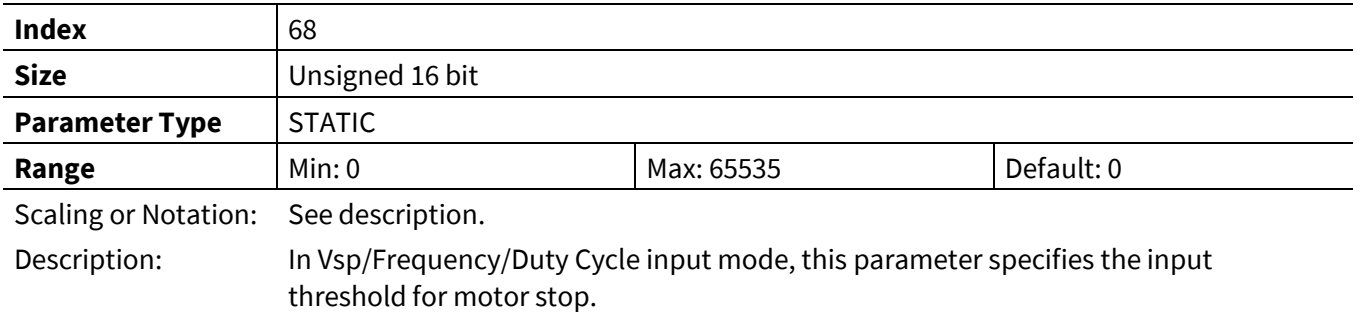

### **3.2.11.4 CmdGain**

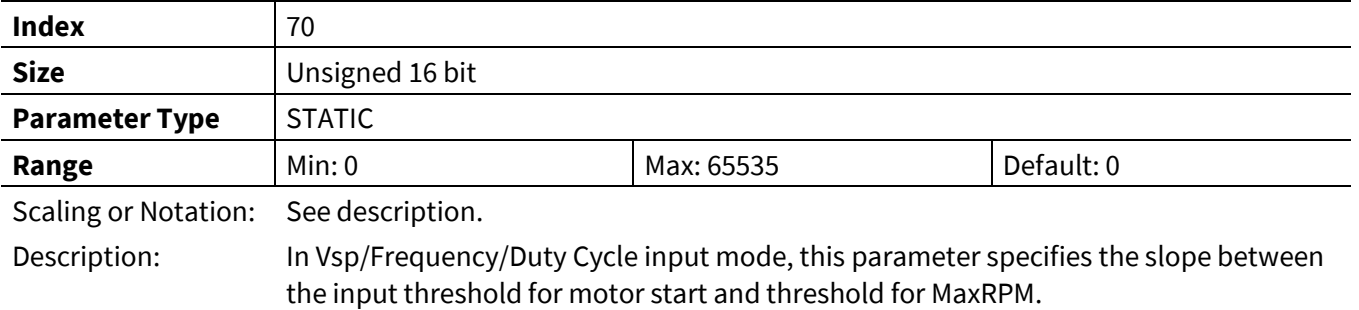

# **3.2.12 Voltage Control Register Group**

### **3.2.12.1 Vd\_Ext**

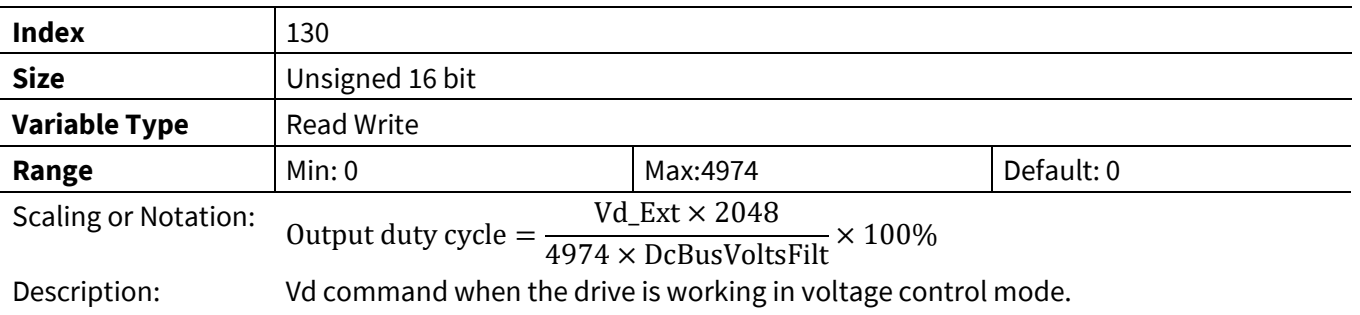

### **3.2.12.2 Vq\_Ext**

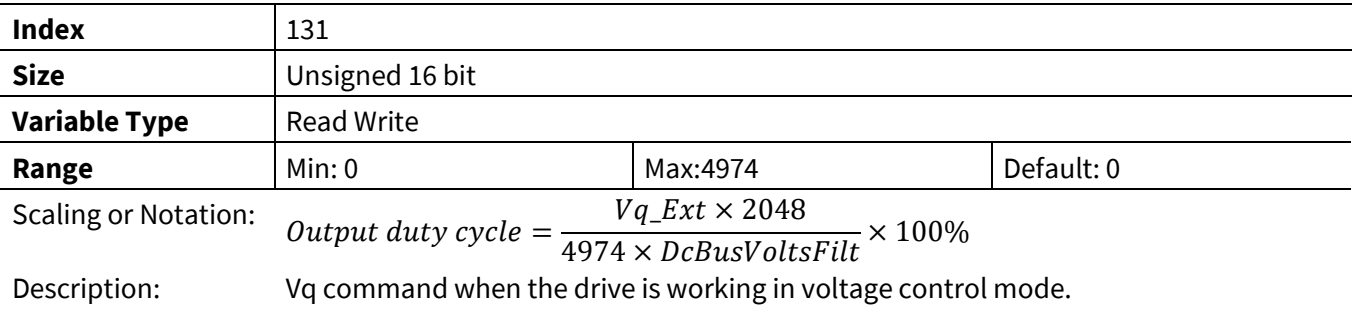

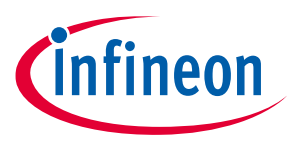

#### **3.2.12.3 V\_Alpha**

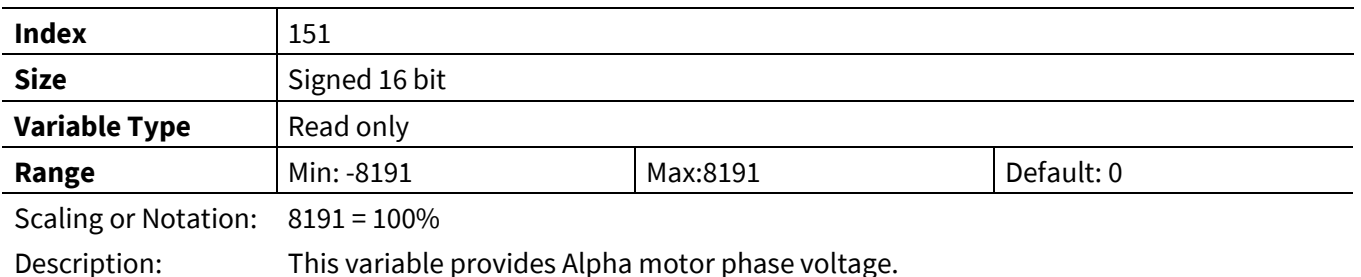

# **3.2.12.4 V\_Beta**

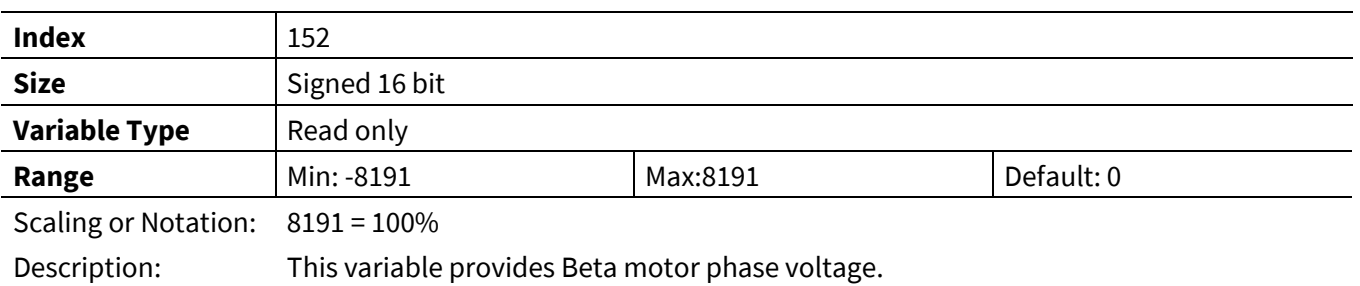

# **3.2.12.5 Vd**

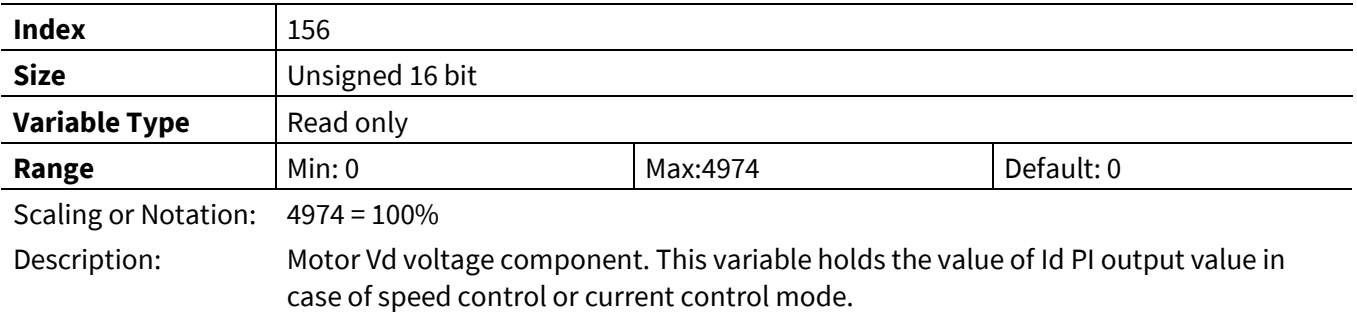

### **3.2.12.6 Vq**

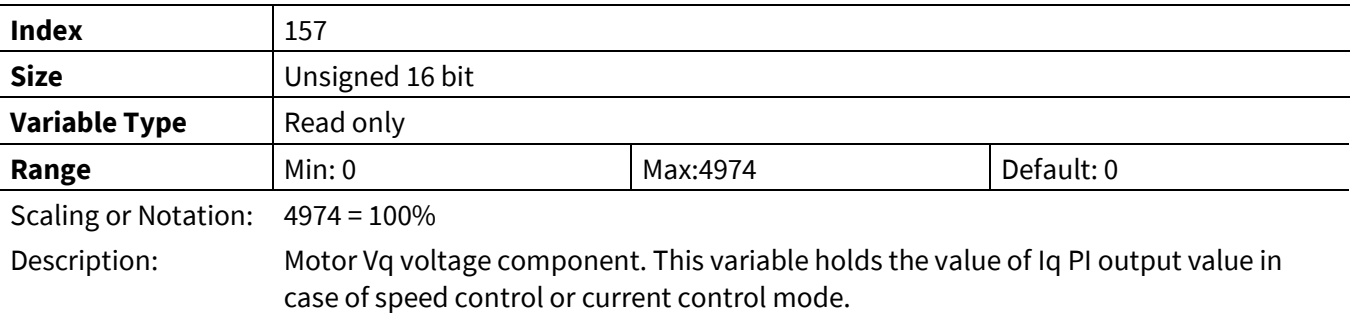

# **3.2.12.7 MotorVoltage**

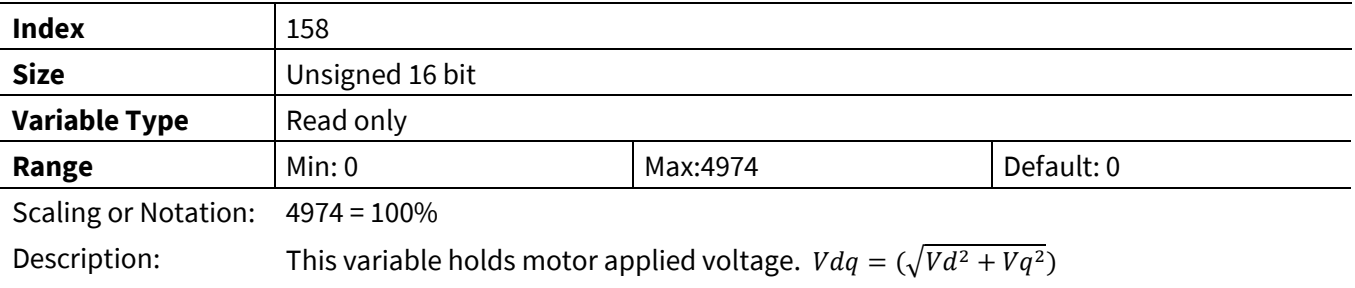

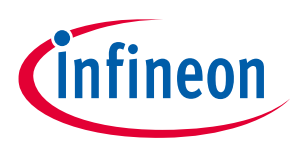

# **3.2.13 Torque Compensation Register Group**

# **3.2.13.1 TrqCompLim**

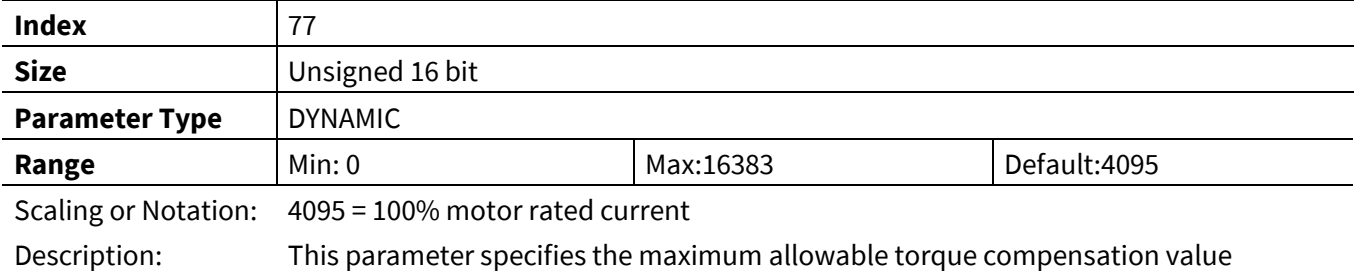

# **3.2.13.2 TrqCompOnSpeed**

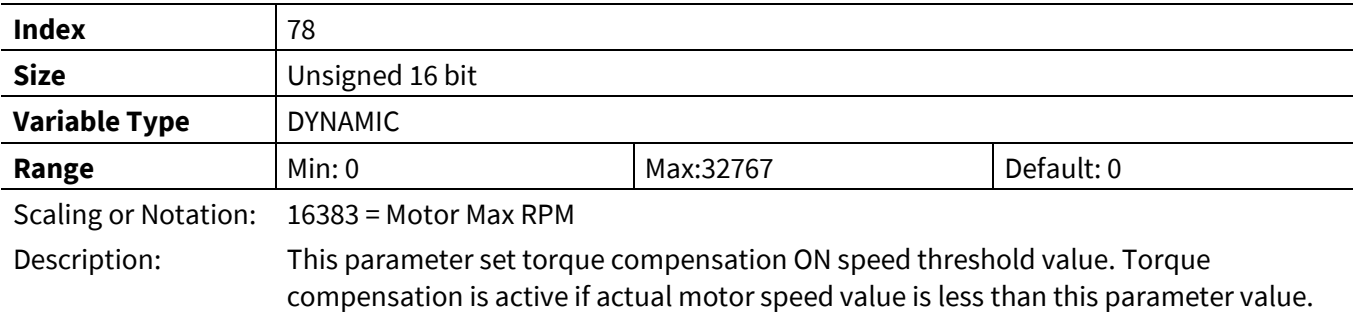

# **3.2.13.3 TrqCompOffSpeed**

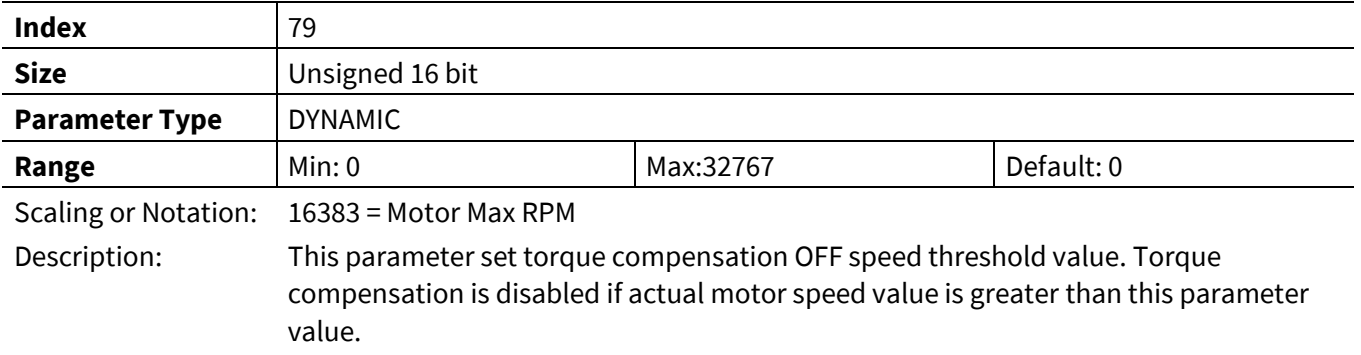

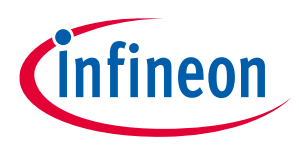

# **3.3 PFC Control Register (App ID =3)**

Complete list of parameter and variables are listed in th[e Table 25](#page-123-0) an[d Table 26](#page-124-0) and find description in the following chapters.

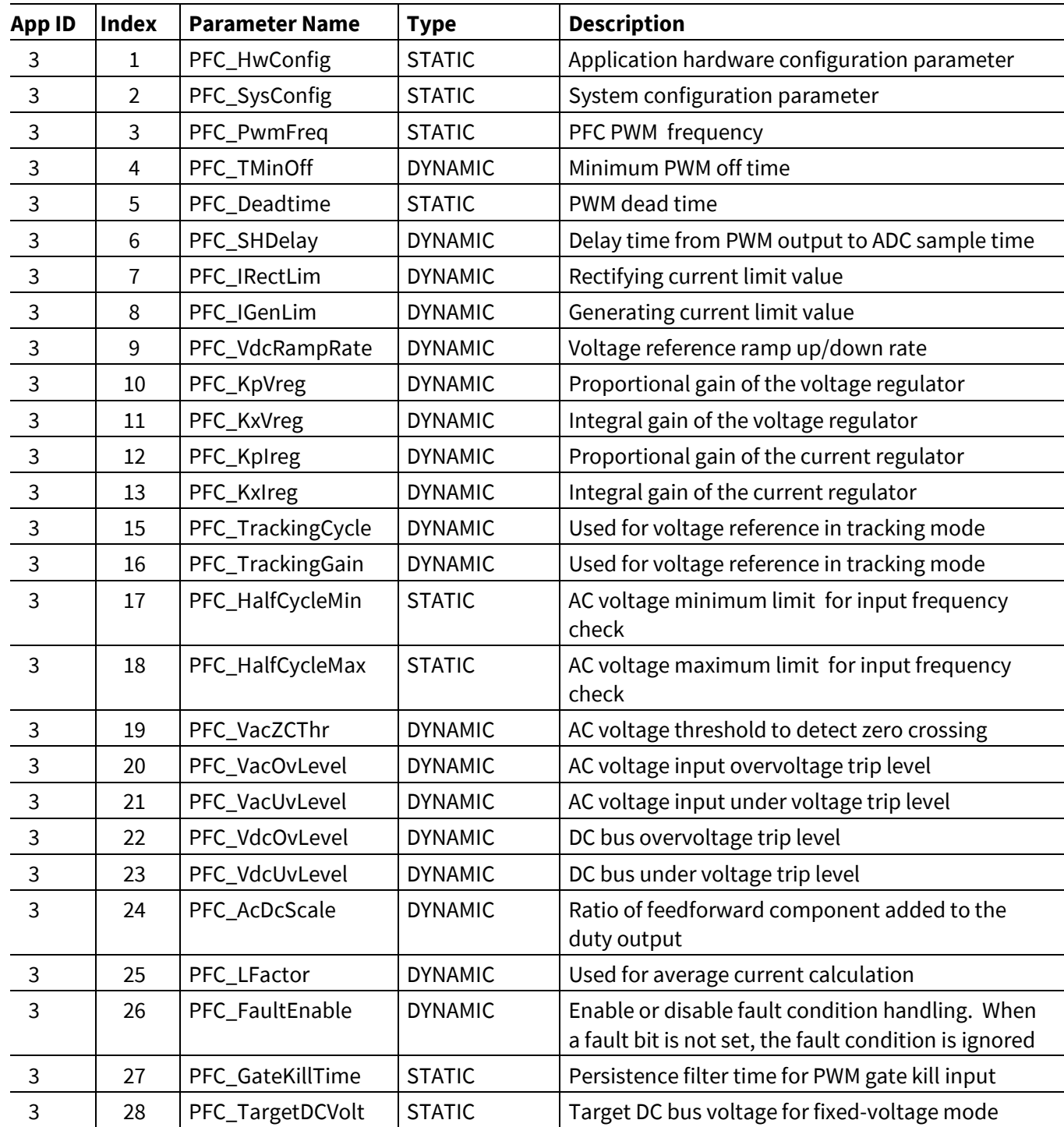

#### <span id="page-123-0"></span>**Table 25 PFC Parameter list**

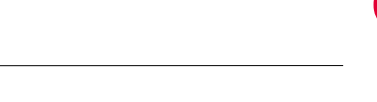

infineon

<span id="page-124-0"></span>**Table 26 PFC Variable list**

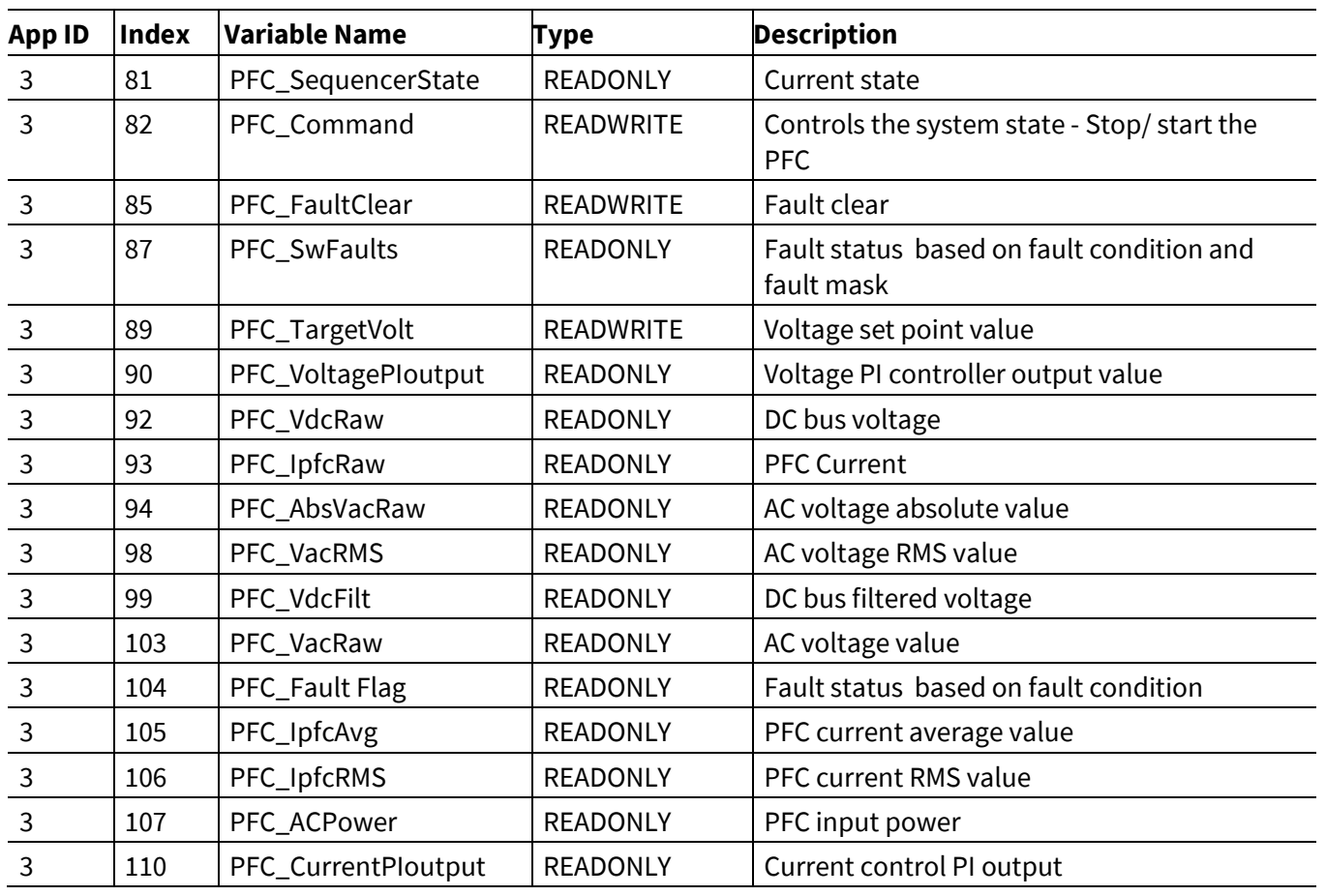

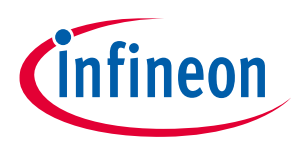

# **3.3.1 Control Register Group**

# **3.3.1.1 PFC\_HwConfig**

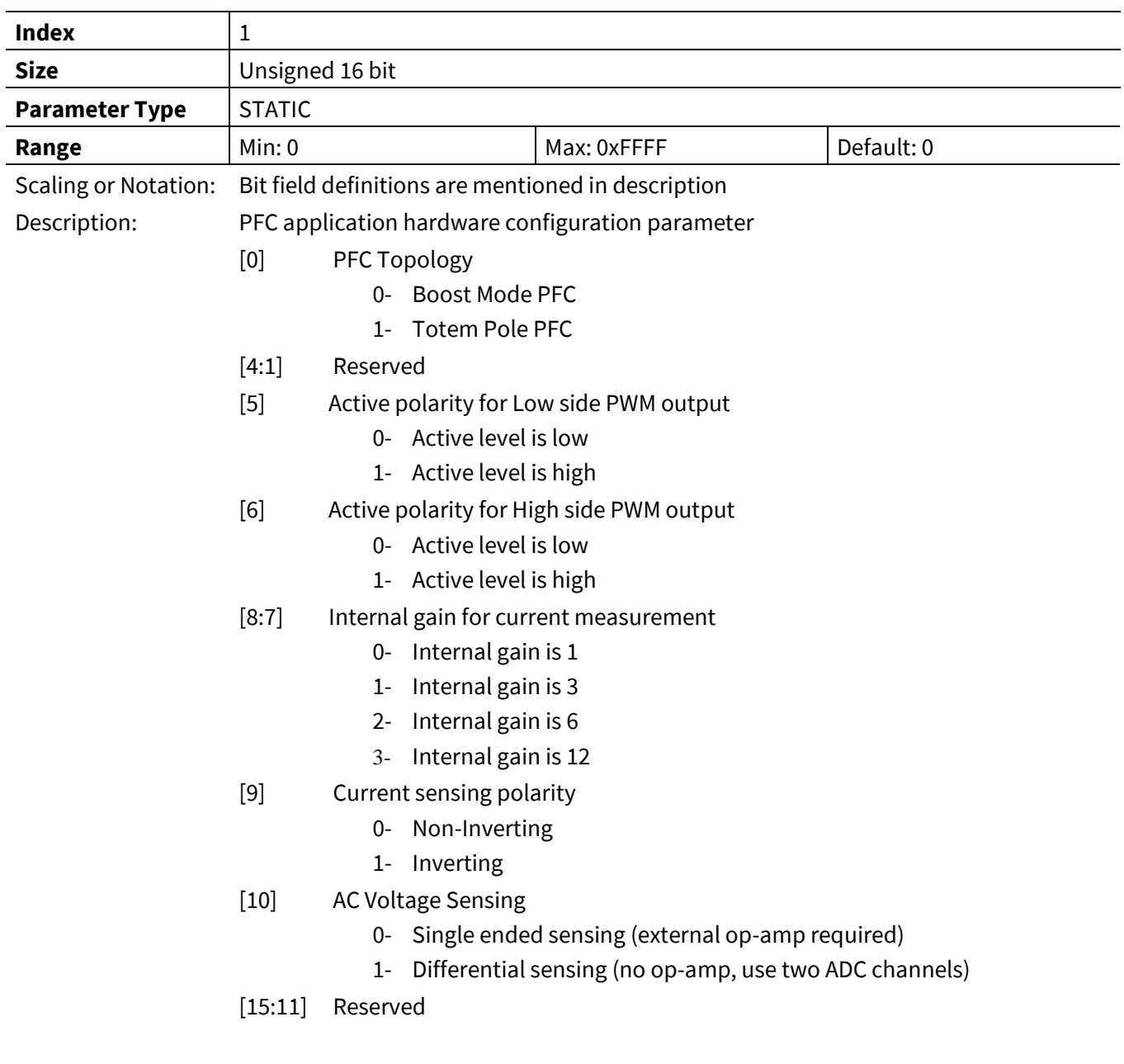

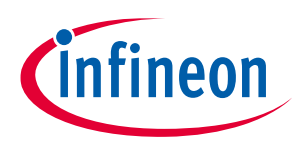

### **3.3.1.2 PFC\_SysConfig**

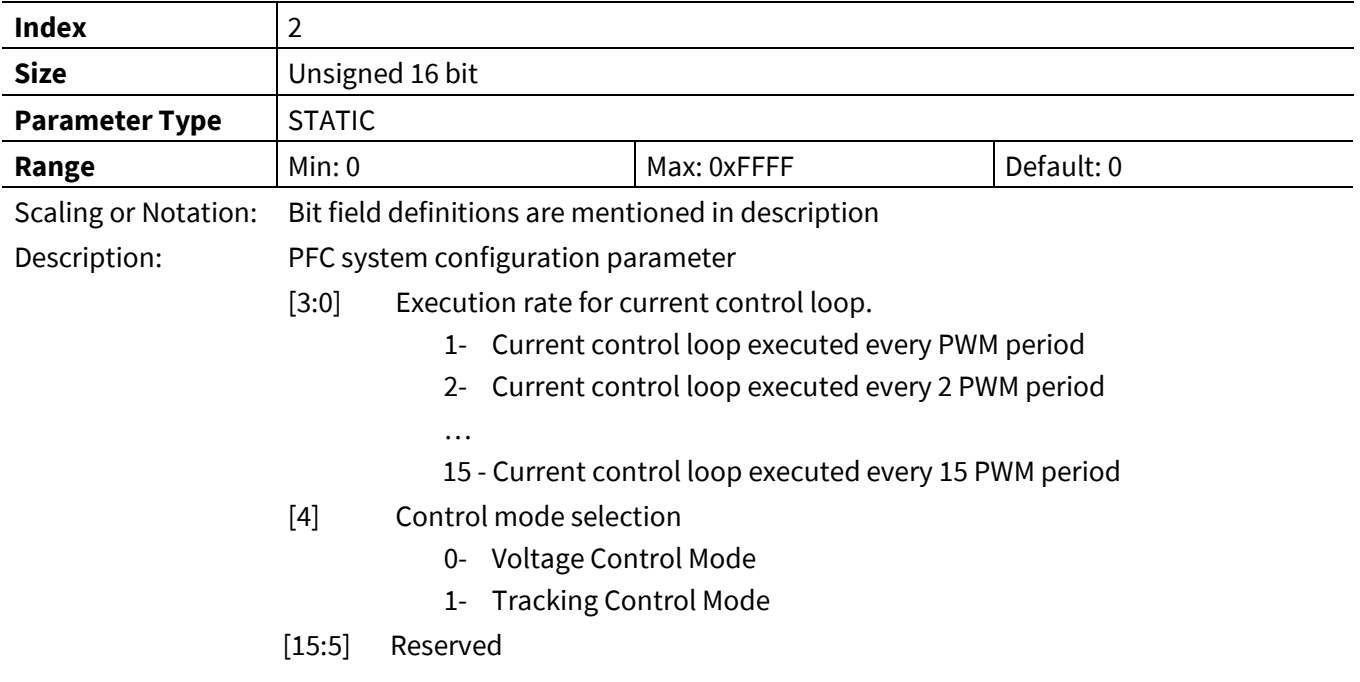

# **3.3.1.3 PFC\_ SequencerState**

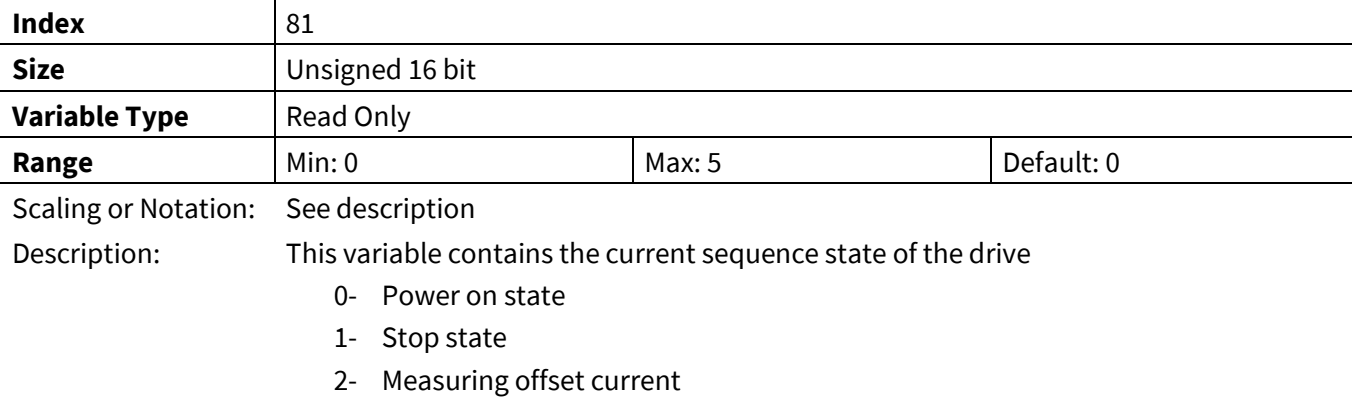

- 4- PFC running
- 5- Fault state

# **3.3.1.4 PFC\_Command**

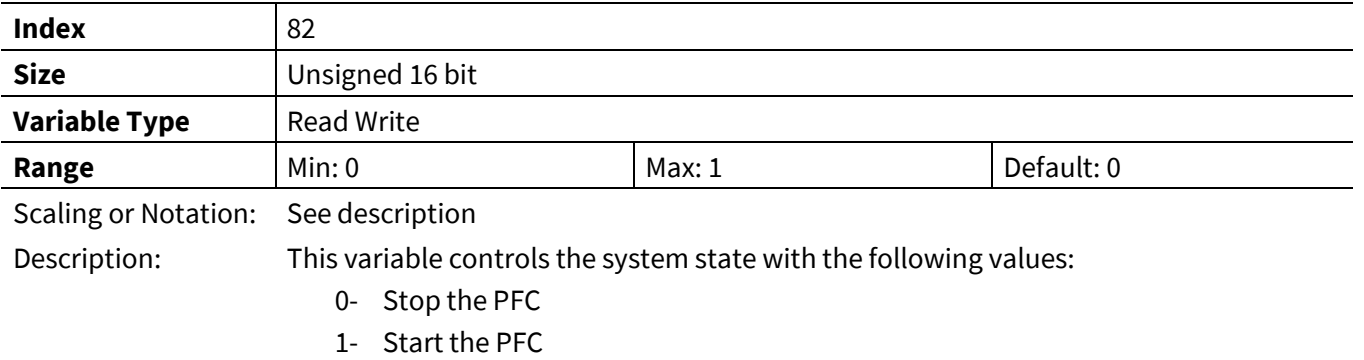

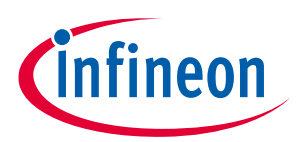

# **3.3.2 PWM Register Group**

### **3.3.2.1 PFC\_PwmFreq**

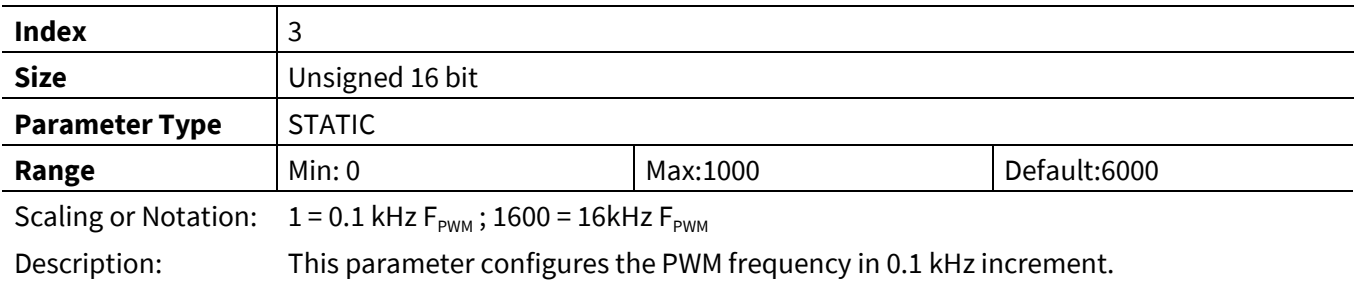

### **3.3.2.2 PFC\_TMinOff**

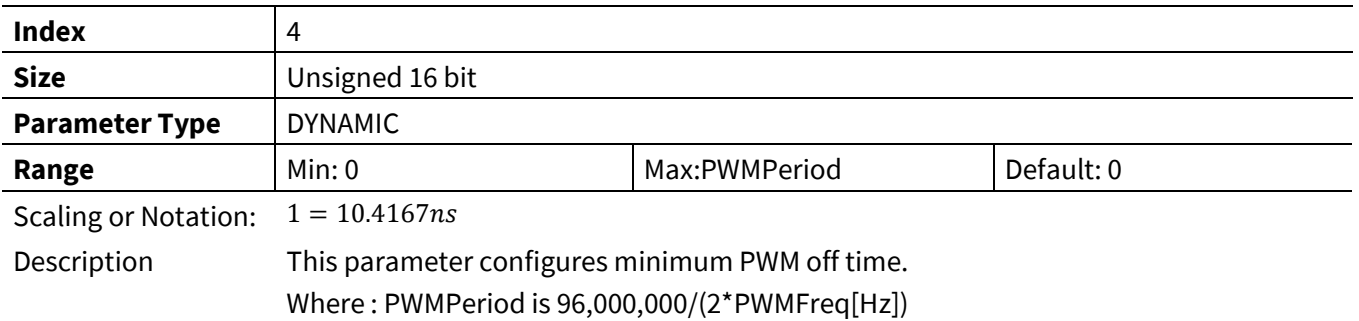

# **3.3.2.3 PFC\_Deadtime**

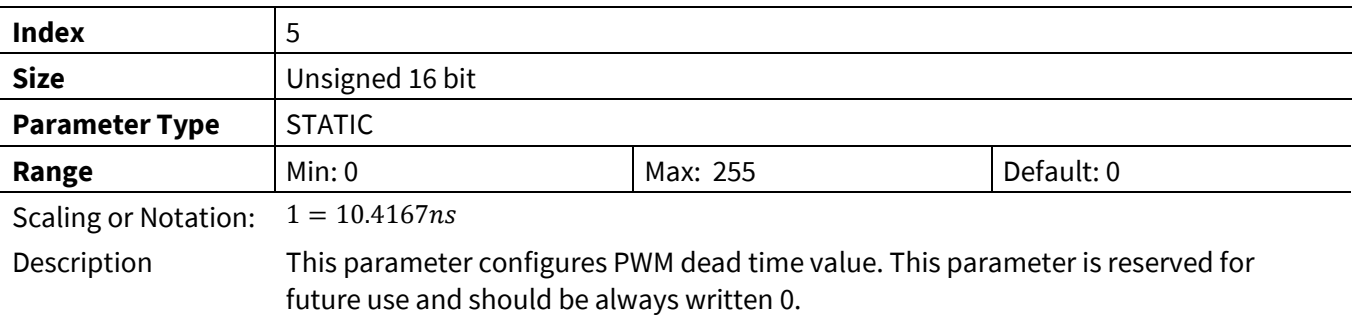

### **3.3.2.4 PFC\_SHDelay**

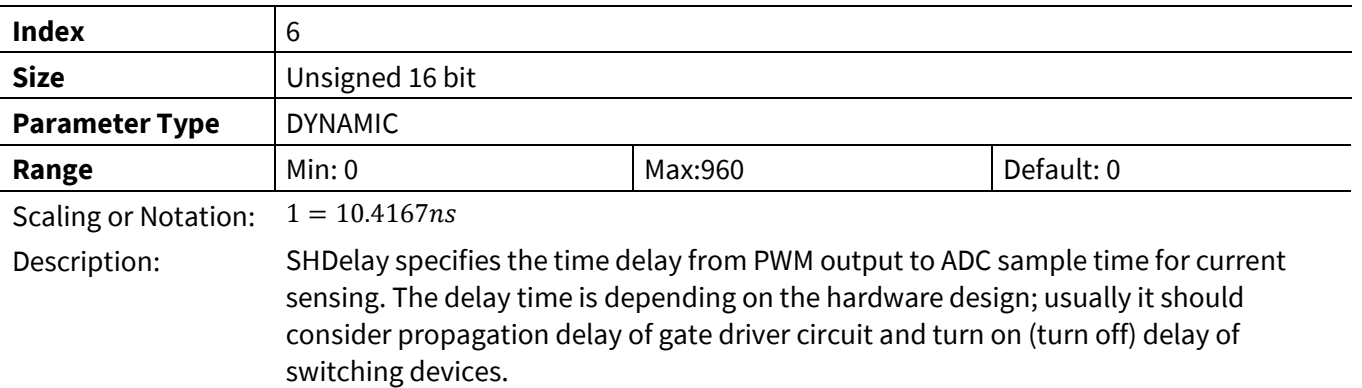

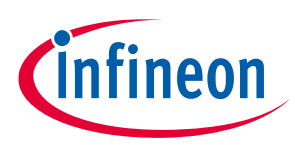

# **3.3.3 Voltage Control Register Group**

### **3.3.3.1 PFC\_IRectLim**

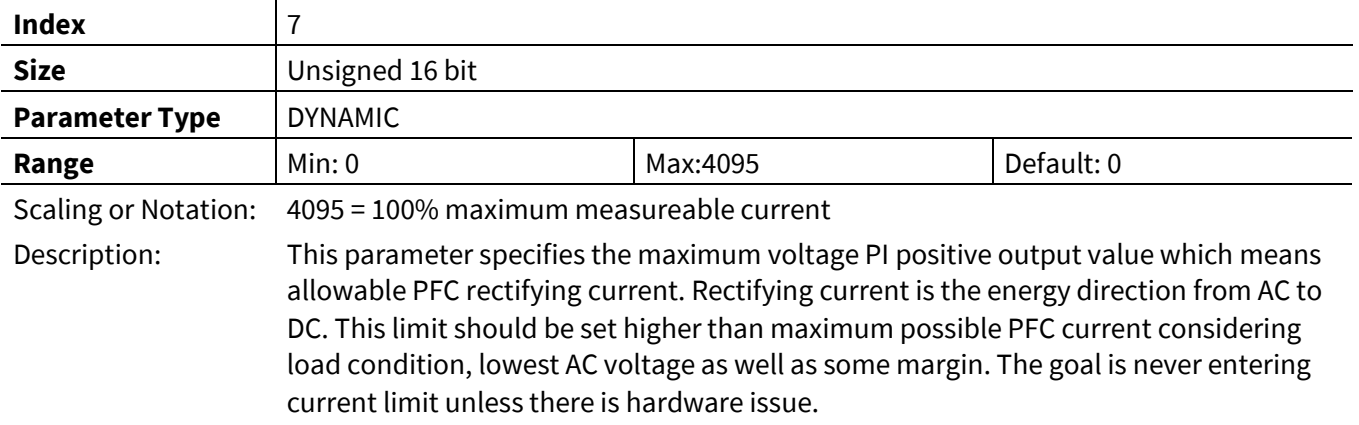

# **3.3.3.2 PFC\_IGenLim**

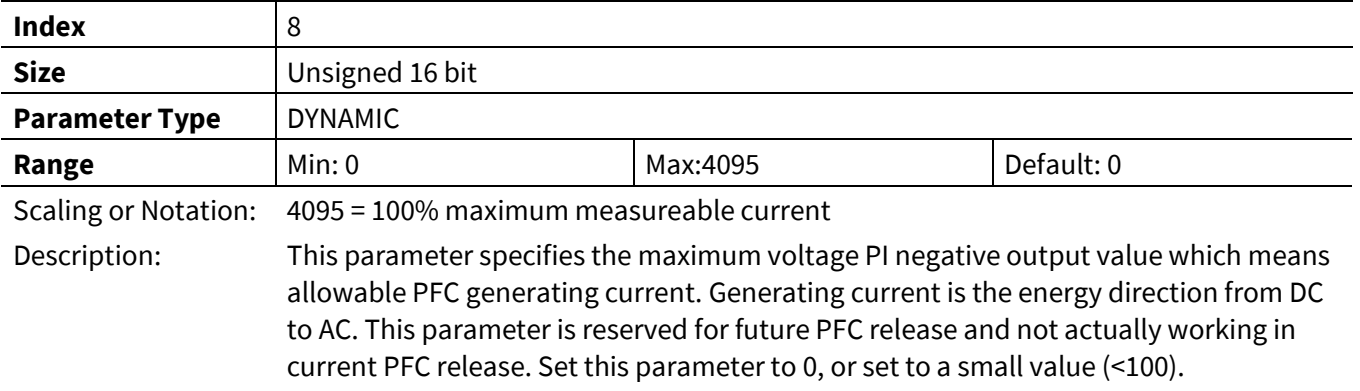

### **3.3.3.3 PFC\_VdcRampRate**

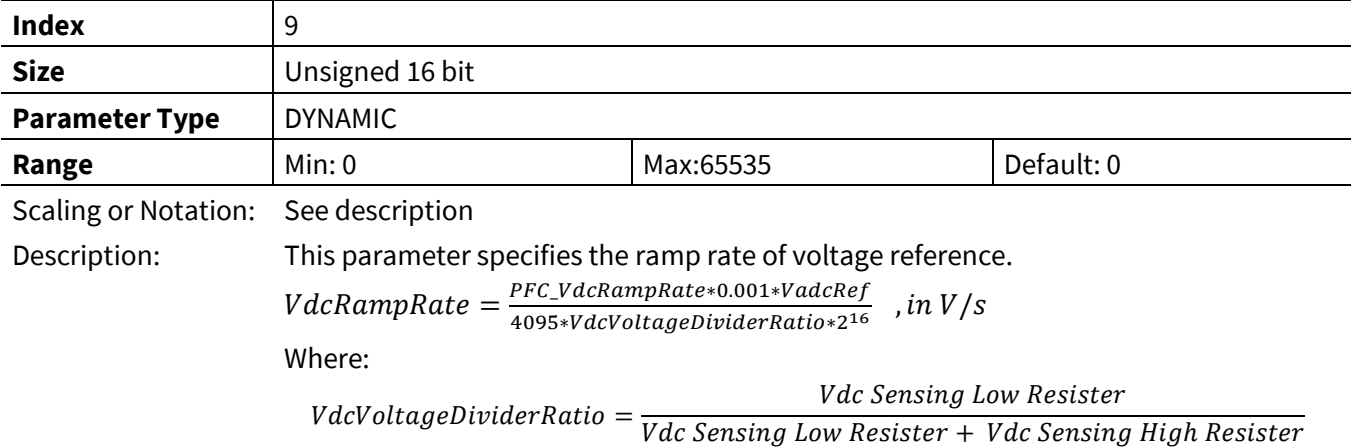

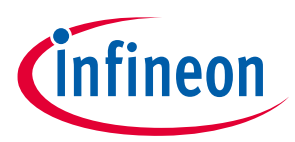

### **3.3.3.4 PFC\_KpVreg**

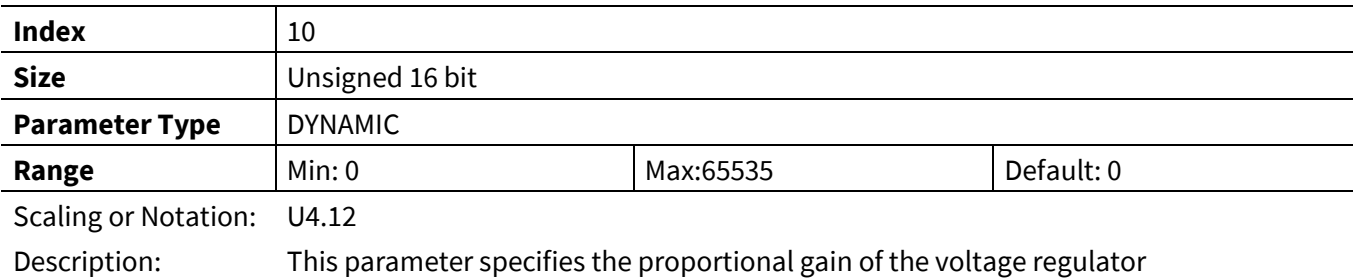

### **3.3.3.5 PFC\_KxVreg**

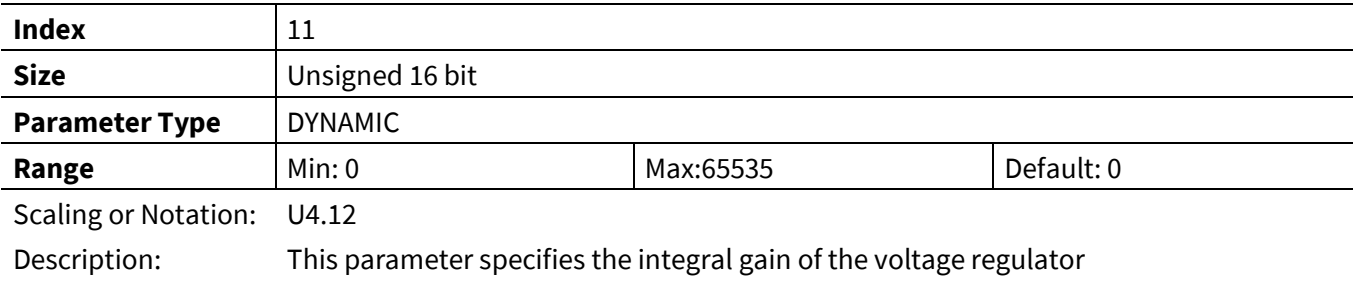

# **3.3.3.6 PFC\_TargetDCVolt**

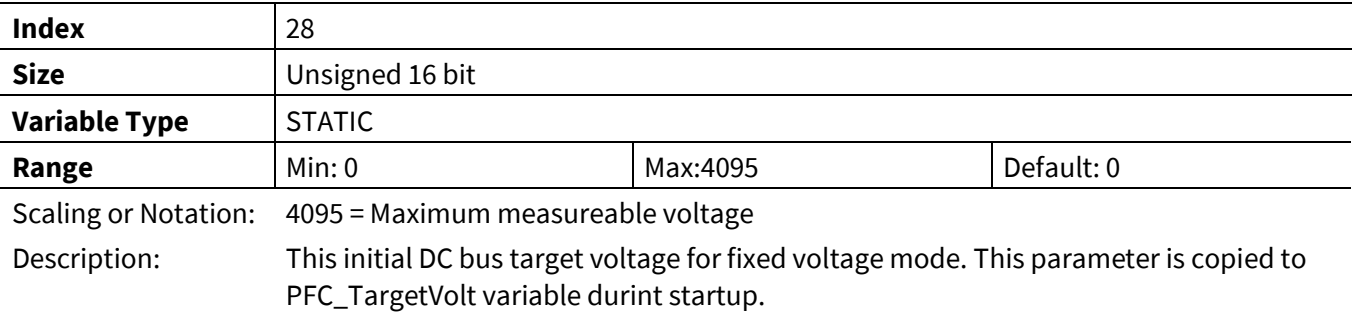

# **3.3.3.7 PFC\_TargetVolt**

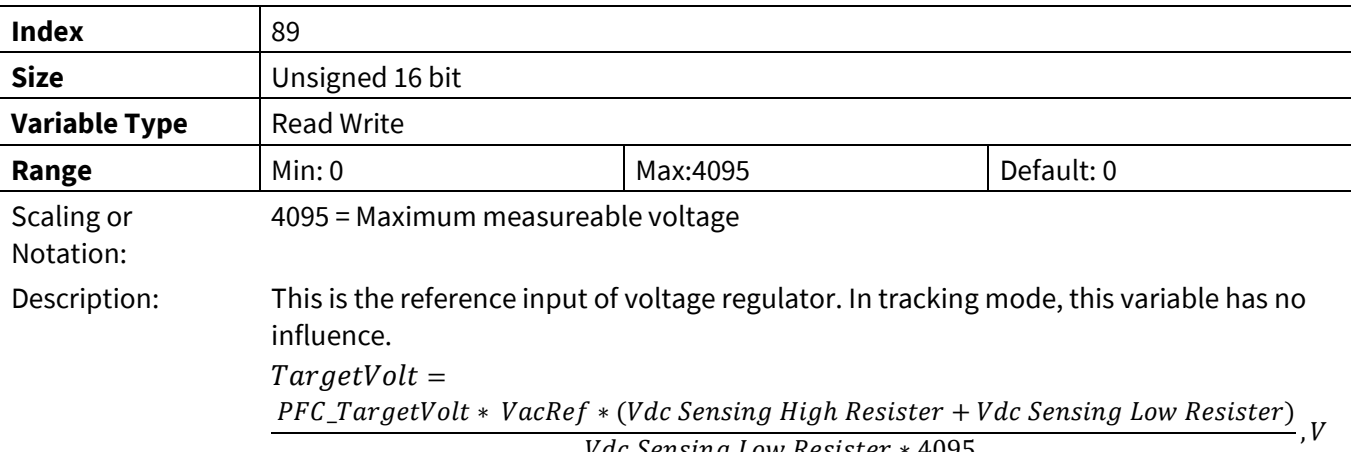

*Vdc Sensing Low Resister \** 4095

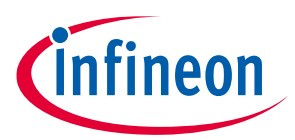

### **3.3.3.8 PFC\_VoltagePIoutput**

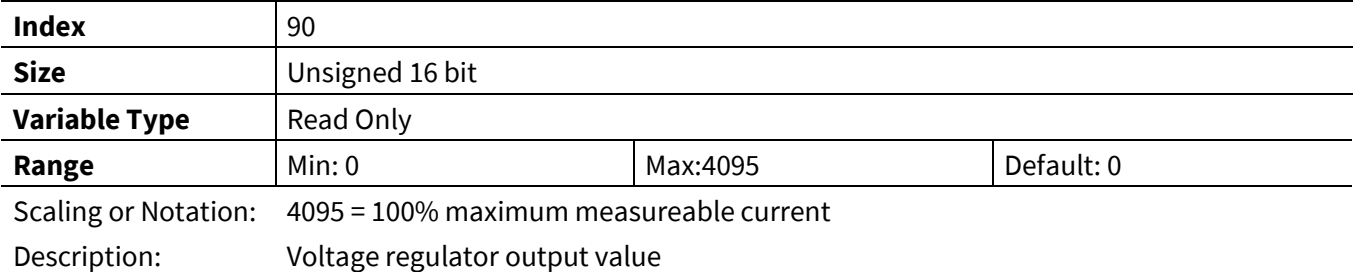

**3.3.4 Current Control Register Group**

# **3.3.4.1 PFC\_KpIreg**

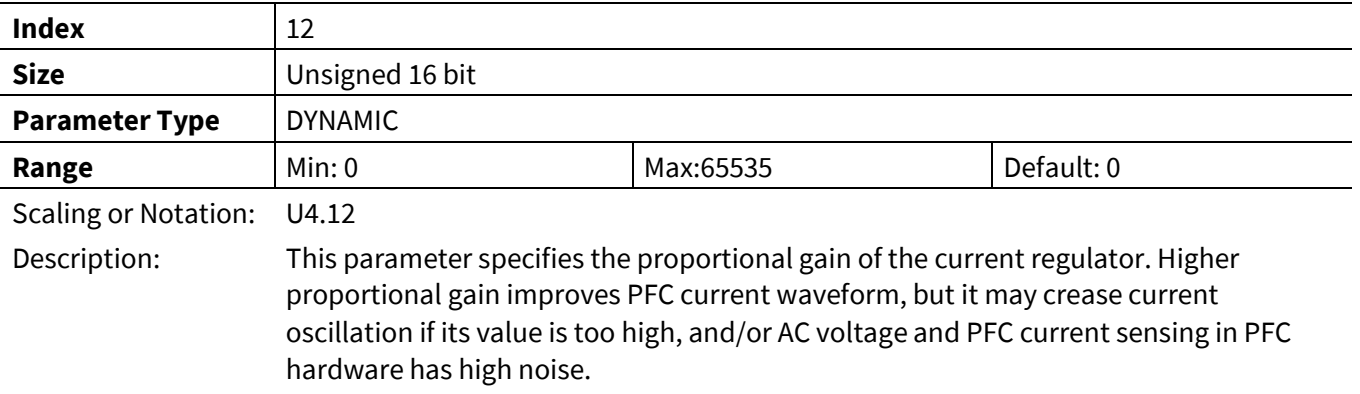

### **3.3.4.2 PFC\_KxIreg**

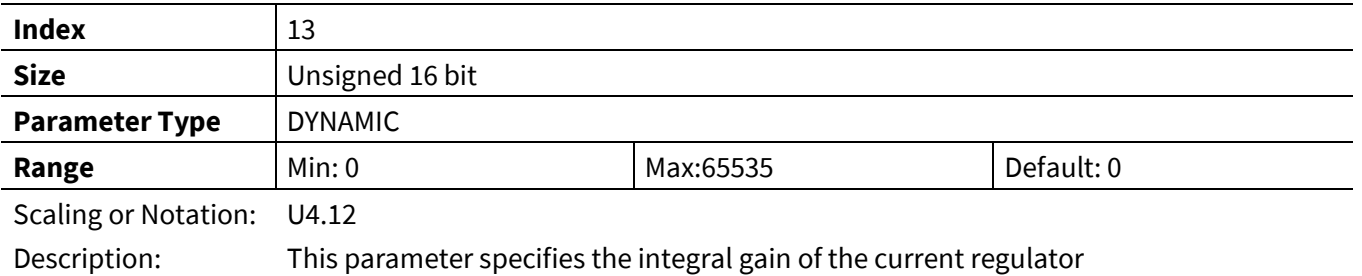

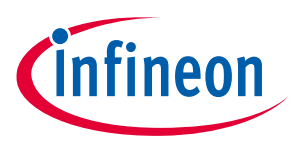

#### **3.3.4.3 PFC\_AcDcScale**

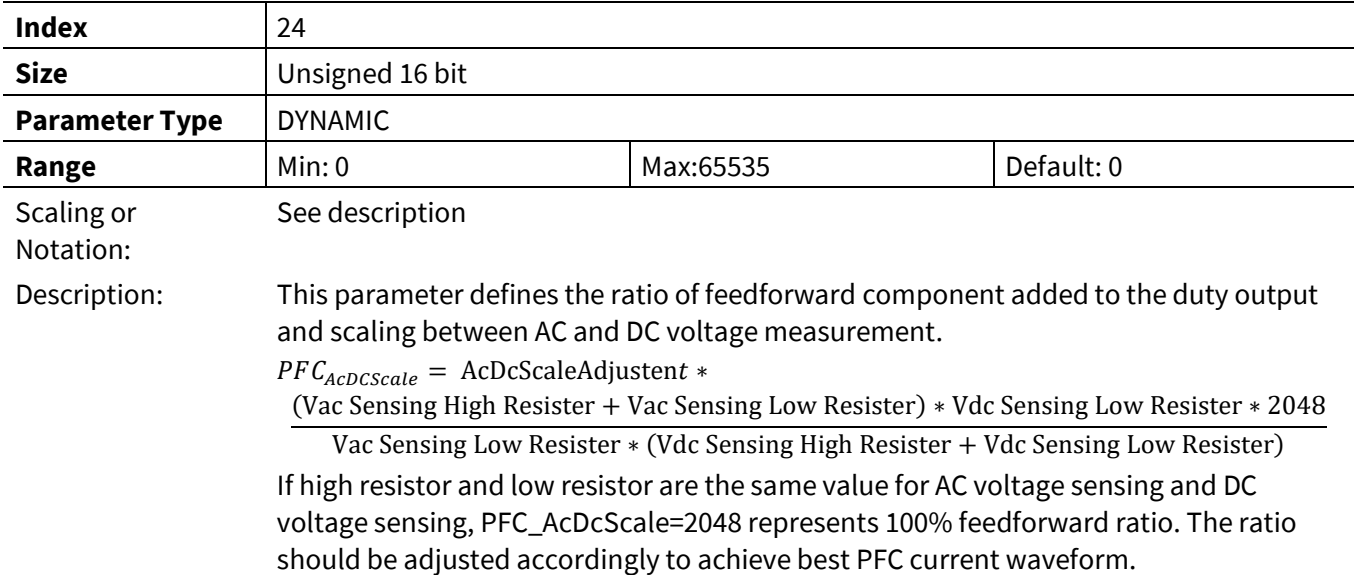

#### **3.3.4.4 PFC\_LFactor**

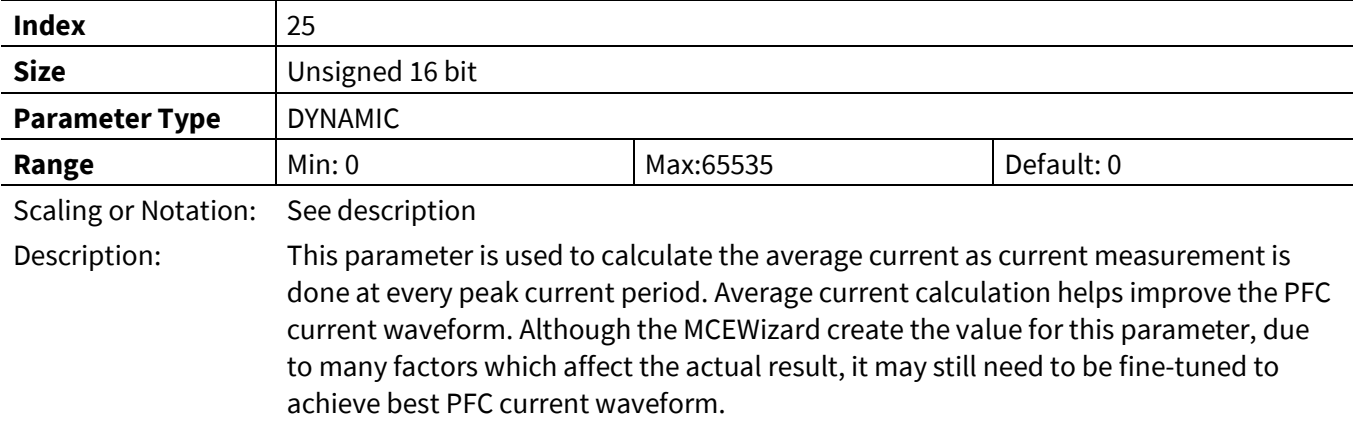

# **3.3.4.5 PFC\_CurrentPIoutput**

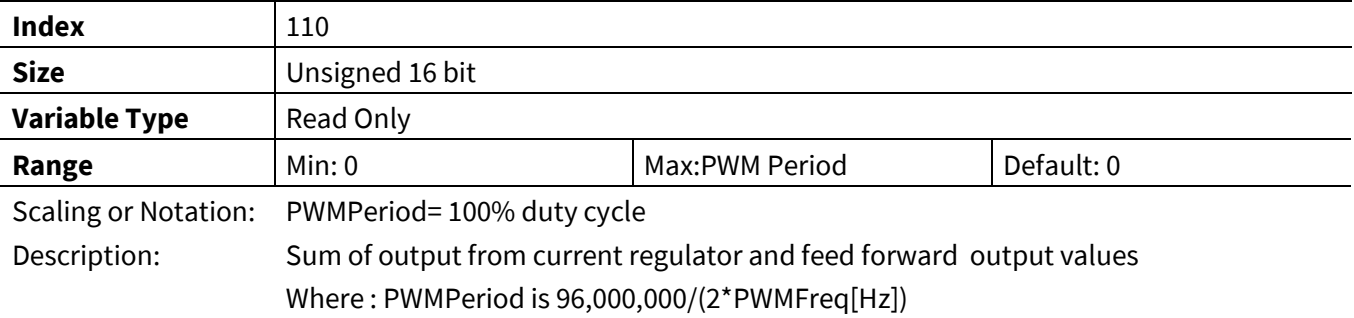

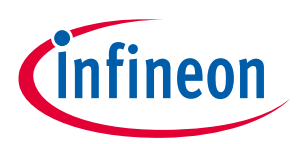

### **3.3.5 Protection Register Group**

### **3.3.5.1 PFC\_GateKillTime**

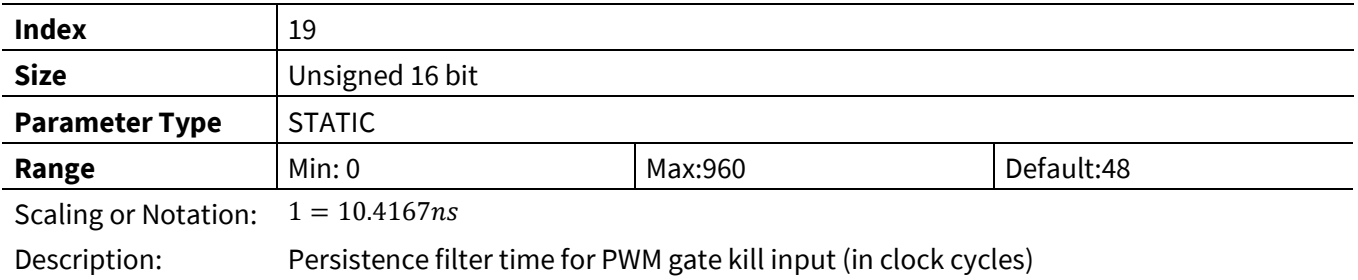

### **3.3.5.2 PFC\_VacOvLevel**

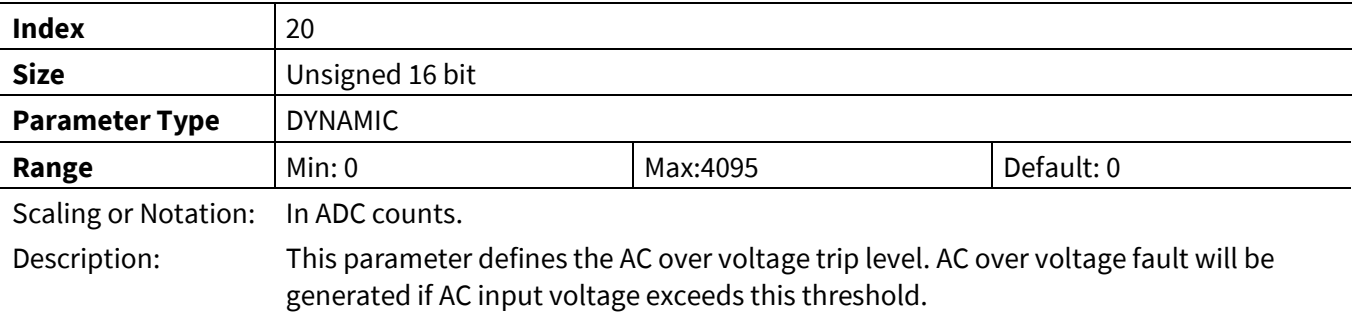

### **3.3.5.3 PFC\_VacLvLevel**

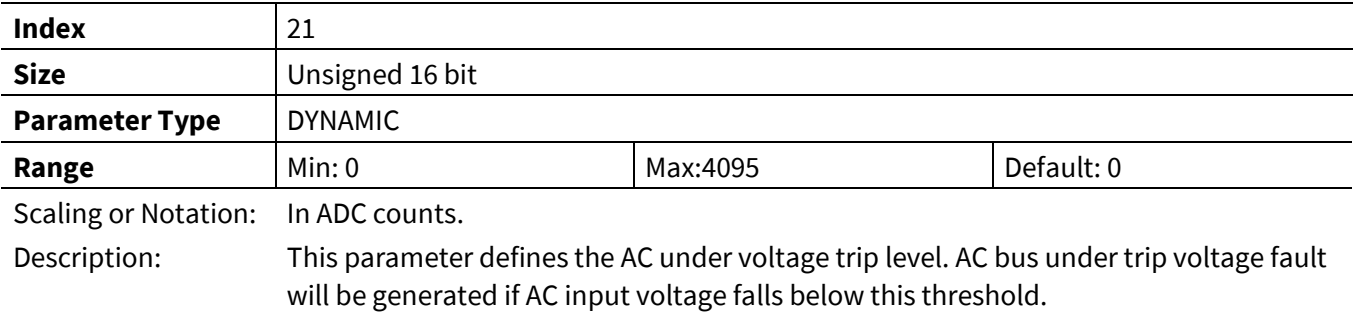

### **3.3.5.4 PFC\_VdcOvLevel**

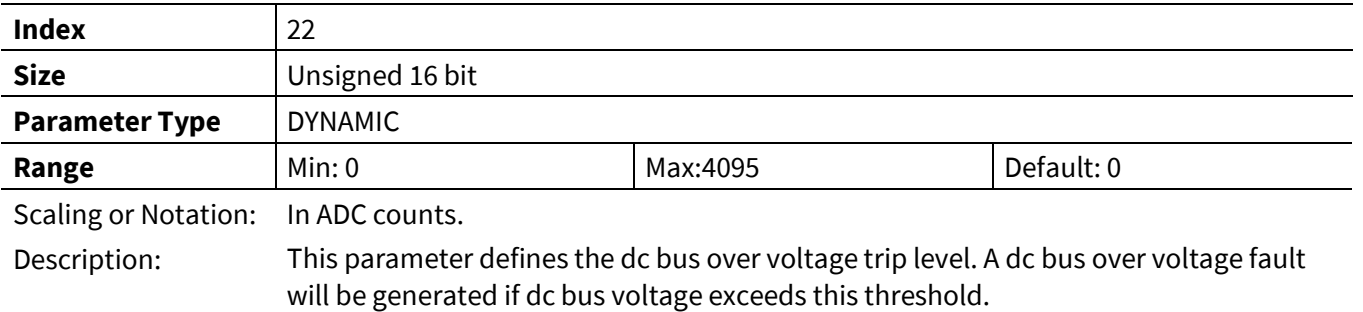

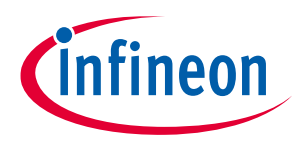

#### **3.3.5.5 PFC\_VdcLvLevel**

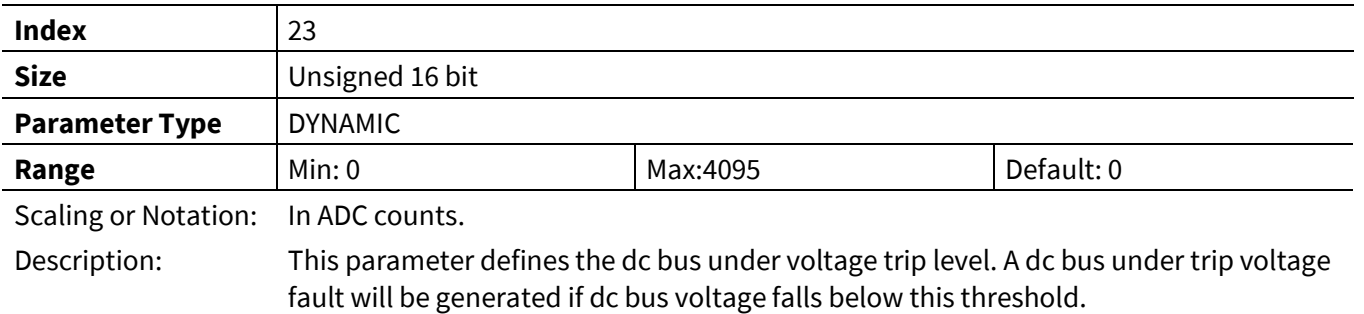

### **3.3.5.6 PFC\_FaultEnable**

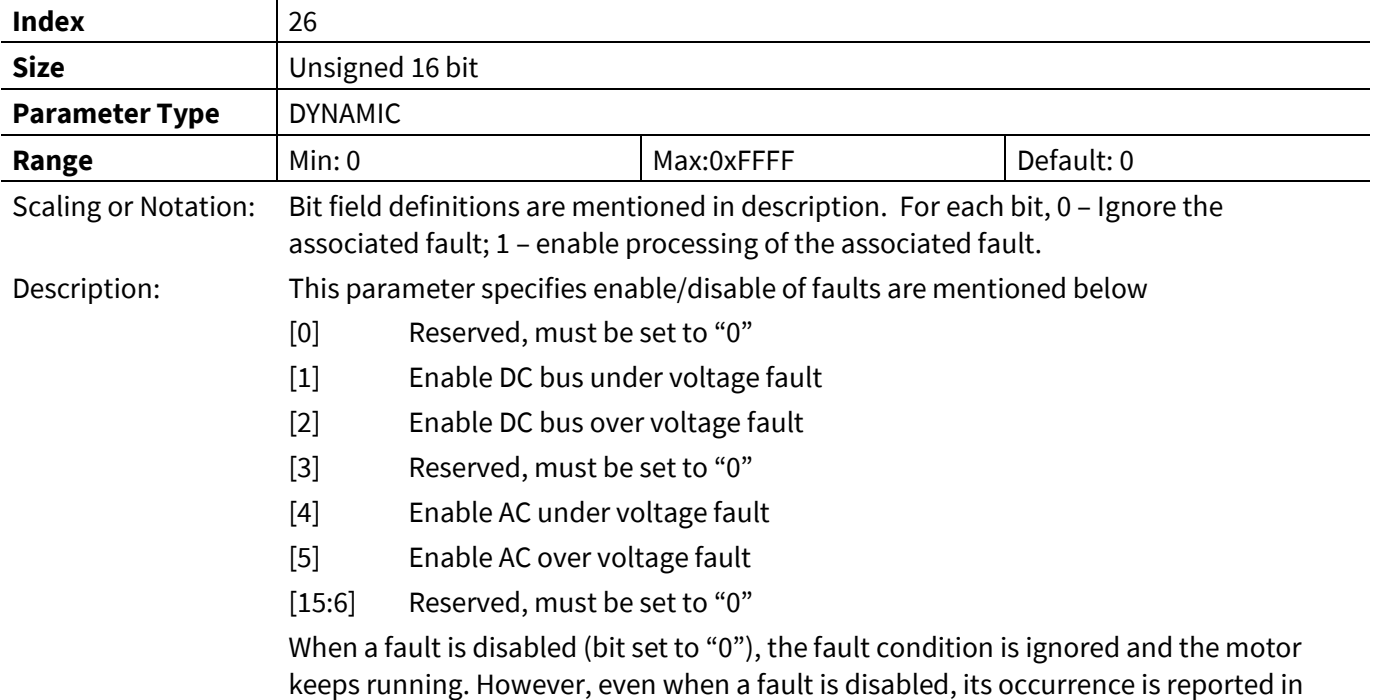

the FaultFlags variable, until the condition that caused the fault disappears.

### **3.3.5.7 PFC\_FaultClear**

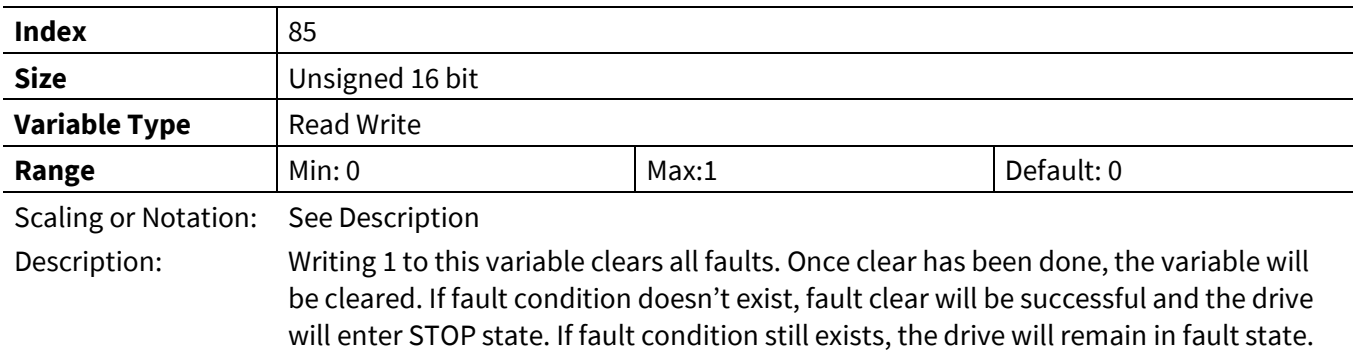

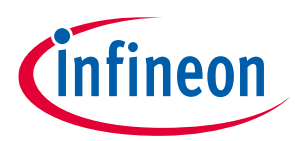

#### **3.3.5.8 PFC\_SwFaults**

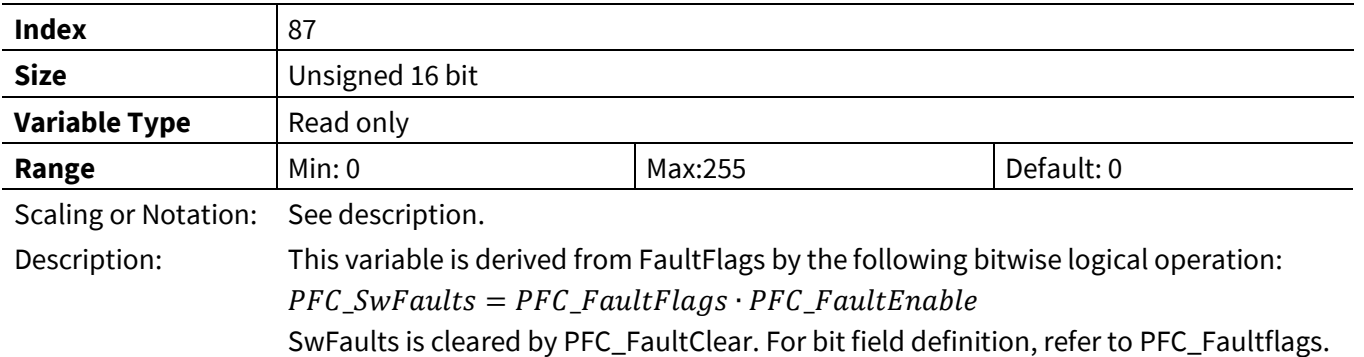

# **3.3.5.9 PFC\_FaultFlags**

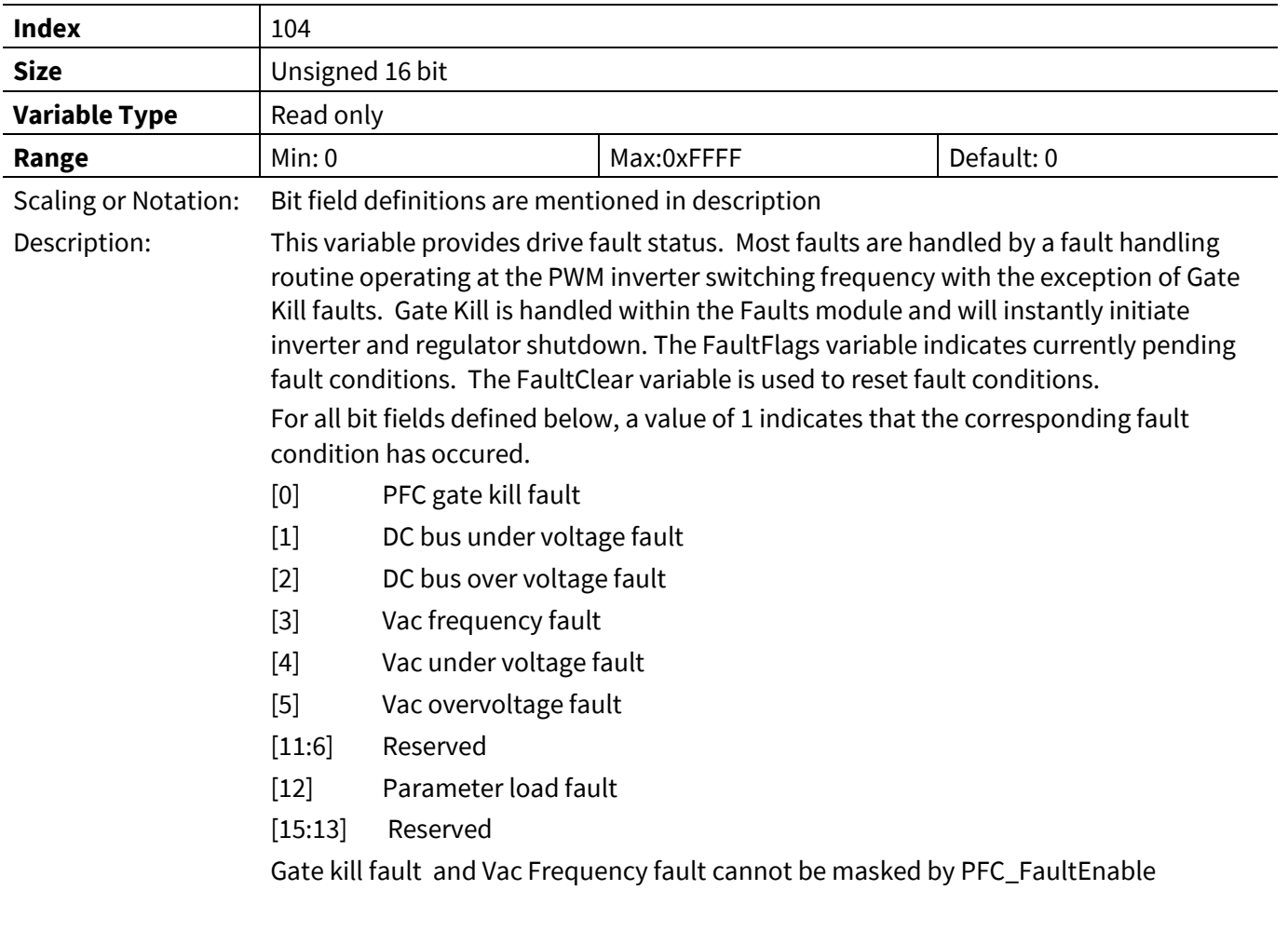

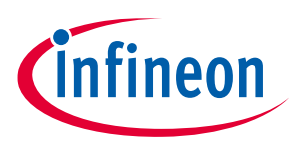

### **3.3.6 Measurement Register Group**

### **3.3.6.1 PFC\_VdcRaw**

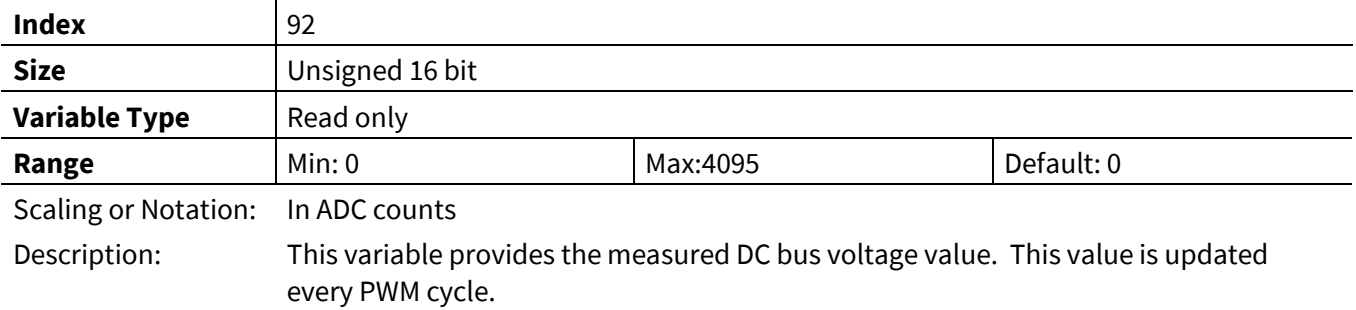

### **3.3.6.2 PFC\_VdcFilt**

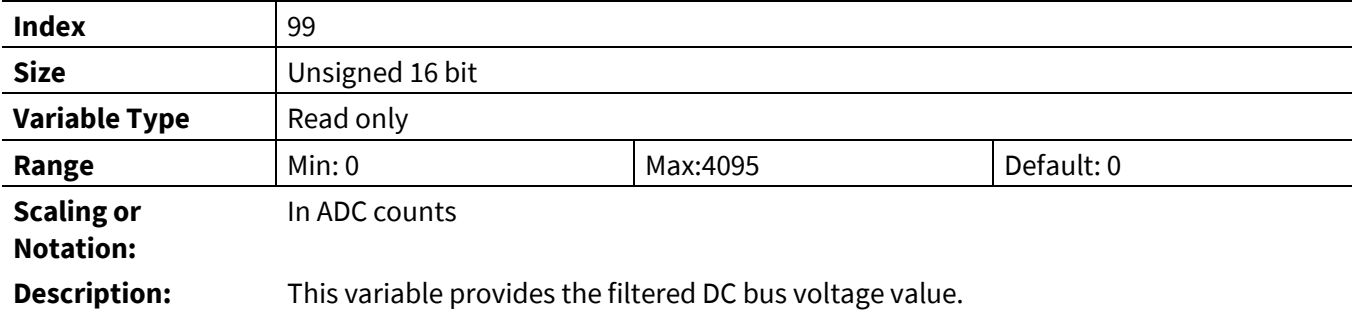

# **3.3.6.3 PFC\_IpfcRaw**

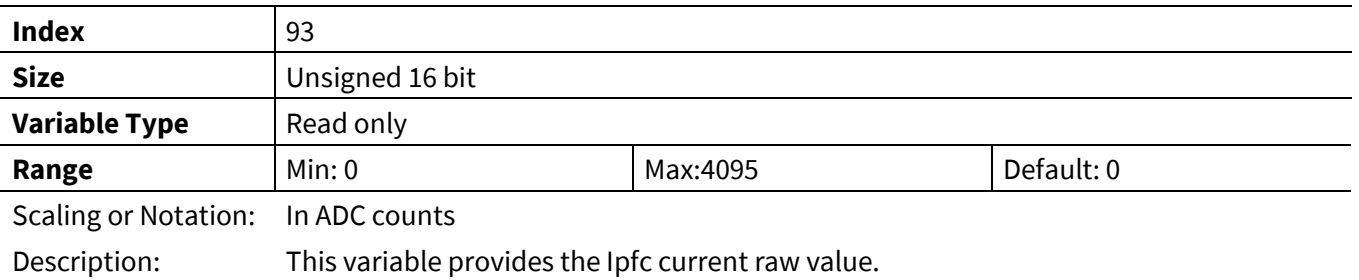

# **3.3.6.4 PFC\_IpfcAvg**

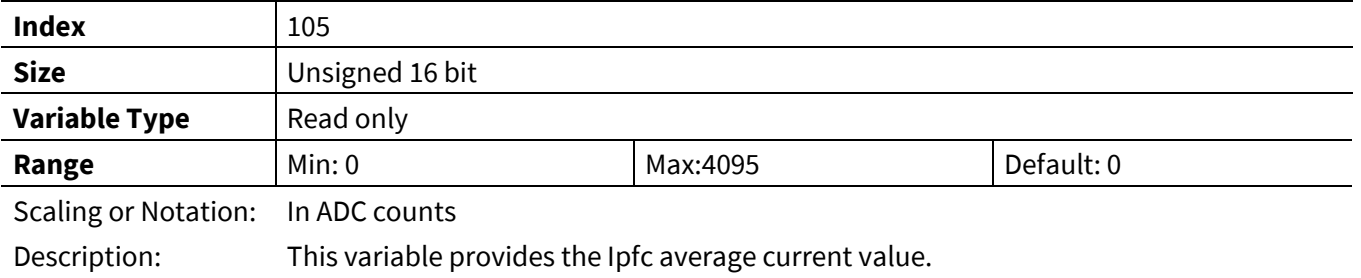

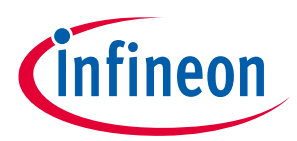

#### **3.3.6.5 PFC\_IpfcRMS**

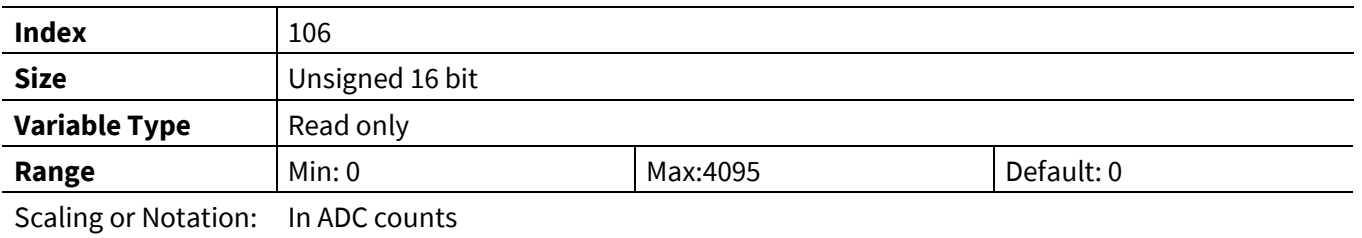

Description: This variable provides the Ipfc current RMS value.

### **3.3.6.6 PFC\_VacRaw**

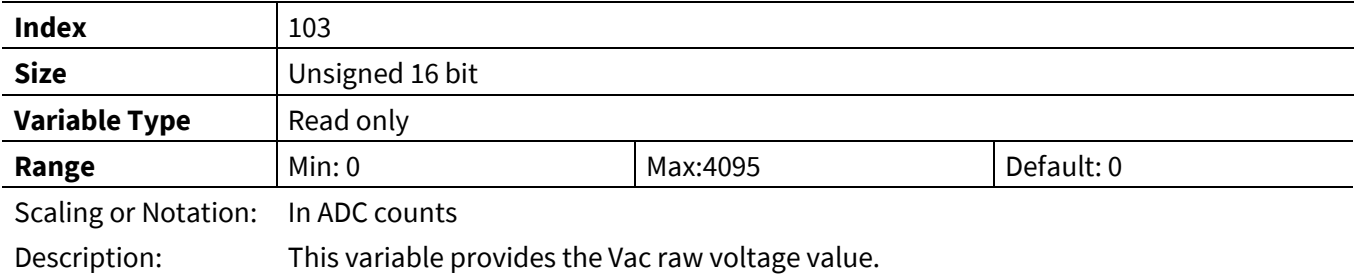

# **3.3.6.7 PFC\_AbsVacRaw**

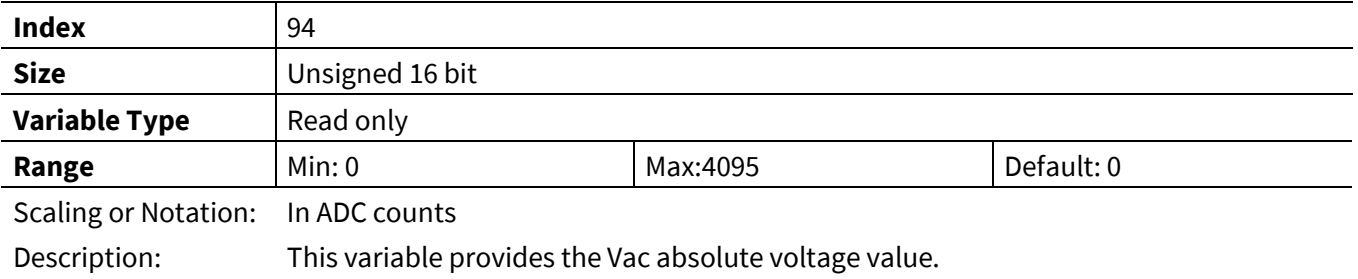

# **3.3.6.8 PFC\_VacRMS**

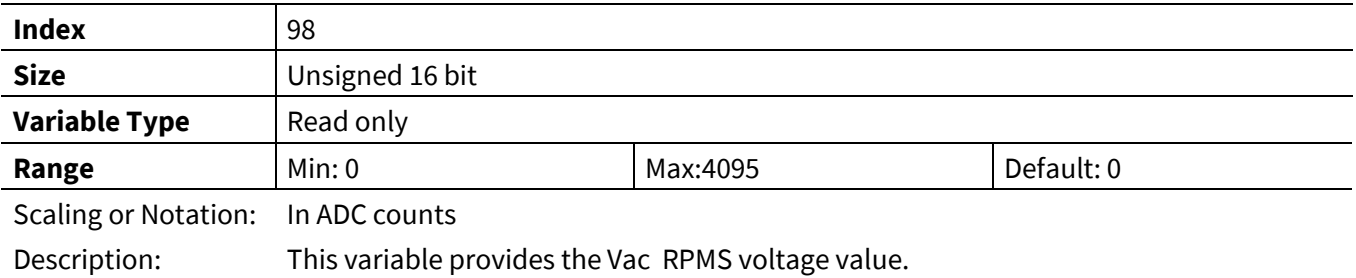

### **3.3.6.9 PFC\_ACPower**

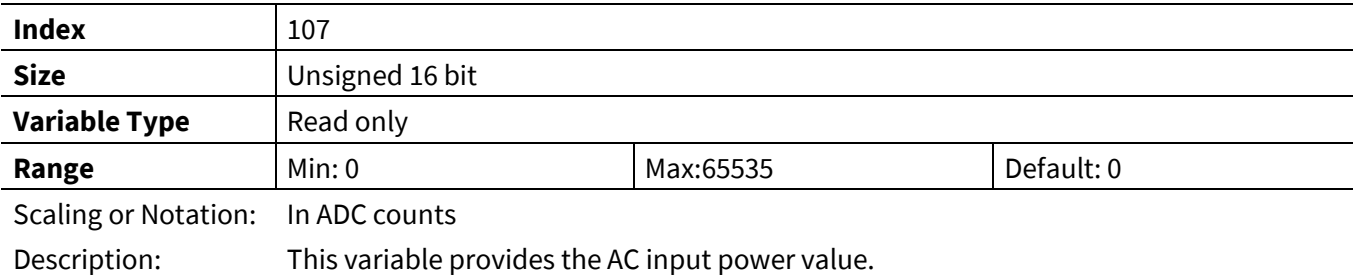

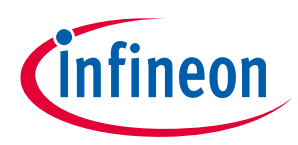

# **3.4 Script Register (App ID =0)**

Complete list of variables are listed in the [Table 27](#page-137-0) and find description in the following chapters.

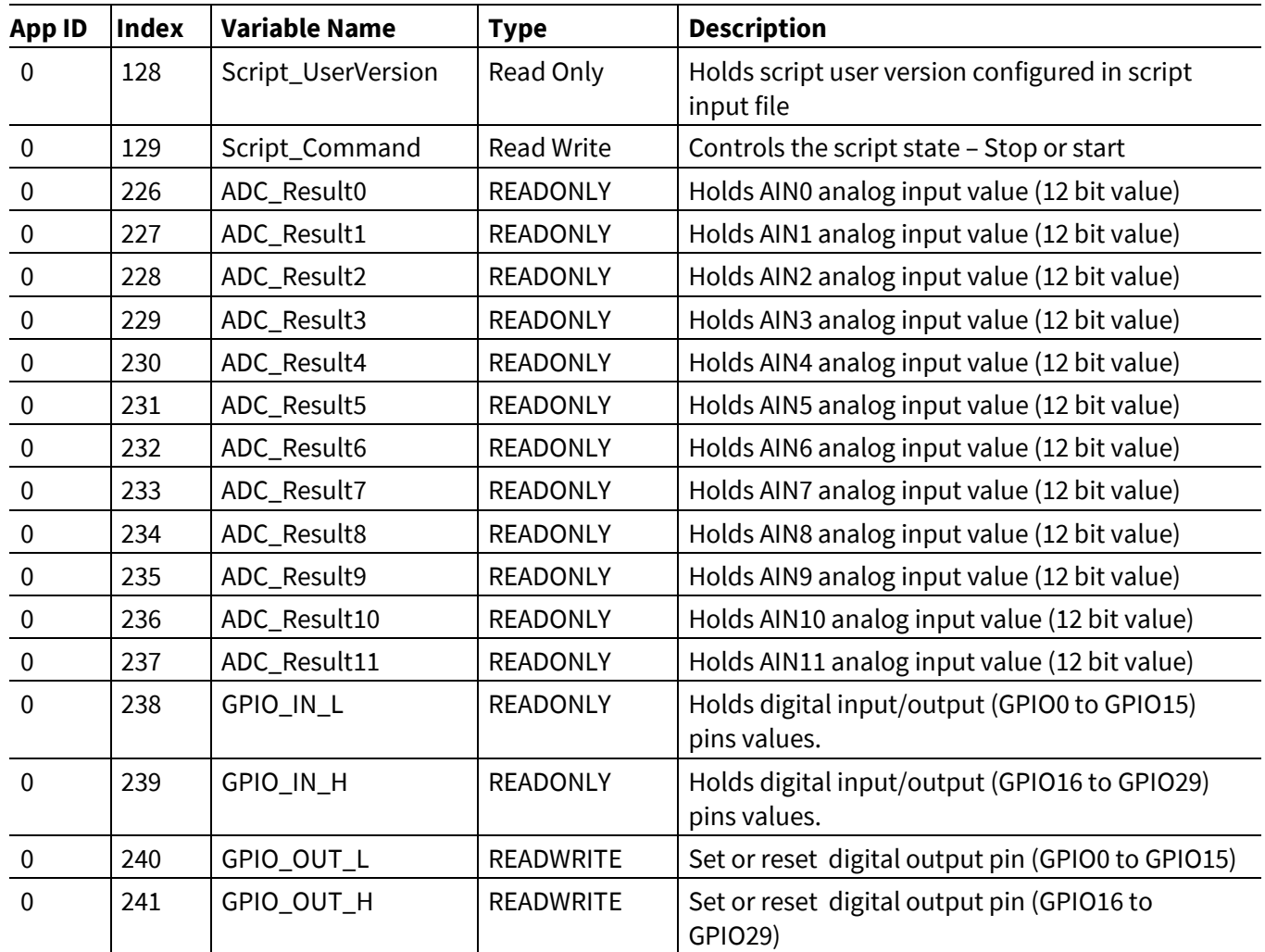

#### <span id="page-137-0"></span>**Table 27 Script Variable list**

# **3.4.1 Script\_UserVersion**

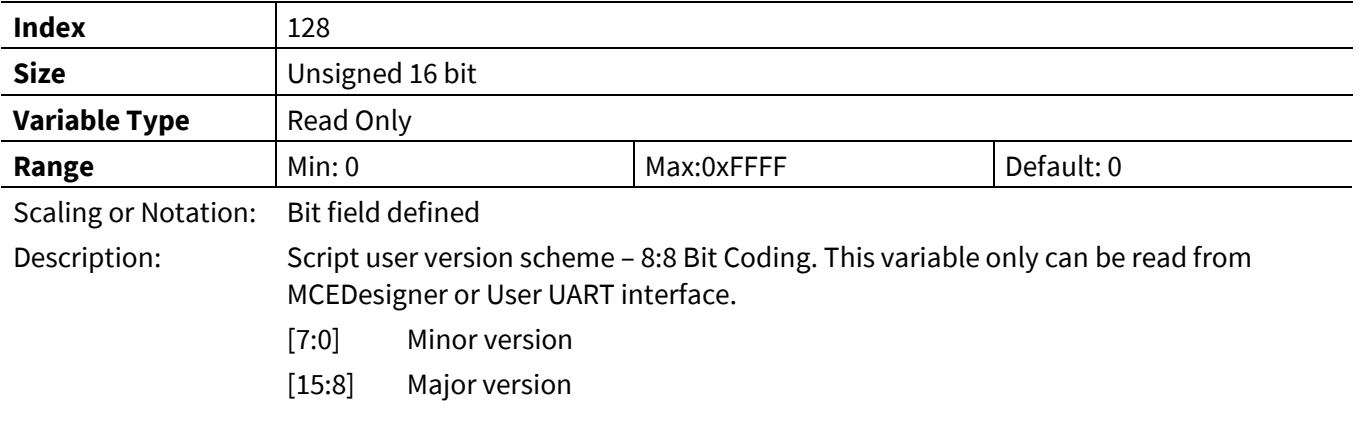

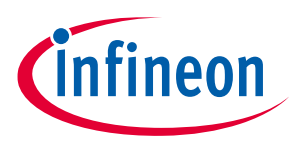

# **3.4.2 Script\_Command**

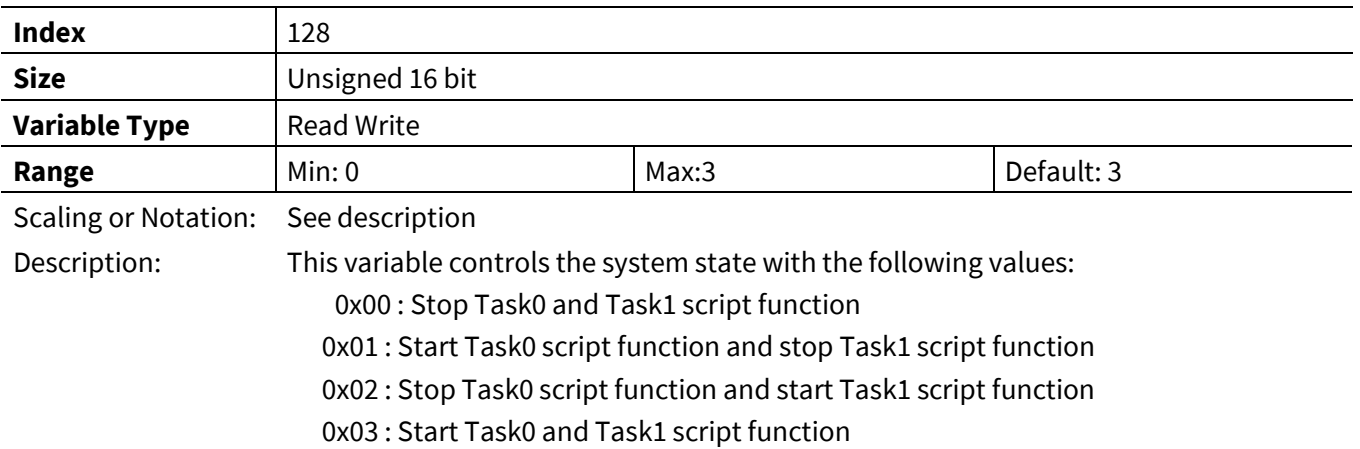

# **3.4.3 ADC\_Resultx [x: 0 to 11]**

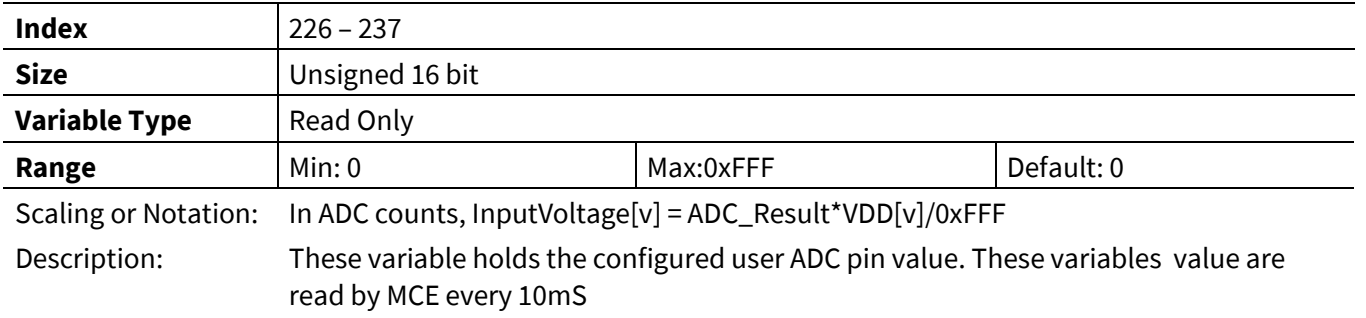

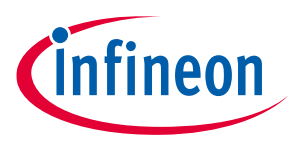

# **3.4.4 GPIO\_IN\_L**

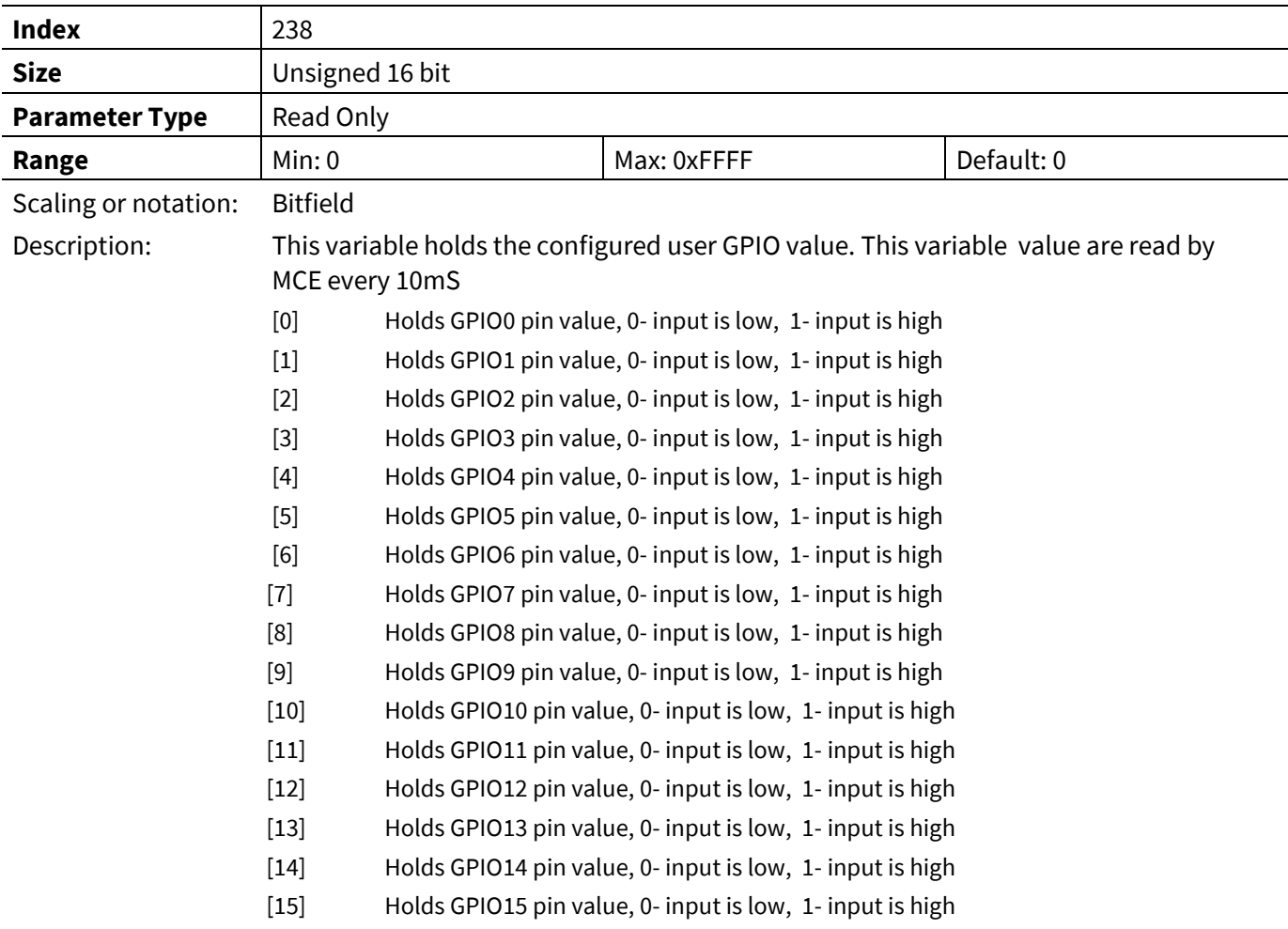

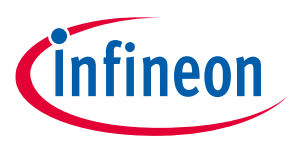

### **3.4.5 GPIO\_IN\_H**

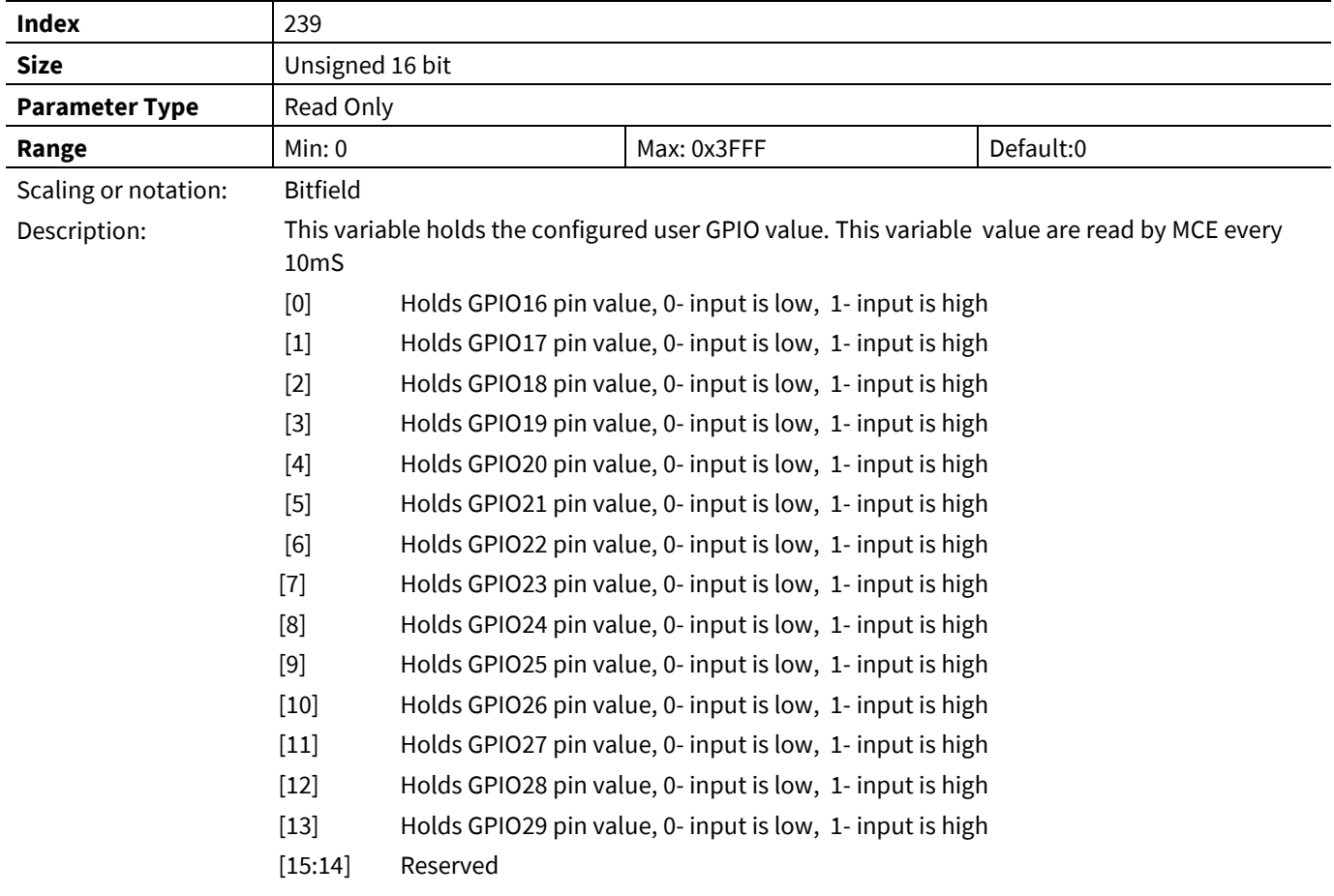

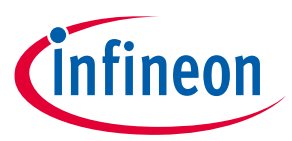

# **3.4.6 GPIO\_OUT\_L**

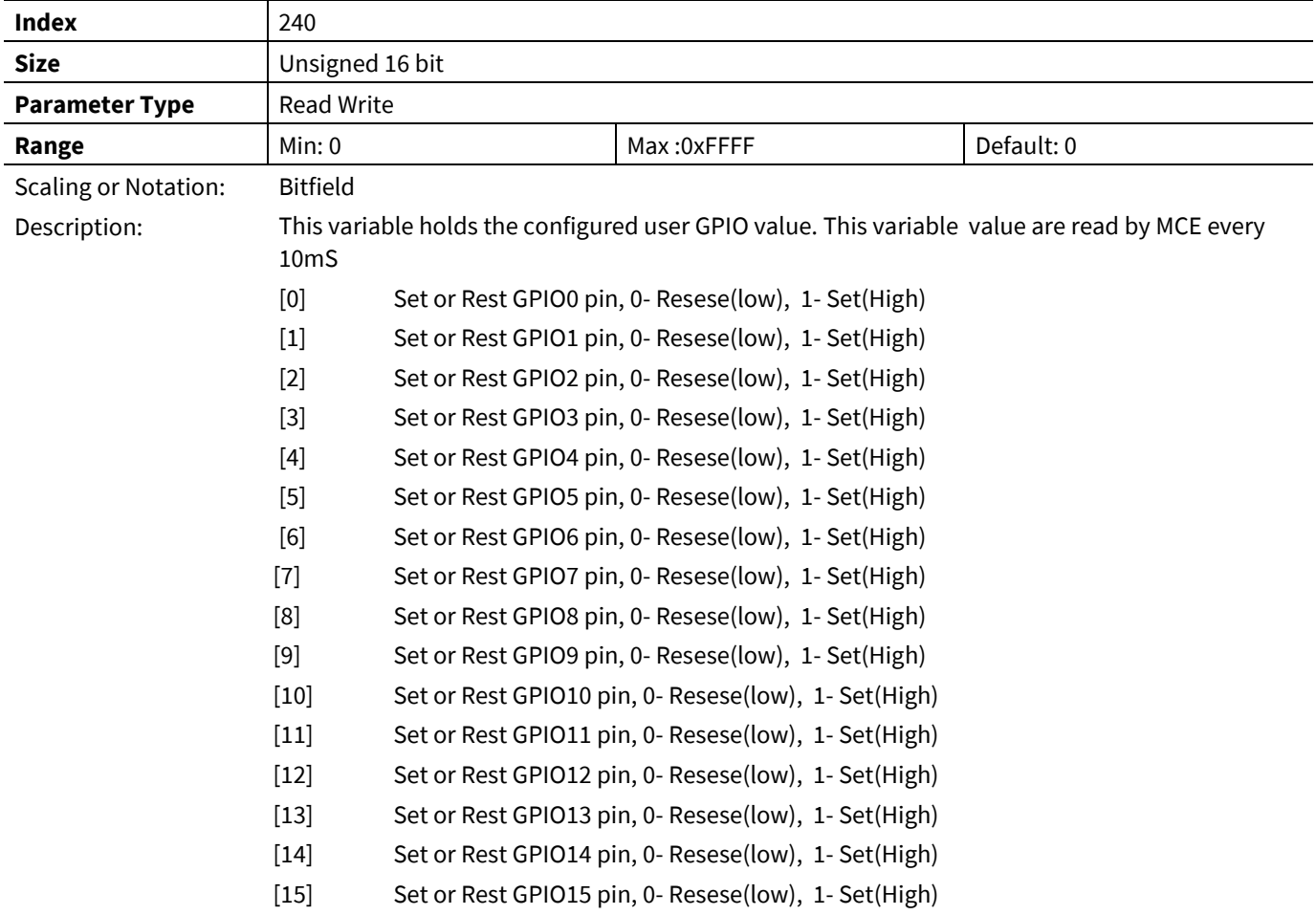

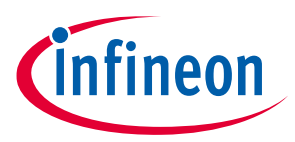

# **3.4.7 GPIO\_OUT\_H**

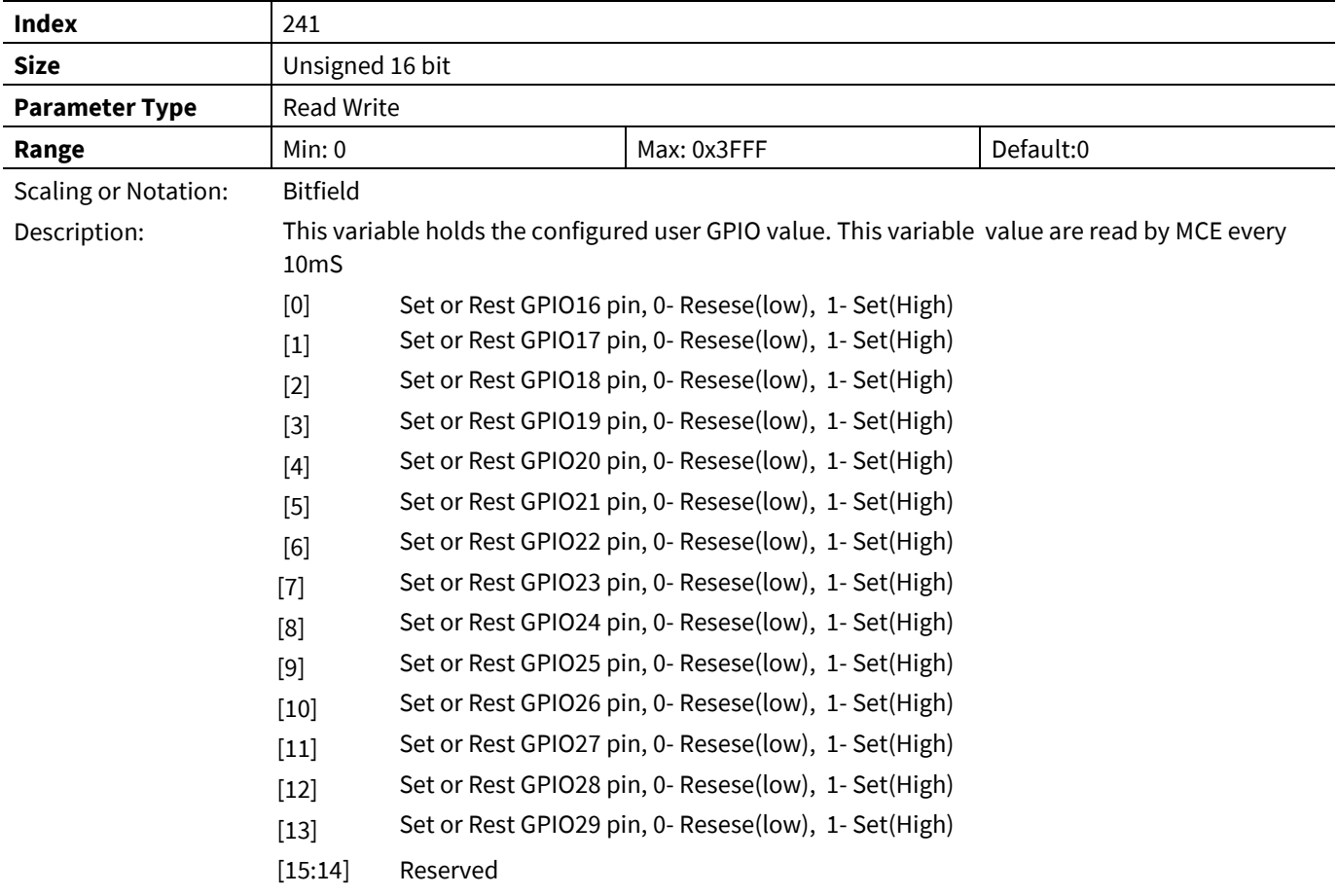

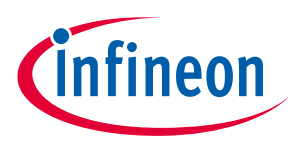

# **4 Motor Tuning**

MCEWizard calculates hardware parameters, motor parameters, control parameters/features, protection parameters/features as well as features for the complete system based on configuration input. This is the first step that users need to do before running a motor.

Correct motor parameter is important for sensorless FOC to be able to run the motor in steady state. MCE uses improved flux based sensorless algorithm which makes it much easier to start a motor. Although the motor can start, depends on application requirement, motor startup and dynamic performance may still need to be tuned in real load condition.

Below are some common problems and basic tuning technics when using the software:

## **4.1 How to check if the current sensing is good**

It's better to run the motor without load, start the motor and set to a speed that motor can run smoothly. Use oscilloscope to measure motor RMS current. In MCEDesigner, output current display usually is slightly higher than measured motor current due to sensing noise, the difference should be small and close to measured motor current as much as possible.

If current sensing noise is not good, here list the possible causes:

- Bad PCB layout
- Power devices switch too fast which cause too much noise
- Current sensing parameters don't match the hardware, related parameters:
	- 1. Deadtime
	- 2. PwmGuandBand (leg shunt only)
	- 3. TCntMin (single shunt only)
	- 4. SHDelay
	- 5. TMinPhaseShift (single shunt only)

In single shunt configuration, phase shift PWM provides better control performance. TMinPhaseShift and SHDelay are two key parameters to achieve good single shunt current sensing in phase shift PWM mode

To achieve good single shunt current sensing signal, TMinPhaseShift and SHDelay should be configured following below guideline:

 $TM in PhaseShift > Dead time + Ringing$ 

SHDelay < Hardware delay time

 $TM$ inPhaseShift +  $SH$ Delay >  $Hardware$  delay time + Dead time + Ringing

Please note that TMinPhaseShift may cause acoustic noise so that it should be set to a value as small as possible.
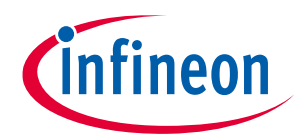

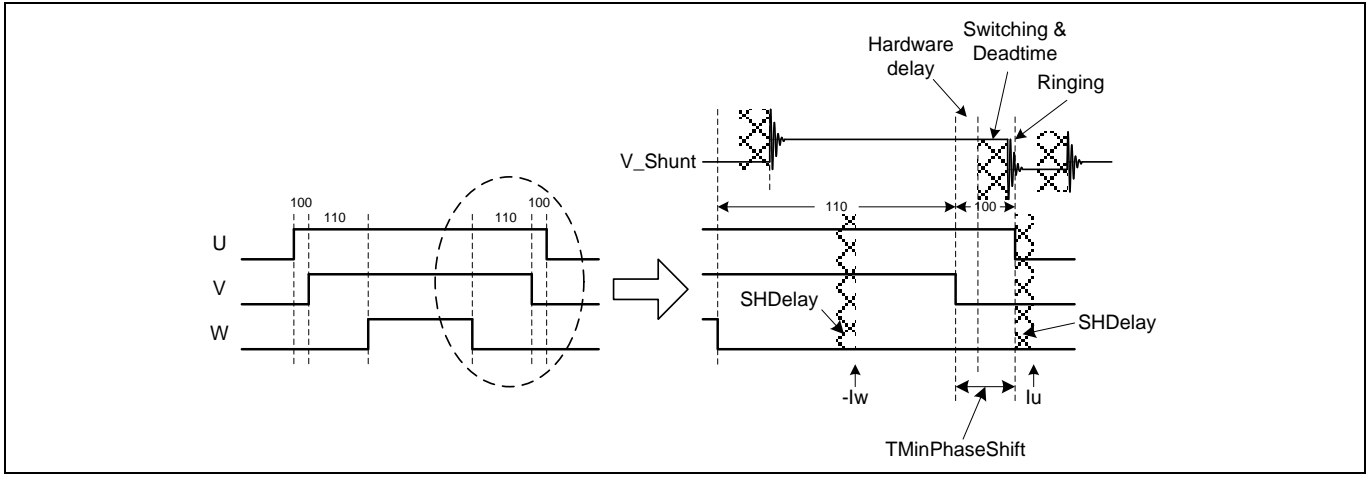

**Figure 58 Single Shunt Current Sensing for Phase Shift PWM**

There are three timings: Dead time, hardware delay time and ringing time. Dead time is already known since we set it in MCEWizard. What we need to measure on the hardware board is hardware delay time and ringing time.

Example of setting proper TMinPhaseShift and SHDelay:

Below is an example showing how to measure the hardware and fine tune these two parameters.

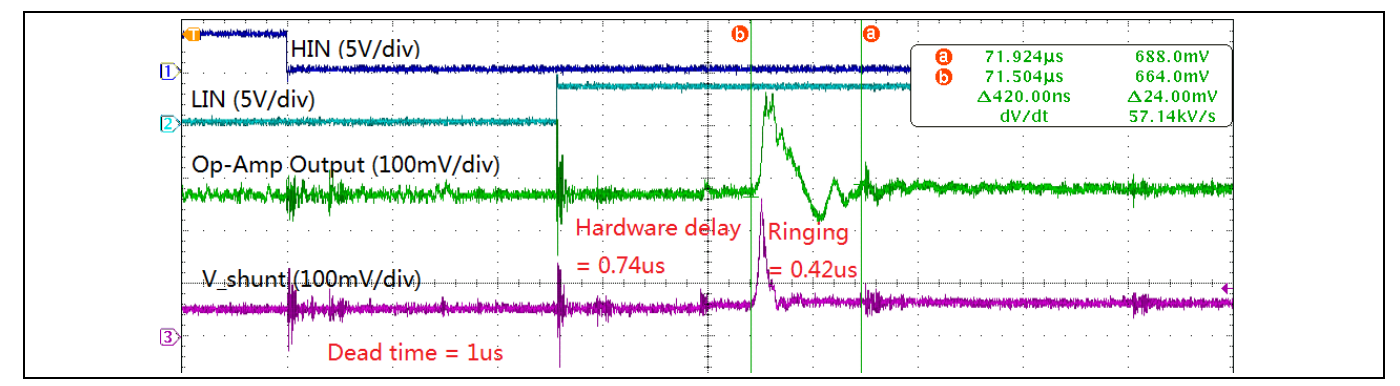

**Figure 59 Measuring hardware delay and ringing time**

 $TMinPhaseShift > 1us + 0.42us = 1.42us$ 

 $SHDelay < 0.74$ us

 $TMinPhaseShift + SHDelay > 0.74us + 1us + 0.42us = 2.16us$ 

We can easily configure TMinPhaseShift=2.2us and SHDelay=0 to meet above criteria. But the optimum value should with minimum TMinPhaseShift value to minimize acoustic noise cause by phase shift PWM. The optimum value should be:

 $TM in PhaseShift = 1.6us$ 

 $SHDelay = 0.6us$ 

# **4.2 Current regulator tuning**

Reference Manual 145 of 152 V 1.2 The MCE current controller utilizes field-oriented, synchronously rotating reference frame type regulators. Field-orientation provides significant simplification to the control dynamics of the current loop. There are two current regulators (one for the d-channel and one for the q-channel) employed for current regulation. The qchannel (torque) control structure is identical to the d-channel (flux). The current control dynamics of the dchannel is depicted in [Figure 60.](#page-145-0) The motor windings can be represented by a first order lag with a time constant = L/R. This time constant is a function of the motor inductance and equivalent resistance (R = cable +

2019-06-05

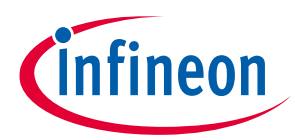

winding). For a surface mounted permanent magnet motor, the d and q channel inductances are almost equal. In the case of an interior permanent magnet (IPM) motor, the q-channel inductance is normally higher than the d-channel inductance.

In the current control continuous time domain model [Figure 60,](#page-145-0) the forward gain A models the conversion of the digital controller output to voltage (including inverter gain) and the feedback gain B models the transformation of the current feedback (Amps) to internal digital counts via an A/D converter. The calculation of the PI compensator gains (KI<sub>Ireg,</sub> Kp<sub>Ireg\_D</sub>) is done by using a pole-zero cancellation technique as illustrated in [Figure 60,](#page-145-0) where the current controller is rearranged to give transfer function block C(s). Setting Kp<sub>Ireg D</sub> / KI<sub>Ireg</sub> of C(s) equal to the time constant of the motor ( $\tau = L/R$ ), the controller zero will cancel the motor pole (pole-zero cancellation). Therefore, the model of the controller dynamics can be further simplified as shown i[n Figure 62.](#page-145-1) The equivalent transfer function of [Figure 62](#page-145-1) is a first order lag with time constant  $\tau_c$ . By selecting an appropriate current regulator response (typically 1 to 5 msec) for a particular application, the current regulator gains can be readily obtained. It may be noticed that using the pole zero cancellation technique, the motor inductance enters into proportional gain calculations and the resistance enters into integral gain calculations.

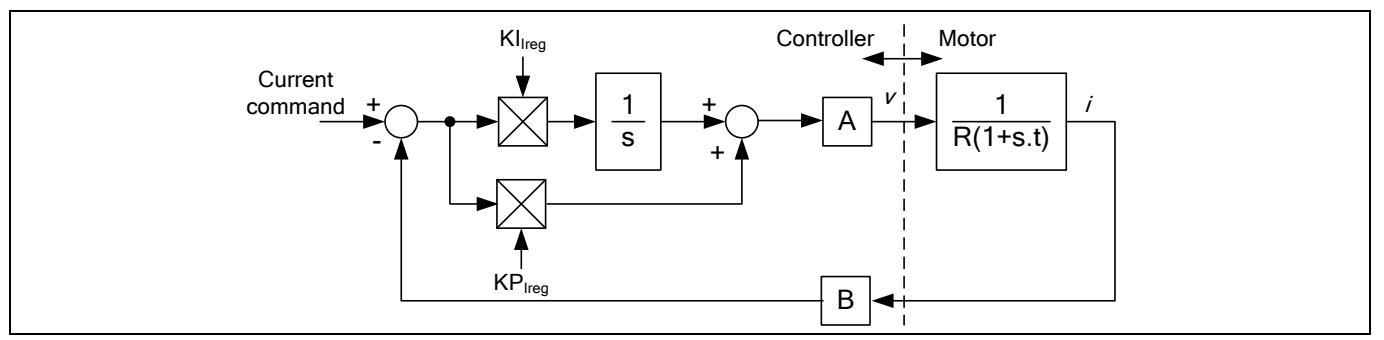

<span id="page-145-0"></span>**Figure 60 Current controller dynamics**

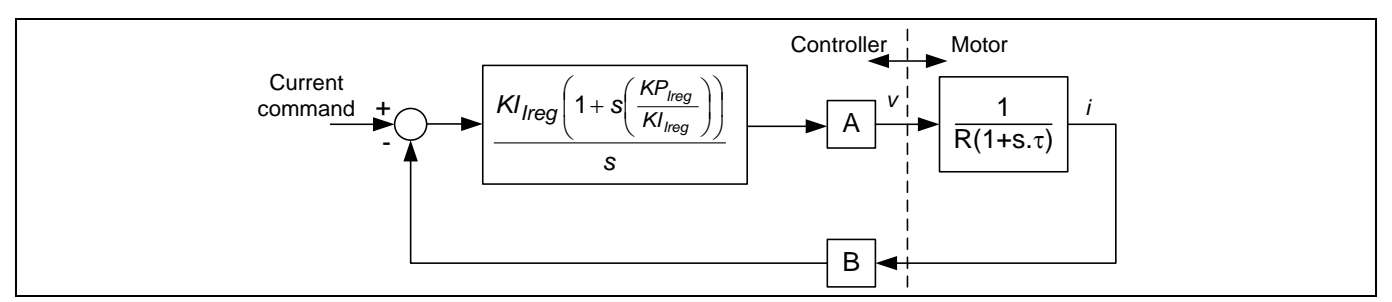

**Figure 61 Pole zero cancellation**

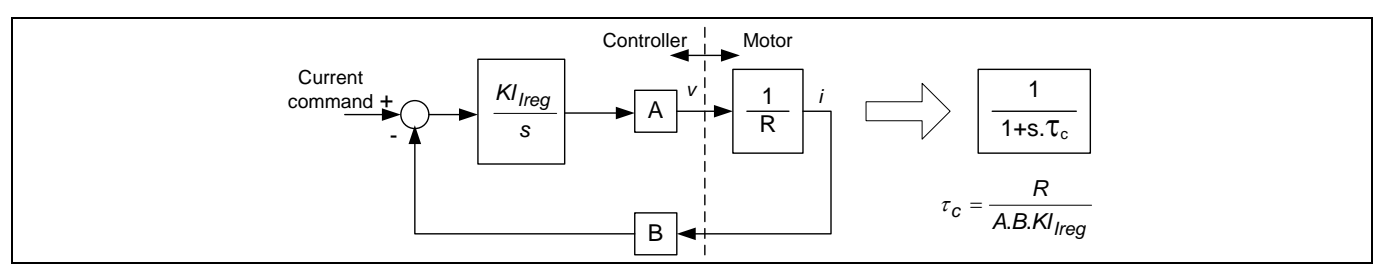

<span id="page-145-1"></span>**Figure 62 Simplified current control dynamics due to pole zero cancellation**

Based on the pole-zero cancellation technique the controller gains in the continuous time domain model are evaluated by:

$$
Kp_{Ireg} = \frac{L_q \cdot CurrentRegBW}{A \cdot B}
$$

Reference Manual 2012 2013 2014 146 of 152 V 1.2

# **iMOTION™ Motion Control Engine Software Reference Manual**

#### **Motor Tuning**

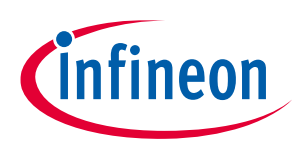

$$
KI_{Ireg} = \frac{R \cdot CurrentRegBW}{A \cdot B}
$$

Where A and B are the voltage and current scaling.

In the digital controller implementation, the integrator is a digital accumulator and so the discrete time domain model for the PI compensator must be used for the integrator. In this case the digital integrator gain, KxIreg, includes a scaling factor for the compensator sampling time.

$$
Kx_{Ireg} = K I_{Ireg} \cdot T
$$

T is the controller sampling time, which in this case is equal to the PWM period.

The voltage scaling, A, must account for gains in the forward rotation and the space vector modulator. The three phase inverter produces a peak line voltage equal to the dc bus voltage  $V_{dc}$ , so at 100% modulation the rms phase voltage is V<sub>dc</sub>/√2/√3. The modulator produces 100% modulation for a digital input of 8192 while the forward rotation function has a gain of 1.64676. Therefore, the current loop voltage scaling A is given by this equation:

$$
A = \frac{V_{dc}/\sqrt{6}}{8192/1.64676} (in V_{rms}/cts)
$$

The current loop feedback scaling, B, is defined by the shunt resistor, the amplifier gain, the A/D converter gain and the current feedback scaling parameter, IfbkScl. However, MCEWizard calculates IfbkScl so that a count of 4096 is equivalent to the motor rated rms current. Therefore, the current loop feedback scaling is simply given by:

$$
B = \frac{4096}{I_{RATED}} \left( \frac{in \, cts}{A_{rms}} \right)
$$

The controller gains calculated for the current loop typically yield numbers that are less than one and so the current loop PI regulators include post multiplication scaling on the Kp and Kx inputs to increase the precision of the regulator gains. The multiplier on the Kp input is followed by a shift of 14 bits while the regulator on the Kx input is shifted by 19 bits. Therefore, the control gains calculated for this digital implementation are given by:

$$
Kp_{Ireg} = \frac{L_q \cdot CurrentRegBW \cdot 2^{14}}{A \cdot B}
$$

$$
Kx_{Ireg} = \frac{R \cdot CurrentRegBW \cdot T \cdot 2^{19}}{A \cdot B}
$$

Current regulator step response can be measured by using current control mode. Follow below steps to put the control into current control mode for current regulator step response diagnostic:

Step 1 – park the rotor to 0°:

- a. Connect the motor and measure U phase current from oscilloscope.
- b. AngleSelect = 0, disconnect flux rotor angle and use internal open loop angle.
- c. CtrlModeSelect = 1, this is set to current control mode and disable the speed regulator.
- d. TargetSpeed = 0, set open loop angle rotating speed to 0, thus angle will remain 0 during the test.
- e. IdRef = 1024, apply 25% rated current to D axis.
- f. Command = 1, start the drive, the control will regulate the current at  $0^{\circ}$  and the rotor will be aligned at 0°. The current is flowing out from U phase and flow into V and W phase.

We want to measure the step response without rotor movement. Step 1 is to park the rotor to certain angle so that the following steps will not cause any rotor movement. If the load inertia is high (such as fan blade), rotor will oscillate around parking angle and it may take long time to stop oscillating. If possible, use hand to stop oscillation and help it park at 0°.

Reference Manual 147 of 152 V 1.2

Step 2 – apply initial 10% Id current:

a. IdRef = 410, apply 10% rated current to D axis.

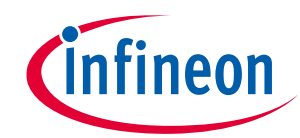

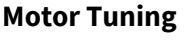

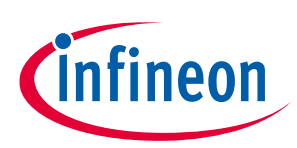

Step 3 – apply 50% Id current:

a. IdRef = 2048, step change Id reference to 50%.

This is the step response we want to observe. Capture the U phase current waveform by using oscilloscope.

Step 4 – Stop the drive and recover the control to sensorless speed control mode:

- a. Command =  $0$ , stop the drive.
- b. AngleSelect = 2, use flux rotor angle.
- c. CtrlModeSelect = 2, set to speed mode.

[Figure 63](#page-148-0) shows measured step response with different current regulator bandwidth settings. Step response time constant is defined as the time duration from current start to rise until it reaches 63.2% (1 – 1/e) of final current (not including over shooting).

At lower current regulator bandwidth, actual step response time constant is quite close to theoretical value (9.88ms vs 10ms, 4.84ms vs 5ms, 2.4ms vs 2.5ms). At high current regulator bandwidth, actual time constant becomes much smaller than theoretical value (1.02ms vs 1.25ms, 0.428ms vs 0.625ms) and over-shoot start to appear. To achieve better step response performance, it is recommended to reduce  $Kx_{Ireq}$  for high current regulator bandwidth.

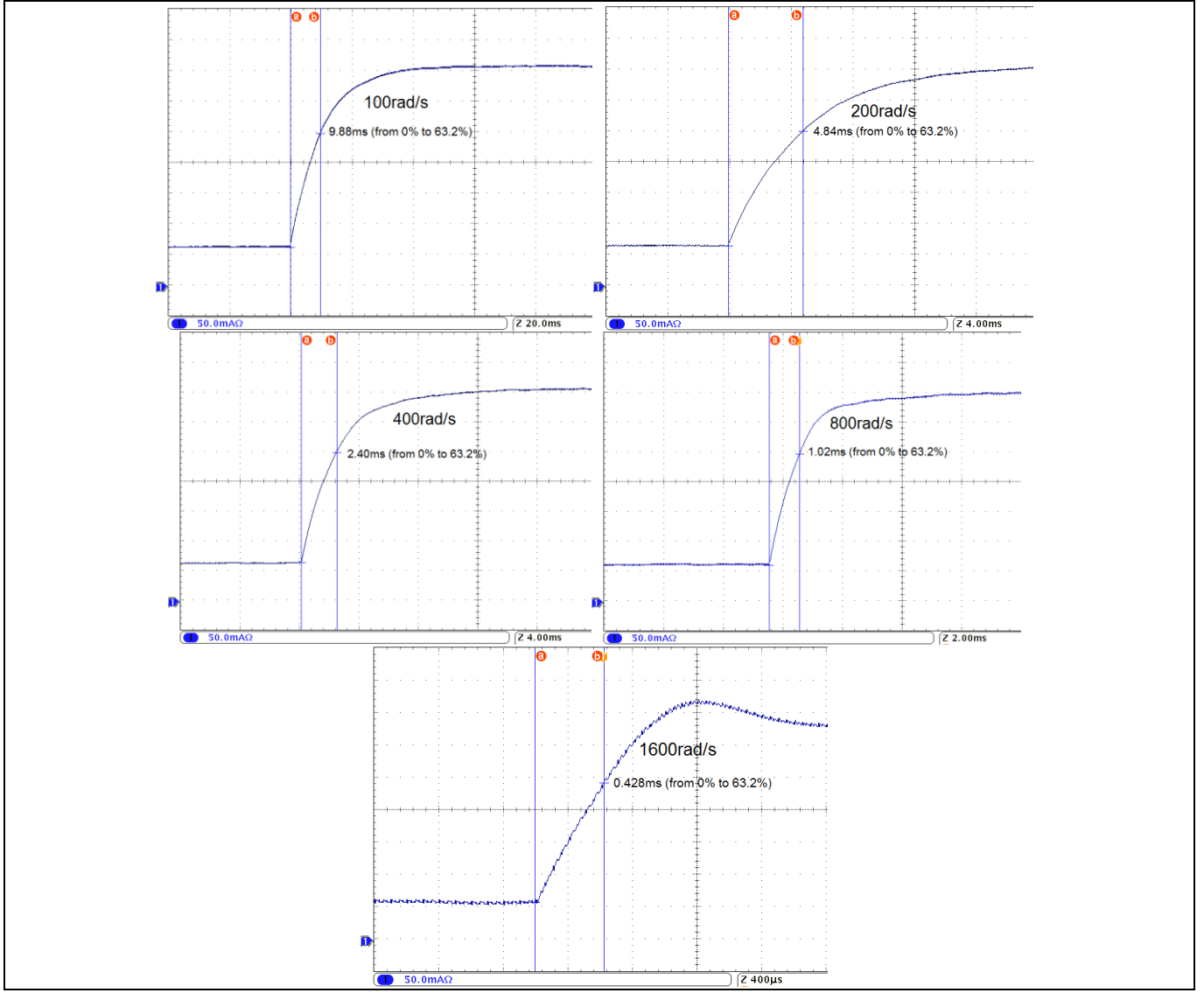

<span id="page-148-0"></span>**Figure 63 Current regulator step response (100/200/400/800/1600rad/s)**

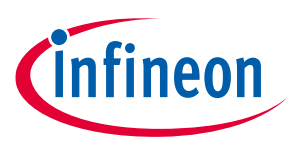

## **4.3 Difficulty to start the motor**

- Make sure current sensing is good
- Make sure motor parameter is correct
- Adjust speed regulator PI gain and speed feedback filter time constant
- Adjust minimum speed
- Adjust speed accelerate and decelerate ramp
- Adjust flux estimator time constant
- Increase motor current limit

### **4.4 Motor speed not stable**

- If speed is not stable at low speed, check if current sensing is good
- If motor speed oscillate, reduce speed regulator PI, especially I gain
- If motor speed change too much when load change, increase speed PI gain, especially P gain
- If two phase modulation is enabled, make sure 3ph to 2ph switch over speed is high enough, or temporarily disable 2 phase PWM

## **4.5 Motor current not stable in field weakening**

- Adjust FwkKx together with speed regulator PI gain
- Adjust current regulator PI gain. In field weakening mode, make D axis current regulator higher bandwidth than Q axis, try increase KpIregD 2x higher or more than KpIreg.

# **4.6 Reducing acoustic noise**

There are many reasons cause acoustic noise. Here are the most common reasons:

- Noise from current sensing circuit. Try to improve current sensing circuit, such as optimizing PCB layout, adjust op-amp load capacitor and feedback capacitor value, optimizing current sensing parameters, etc.
- Noise from high current regulator bandwidth, there is always noise from current sensing; improper current regulator may amplify the noise. To reduce noise from current regulator, try reduce current regulator PI gain, while doing this, make sure the control performance (especially at startup and high load) still good enough
- Noise from low PWM frequency or two phase PWM. Try increase PWM frequency. If the hardware is not suitable for higher PWM frequency, turn off two phase PWM and use 3-phase PWM only.
- Noise from minimum pulse scheme or phase shift PWM scheme (single shunt configuration). Noise caused by minimum pulse scheme can be reduced by reducing parameter value of TCntMin. Noise caused by phase shift PWM scheme can be reduced by reducing parameter value of TMinPhaseShift. Please note in either case, SHDelay value also needs to be adjusted. It's not possible to eliminate noise in single shunt, if the application requires very low acoustic noise; change to leg shunt may solve the problem.
- Noise from over-modulation. When the motor is running at high speed, over-modulation can be used to maximize DC bus utilization. The drawback of over-modulation is that the output voltage is not sinusoidal; it contains high order harmonics which causes acoustic noise. If in this case, disable overmodulation.

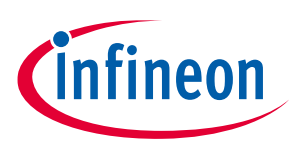

# **5 Revision history**

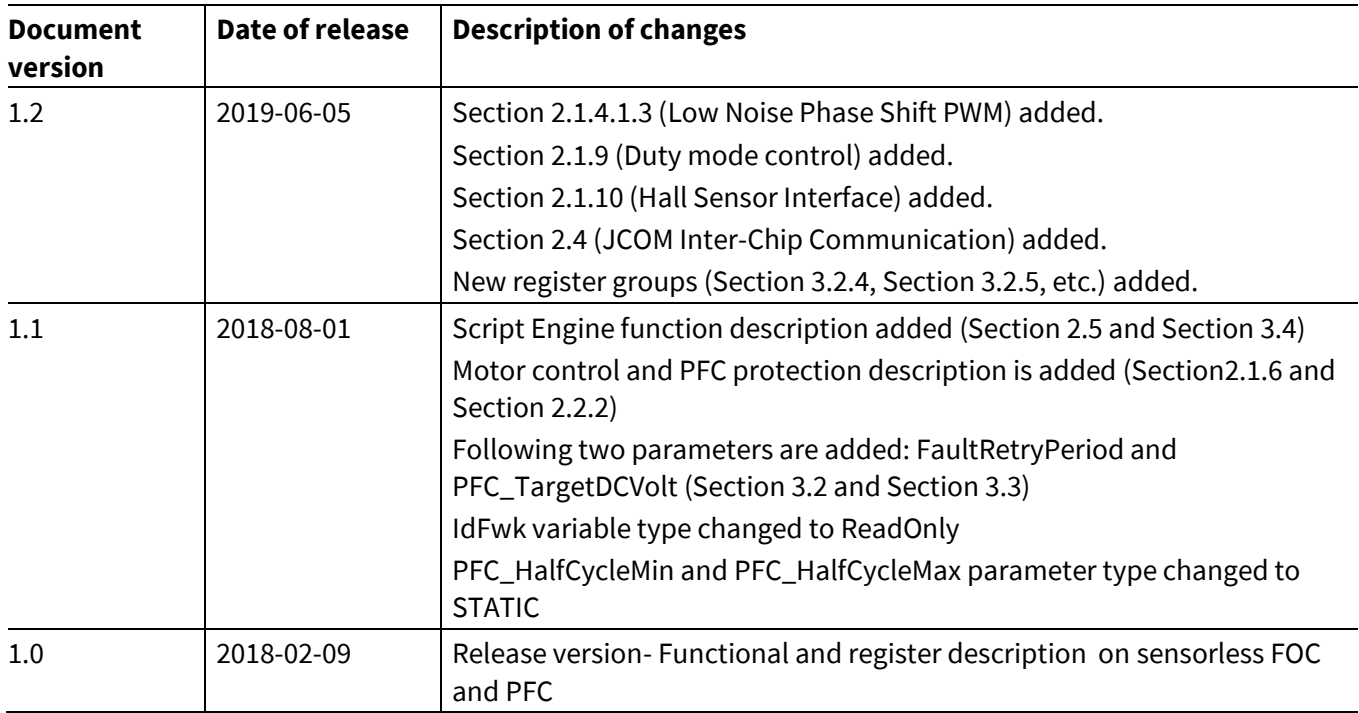

#### **Trademarks**

All referenced product or service names and trademarks are the property of their respective owners.

**Published by Infineon Technologies AG 81726 Munich, Germany**

**Edition 2019-06-05**

**© 2019 Infineon Technologies AG. All Rights Reserved.**

**Do you have a question about this document? Email[: erratum@infineon.com](mailto:erratum@infineon.com;ctdd@infineon.com?subject=Document%20question%20)**

**Document reference ifx1**

#### **IMPORTANT NOTICE**

The information given in this document shall in no event be regarded as a guarantee of conditions or characteristics ("Beschaffenheitsgarantie") .

With respect to any examples, hints or any typical values stated herein and/or any information regarding the application of the product, Infineon Technologies hereby disclaims any and all warranties and liabilities of any kind, including without limitation warranties of non-infringement of intellectual property rights of any third party.

In addition, any information given in this document is subject to customer's compliance with its obligations stated in this document and any applicable legal requirements, norms and standards concerning customer's products and any use of the product of Infineon Technologies in customer's applications.

The data contained in this document is exclusively intended for technically trained staff. It is the responsibility of customer's technical departments to evaluate the suitability of the product for the intended application and the completeness of the product information given in this document with respect to such application.

For further information on the product, technology, delivery terms and conditions and prices please contact your nearest Infineon Technologies office (**[www.infineon.com](http://www.infineon.com/)**).

#### **WARNINGS**

Due to technical requirements products may contain dangerous substances. For information on the types in question please contact your nearest Infineon Technologies office.

Except as otherwise explicitly approved by Infineor Technologies in a written document signed by authorized representatives of Infineon Technologies, Infineon Technologies' products may not be used in any applications where a failure of the product or any consequences of the use thereof can reasonably be expected to result in personal injury.